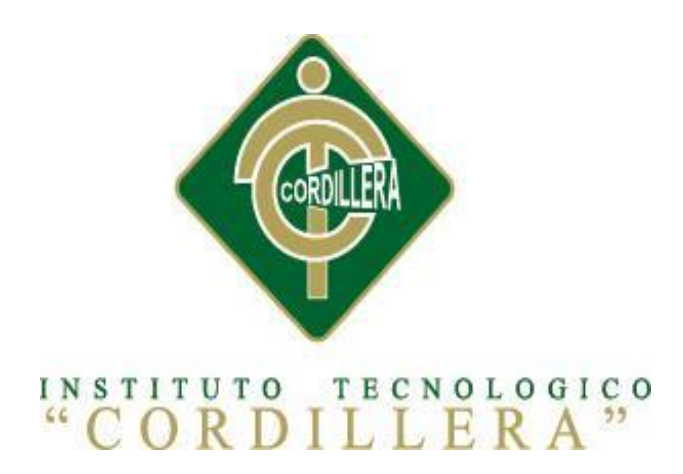

# CARRERA DE ANÁLISIS DE SISTEMAS

# MEJORAMIENTO DE UN SISTEMA PARA RASTREO DE HOTELES DEFINIDOS EN EL DISTRITO METROPOLITANO DE QUITO MEDIANTE UNA APP PARA DISPOSITIVOS MÓVILES EN LA EMPRESA STAFF VACATION CIA. LTDA.

Proyecto de investigación previo a la obtención del Título de Tecnólogo en Análisis de Sistemas

Autor: Darío Xavier Yanacallo Yanacallo

Tutor: Ing. Roberto Morales

Quito, Octubre 2015

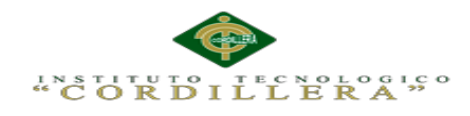

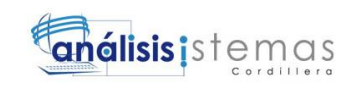

# <span id="page-1-0"></span>**DECLARACION DE APROBACIÒN DE TUTOR Y LECTOR**

# <span id="page-2-0"></span>**DECLARACION DE AUTORIA DEL ESTUDIANTE**

Declaro que la investigación es absolutamente original, autentica, personal, que se citado las fuentes correspondientes y que en su ejecución se representaron las disposiciones legales que protegen los derechos de autor vigentes. Las ideas, doctrina, resultados y conclusiones a lo que he llegado son de mi absoluta responsabilidad.

Darío Xavier Yanacallo Yanacallo

\_\_\_\_\_\_\_\_\_\_\_\_\_\_\_\_\_\_\_\_\_\_\_\_\_\_\_\_\_\_\_\_\_\_\_

C.C. 1724141088

# <span id="page-3-0"></span>**CONTRATO DE CESIÓN SOBRE DERECHOS PROPIEDAD INTELECTUAL**

Comparecen a la celebración del presente contrato de cesión y transferencia de derechos de propiedad intelectual, por una parte, el estudiante Darío Xavier Yanacallo Yanacallo, por sus propios y personales derechos, a quien en lo posterior se le denominará el "CEDENTE"; y, por otra parte, el INSTITUTO SUPERIOR TECNOLÓGICO CORDILLERA, representado por su Rector el Ingeniero Ernesto Flores Córdova, a quien en lo posterior se lo denominará el "CESIONARIO". Los comparecientes son mayores de edad, domiciliados en esta ciudad de Quito Distrito Metropolitano, hábiles y capaces para contraer derechos y obligaciones, quienes acuerdan al tenor de las siguientes cláusulas:

**PRIMERA: ANTECEDENTE.- a)** El Cedente dentro del pensum de estudio en la carrera de análisis de sistemas que imparte el Instituto Superior Tecnológico Cordillera, y con el objeto de obtener el título de Tecnólogo en Análisis de Sistemas, el estudiante participa en el proyecto de grado denominado "Mejoramiento de un sistema para rastreo de hoteles definidos en el D.M.Q., mediante una App para dispositivos móviles para la empresa STAFF VACATIONS CIA. LTDA", el cual incluye la creación y desarrollo del programa de ordenador o software, para lo cual ha implementado los conocimientos adquiridos en su calidad de alumno. **b)** Por iniciativa y responsabilidad del Instituto Superior Tecnológico Cordillera se desarrolla la creación del programa de ordenador, motivo por el cual se regula de forma clara la cesión de los derechos de autor que genera la obra literaria y que es producto del

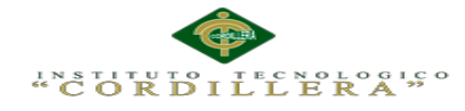

proyecto de grado, el mismo que culminado es de plena aplicación técnica, administrativa y de reproducción.

**SEGUNDA: CESIÓN Y TRANSFERENCIA.-** Con el antecedente indicado, el Cedente libre y voluntariamente cede y transfiere de manera perpetua y gratuita todos los derechos patrimoniales del programa de ordenador descrito en la cláusula anterior a favor del Cesionario, sin reservarse para sí ningún privilegio especial (código fuente, código objeto, diagramas de flujo, planos, manuales de uso, etc.). El Cesionario podrá explotar el programa de ordenador por cualquier medio o procedimiento tal cual lo establece el Artículo 20 de la Ley de Propiedad Intelectual, esto es, realizar, autorizar o prohibir, entre otros: a) La reproducción del programa de ordenador por cualquier forma o procedimiento; b) La comunicación pública del software; c) La distribución pública de ejemplares o copias, la comercialización, arrendamiento o alquiler del programa de ordenador; d) Cualquier transformación o modificación del programa de ordenador; e) La protección y registro en el IEPI el programa de ordenador a nombre del Cesionario; f) Ejercer la protección jurídica del programa de ordenador; g) Los demás derechos establecidos en la Ley de Propiedad Intelectual y otros cuerpos legales que normen sobre la cesión de derechos de autor y derechos patrimoniales.

**TERCERA: OBLIGACIÓN DEL CEDENTE.-** El cedente no podrá transferir a ningún tercero los derechos que conforman la estructura, secuencia y organización del programa de ordenador que es objeto del presente contrato, como tampoco emplearlo o utilizarlo a título personal, ya que siempre se deberá guardar la exclusividad del programa de ordenador a favor del Cesionario.

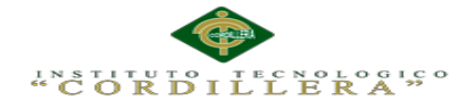

**QUINTA: PLAZO.-** La vigencia del presente contrato es indefinida.

**SEXTA: DOMICILIO, JURISDICCIÓN Y COMPETENCIA.-** Las partes fijan como su domicilio la ciudad de Quito. Toda controversia o diferencia derivada de éste, será resuelta directamente entre las partes y, si esto no fuere factible, se solicitará la asistencia de un Mediador del Centro de Arbitraje y Mediación de la Cámara de Comercio de Quito. En el evento que el conflicto no fuere resuelto mediante este procedimiento, en el plazo de diez días calendario desde su inicio, pudiendo prorrogarse por mutuo acuerdo este plazo, las partes someterán sus controversias a la resolución de un árbitro, que se sujetará a lo dispuesto en la Ley de Arbitraje y Mediación, al Reglamento del Centro de Arbitraje y Mediación de la Cámara de comercio de Quito, y a las siguientes normas: a) El árbitro será seleccionado conforme a lo establecido en la Ley de Arbitraje y Mediación; b) Las partes renuncian a la jurisdicción ordinaria, se obligan a acatar el laudo arbitral y se comprometen a no interponer ningún tipo de recurso en contra del laudo arbitral; c) Para la ejecución de medidas cautelares, el árbitro está facultado para solicitar el auxilio de los funcionarios públicos, judiciales, policiales y administrativos, sin que sea necesario recurrir a juez ordinario alguno; d) El procedimiento será confidencial y en derecho; e) El lugar de arbitraje serán las instalaciones del centro de arbitraje y mediación de la Cámara de Comercio de Quito; f) El idioma del arbitraje será el español; y, g) La reconvención, caso de haberla, seguirá los mismos procedimientos antes indicados para el juicio principal.

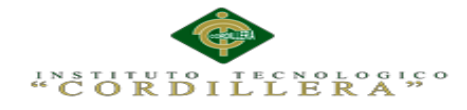

**SÉPTIMA: ACEPTACIÓN.-** Las partes contratantes aceptan el contenido del presente contrato, por ser hecho en seguridad de sus respectivos intereses.

En aceptación firman a los 19 días del mes de Octubre del dos mil quince.

f)  $(1)$ 

C.C. Nº 1724141088 Instituto Superior Tecnológico Cordillera

**CEDENTE CESIONARIO**

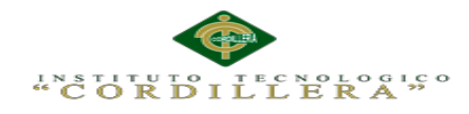

# **AGRADECIMIENTO**

<span id="page-7-0"></span>Primeramente agradezco a Dios por darme salud, vida, sabiduría, paciencia para poder afrontar este difícil reto de terminar con éxito la tesis.

A mis abuelitos que fueron el pilar fundamental que junto con mi tío supieron darme ánimos, fuerzas, ganas de seguir adelante y ayudarme a cumplir mi sueño de culminar los estudios superiores.

A mis maestros quienes me inculcaron de buenos conocimientos profesionales y técnicos, por ello me siento muy orgulloso de haberla elegido esta carrera ya que ellos contribuyeron en mi proceso de formación no solo profesional si no personal y a mis amigos que han hecho que la vida en el Instituto sea llena de experiencias maravillosas que me han ayudado a crecer como persona y ser humano.

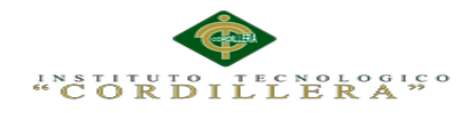

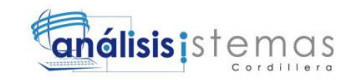

#### **DEDICATORIA**

<span id="page-8-0"></span>Este proyecto está dedicado a Dios por ser el que hizo posible este sueño de culminar la carrera dándome sabiduría, aguante y ganas de seguir adelante. El presente proyecto está dedicado a tres personas fundamentales en mi vida; mis dos abuelitos maternos y mi tío Raúl que siempre están presentes en mi vida apoyándome moralmente y dándome fuerzas para seguir adelante. A mi madre la cual también estuvo pendiente de mi desempeño educativo, apoyándome económicamente y dándome ánimos para llegar a mí objetivó planteado. A mi hermana Tatiana que siempre me dio ánimos para seguir adelante y no

Y a mi padre que también estuvo ayudándome de muchas maneras, y a cada uno de ellos que depositó su confianza en mí.

quedarme a medio camino de cumplir este sueño maravilloso.

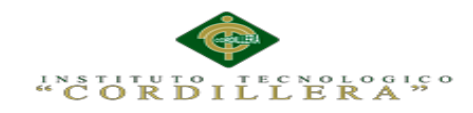

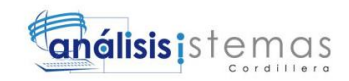

# **INDICE GENERAL**

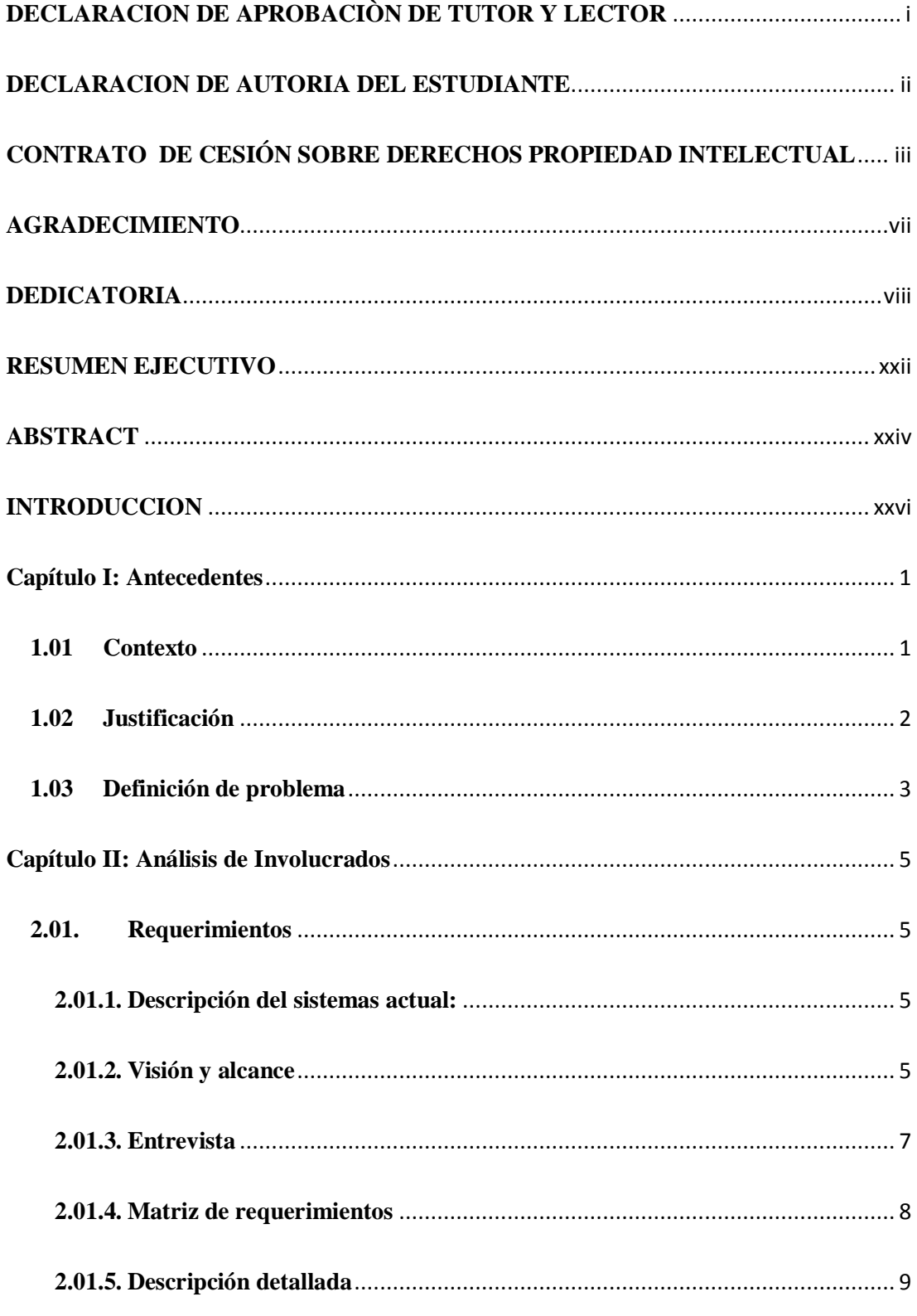

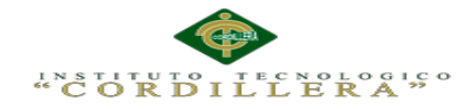

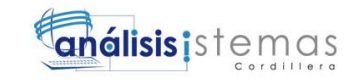

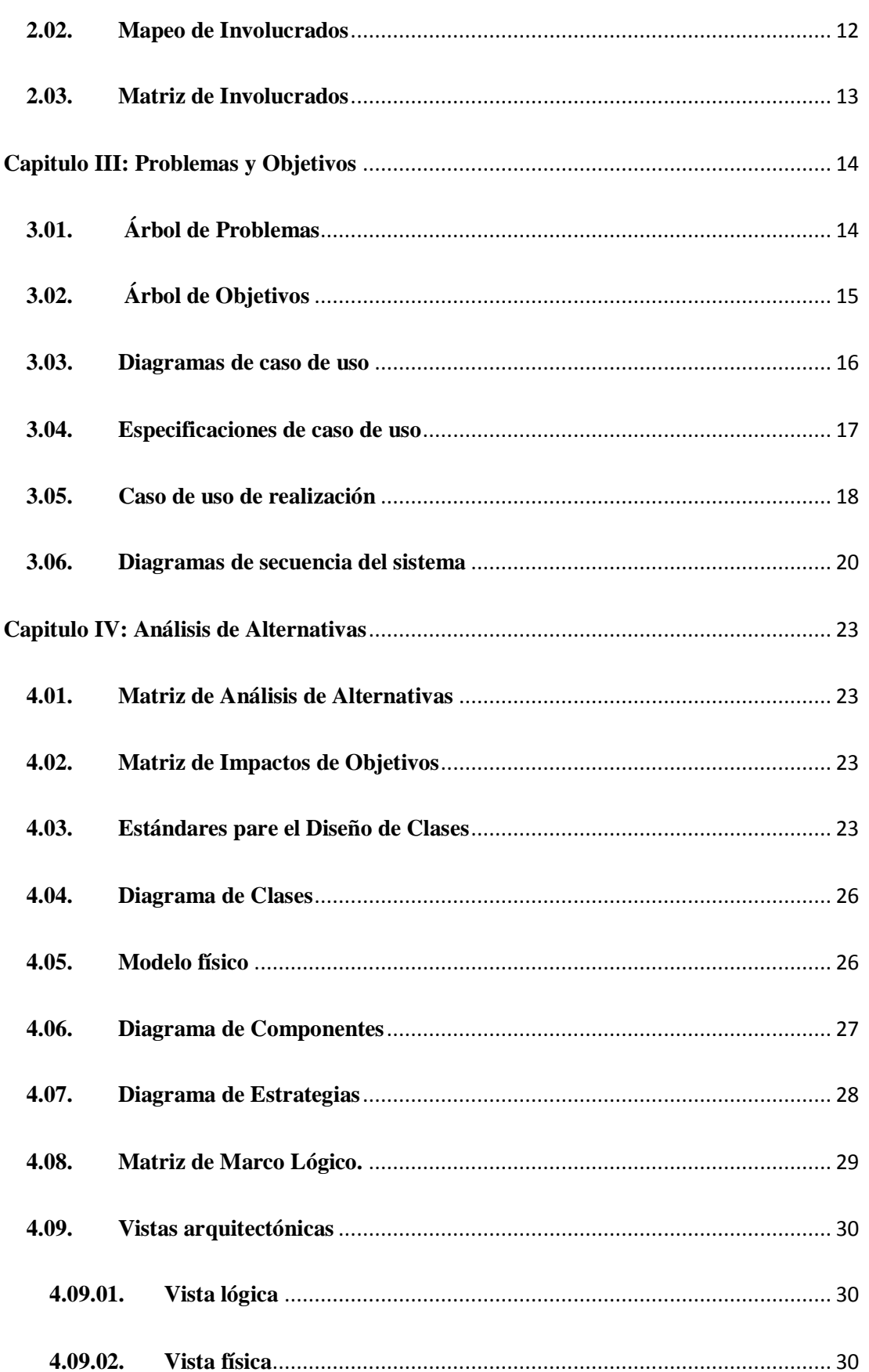

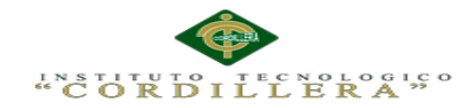

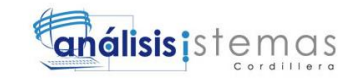

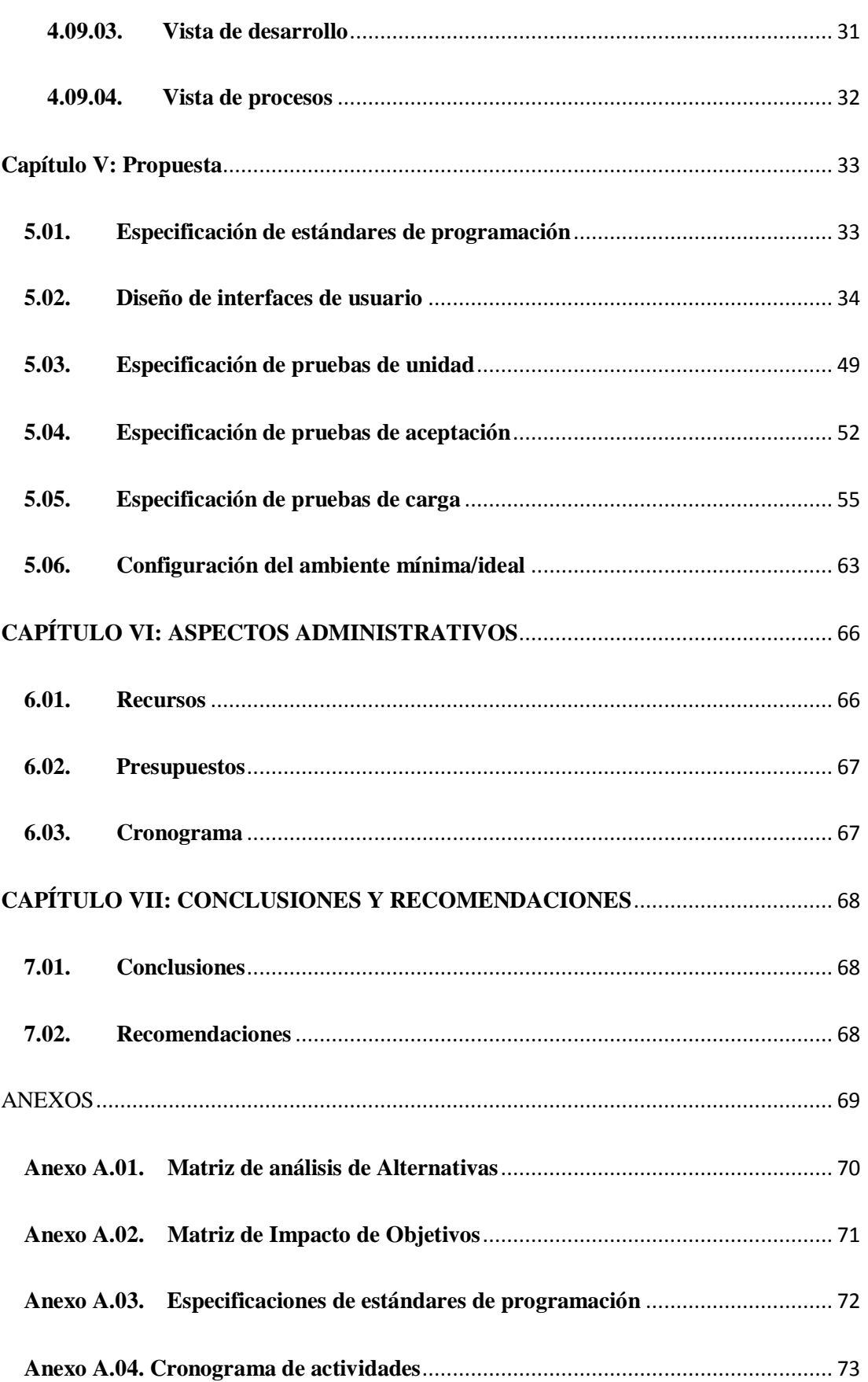

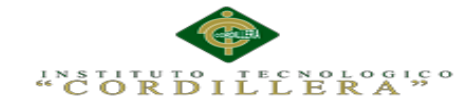

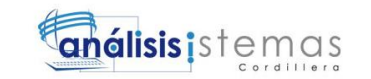

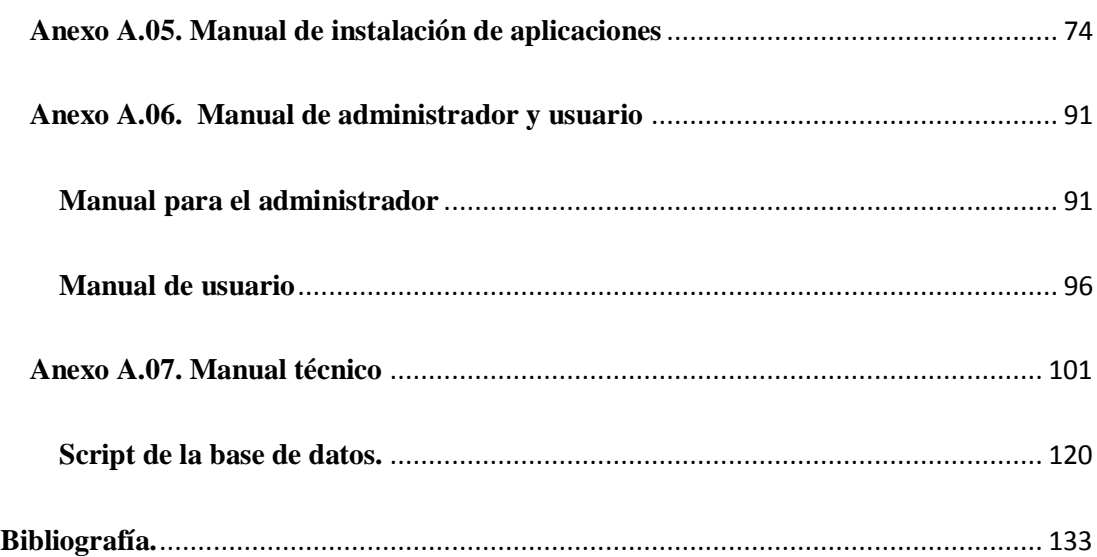

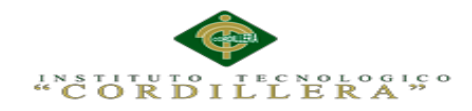

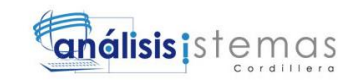

# **INDICE DE TABLAS**

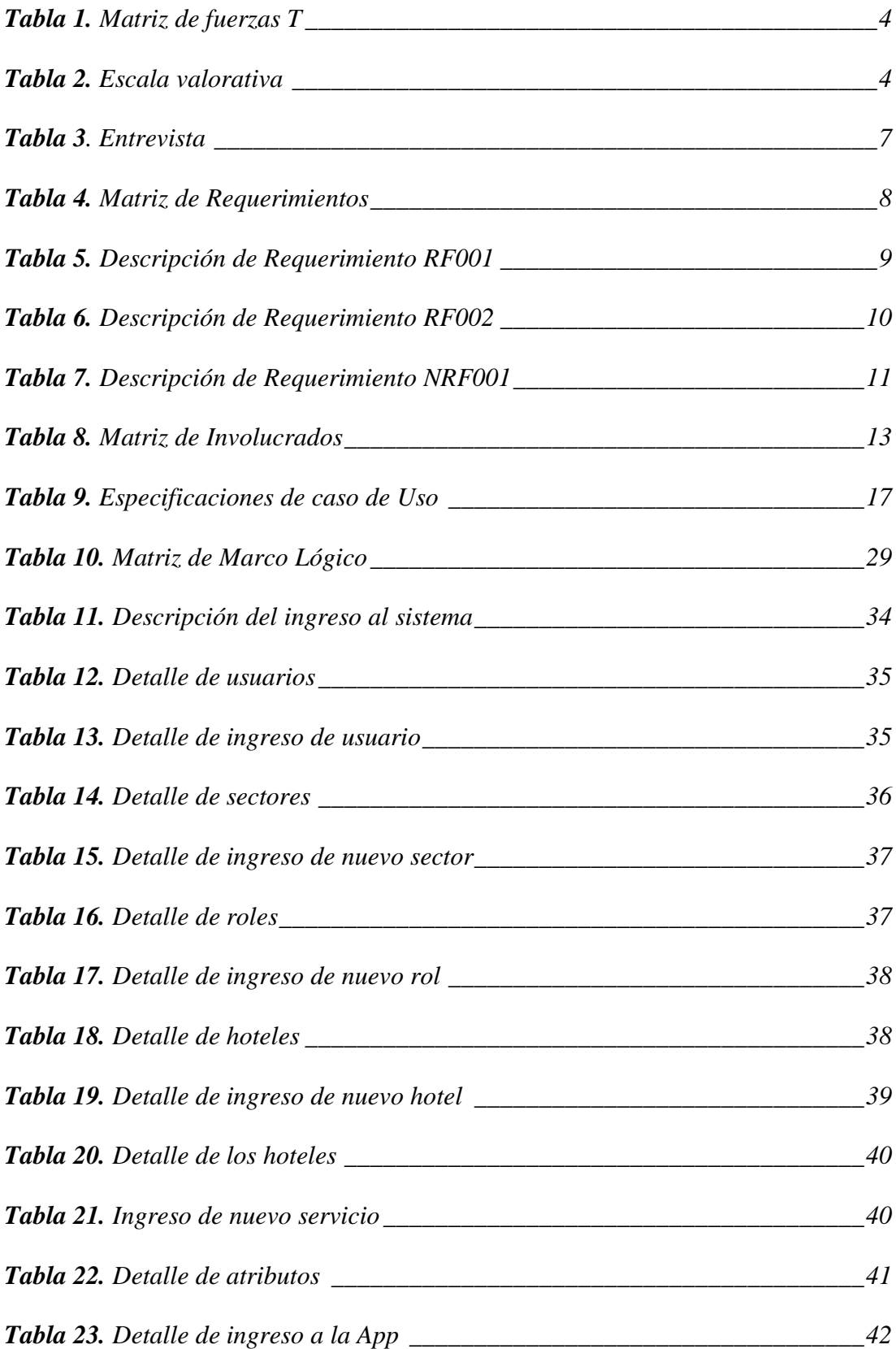

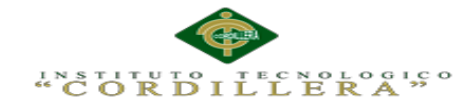

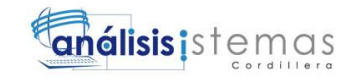

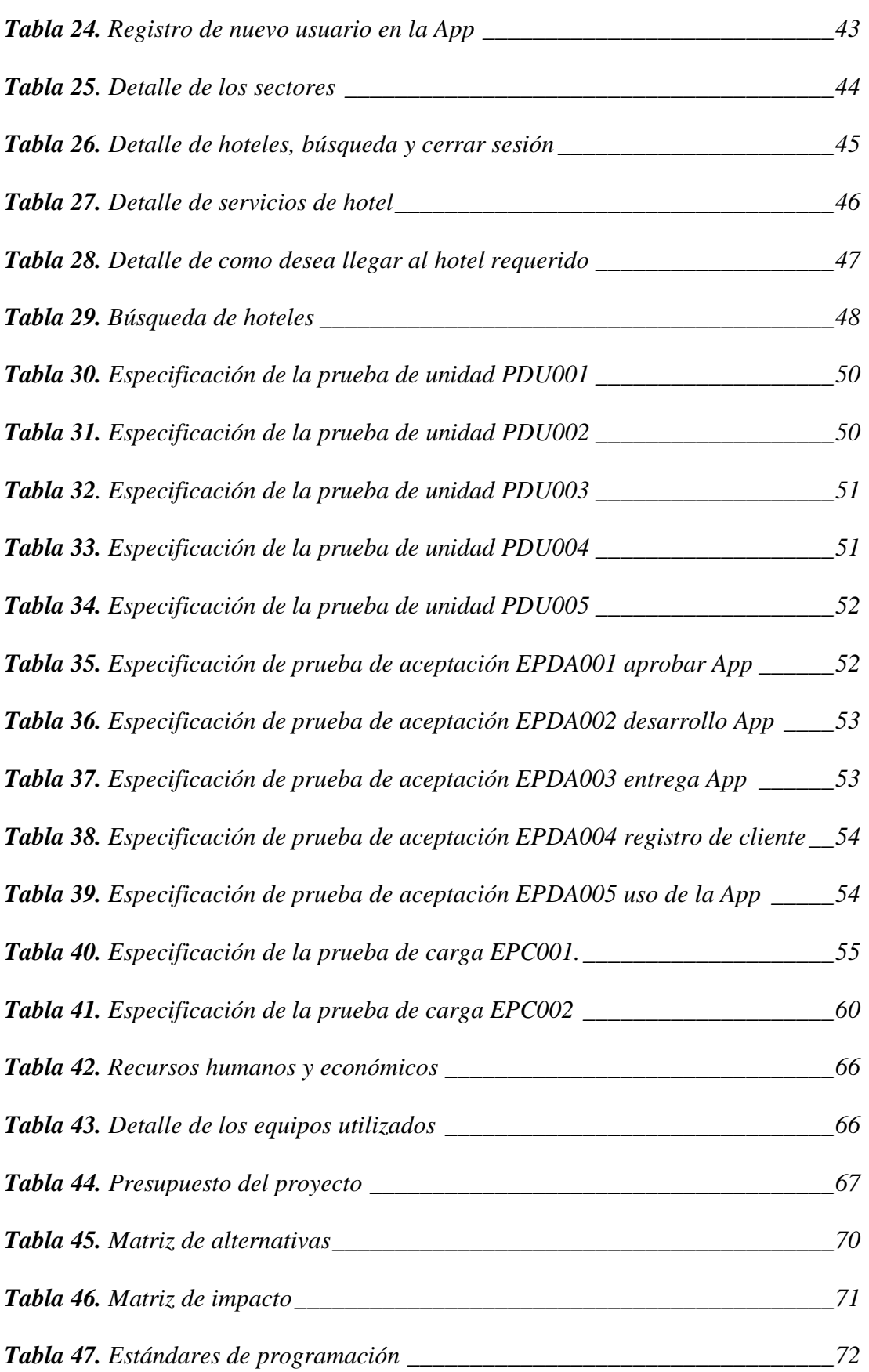

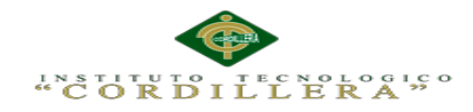

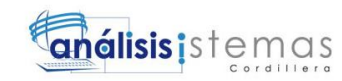

# **INDICE DE FIGURAS**

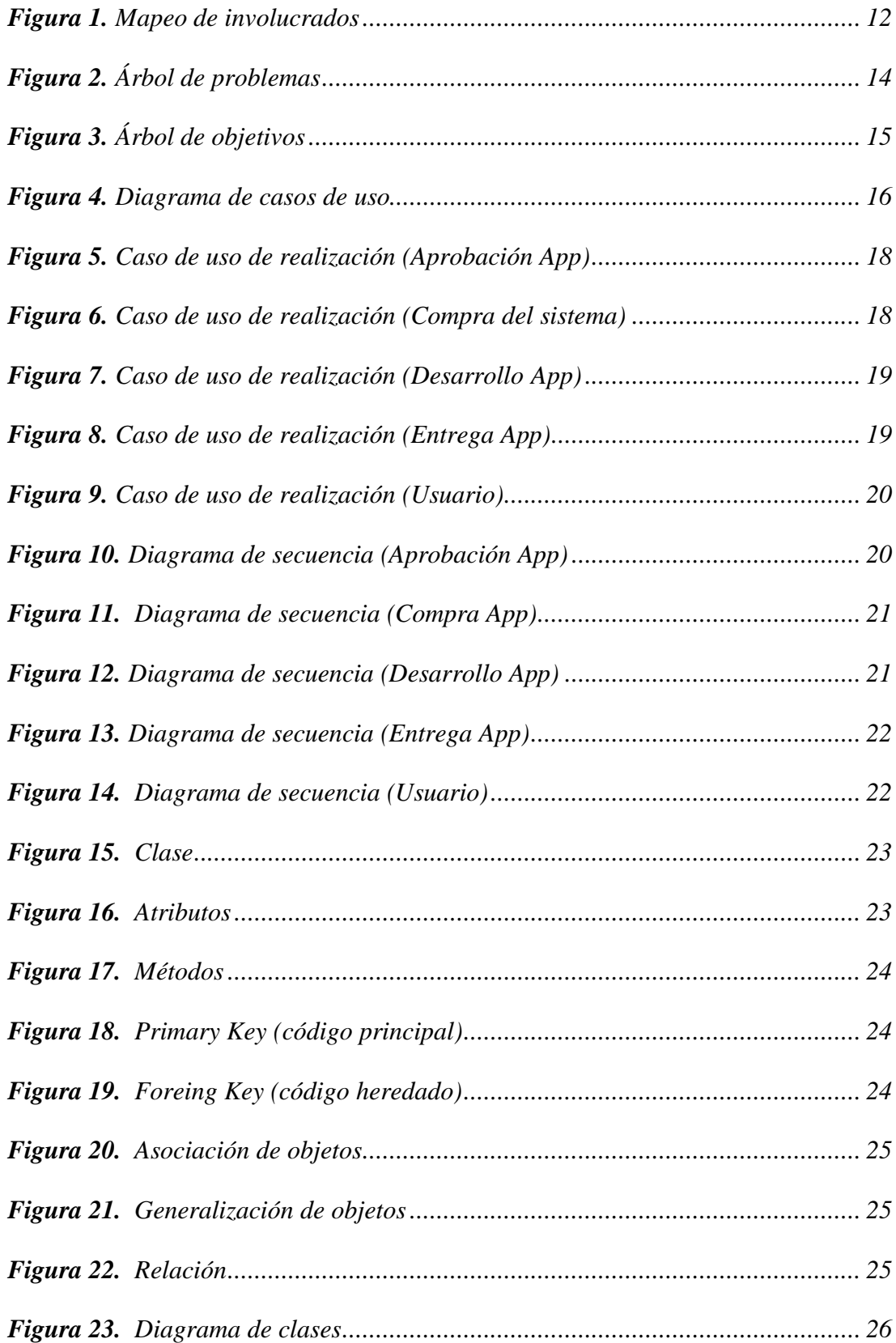

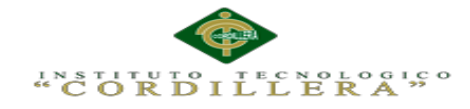

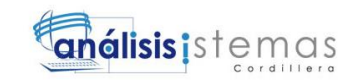

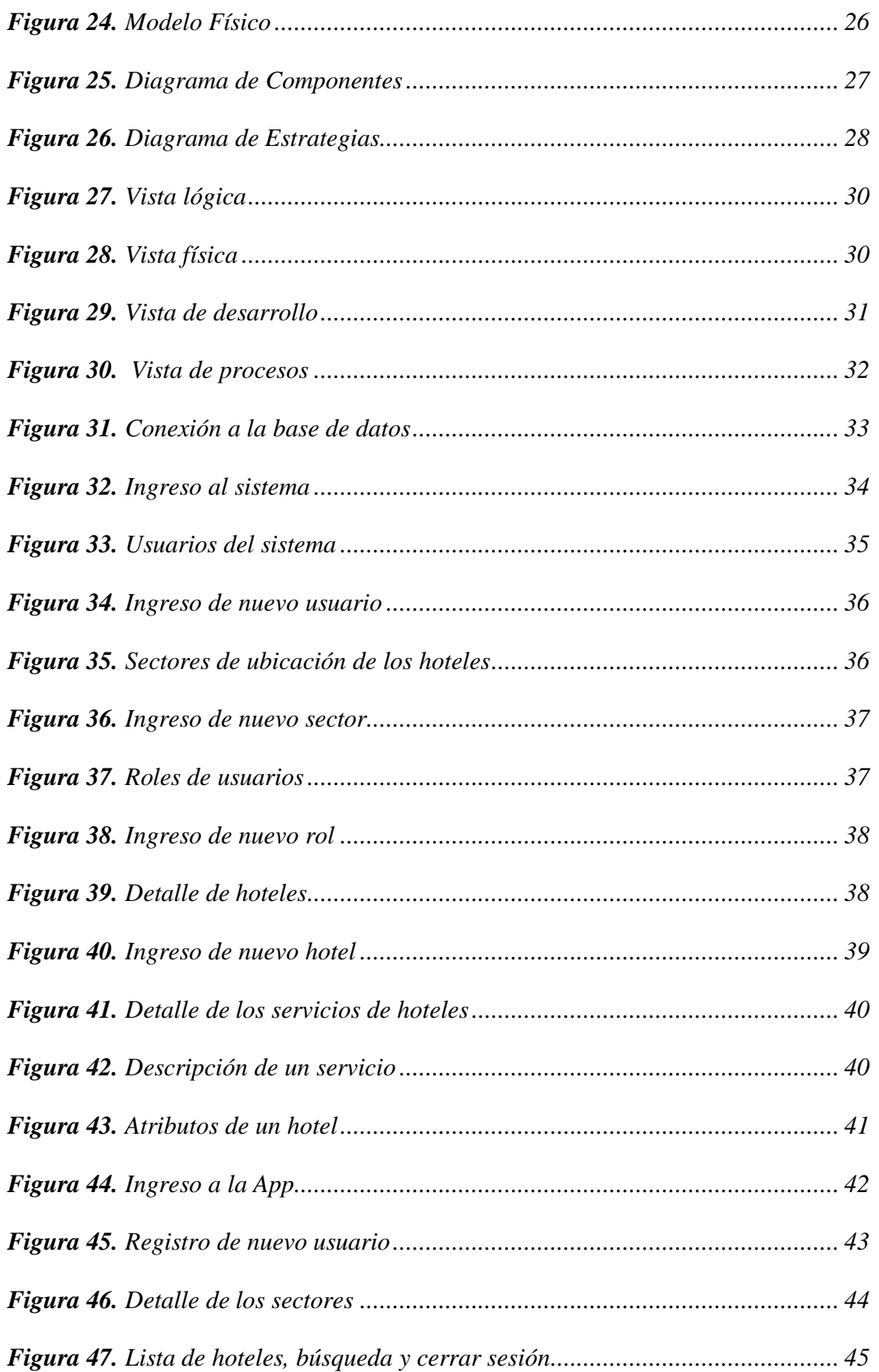

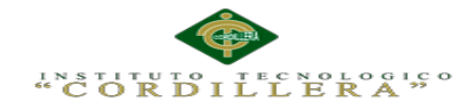

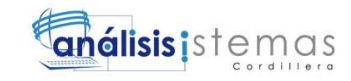

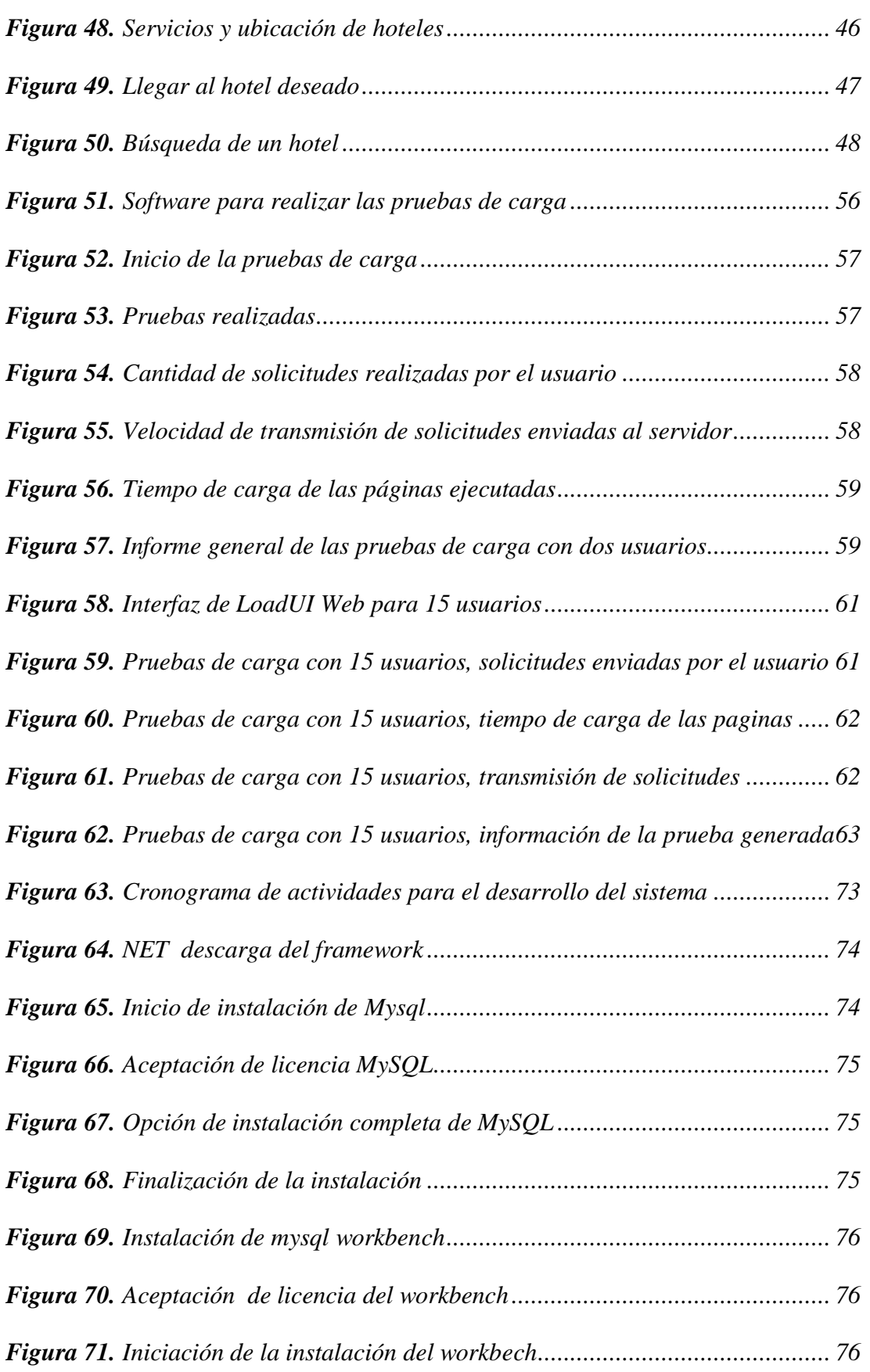

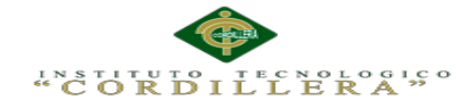

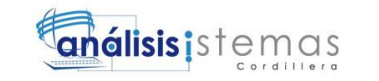

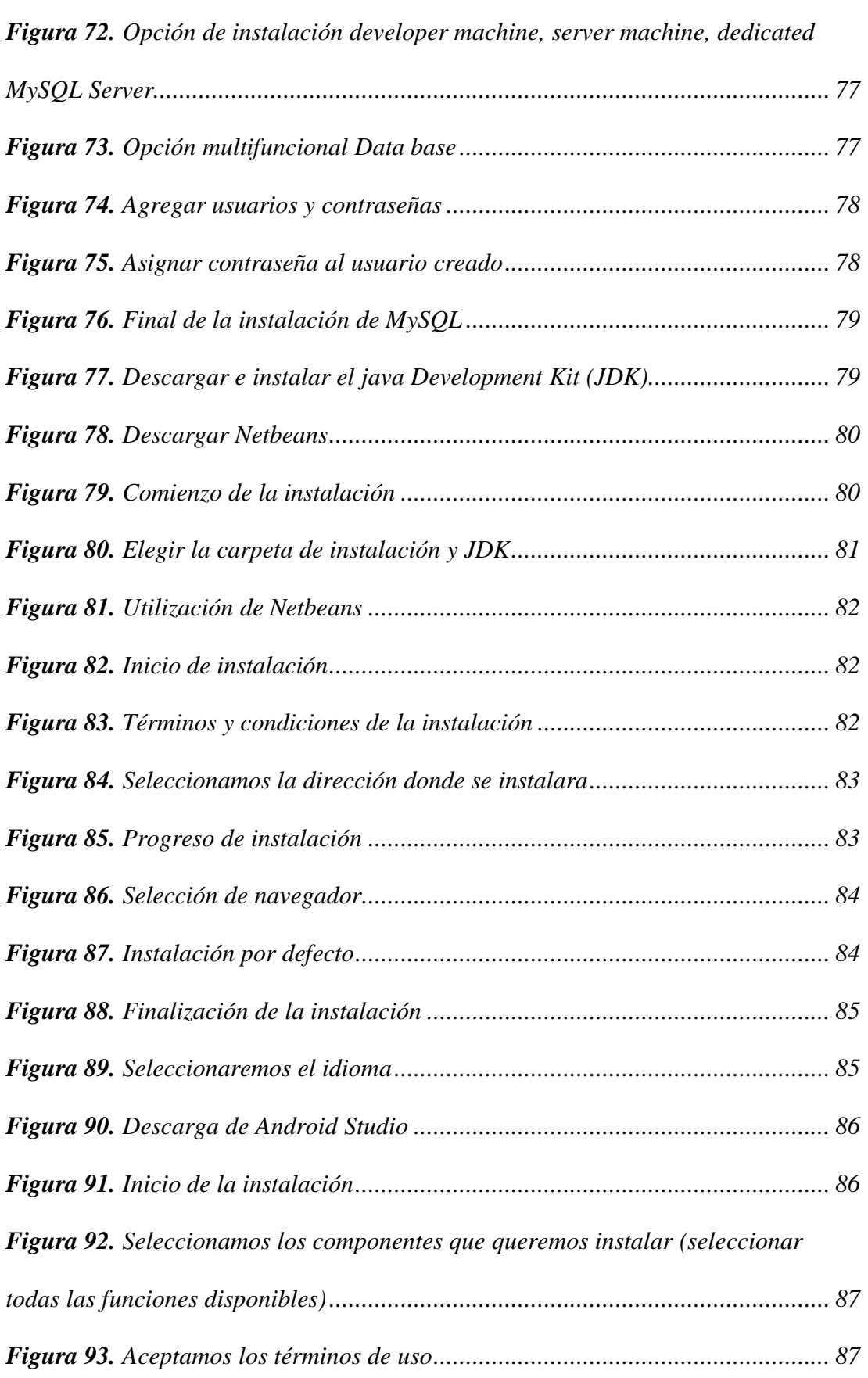

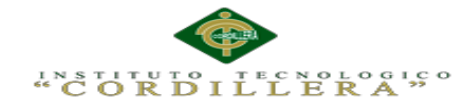

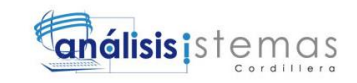

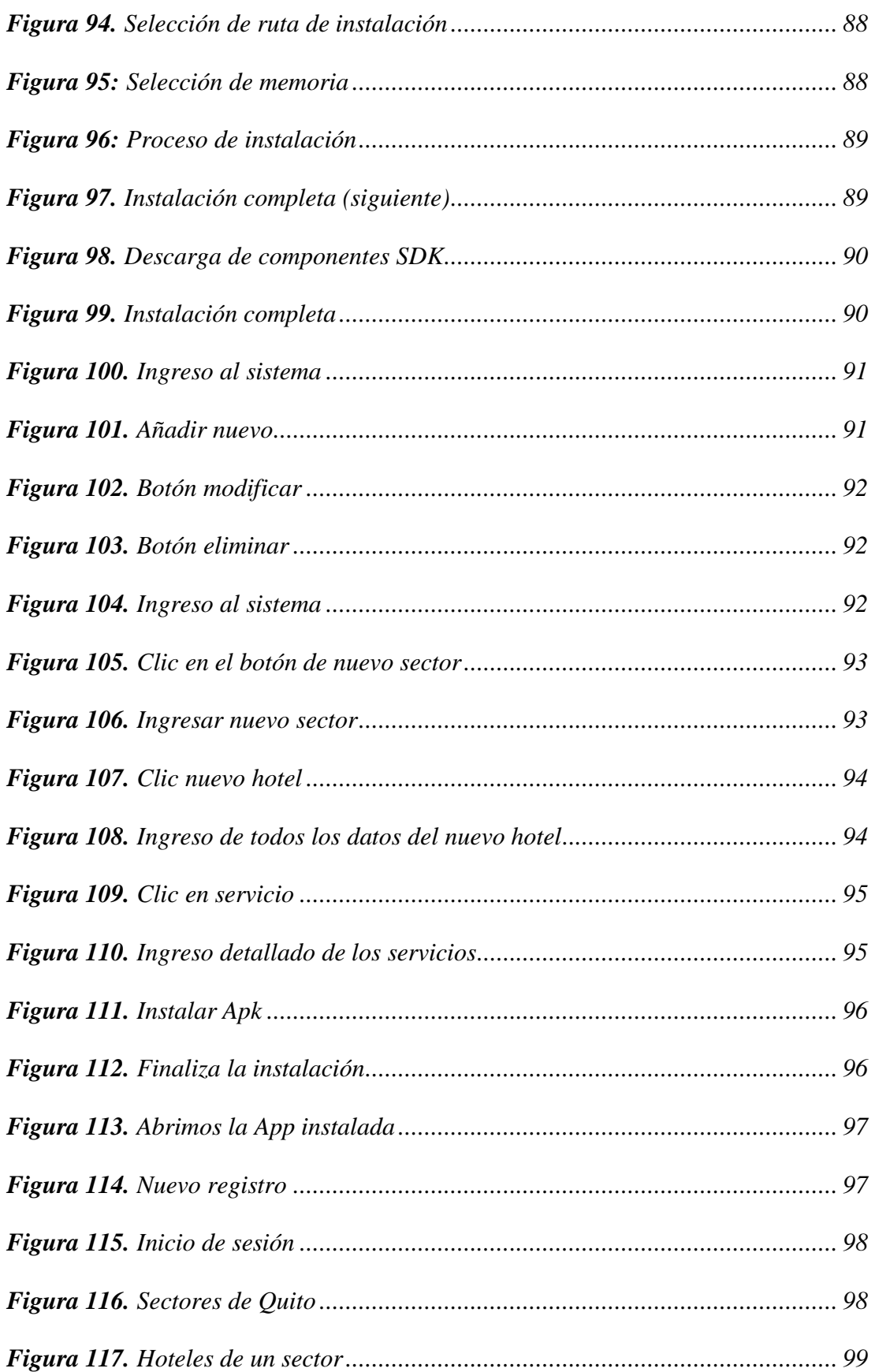

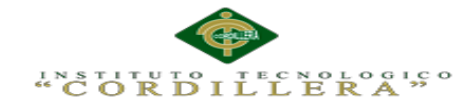

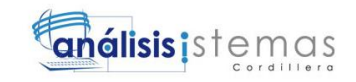

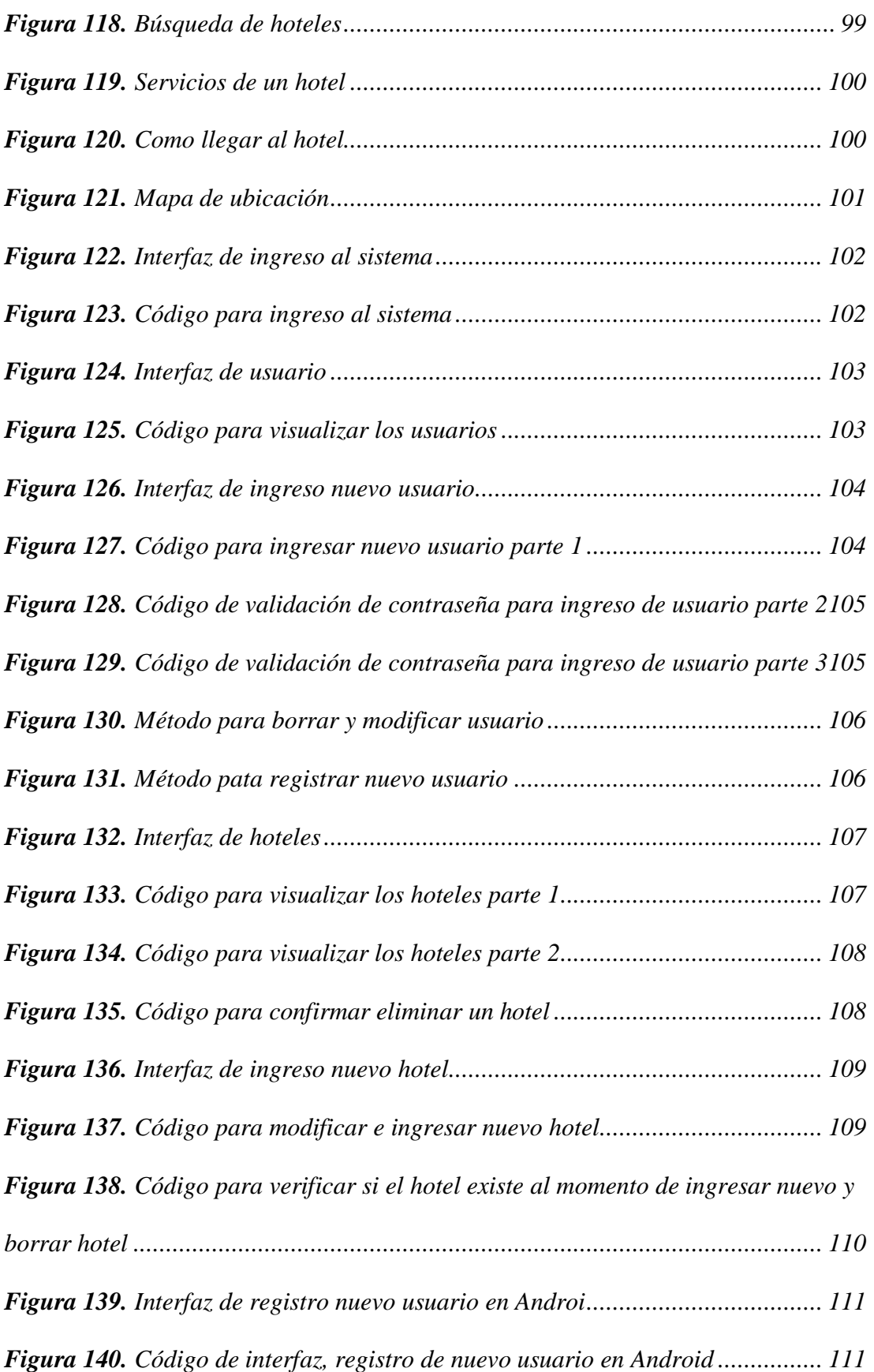

# "CORDILLERA"

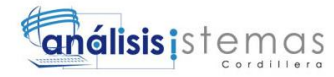

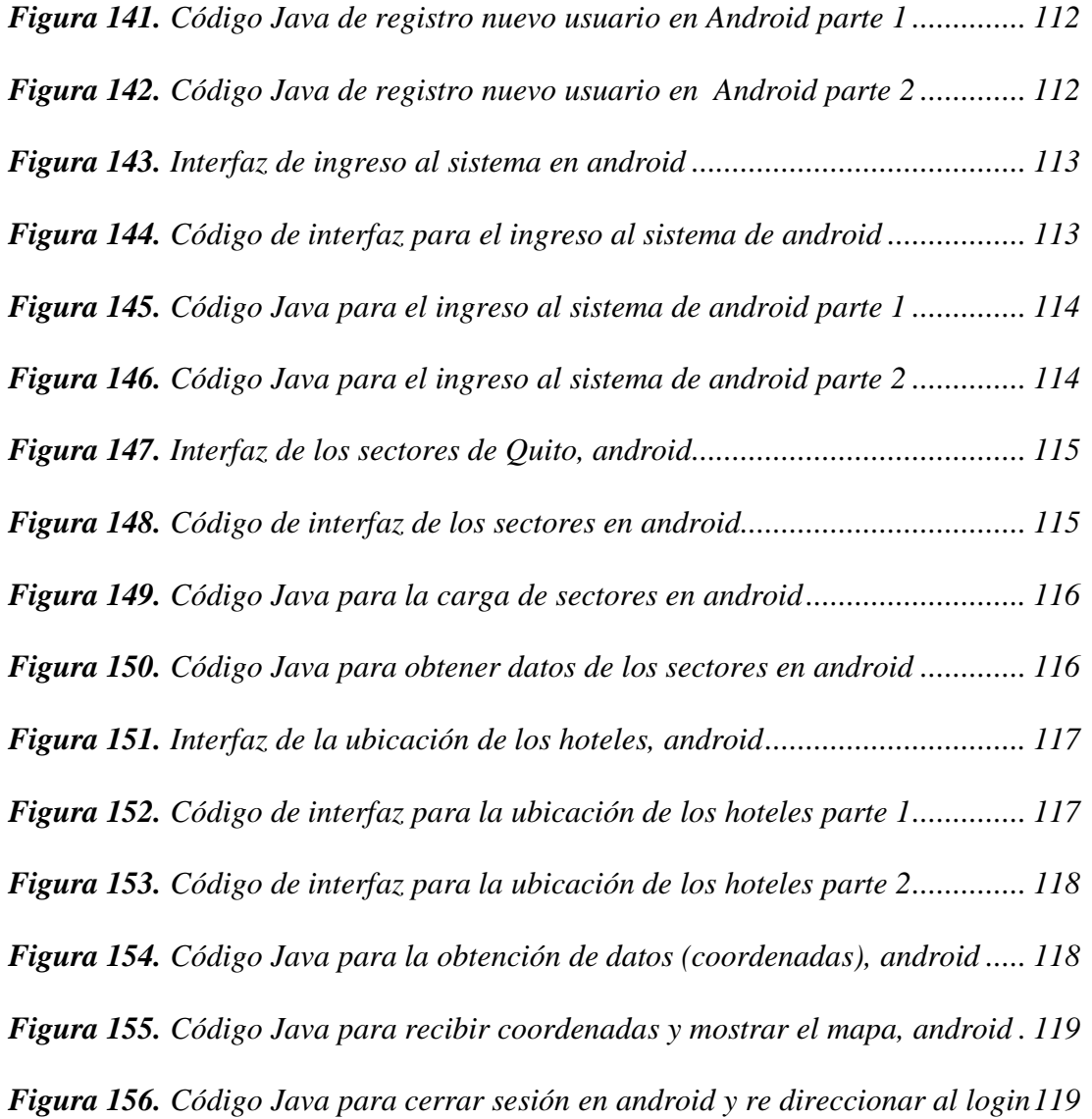

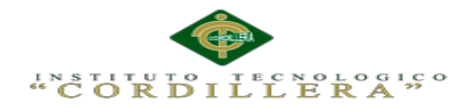

<span id="page-22-0"></span>Este proyecto tiene como objetivo mostrar una aplicación de ubicación hotelera para los turistas, dando así la apertura de desarrollar a un Sistema de geo localización para el D.M.Q.

La garantía de este proyecto es aplicar el conocimiento adquirido durante el último semestre en el instituto, materias como PHP, Desarrollo de sistemas operativos, Proyectos, así como también las demás asignaturas de los semestres pasados como base de datos y programación orientada a objetos.

Consideramos muy importante el desarrollo de dicha aplicación ya que es en beneficio del campo laboral de las empresas turísticas, sabemos que la aplicación será de gran apoyo y será muy utilizado para la fomentación del área turística en la ciudad.

Para ello se ha dividido en siete capítulos para poder desarrollar de una forma efectiva y entendible, como por ejemplo en el capítulo uno y dos se detalla la situación de la empresa, los problemas que tiene y así poder mejorar con la implementación de este sistema.

En el siguiente capitulo detallamos la situación actual de la empresa para luego plantear los objetivos principales de la empresa a la que quiere llegar. En el cuarto capítulo se llega analizar las alternativas, luego ver las distintas formas de solución o cambio que la empresa debe efectuar, en este capítulo también se encuentra el marco lógico el cual nos indica los resultados previos del proyecto, otro punto muy importante que se detalla aquí es la estructura de la base de datos y su representación en el diagrama de clases, modelo lógico, físico y la vista de desarrollo del proyecto.

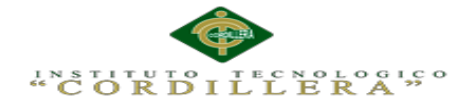

xxiii

En el capítulo cinco se detalla la propuesta del proyecto donde podemos ver los estándares de programación es decir los lenguajes de programación que hemos utilizado para la implementación del sistema y a su vez el diseño de las interfaces de usuario, a continuación también se detalla cada una de las pruebas que se hace al sistema para su correcto funcionamiento, a la vez el ambiente ideal para el funcionamiento del sistema.

Los recursos y presupuestos para la elaboración del proyecto se detalla en el capítulo seis y también el cronograma de trabajo, para ello se debe considerar desde el inicio (aprobación del tema) hasta la finalización del proyecto.

Como último capítulo tenemos el siete donde van las conclusiones es decir los resultados obtenidos durante el desarrollo del sistema, también las recomendaciones que se puede dar después de haber desarrollado el sistema.

Para luego terminar con los anexos y la bibliografía de donde se obtuvo ayuda durante todo el desarrollo del proyecto.

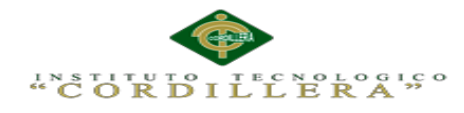

# <span id="page-24-0"></span>**ABSTRACT**

This project aims to show an application of hotel location for tourists, giving the opening to develop a geo localization system for DMQ

The guarantee of this project is to apply the knowledge acquired during the last semester in high school subjects such as PHP, development of operating systems, projects, as well as other subjects of past semesters database and object-oriented programming.

We consider very important the development of this application as it is for the benefit of the labor field of tourism businesses, we know that the application will be of great support and will be widely used for the furthering of the tourist area in the city.

For it has been divided into seven chapters to develop an effective and understandable way, such as in chapter one two the situation of the company, the problems you have and thus improve with the implementation of this system is detailed.

In the next chapter we detail the current situation of the company and then pose the main objectives of the company you want to go.

In the fourth chapter comes analyze the alternatives, then see the different forms of solution or change an enterprise should, in this chapter is also the logical framework which indicates the previous results of the project, another very important point detailed here is the structure of the database and its representation in the class diagram, logical, physical model and the view of the project.

In chapter five the project proposal where we can see the programming standards ie programming languages we have used to implement the system and turn the design

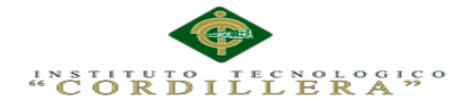

of user interfaces, then also detailed each detailed testing is done to the system for proper operation while the ideal system operation environment.

Resources and budgets for the drafting detailed in chapter six and the work schedule, this will be considered from the beginning (approval of the issue) until completion of the project.

As a last chapter which will have seven conclusions ie the results obtained during the development of the system, also the recommendations that can be given after developing the system.

And then end with the annexes and the literature of where help is obtained throughout the project.

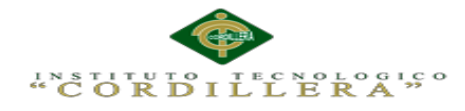

### <span id="page-26-0"></span>**INTRODUCCION**

Este sistema se desarrolla en la empresa STAFF VACATIONS CIA. LTDA. Esta tiene como finalidad establecer un sistema de geo localización hotelera para facilitar a los turistas que llegan a la ciudad a ubicar con facilidad los hoteles.

El software consta de dos módulos, el primero que es para la parte administrativa que su desarrollo se ha efectuado en php con base de datos MySQL y lo segundo que está desarrollado para el usuario el cual tendrá manipulación de dicho sistema y está desarrollado en Android Studio ya que es el lenguaje más común para el desarrollo de App para dispositivos móviles.

Uno de los principales objetivos del presente sistema es la fácil ubicación y en poco tiempo de los hoteles del D.M.Q., dando gran beneficio a los usuarios ya que uno de los principales problemas es la falta de conocimiento de los hoteles que existe. También permitirá a la empresa STAFF VACATIONS brindar un buen servicio de localización de hoteles ya que hoy día no existe un sistema similar, también conocer al final el aprendizaje del estudiante y el beneficio que se dará a los usuarios de esta App.

Dependiendo de los resultados y de la acogida que tenga este sistema se verá en la necesidad de mantener en el Distrito Metropolitano de Quito o implementar en las demás provincias llegando así a nivel nacional.

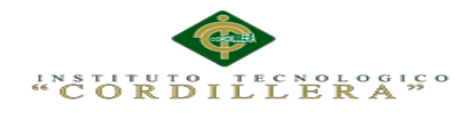

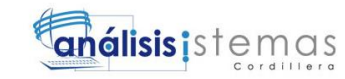

#### **Capítulo I: Antecedentes**

#### <span id="page-27-1"></span><span id="page-27-0"></span>**1.01 Contexto**

El presente software (Mejoramiento de un sistema para rastreo de hoteles definidos en el D.M.Q. mediante una App para dispositivos móviles para la empresa STAFF VACATIONS CIA. LTDA.) está ligado a varios requerimientos de acuerdo a la necesidad del cliente. Este sistema es indispensable para la ubicación exacta de hoteles.

El principal propósito que pretende el presente proyecto es tener en cuenta todos los hoteles del D.M.Q. y así poder controlar y/o ubicar eficientemente, dando seguridad al usuario al momento de ubicar un hotel a su beneficio, ya que uno de los principales problemas es la falta de conocimiento de todos los hoteles que existen. El software tiene como objetivo una correcta ubicación de hoteles por parte de los usuarios, de aquí la importancia del presente sistema de geo localización. Este permitirá a la empresa STAFF VACATIONS brindar un excelente servicio de localización ya que hoy en día no existe, también conocer al final, el aprendizaje del estudiante y el beneficio que se dará a los usuarios de esta App.

Se ha planteado efectuar o poner en marcha este sistema en vista de la falta de un sistema de ubicación, ya que hoy solo se cuenta con sistemas generales, es decir, de todos los lugares como es el google maps y demás sistemas, pero no un sistema que se enfoque precisamente a un solo lugar o cosa, en este caso los hoteles del D.M.Q. y así se brindará un excelente servicio a los usuarios especialmente a los turistas que llegan a la ciudad.

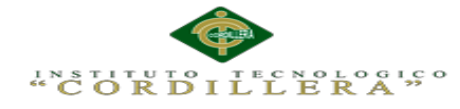

Dependiendo de los resultados y de las promociones que brinde este sistema se verá la necesidad de mantener la App solo en el D.M.Q o implementarlo en toda la provincia y a su vez a nivel nacional para el beneficio de más usuarios.

# <span id="page-28-0"></span>**1.02 Justificación**

El uso de varias herramientas inadecuadas de parte del turista ha generado la creatividad del estudiante al desarrollar una App de rastreo de hoteles definidos o asociados a la empresa STAFF VACATIONS CIA. LTDA., que deseen hacerse conocer en el medio turístico y promocionar sus beneficios, o también el desarrollo de alguna aplicación, llena de motivación, ya que permite investigar e innovar nuevas formas del uso de la programación, con diferentes herramientas de ayuda el cual sirve como motor de arranque para la creación del mismo. El desarrollo de esta App dará lugar a métodos de investigación, horas de trabajo y el uso de herramientas asociadas a la programación para así llegar al fin determinado.

Además nos puede ayudar proyectos ya realizados anteriormente como apoyo para facilitar el desarrollo del sistema utilizando herramientas adecuadas de programación, para llegar a obtener un excelente sistema de geo localización, para ayudar a los usuarios a ubicar fácilmente los hoteles de su elección evitando un gasto de impresiones en mapas de ubicación, ya que este sistema no solo desplegara un mapa, sino, nos dará a conocer de cómo llegar al lugar desde cualquier punto que nos encontremos.

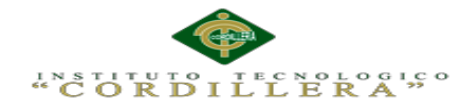

# <span id="page-29-0"></span>**1.03 Definición de problema**

Debido al inadecuado proceso de ubicación de hoteles el gerente y presidente de la empresa STAFF VACATIONS CIA.LTDA necesitan la ayuda de una App de información capaz de rastrear correctamente los hoteles del D.M.Q. Ya que en la actualidad es muy importante que el turista cuente con una herramienta de información veraz y oportuna con respecto al rastreo de hoteles y para ello se debe contar con una App que dote de dicha facilidad, esta permitirá un rastreo exacto y reducirá el tiempo de búsqueda.

Además los usuarios de dispositivos móviles no cuentan con esta herramienta tan efectiva que ayudara de gran manera a reducir el tiempo y dinero en busca de un hotel a gusto de cada usuario.

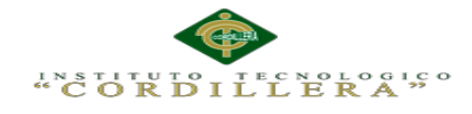

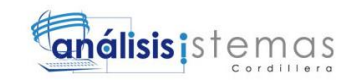

# <span id="page-30-0"></span>**Tabla 1.** *Matriz de fuerzas T*

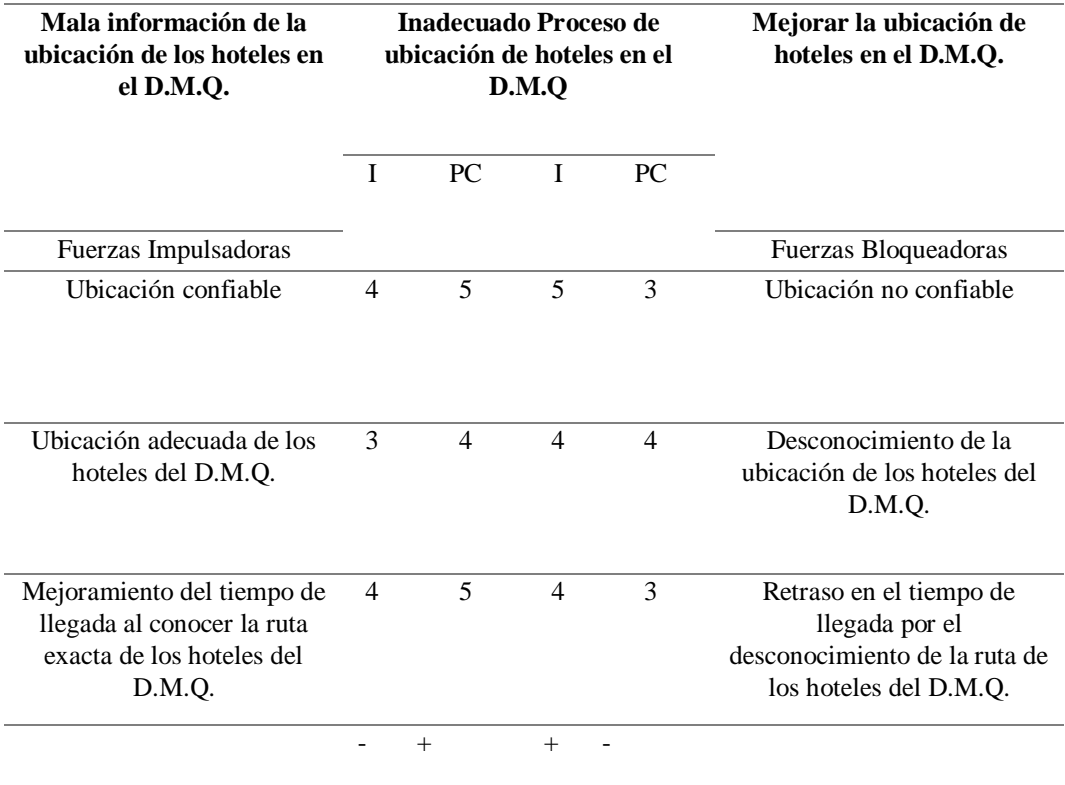

#### <span id="page-30-1"></span>**Tabla 2.** *Escala valorativa*

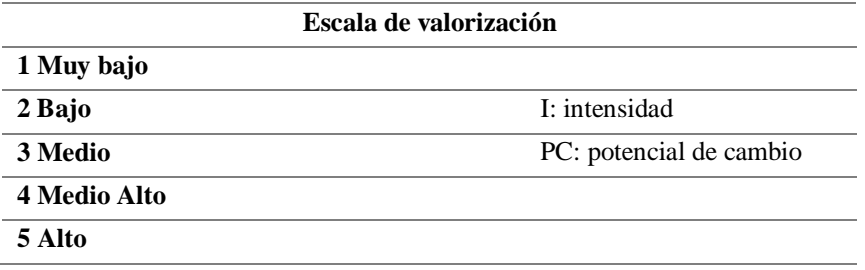

4

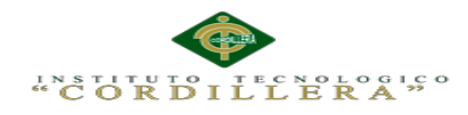

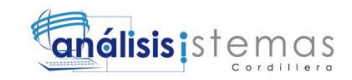

#### **Capítulo II: Análisis de Involucrados**

#### <span id="page-31-1"></span><span id="page-31-0"></span>**2.01. Requerimientos**

#### <span id="page-31-2"></span>**2.01.1. Descripción del sistemas actual:**

Considerando la importancia para los turistas el proceso de ubicación de los hoteles, que requiere de varias horas para su localización en el D.M.Q., normalmente los turistas hacen este proceso mediante mapas, internet o servicio de taxi, incomodando y quitando tiempo que se puede invertir en otras actividades, por falta de información y datos de ubicación.

Analizando los factores señalados y evaluando cada uno de ellos, se está desarrollando este sistema, el cual ayudará el avance que puede tener el medio turístico en la ciudad.

#### <span id="page-31-3"></span>**2.01.2. Visión y alcance**

Dentro de la empresa STAFF VACATIONS CIA. LTDA., uno de los objetivos principales es la generación de software que facilite el trabajo a las personas y por ello este sistema es favorable para el cumplimiento de sus metas, ya sea a corto, mediano o largo plazo tomando en cuenta los beneficios que se puede obtener. La empresa tiene la visión de liderar el mercado mediante el desarrollo de software y así dando mayores beneficios para los socios. Dar facilidad de acceso al mayor número de clientes con la finalidad de promover el turismo inicialmente en Quito y luego el resto del país.

Abarcar establecimientos que se encuentren inmersos dentro de la diversión y necesidades vacacionales de nuestros socios como son hoteles, hosterías, hostales, spa, restaurantes, parques de diversiones, bares, discotecas, renta de autos, cines, etc.

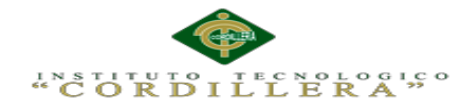

# **Usuarios:**

Aquí los usuarios que deseen se contactaran con la empresa y firmaran un contrato para obtener el servicio que deseen o en nuestro caso la App.

#### **Hoteles e instituciones:**

Mediante la aplicación, aquí se ve el crecimiento de los clientes y la acogida que da a cada una de ellas.

# **Empresa:**

De igual manera se verá el crecimiento de los usuarios en la empresa y los beneficios que se brindara para satisfacer sus necesidades.

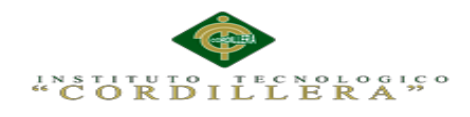

# <span id="page-33-0"></span>**2.01.3. Entrevista**

<span id="page-33-1"></span>**Tabla 3**. *Entrevista*

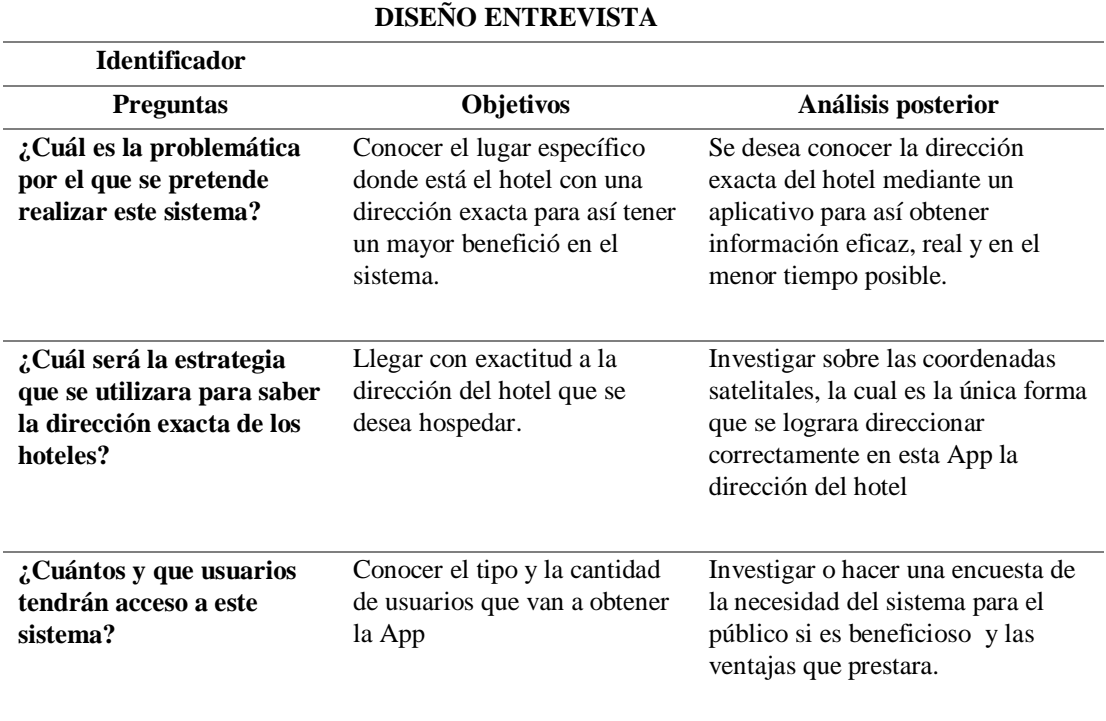

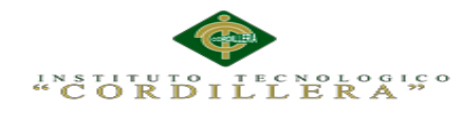

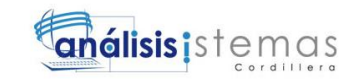

# <span id="page-34-0"></span>**2.01.4. Matriz de requerimientos**

<span id="page-34-1"></span>**Tabla 4.** *Matriz de Requerimientos*

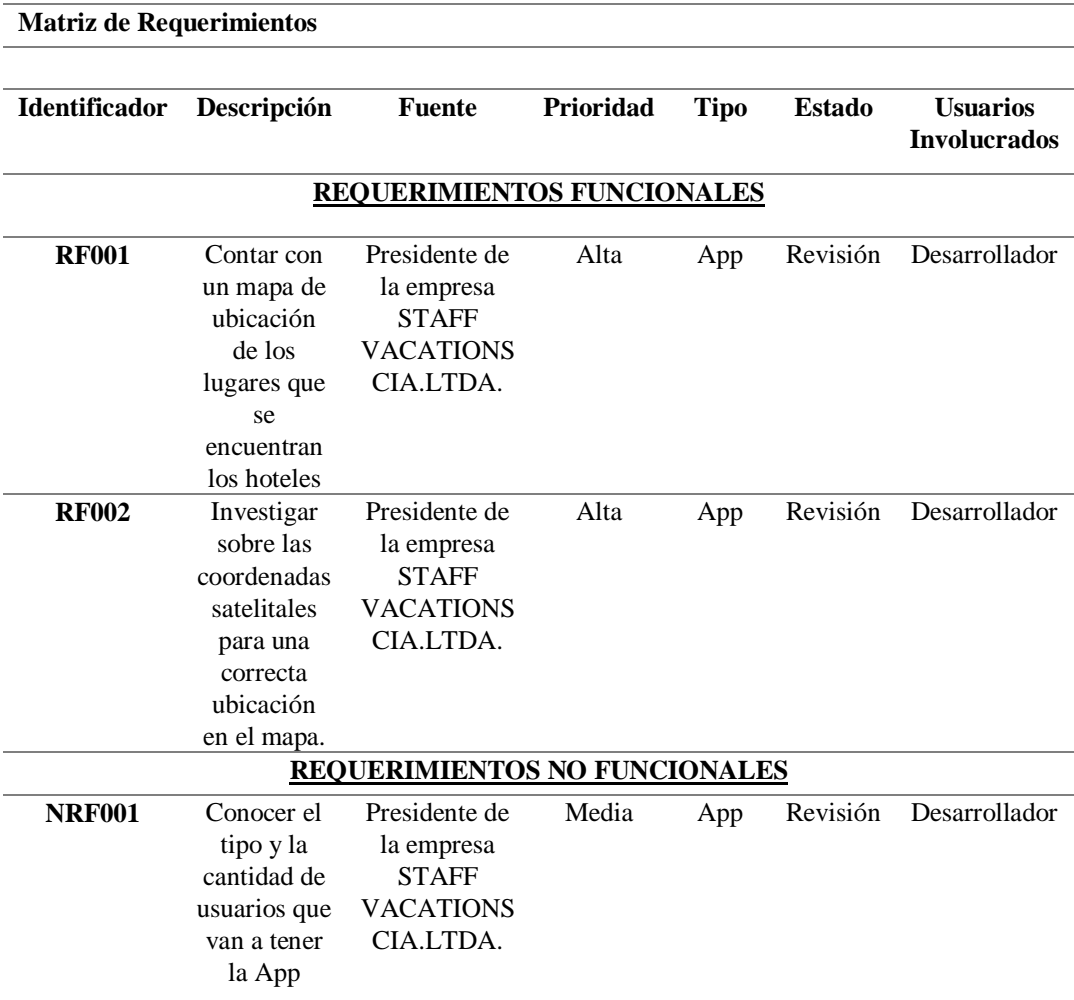

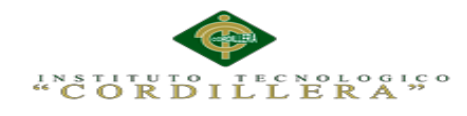

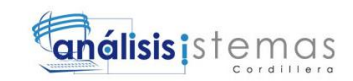

# <span id="page-35-0"></span>**2.01.5. Descripción detallada**

# <span id="page-35-1"></span>**Tabla 5.** *Descripción de Requerimiento RF001*

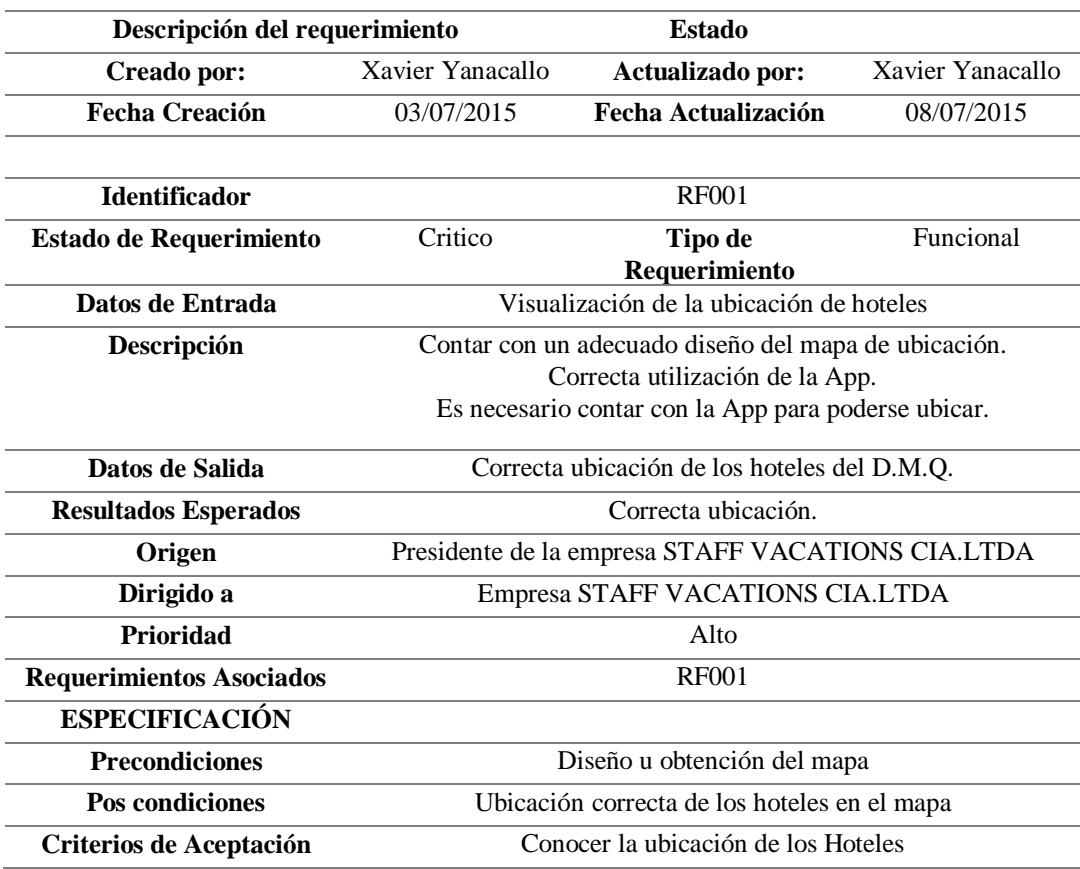
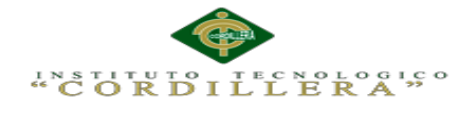

# **Tabla 6.** *Descripción de Requerimiento RF002*

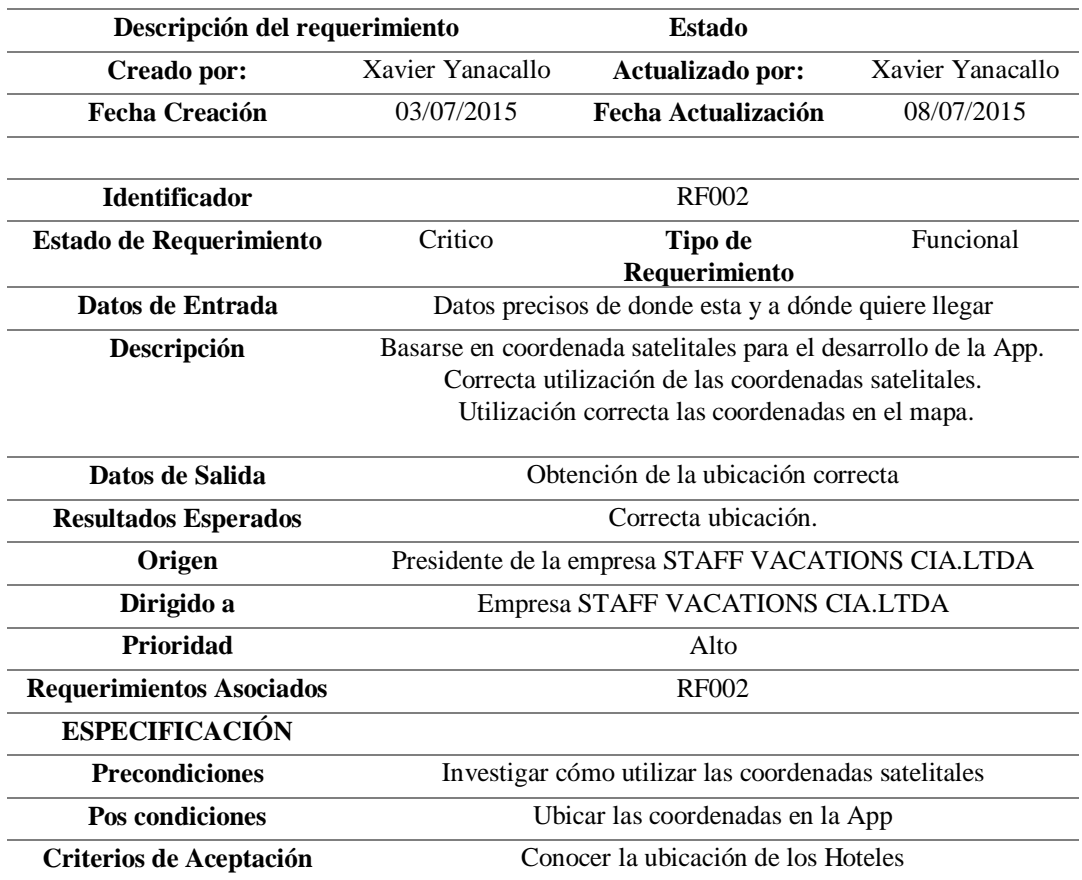

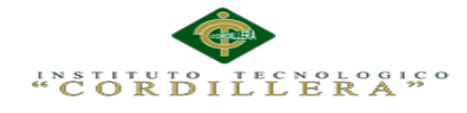

# **Tabla 7.** *Descripción de Requerimiento NRF001*

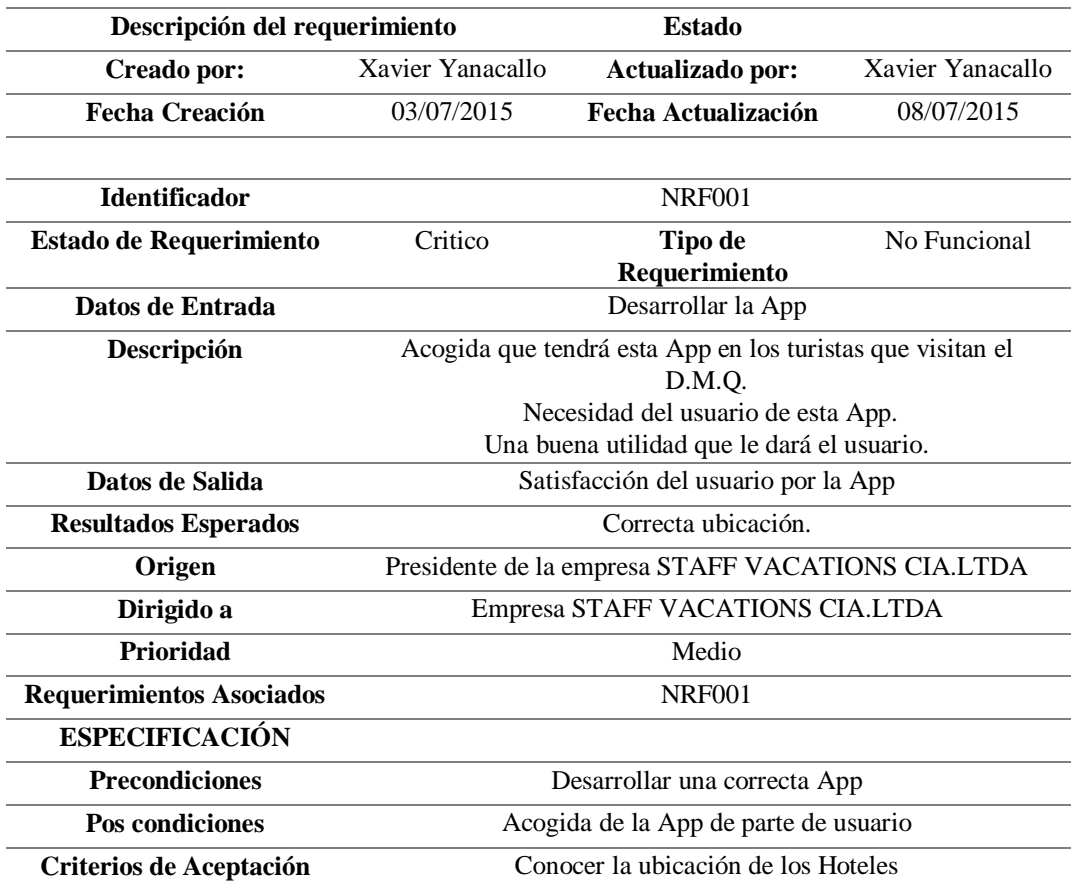

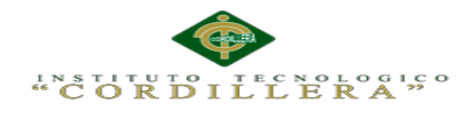

## **2.02.Mapeo de Involucrados**

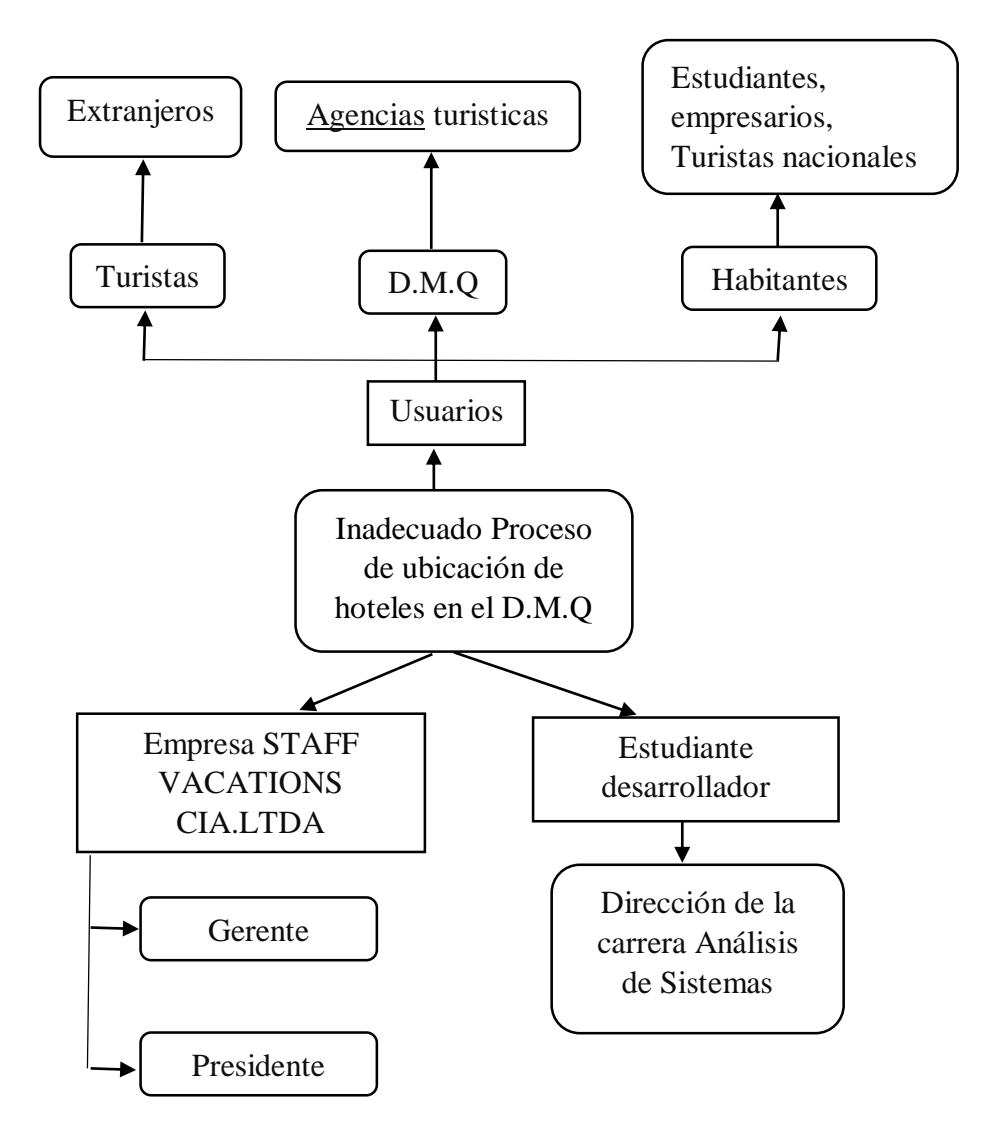

*Figura 1.* Mapeo de involucrados

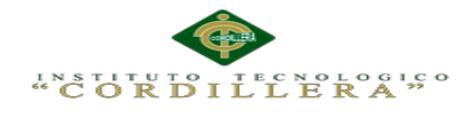

### **2.03.Matriz de Involucrados**

### **Tabla 8.** *Matriz de Involucrados*

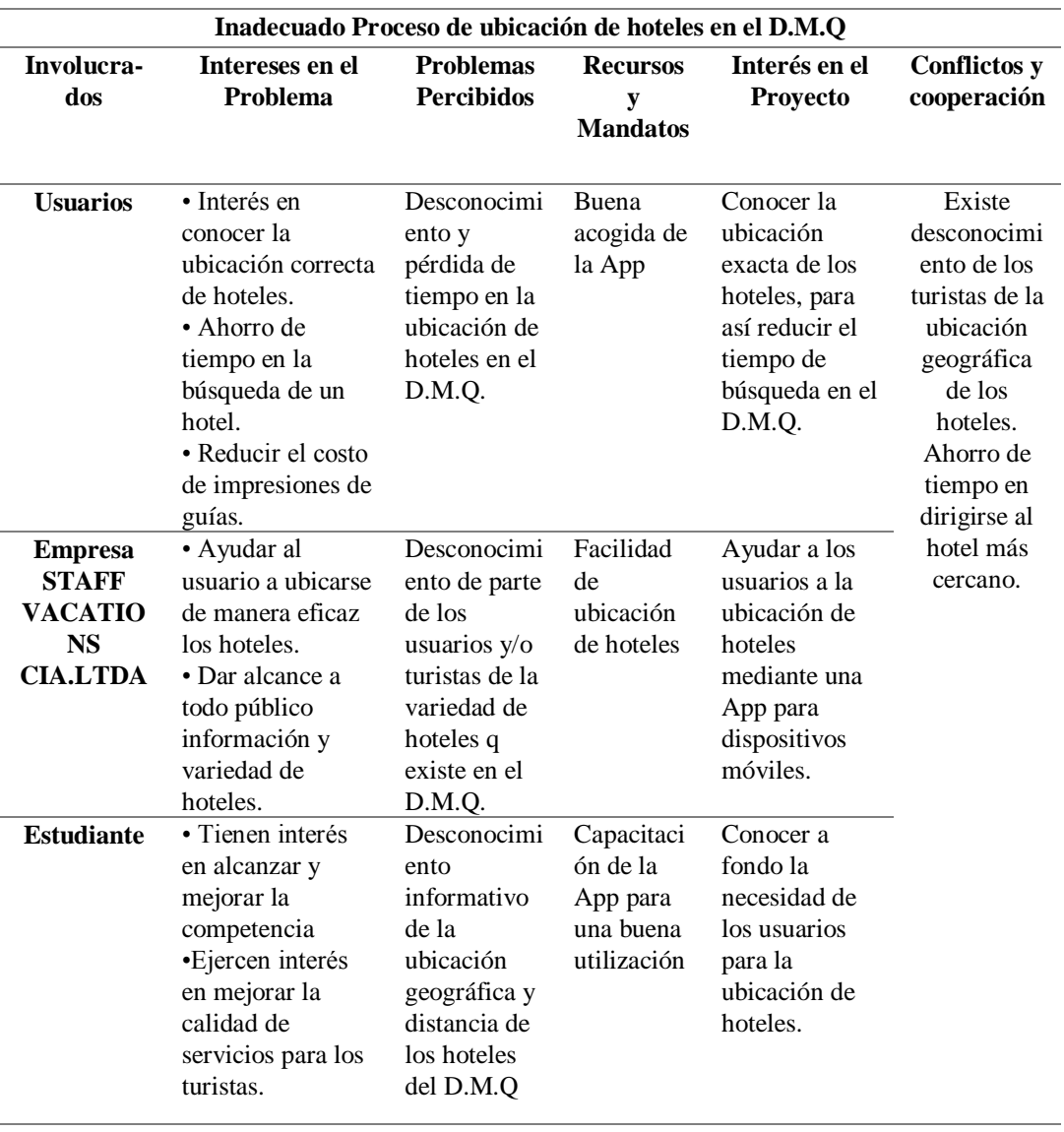

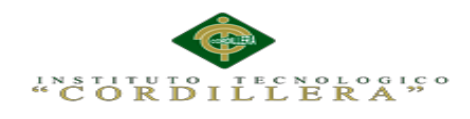

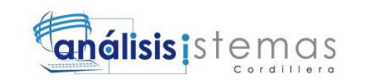

# **Capitulo III: Problemas y Objetivos**

# **3.01. Árbol de Problemas**

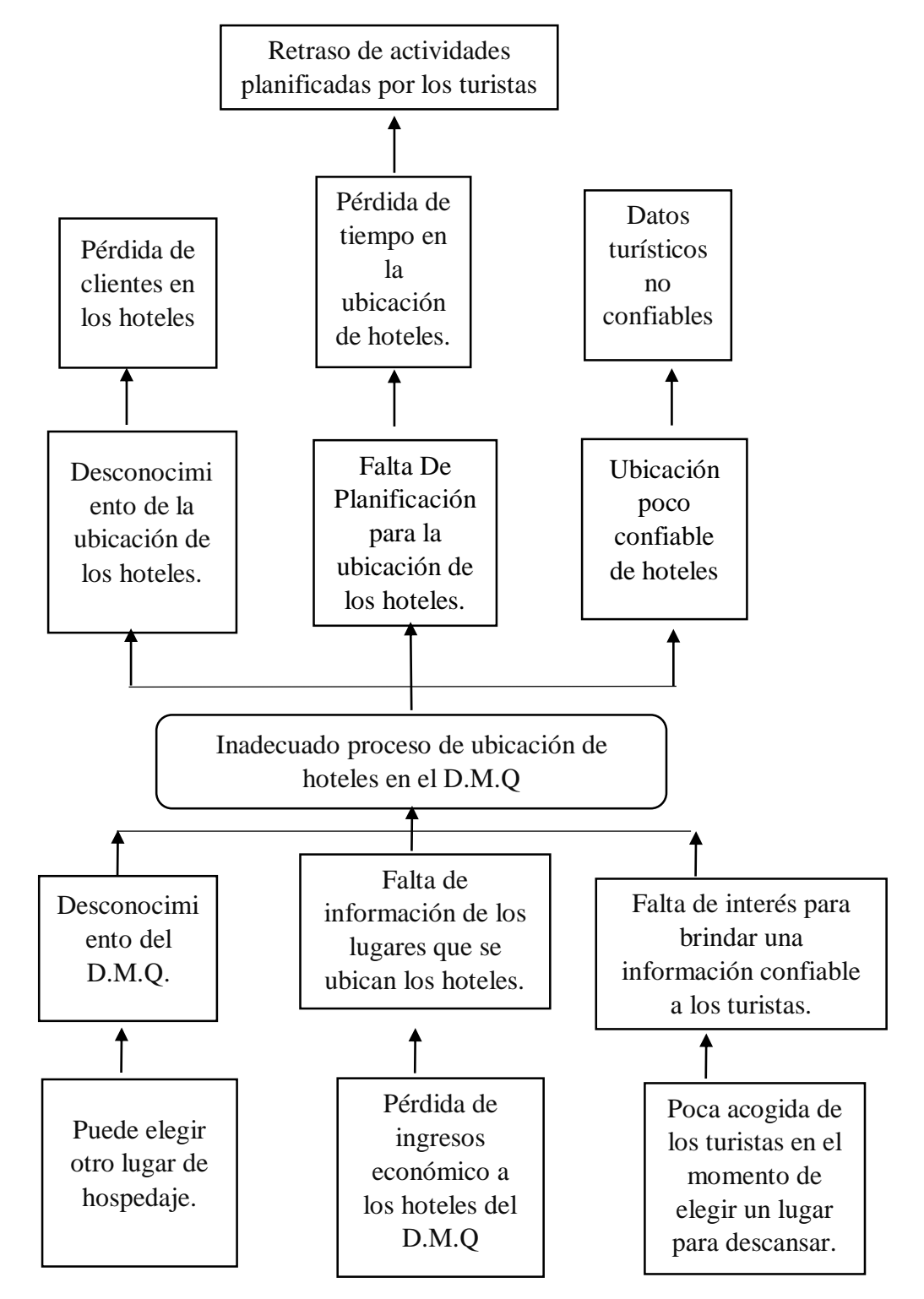

#### *Figura 2.* Árbol de problemas

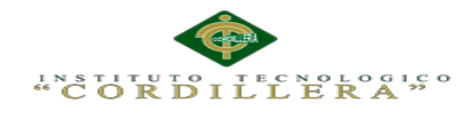

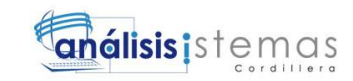

# **3.02. Árbol de Objetivos**

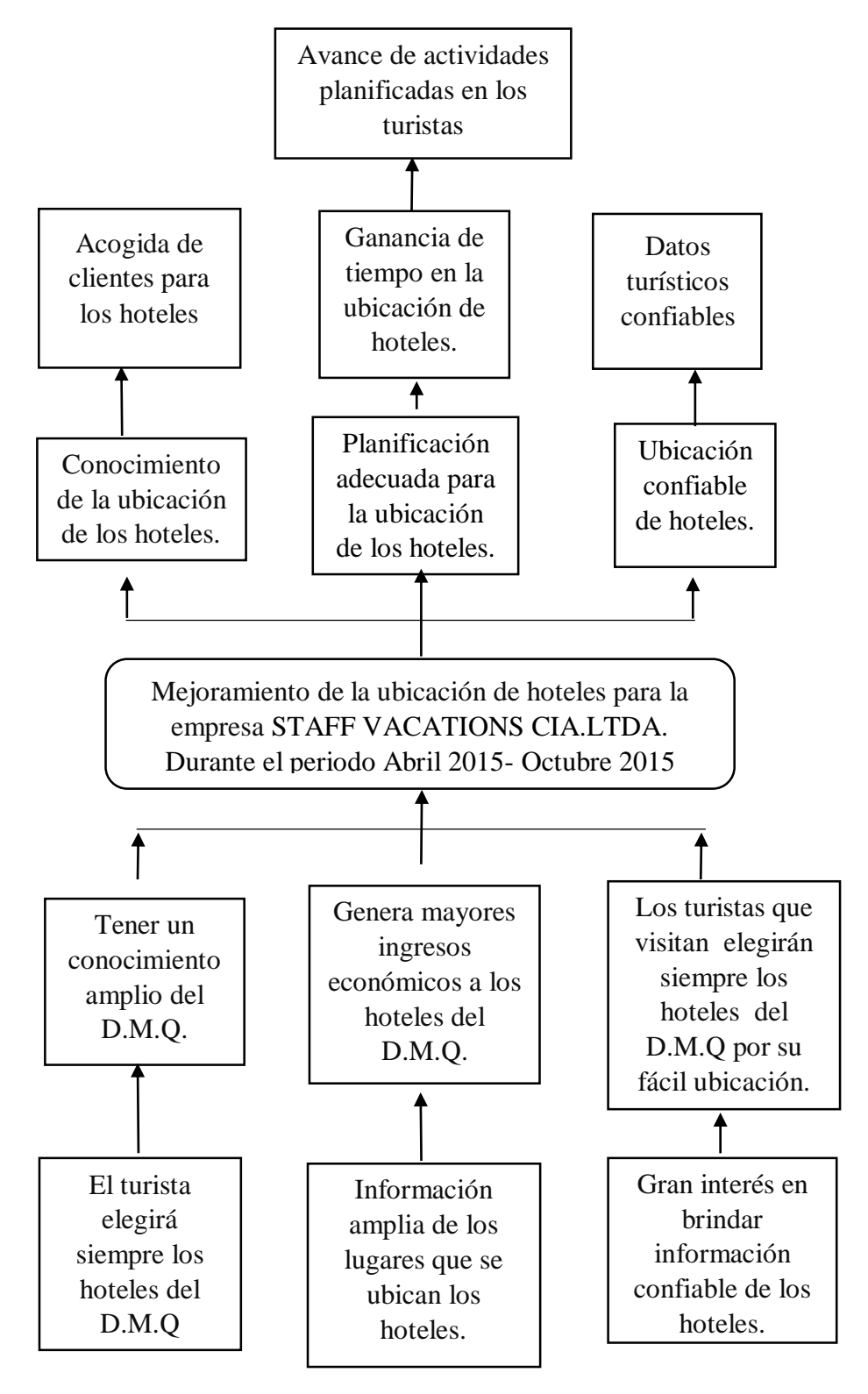

*Figura 3.* Árbol de objetivos

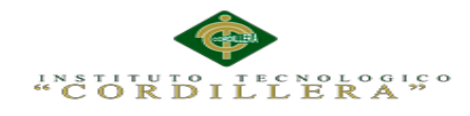

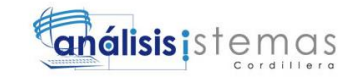

### **3.03. Diagramas de caso de uso**

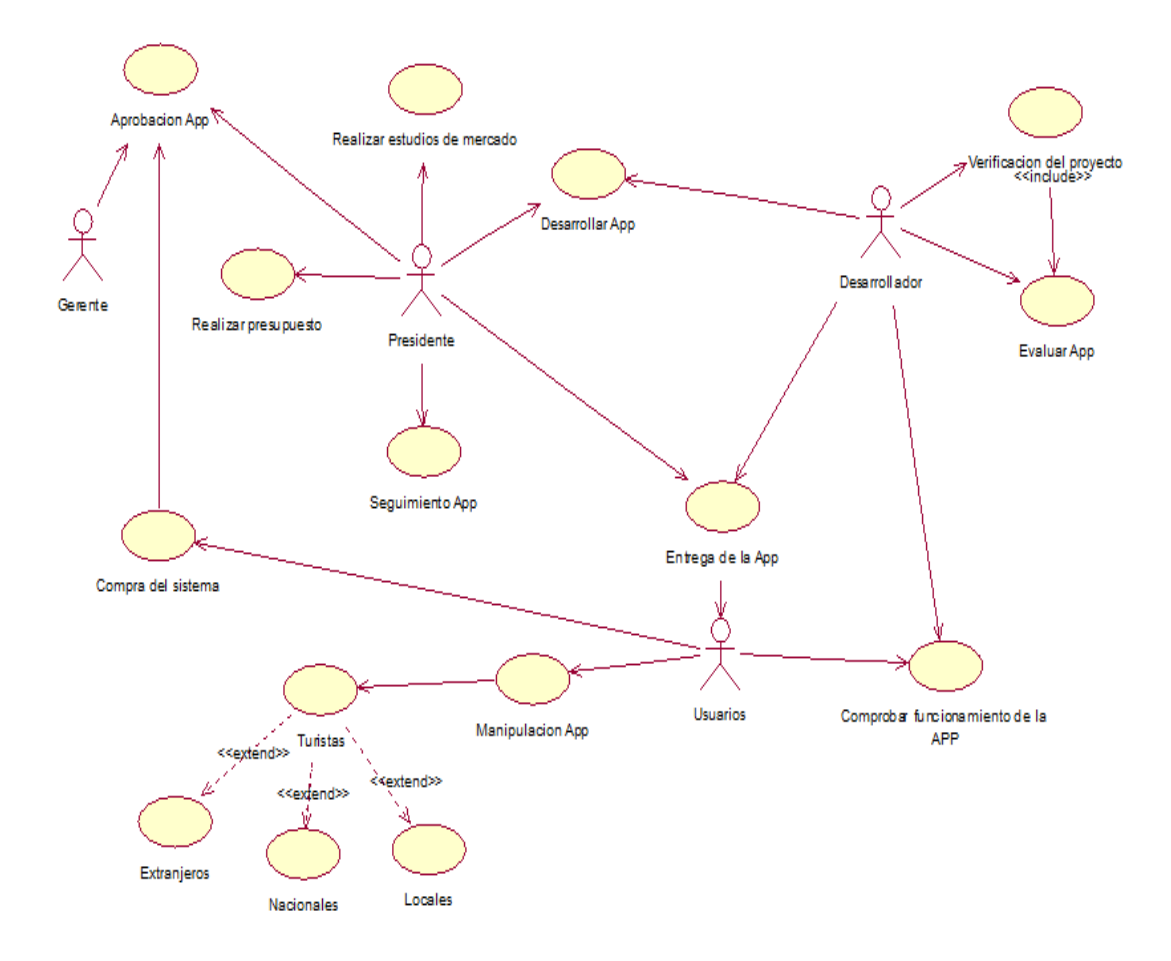

*Figura 4.* Diagrama de casos de uso

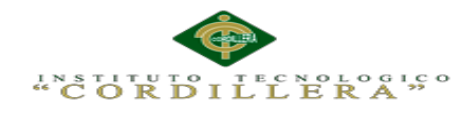

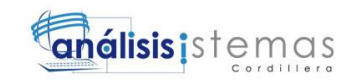

### **3.04. Especificaciones de caso de uso**

**Tabla 9.** *Especificaciones de caso de Uso*

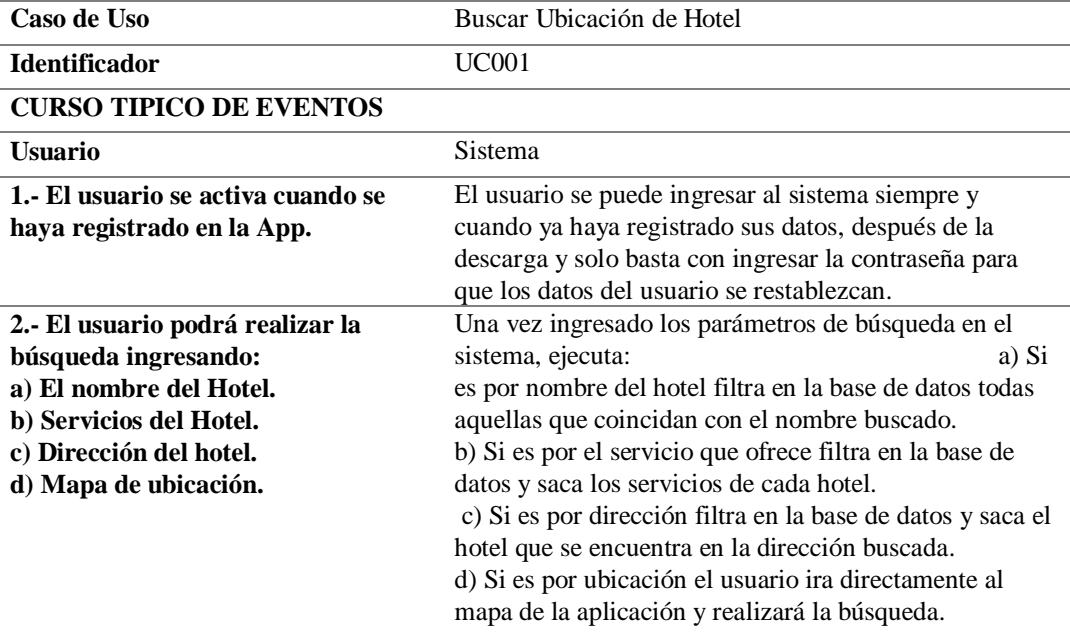

#### **CURSOS ALTERNATIVOS**

Si el usuario no puede encontrar un hotel que desee, debe registrarse y/o comunicarse con la empresa ya que es la empresa la que facilita esta App, al cliente que desea afiliarse a este servicio.

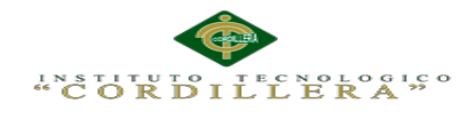

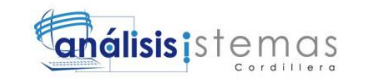

### **3.05. Caso de uso de realización**

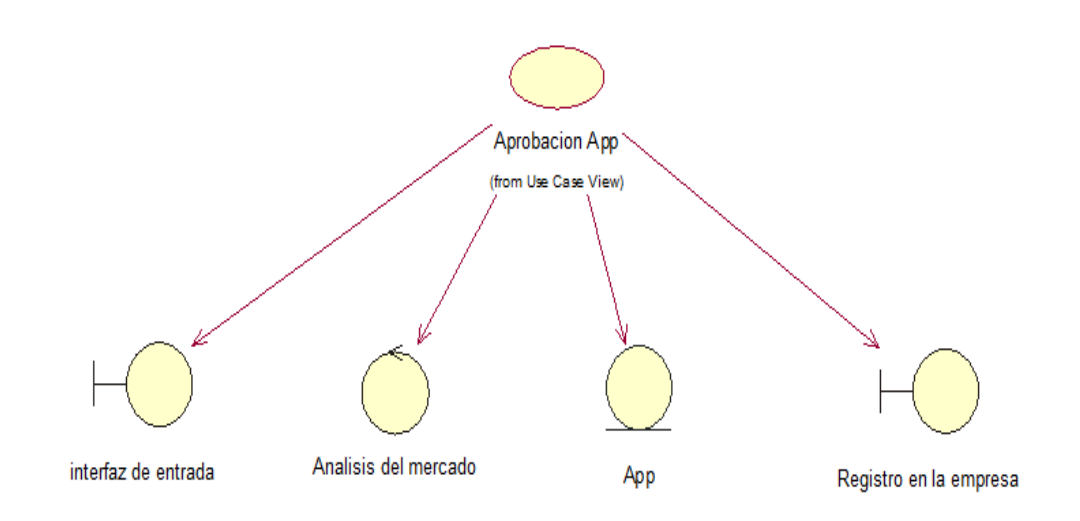

*Figura 5.* Caso de uso de realización (Aprobación App)

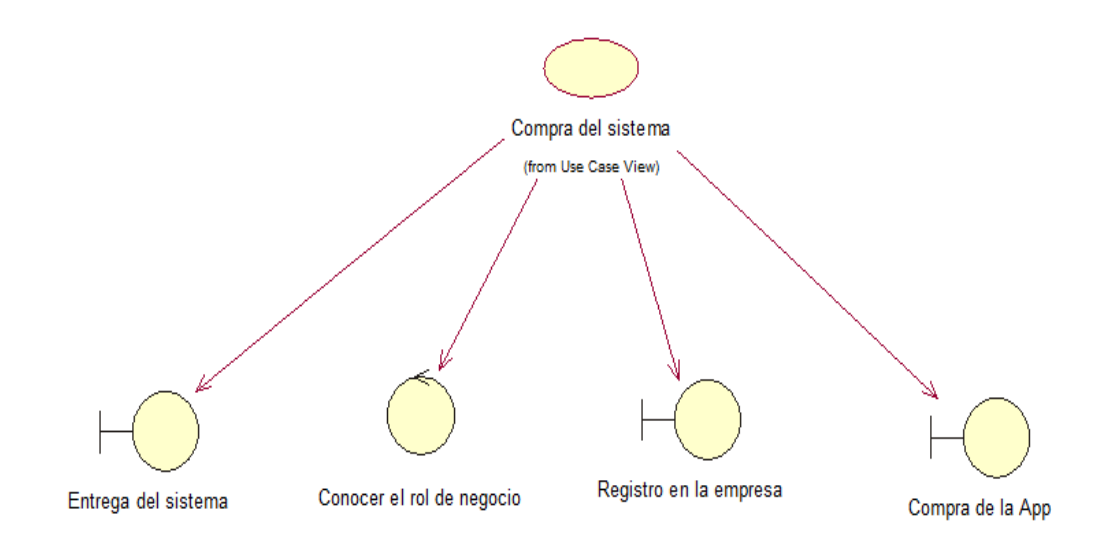

*Figura 6.* Caso de uso de realización (Compra del sistema)

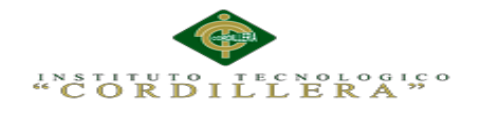

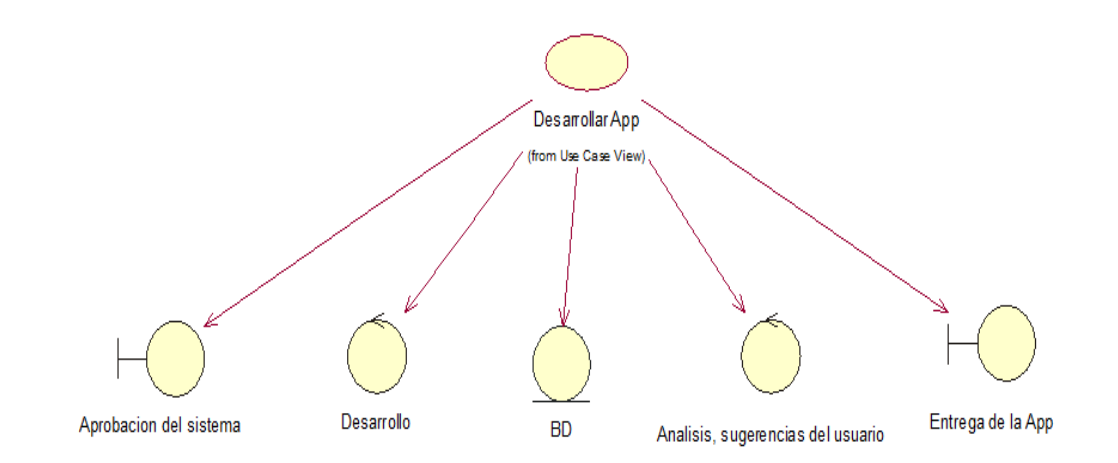

*Figura 7.* Caso de uso de realización (Desarrollo App)

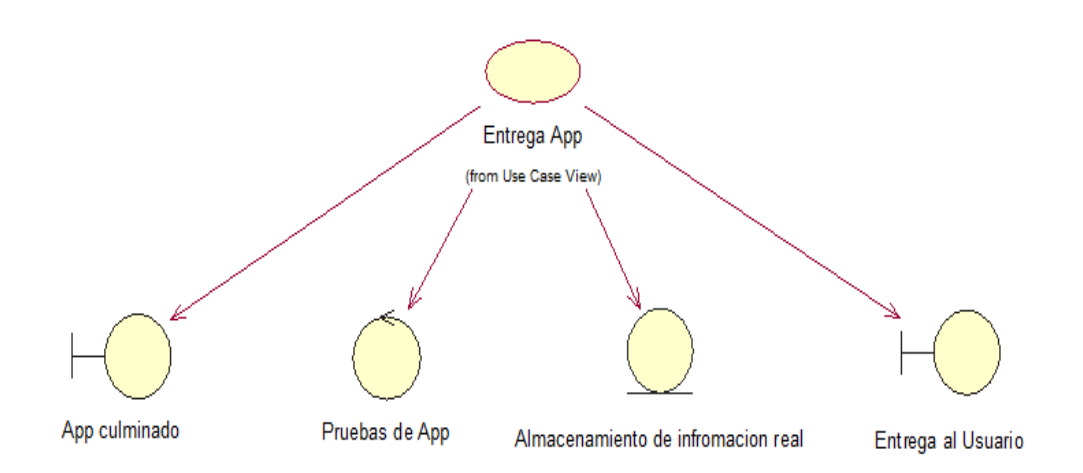

*Figura 8.* Caso de uso de realización (Entrega App)

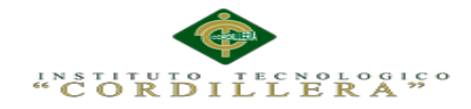

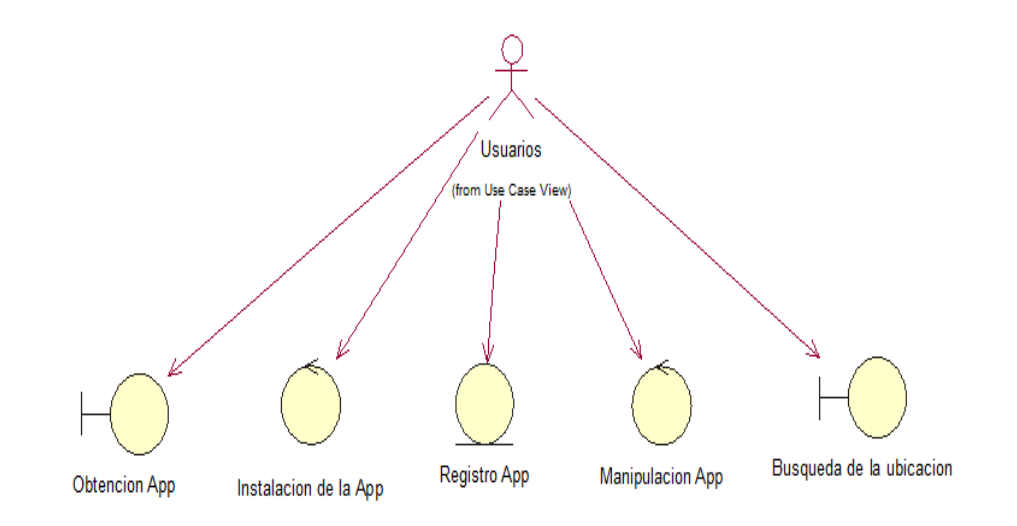

*Figura 9.* Caso de uso de realización (Usuario)

## **3.06. Diagramas de secuencia del sistema**

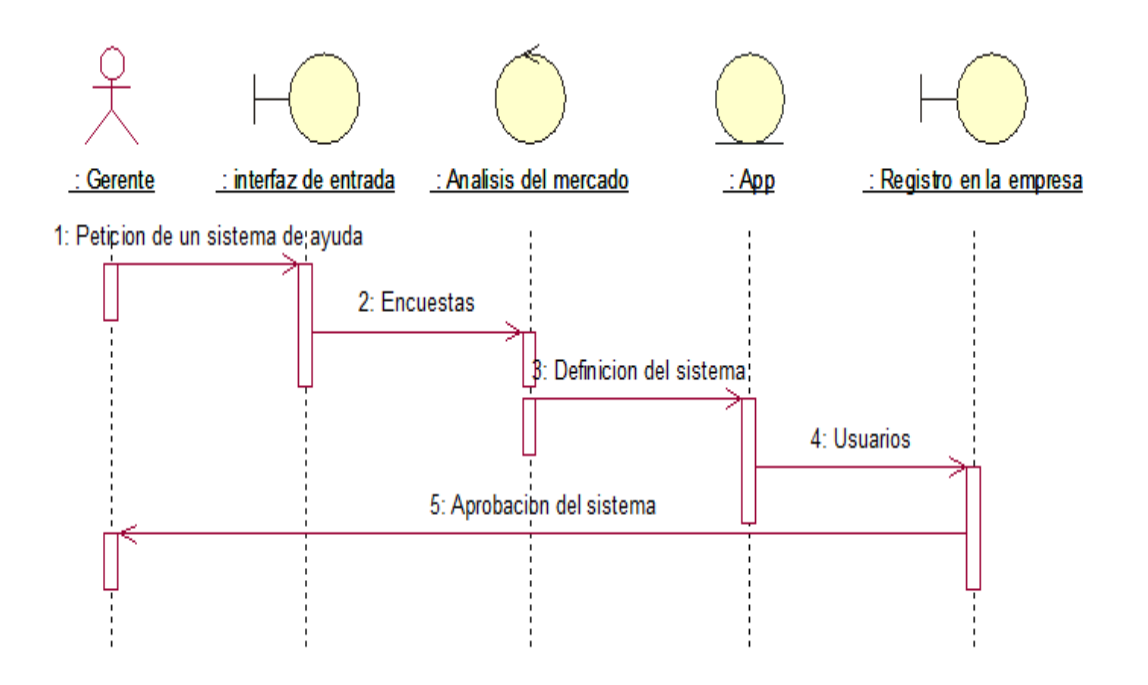

*Figura 10.* Diagrama de secuencia (Aprobación App)

MEJORAMIENTO DE UN SISTEMA PARA RASTREO DE HOTELES DEFINIDOS EN EL DISTRITO METROPOLITANO DE QUITO MEDIANTE UNA APP PARA DISPOSITIVOS MÓVILES EN LA EMPRESA STAFF VACATION CIA. LTDA.

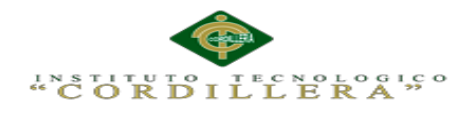

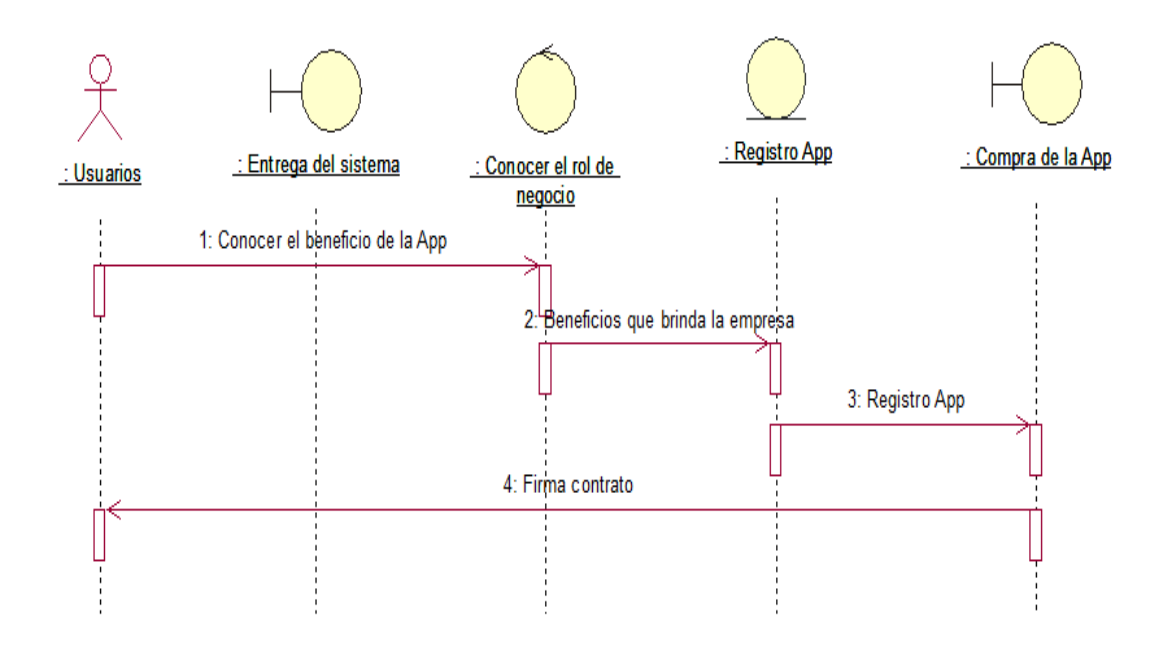

*Figura 11.* Diagrama de secuencia (Compra App)

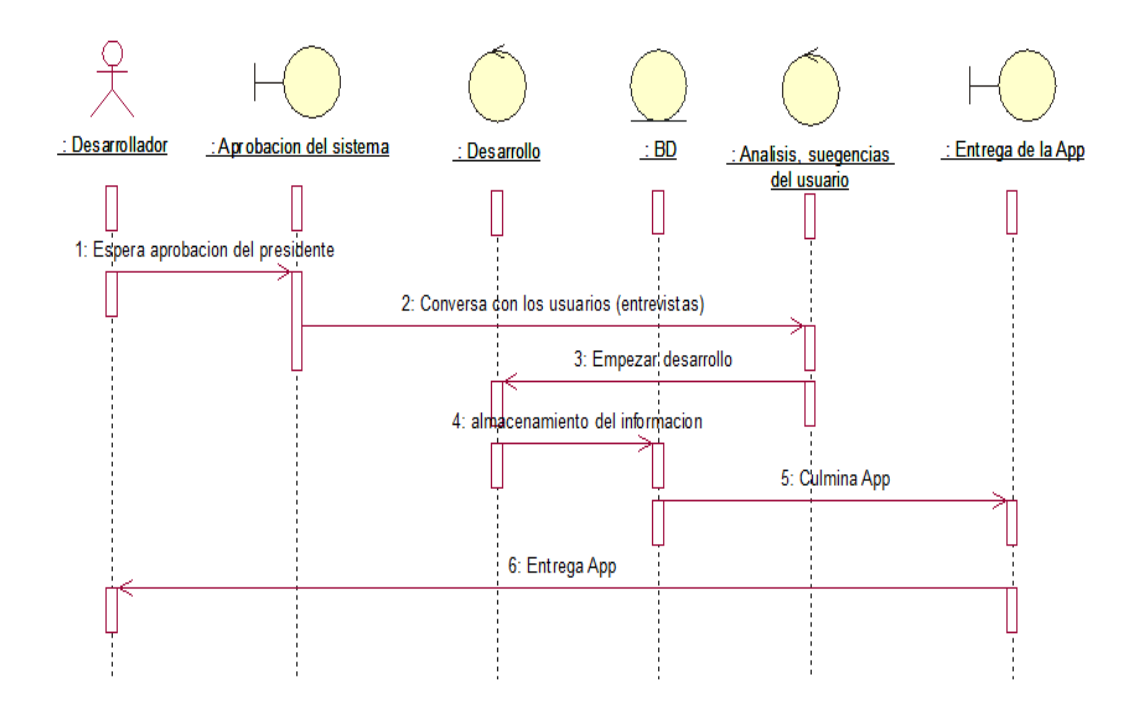

*Figura 12.* Diagrama de secuencia (Desarrollo App)

MEJORAMIENTO DE UN SISTEMA PARA RASTREO DE HOTELES DEFINIDOS EN EL DISTRITO METROPOLITANO DE QUITO MEDIANTE UNA APP PARA DISPOSITIVOS MÓVILES EN LA EMPRESA STAFF VACATION CIA. LTDA.

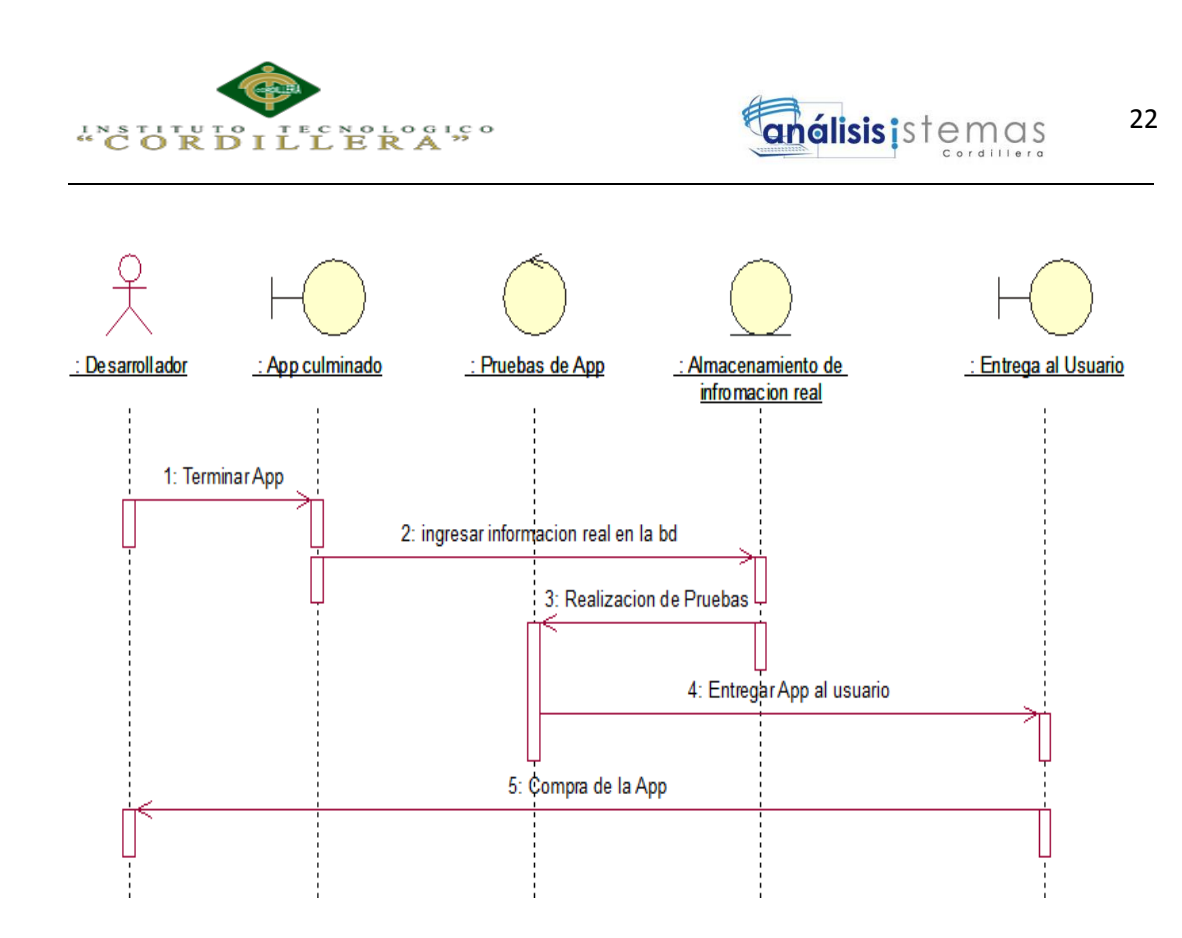

*Figura 13.* Diagrama de secuencia (Entrega App)

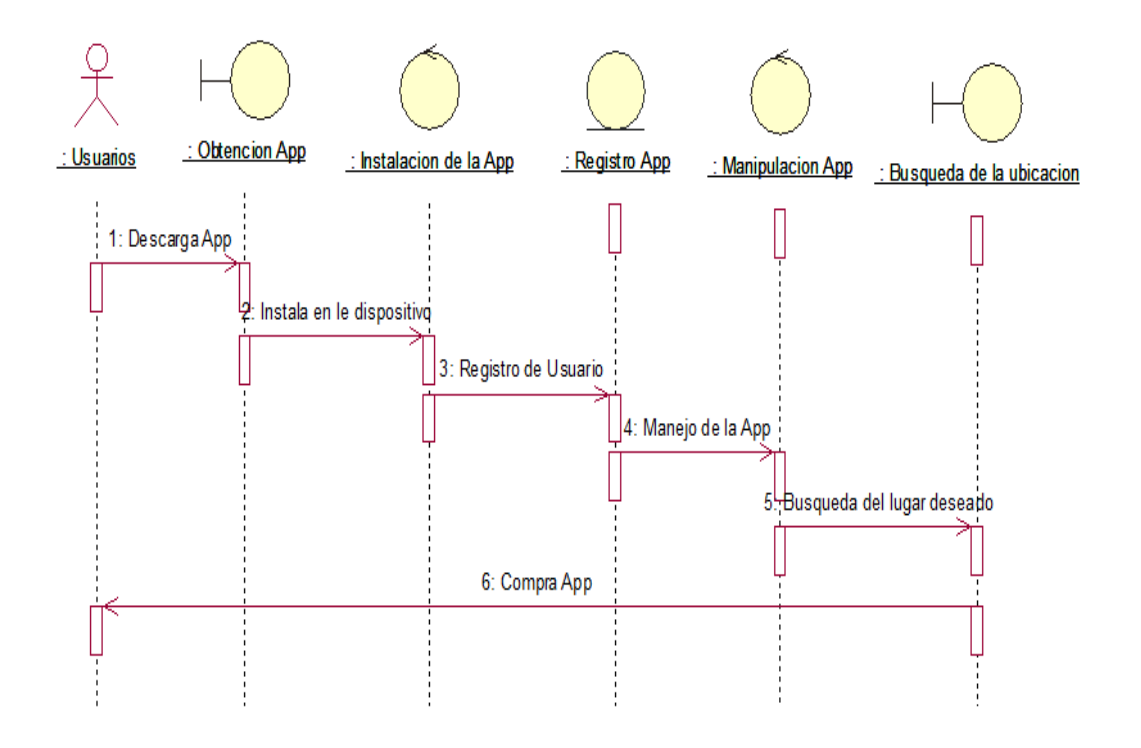

*Figura 14.* Diagrama de secuencia (Usuario)

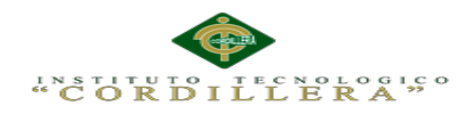

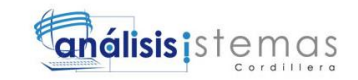

## **Capitulo IV: Análisis de Alternativas**

## **4.01. Matriz de Análisis de Alternativas**

En esta matriz se detalla las estrategias, la necesidad, factibilidad, duración del proyecto y a la ves el respectivo puntaje de cada una de ellas. *Véase anexo A.01.*

### **4.02. Matriz de Impactos de Objetivos**

En esta matriz se analizara el beneficio que se obtendrá con este sistema lo que se quiere lograr con su diseño e implementación y a la vez el impacto que tendrá en el medio ambiente. *Véase anexo A.02.*

### **4.03. Estándares pare el Diseño de Clases**

Clase: La clase es la unidad básica que contiene toda la información de un objeto que comparten los mismos atributos, métodos, relaciones y semántica. El nombre de las clases se indica la primera letra con mayúscula si existen varias palabras.

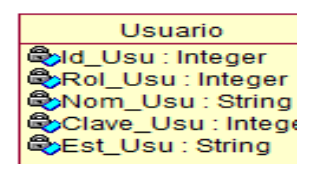

#### *Figura 15.* Clase

Atributos: Atributos o variables de instancia que caracterizan a la clase los mismos pueden ser private, protected o public.

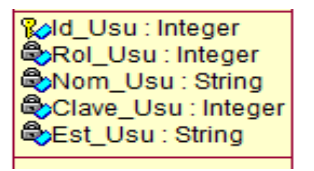

*Figura 16.* Atributos

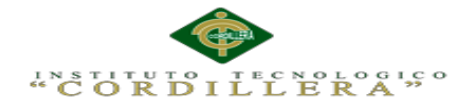

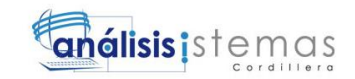

Métodos: Los métodos u operaciones, son aquellos con los cuales interactúa el objeto con su entorno dependiendo de la visibilidad: private, protected o public. Especificando la operación por ejemplo: "Insertar (), Eliminar (), Modificar ()".

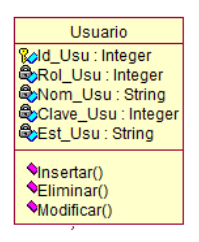

### *Figura 17.* Métodos

Primary Key: Toda tabla deberá tener una llave principal la cual indica que el atributo no será accesible desde fuera de la clase, pero si podrá ser manipulado por métodos de la clase y de sus subclases.

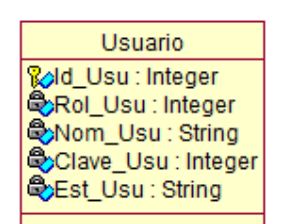

*Figura 18.* Primary Key (código principal)

Foreing Key: Representamos el foreing key antecediendo el nombre del atributo con el sufijo "FK", seguido de un " " y con el respectivo nombre. Ej.: FK\_Id\_Hotel.

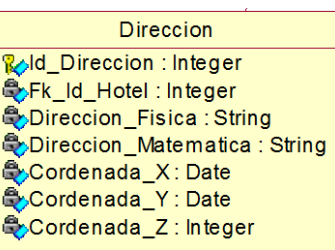

*Figura 19.* Foreing Key (código heredado)

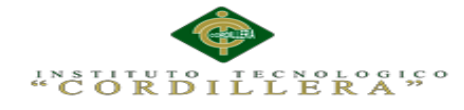

Asociación: Permite asociar objetos que colaboran entre sí. Cabe destacar que no es una relación fuerte, es decir, el tiempo de vida de un objeto no depende del otro.

*Figura 20.* Asociación de objetos

Generalización: Es una relación de especificación o generalización en lo que los objetos del elemento especificado (hijo) puede sustituir a los elementos generales (padre).

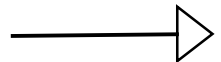

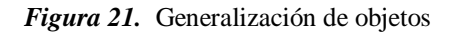

Relación de uno a muchos: Sirve para relacionar una tabla con otra y así obtener la herencia entre tablas, evitando la duplicidad de la información.

 $1 \longrightarrow$ 

*Figura 22.* Relación

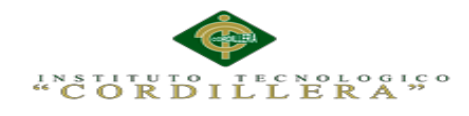

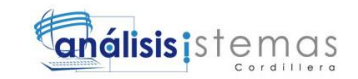

### **4.04. Diagrama de Clases**

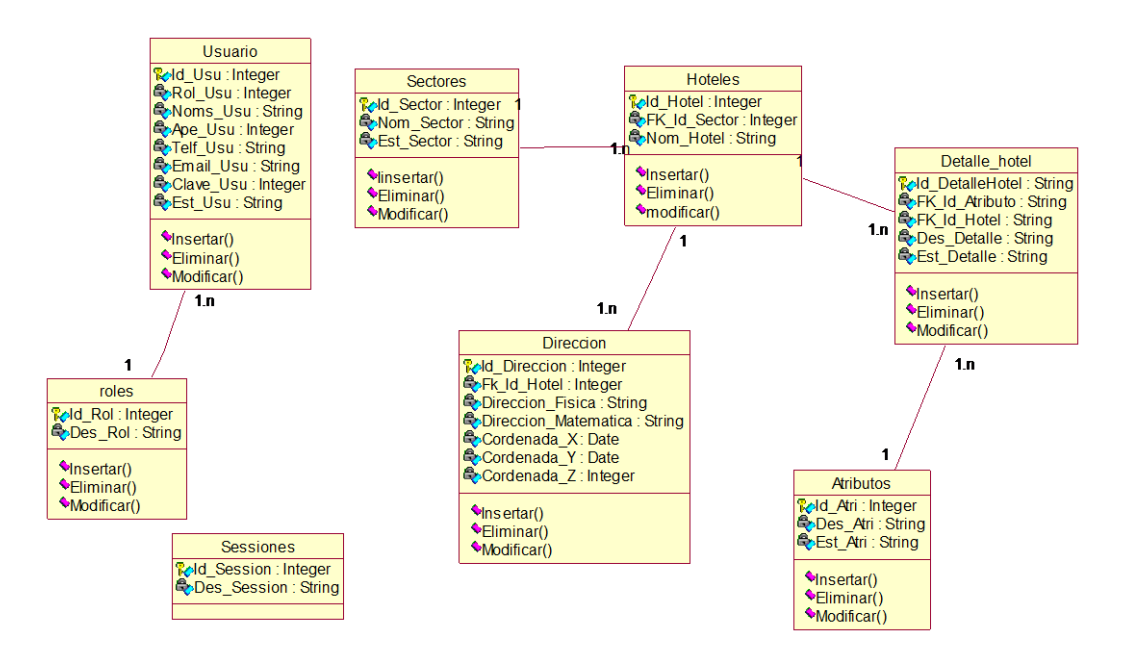

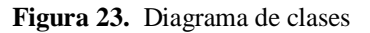

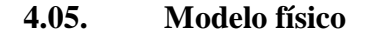

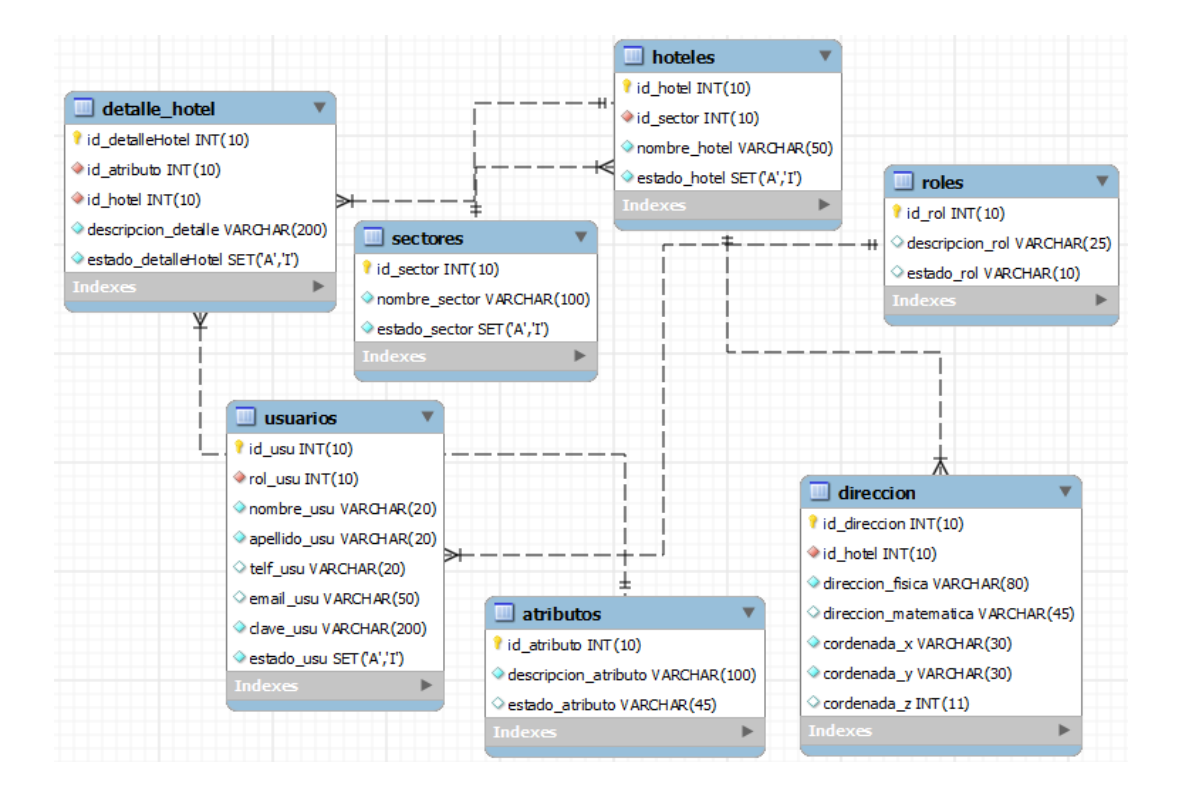

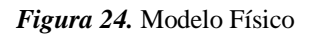

MEJORAMIENTO DE UN SISTEMA PARA RASTREO DE HOTELES DEFINIDOS EN EL DISTRITO METROPOLITANO DE QUITO MEDIANTE UNA APP PARA DISPOSITIVOS MÓVILES EN LA EMPRESA STAFF VACATION CIA. LTDA.

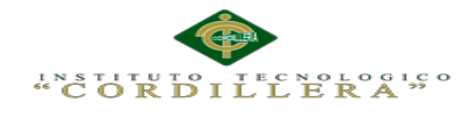

## **4.06. Diagrama de Componentes**

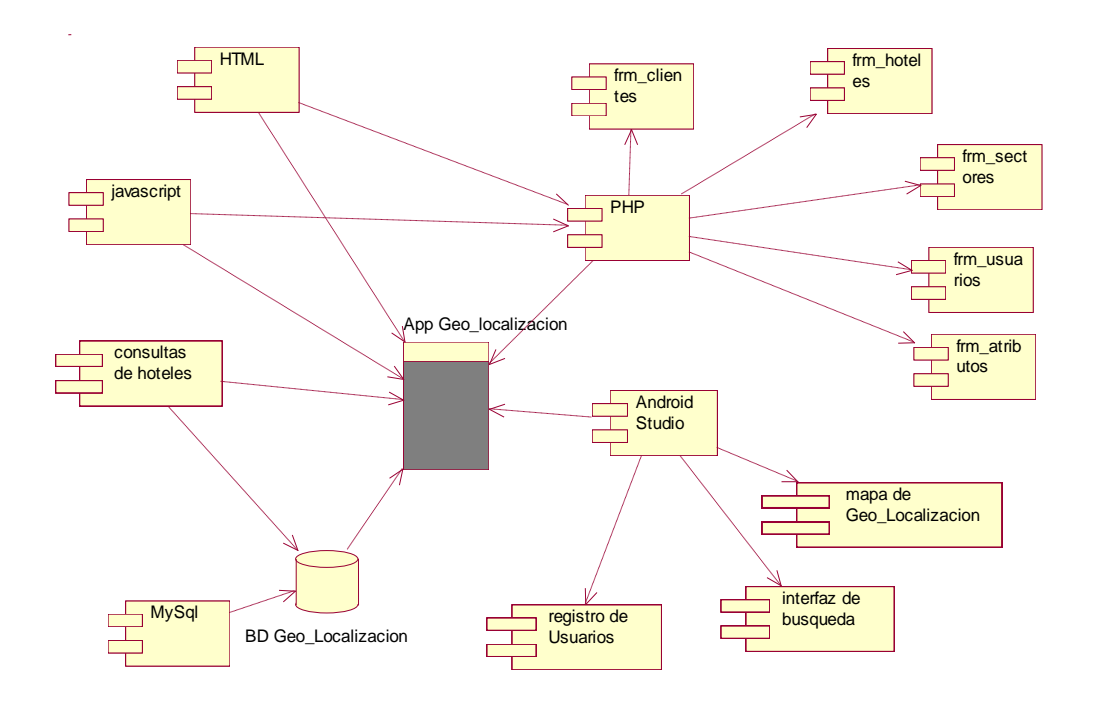

*Figura 25.* Diagrama de Componentes

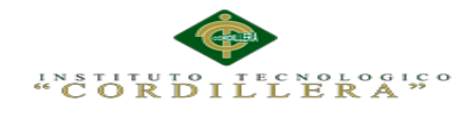

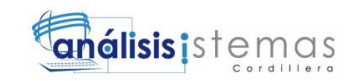

# **4.07. Diagrama de Estrategias**

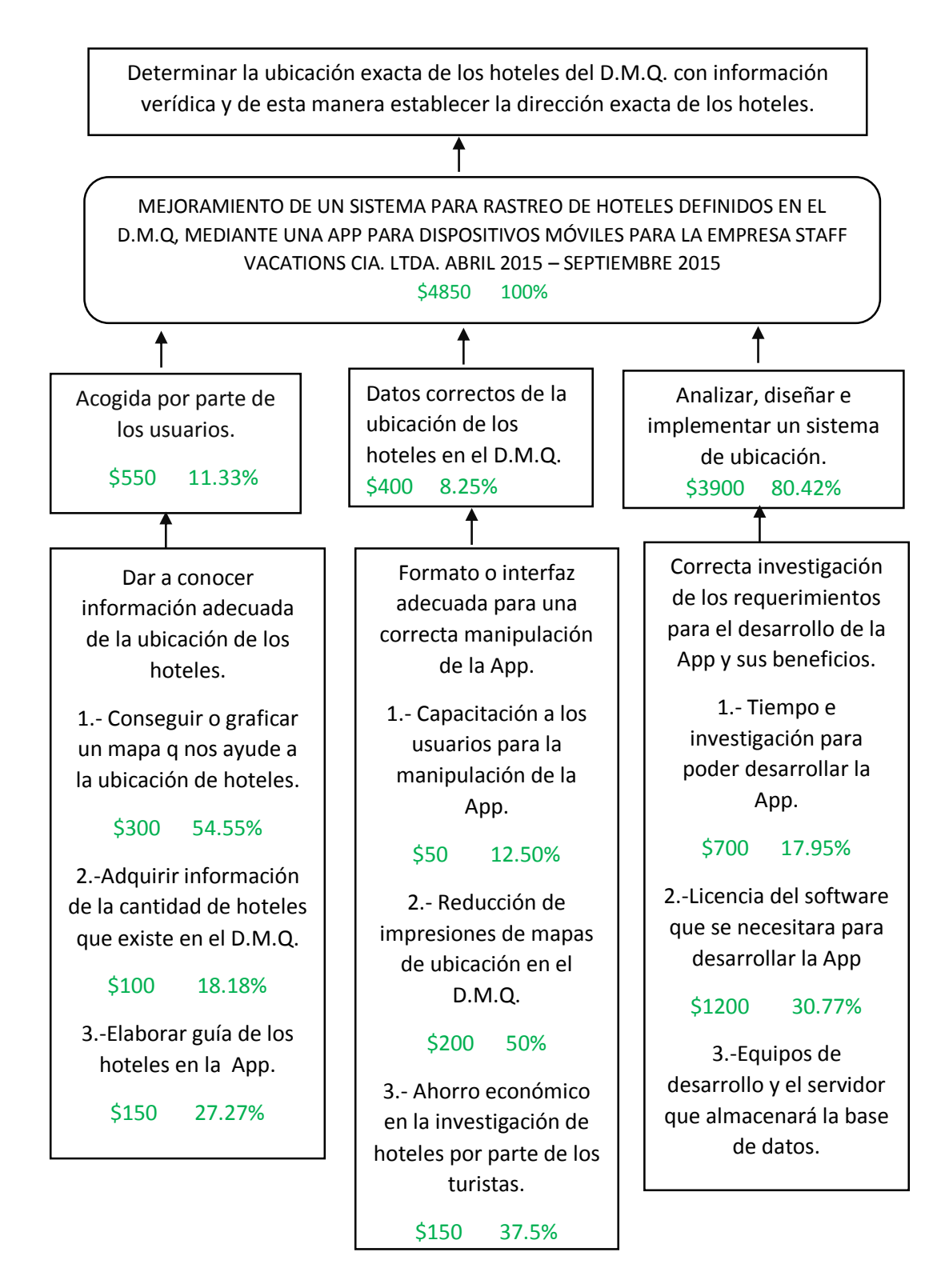

*Figura 26.* Diagrama de Estrategias

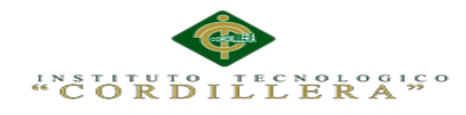

# **4.08. Matriz de Marco Lógico.**

### **Tabla 10.** *Matriz de Marco Lógico*

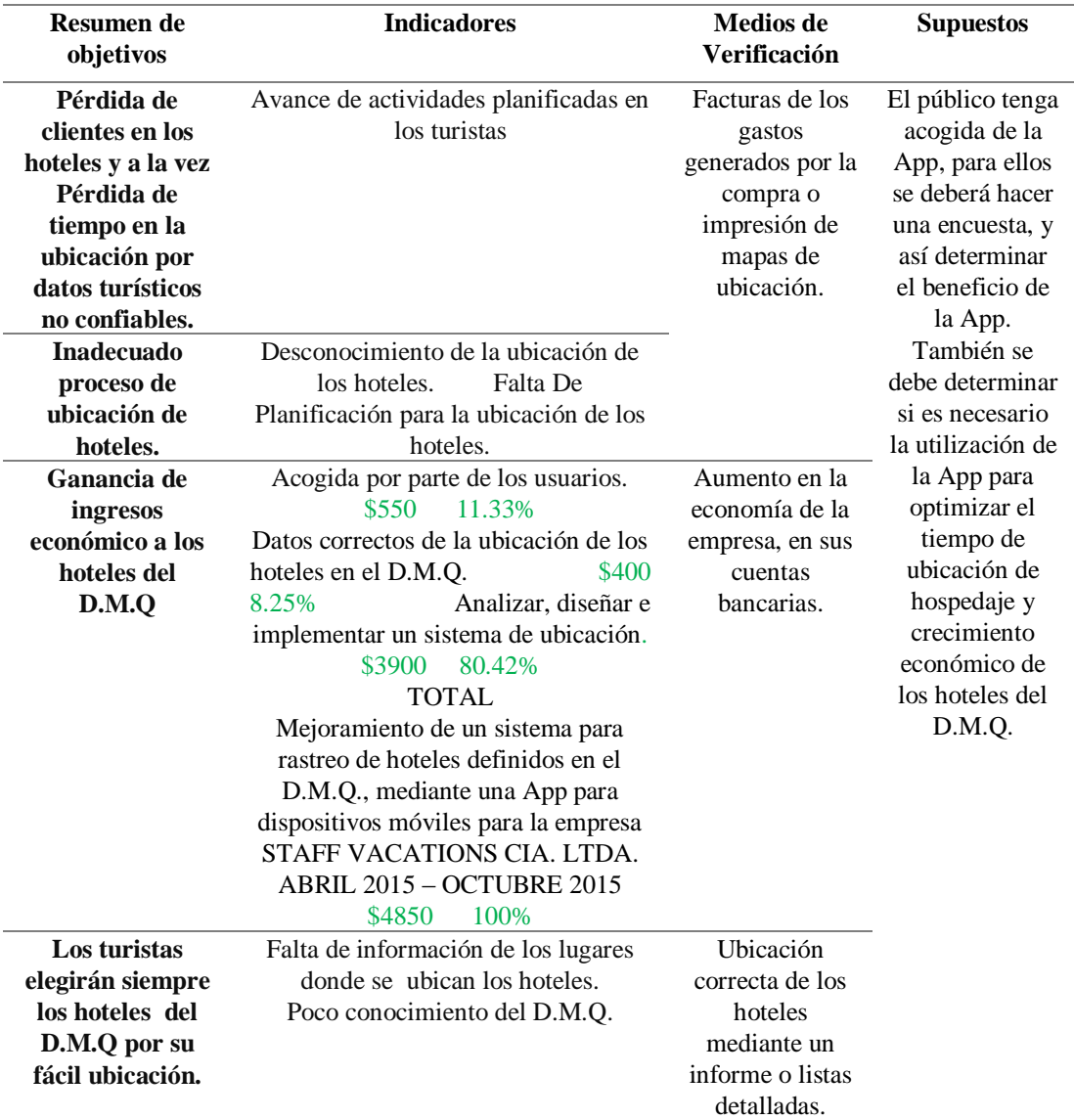

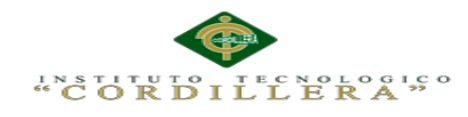

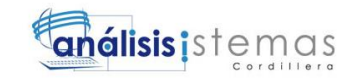

## **4.09. Vistas arquitectónicas**

## **4.09.01. Vista lógica**

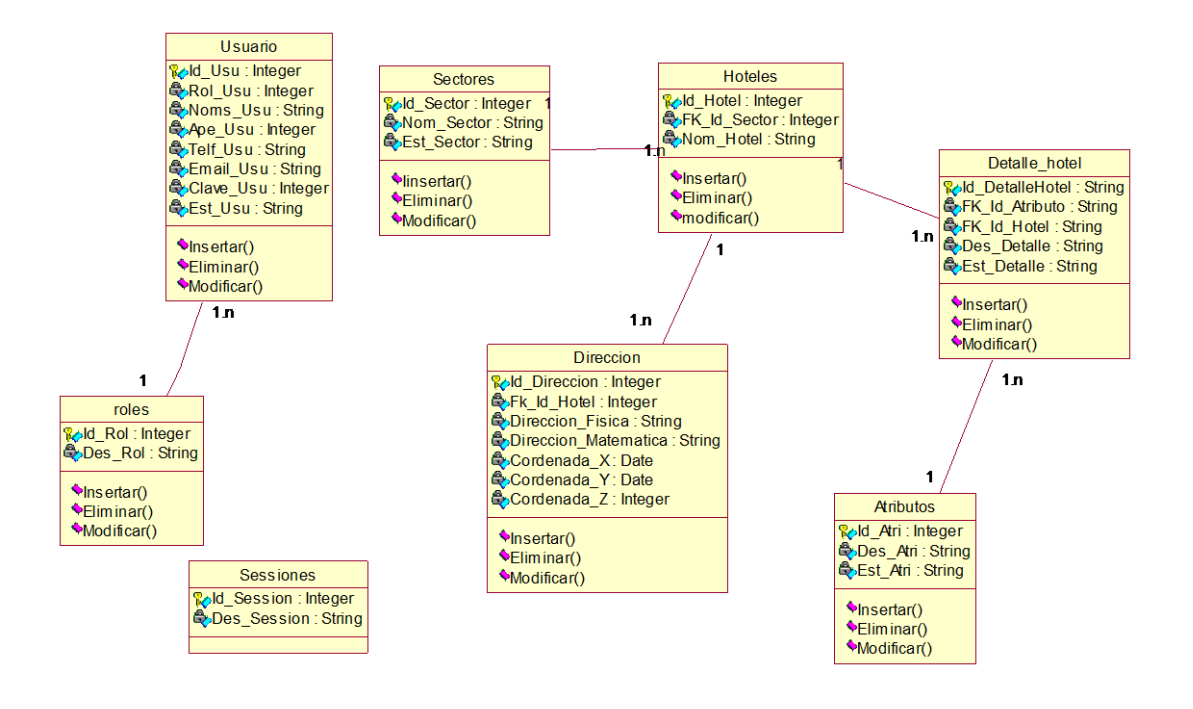

*Figura 27.* Vista lógica

**4.09.02. Vista física**

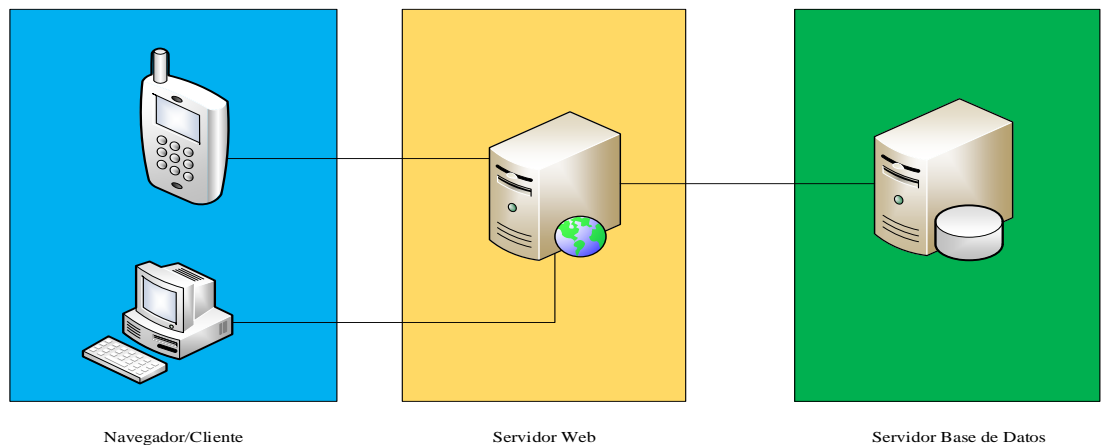

*Figura 28.* Vista física

MEJORAMIENTO DE UN SISTEMA PARA RASTREO DE HOTELES DEFINIDOS EN EL DISTRITO METROPOLITANO DE QUITO MEDIANTE UNA APP PARA DISPOSITIVOS MÓVILES EN LA EMPRESA STAFF VACATION CIA. LTDA.

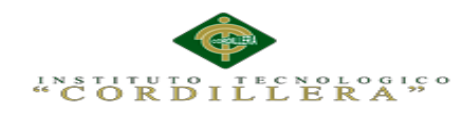

**4.09.03. Vista de desarrollo**

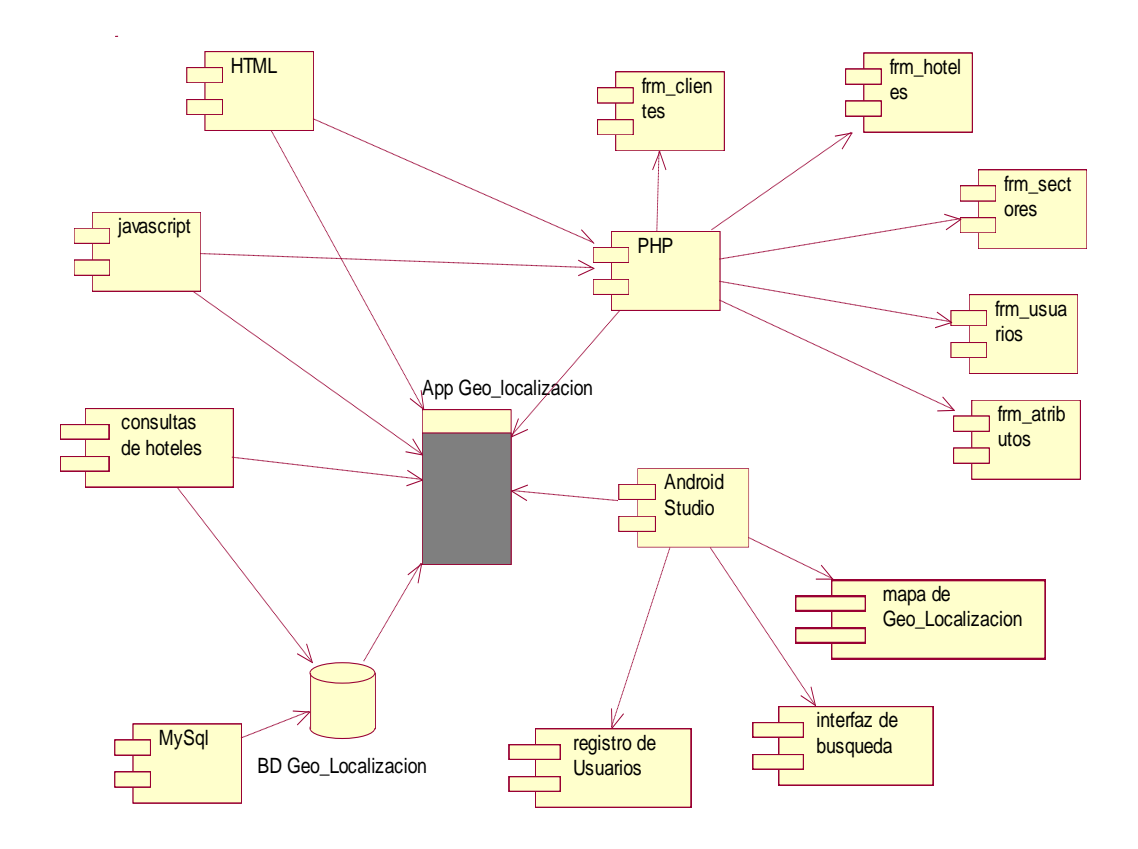

*Figura 29.* Vista de desarrollo

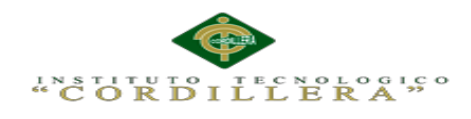

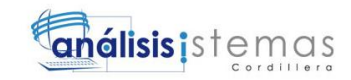

#### **4.09.04. Vista de procesos**

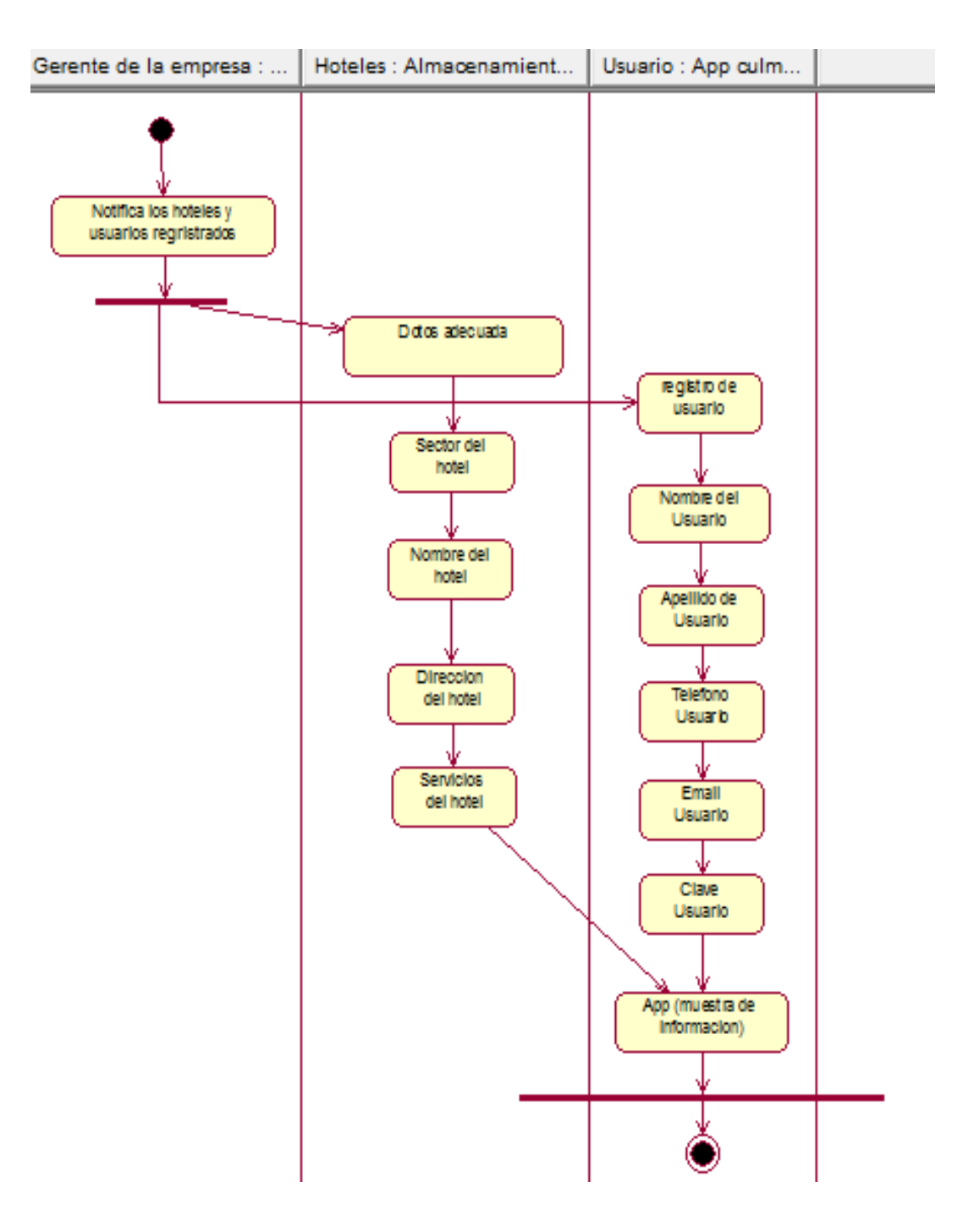

*Figura 30.* Vista de procesos

MEJORAMIENTO DE UN SISTEMA PARA RASTREO DE HOTELES DEFINIDOS EN EL DISTRITO METROPOLITANO DE QUITO MEDIANTE UNA APP PARA DISPOSITIVOS MÓVILES EN LA EMPRESA STAFF VACATION CIA. LTDA.

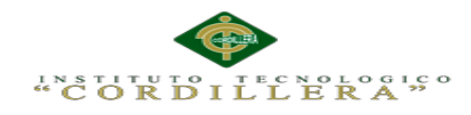

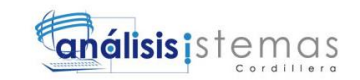

## **Capítulo V: Propuesta**

## **5.01. Especificación de estándares de programación**

En este punto se verá la forma de normalizar la programación, su estructura y organización, para el momento de trabajar en un proyecto, cualquier persona involucrada en el mismo puedan comprender el código. *Véase Anexo A.03.* Podemos ver la forma o método de obtener los datos para la App y la utilización del try catch que detectará cualquier excepción. Por lo general, se recomienda, cuando se esté programando, detectar un tipo de excepción específico en lugar de utilizar la instrucción

```
public void obtener datosDB() {
Thread nt = run() \rightarrow {
         final String Resultado=sendByPost("http://katonproyect.tk/geo localizacion/hoteles remoto/consultar sectores");
         try \{runOnUiThread(() \rightarrow {
                       cargarSectores(obtDatosJSON(Resultado));
              \vert \vert) ;
          } catch (Exception e) {
              mostrarMensaje("Error " + e);
\vert \cdot \vertnt.start();
```
*Figura 31.* Conexión a la base de datos

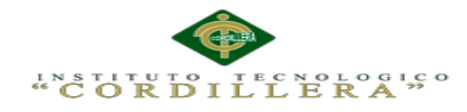

## **5.02. Diseño de interfaces de usuario**

Las siguientes figuras se muestran la interfaz que utilizara el administrador del sistema:

### **Tabla 11.** *Descripción del ingreso al sistema*

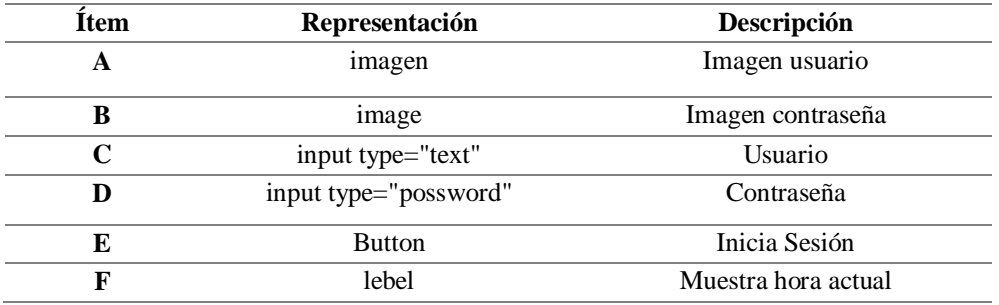

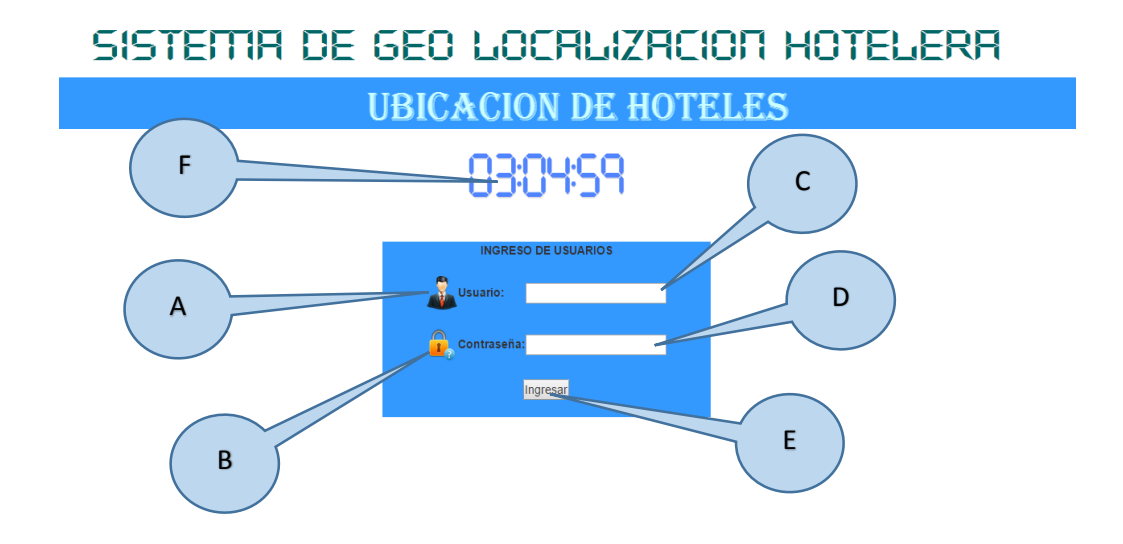

*Figura 32.* Ingreso al sistema

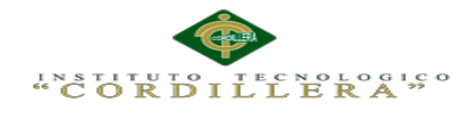

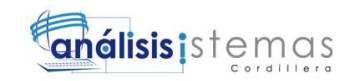

### **Tabla 12.** *Detalle de usuarios*

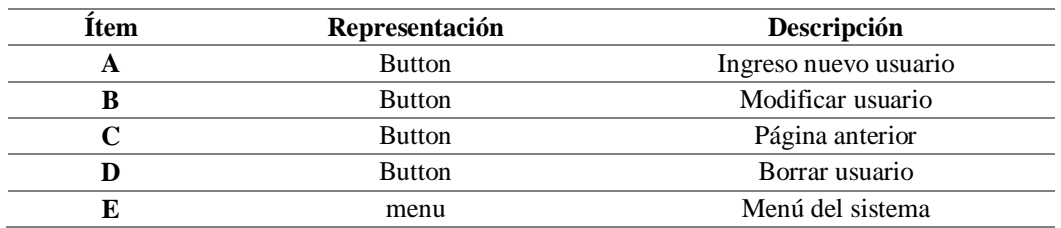

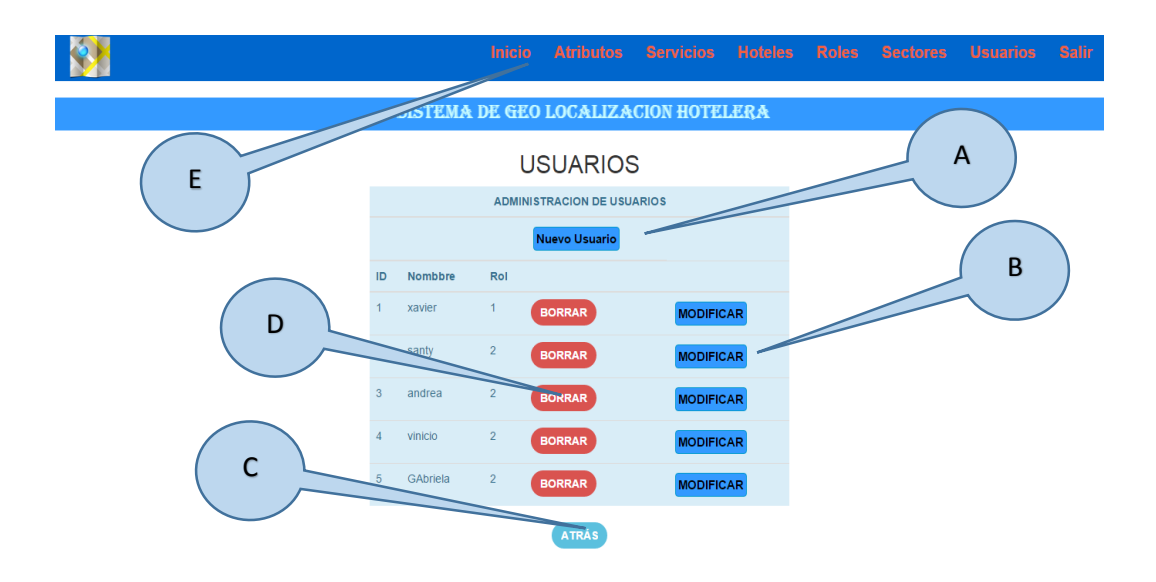

*Figura 33.* Usuarios del sistema

**Tabla 13.** *Detalle de ingreso de usuario* 

| Representación                                             | Descripción        |
|------------------------------------------------------------|--------------------|
| <option <="" th="" value=""><th>Tipo usuario</th></option> | Tipo usuario       |
| input type="text"                                          | Nombre usuario     |
| input type="possword"                                      | Clave              |
| input type="possword"                                      | Confirmación clave |
| <b>Button</b>                                              | Guardar usuario    |
|                                                            |                    |

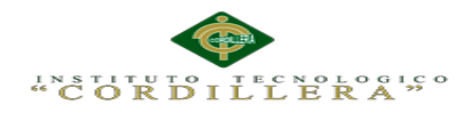

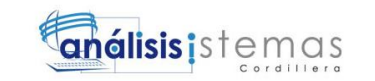

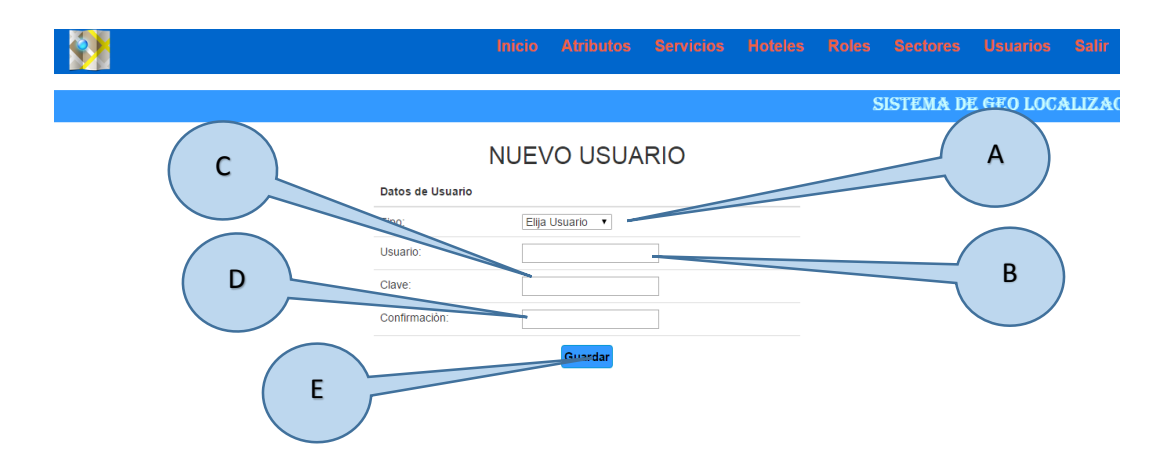

*Figura 34.* Ingreso de nuevo usuario

### **Tabla 14.** *Detalle de sectores*

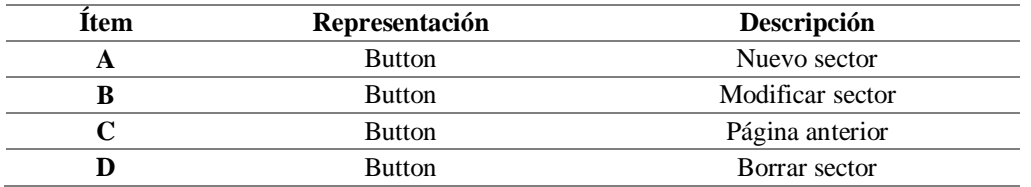

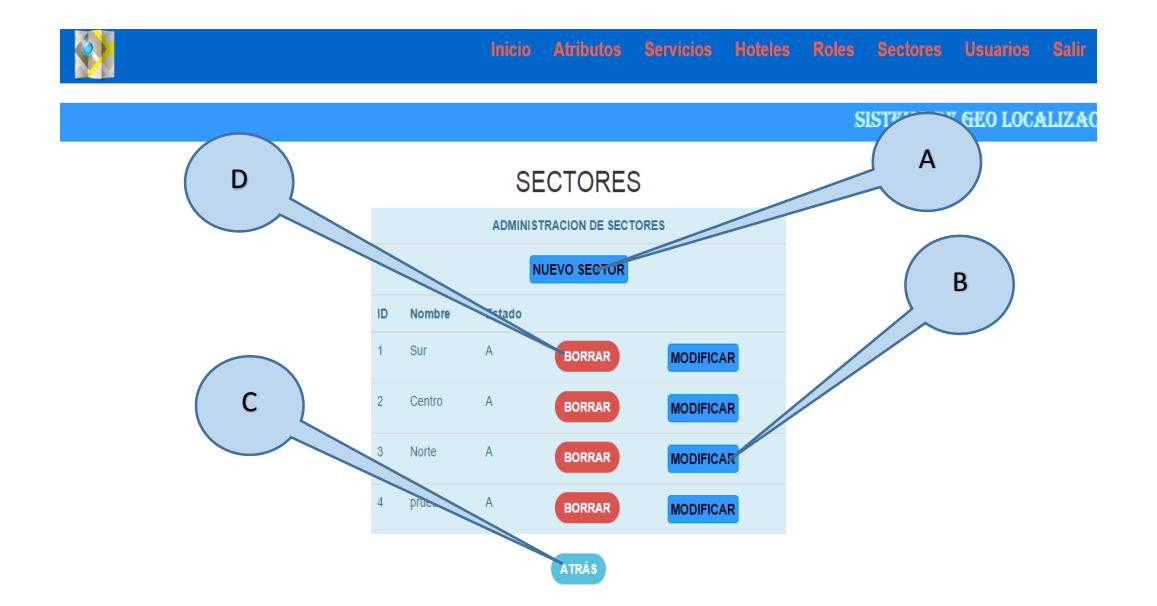

*Figura 35.* Sectores de ubicación de los hoteles

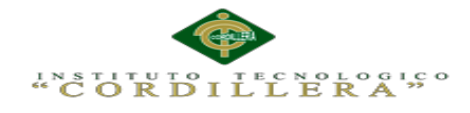

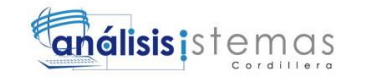

### **Tabla 15.** *Detalle de ingreso de nuevo sector*

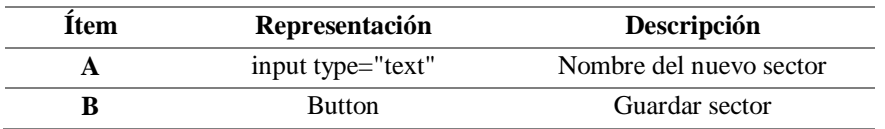

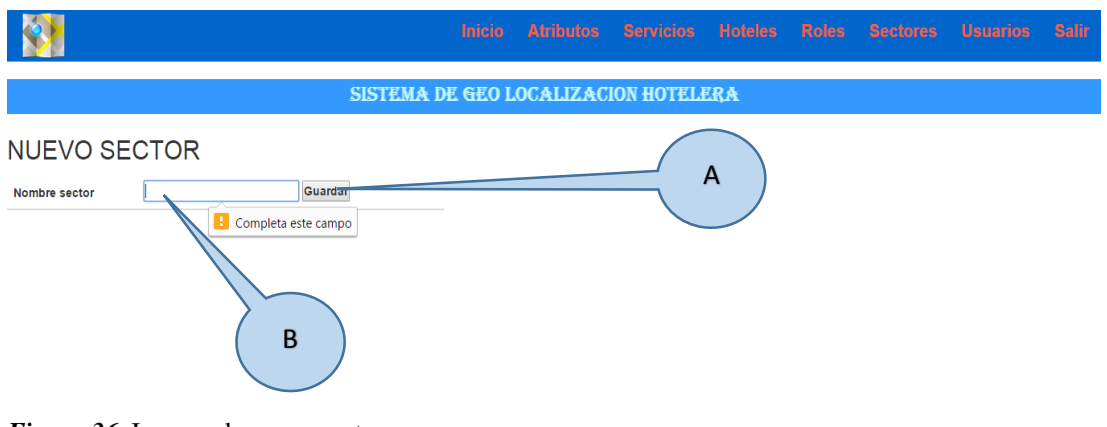

*Figura 36.* Ingreso de nuevo sector

**Tabla 16.** *Detalle de roles*

| Item | Representación | Descripción        |
|------|----------------|--------------------|
|      | <b>Button</b>  | Borrar rol usuario |
|      | <b>Button</b>  | Página anterior    |
|      | <b>Button</b>  | Nuevo Rol          |
|      | <b>Button</b>  | Modificar rol      |

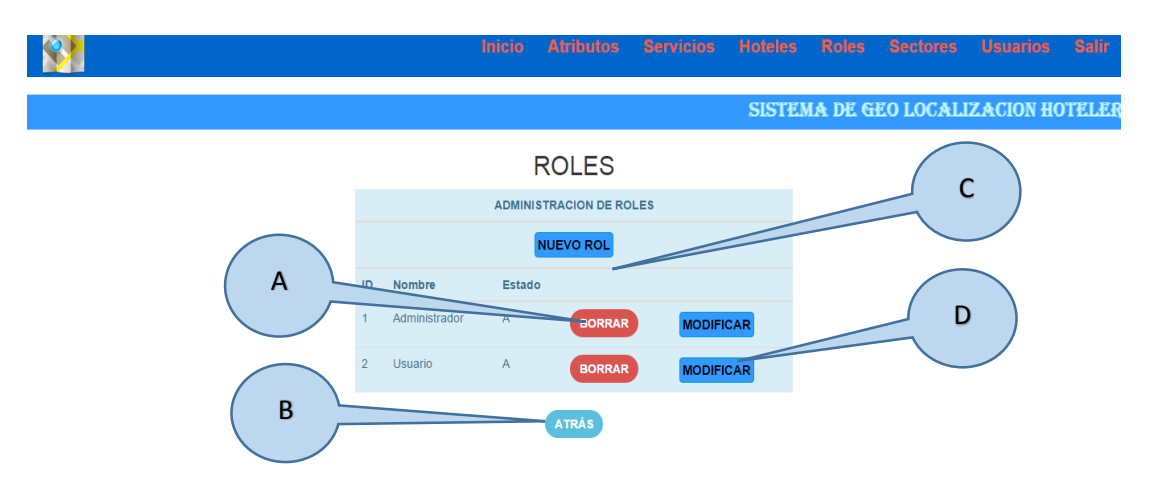

*Figura 37.* Roles de usuarios

MEJORAMIENTO DE UN SISTEMA PARA RASTREO DE HOTELES DEFINIDOS EN EL DISTRITO METROPOLITANO DE QUITO MEDIANTE UNA APP PARA DISPOSITIVOS MÓVILES EN LA EMPRESA STAFF VACATION CIA. LTDA.

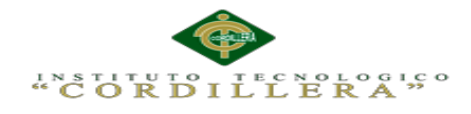

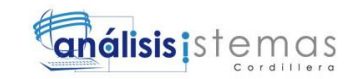

### **Tabla 17.** *Detalle de ingreso de nuevo rol*

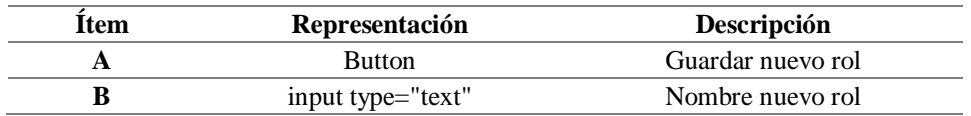

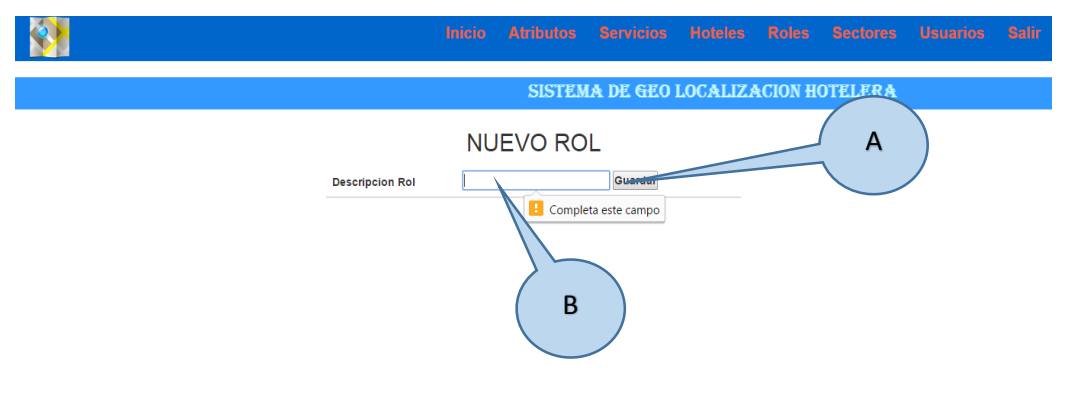

*Figura 38.* Ingreso de nuevo rol

### **Tabla 18.** *Detalle de hoteles*

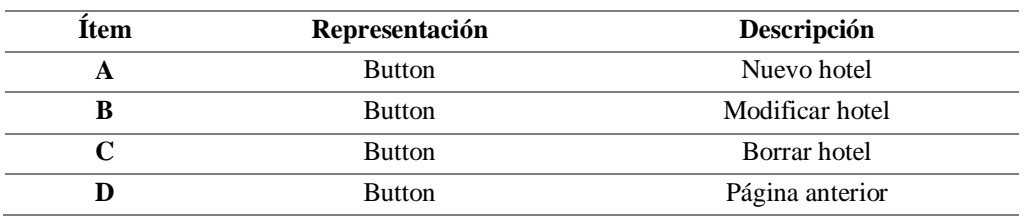

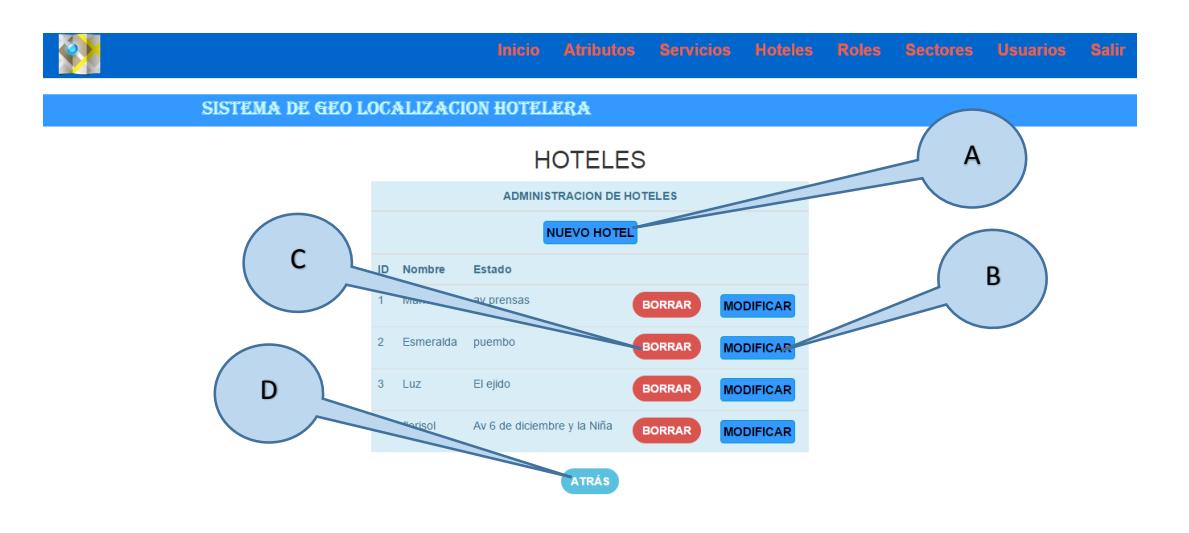

*Figura 39.* Detalle de hoteles

MEJORAMIENTO DE UN SISTEMA PARA RASTREO DE HOTELES DEFINIDOS EN EL DISTRITO METROPOLITANO DE QUITO MEDIANTE UNA APP PARA DISPOSITIVOS MÓVILES EN LA EMPRESA STAFF VACATION CIA. LTDA.

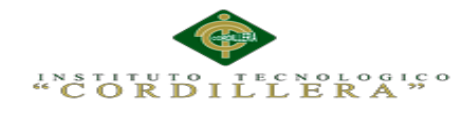

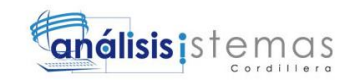

## **Tabla 19.** *Detalle de ingreso de nuevo hotel*

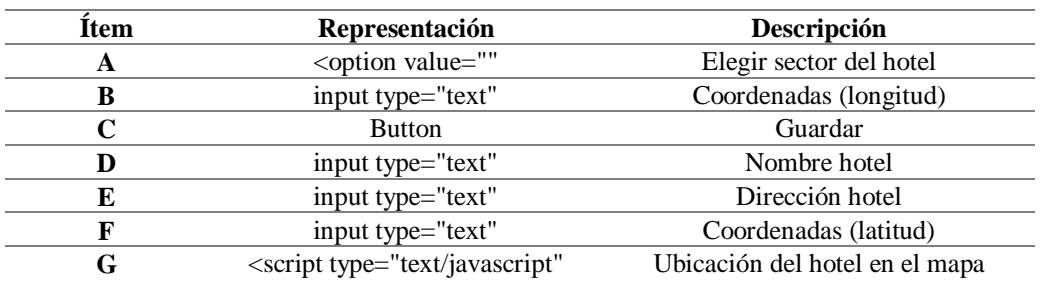

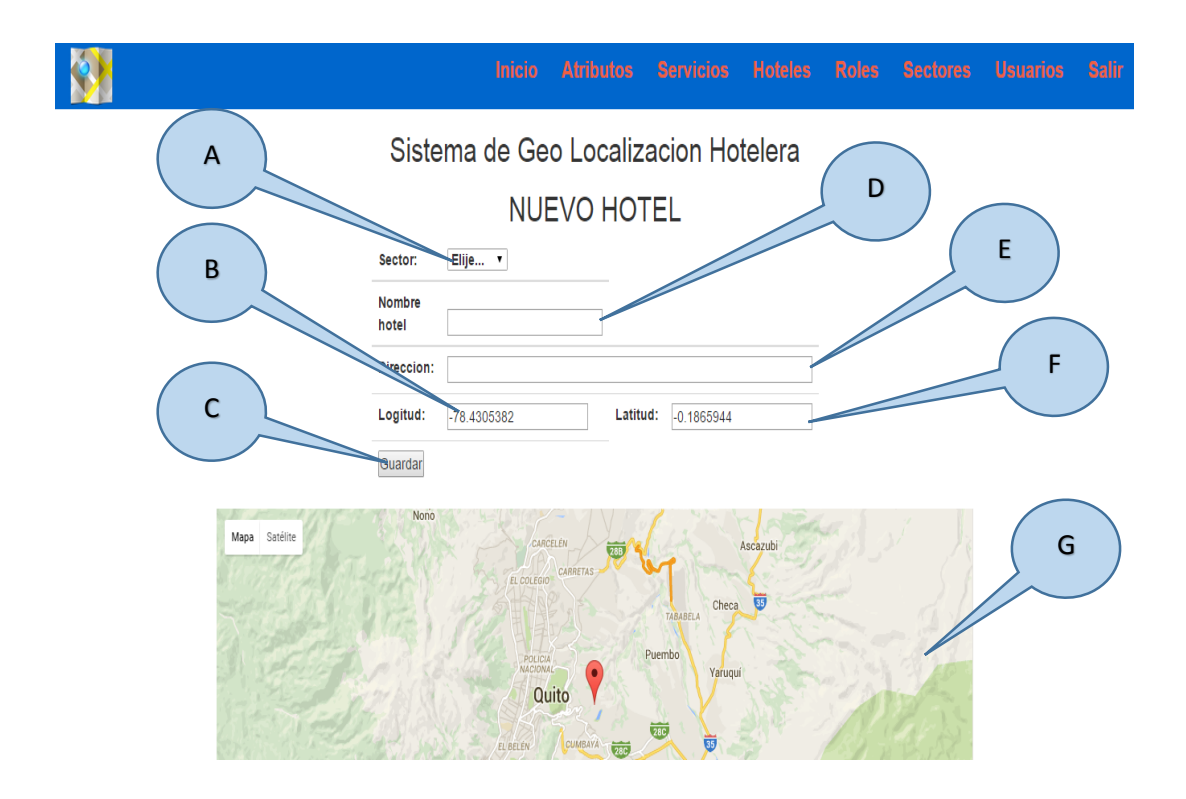

*Figura 40.* Ingreso de nuevo hotel

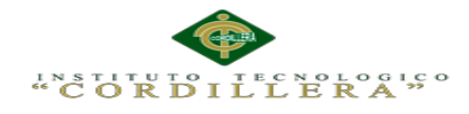

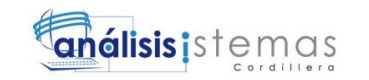

### **Tabla 20.** *Detalle de los hoteles*

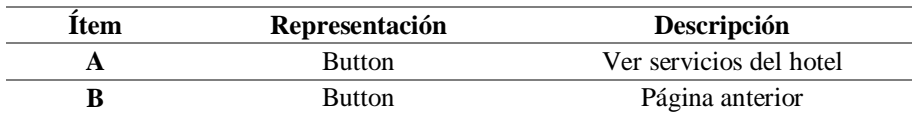

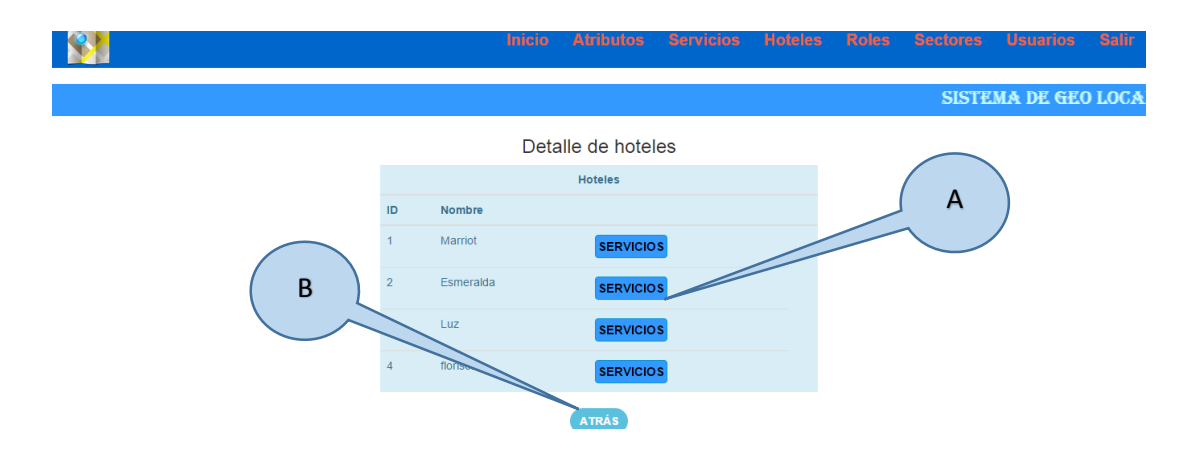

*Figura 41.* Detalle de los servicios de hoteles

#### **Tabla 21.** *Ingreso de nuevo servicio*

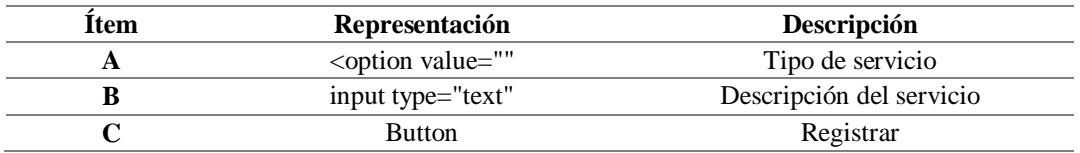

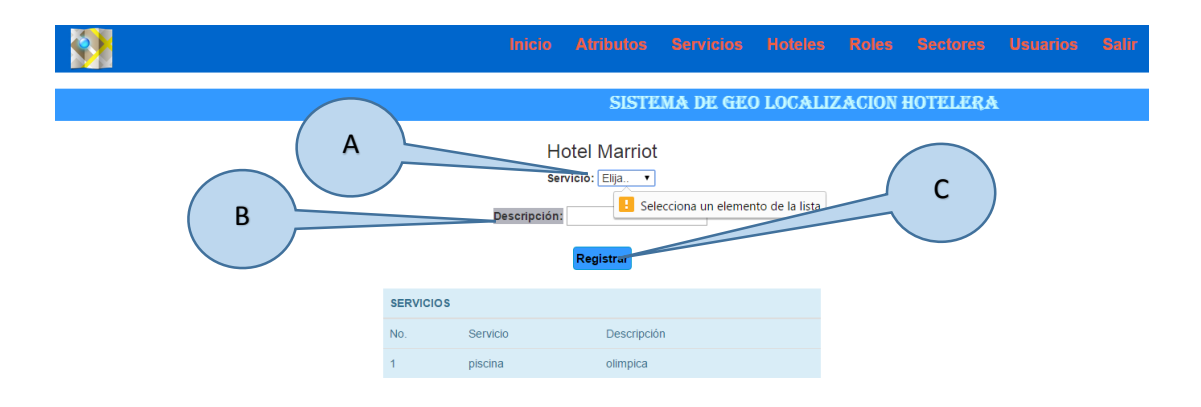

*Figura 42.* Descripción de un servicio

MEJORAMIENTO DE UN SISTEMA PARA RASTREO DE HOTELES DEFINIDOS EN EL DISTRITO METROPOLITANO DE QUITO MEDIANTE UNA APP PARA DISPOSITIVOS MÓVILES EN LA EMPRESA STAFF VACATION CIA. LTDA.

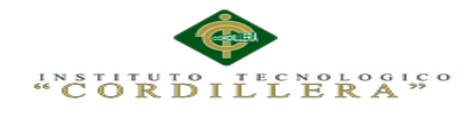

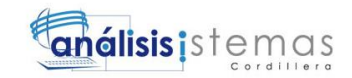

### **Tabla 22.** *Detalle de atributos*

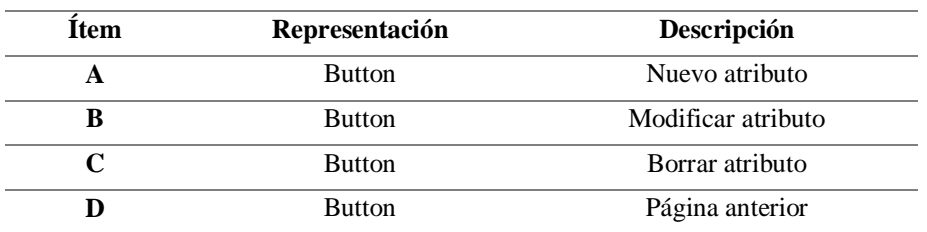

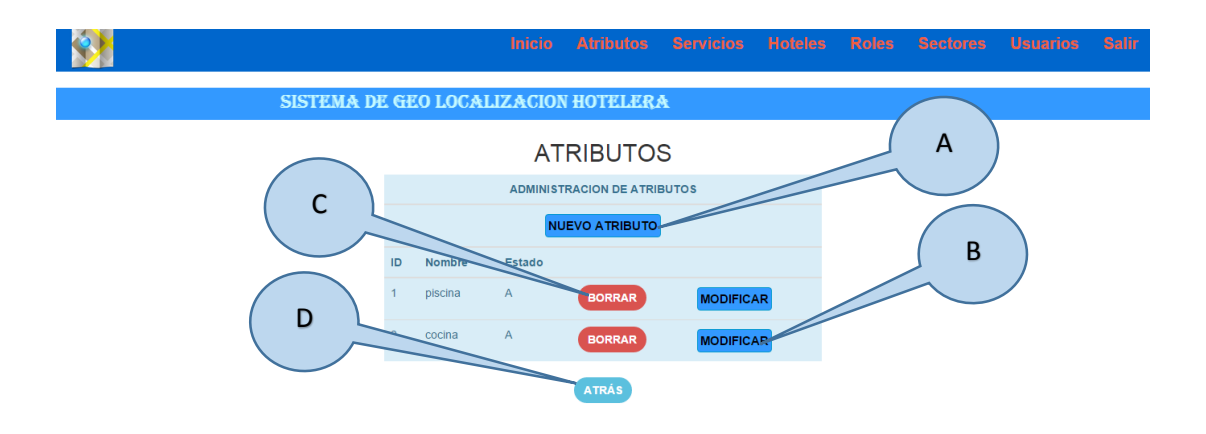

#### *Figura 43.* Atributos de un hotel

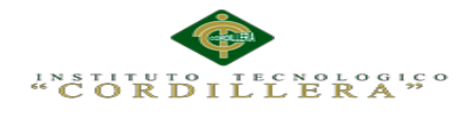

Las siguientes figuras nos indicaran la interfaz donde el usuario podrá hacer uso de

la App:

## **Tabla 23.** *Detalle de ingreso a la App*

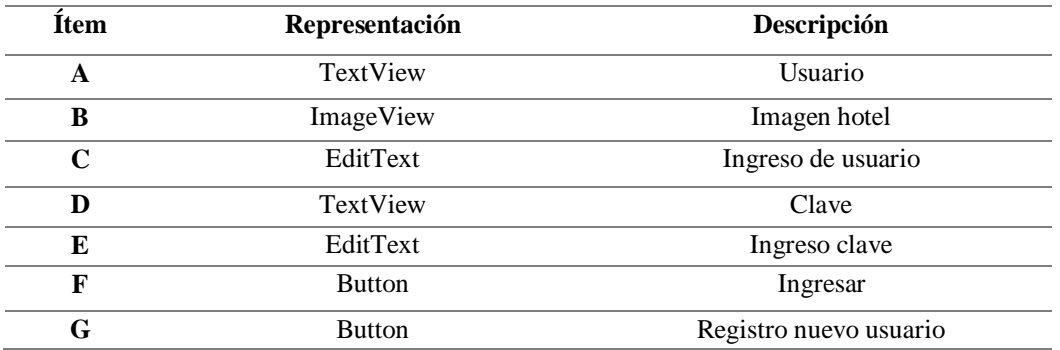

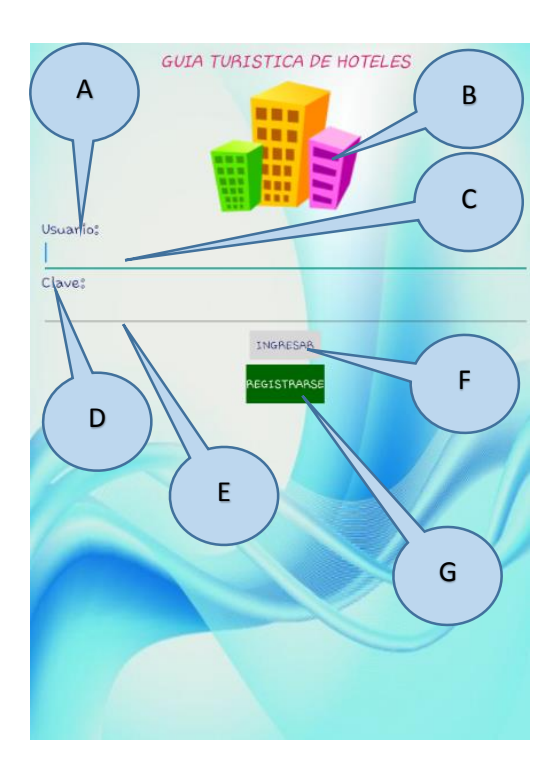

*Figura 44.* Ingreso a la App

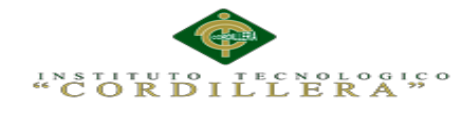

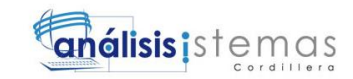

# **Tabla 24.** *Registro de nuevo usuario en la App*

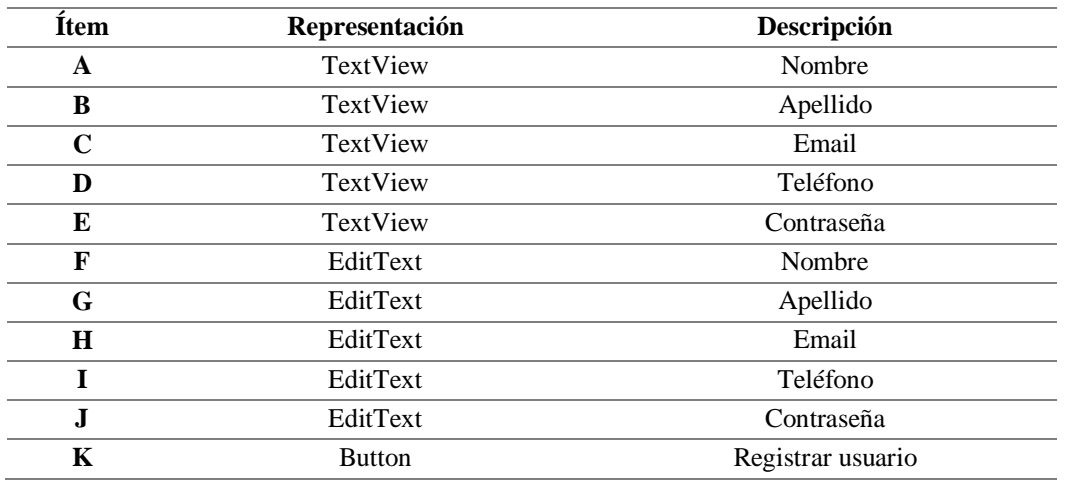

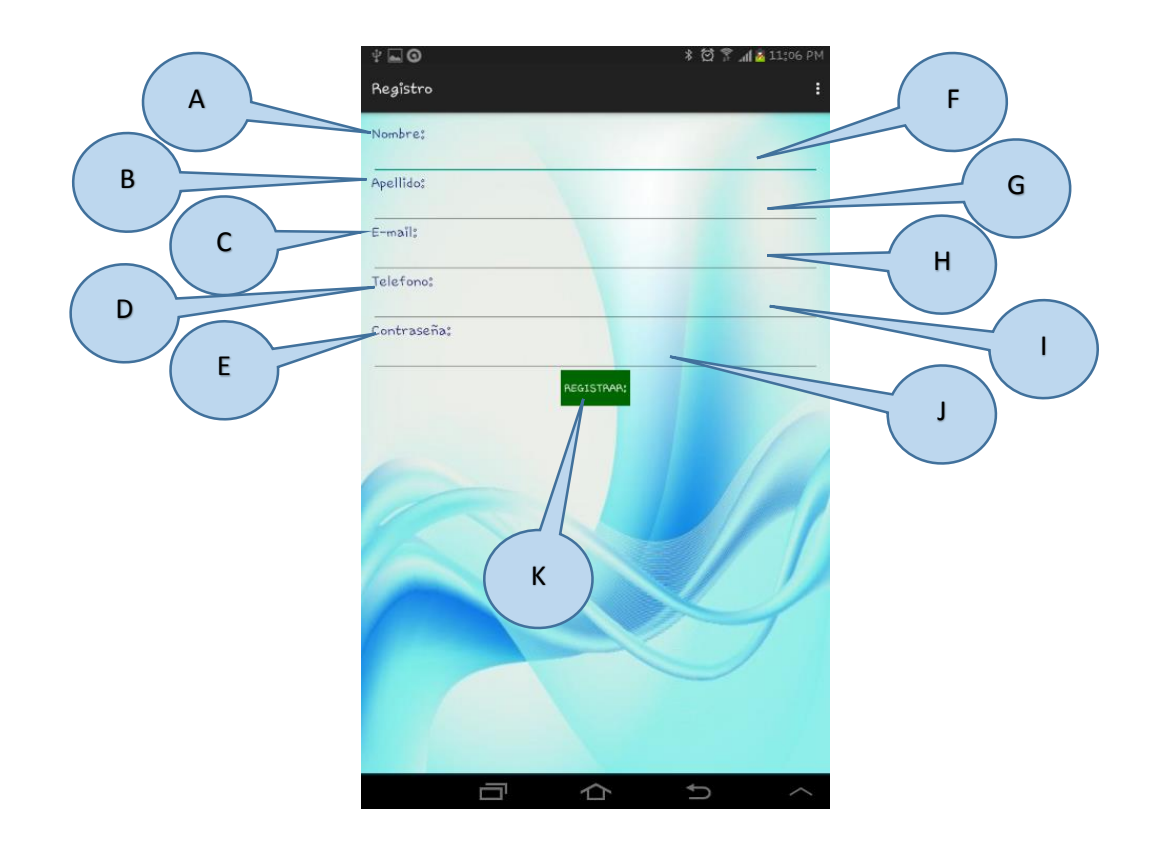

*Figura 45.* Registro de nuevo usuario

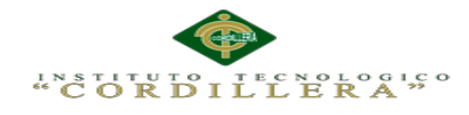

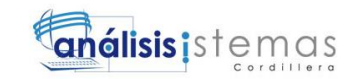

### **Tabla 25**. *Detalle de los sectores*

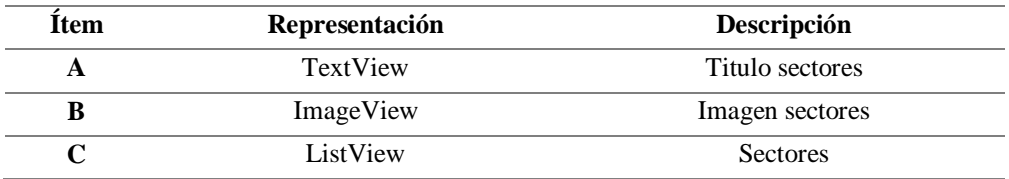

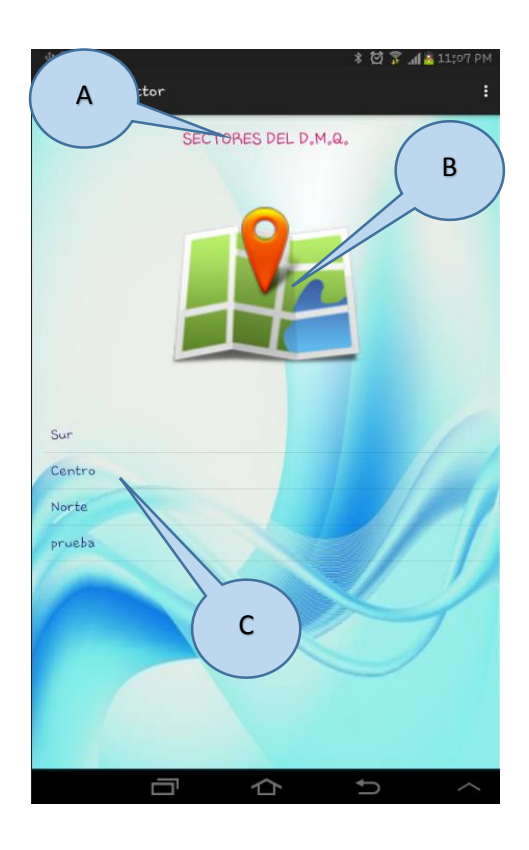

*Figura 46.* Detalle de los sectores

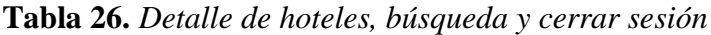

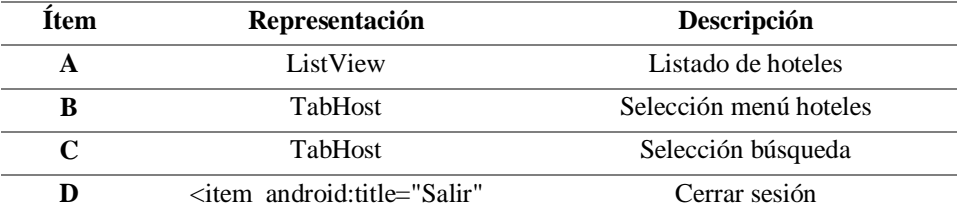

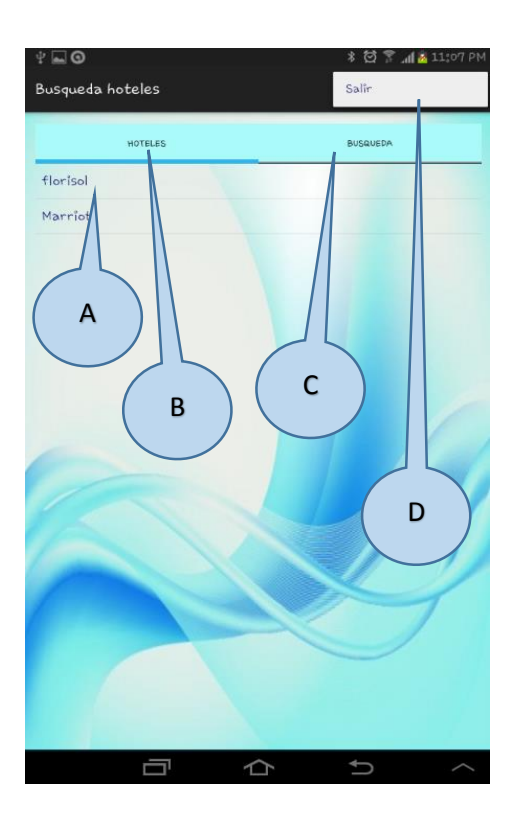

*Figura 47.* Lista de hoteles, búsqueda y cerrar sesión
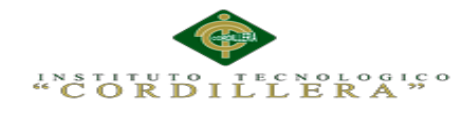

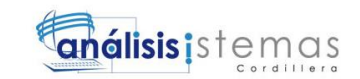

#### **Tabla 27.** *Detalle de servicios de hotel*

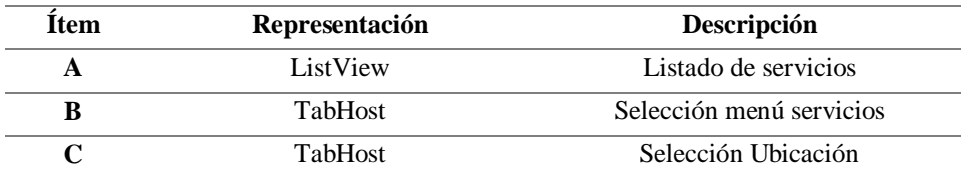

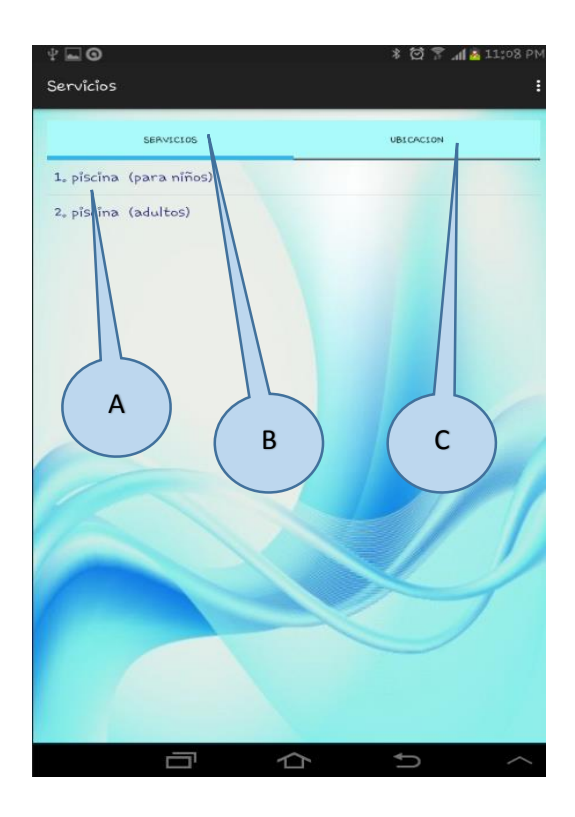

*Figura 48.* Servicios y ubicación de hoteles

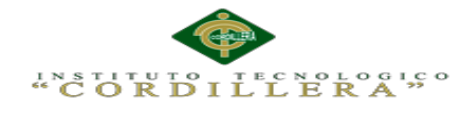

# **Tabla 28.** *Detalle de como desea llegar al hotel requerido*

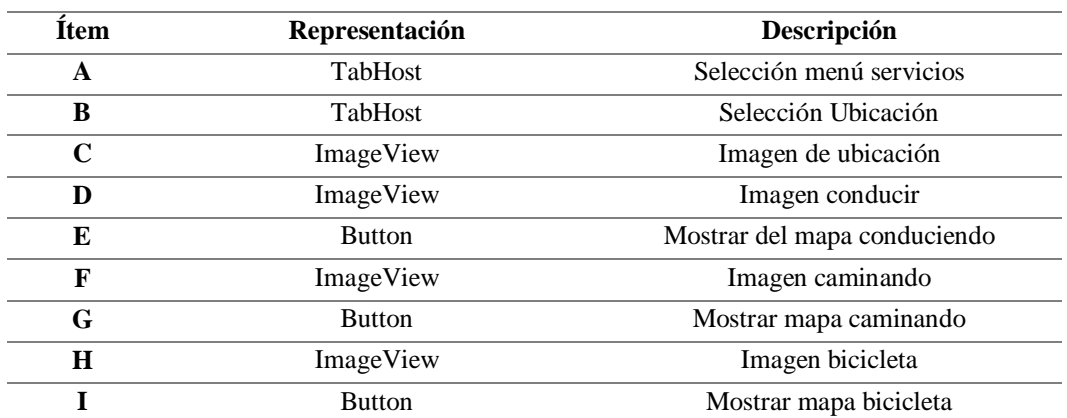

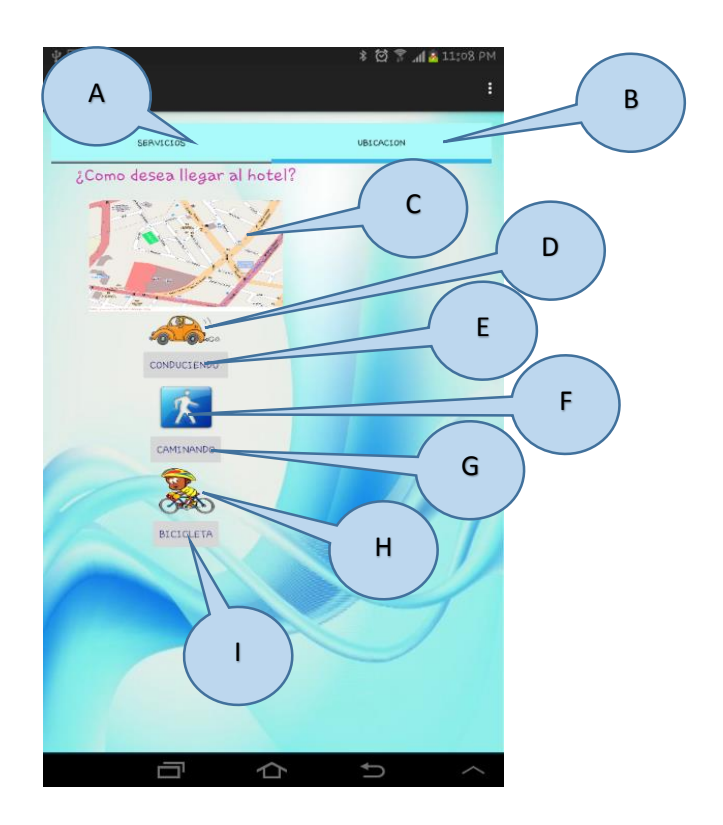

*Figura 49.* Llegar al hotel deseado

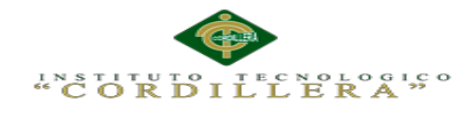

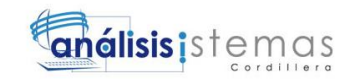

## **Tabla 29.** *Búsqueda de hoteles*

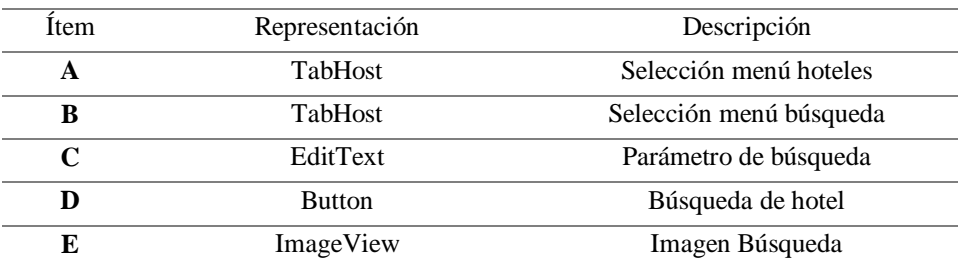

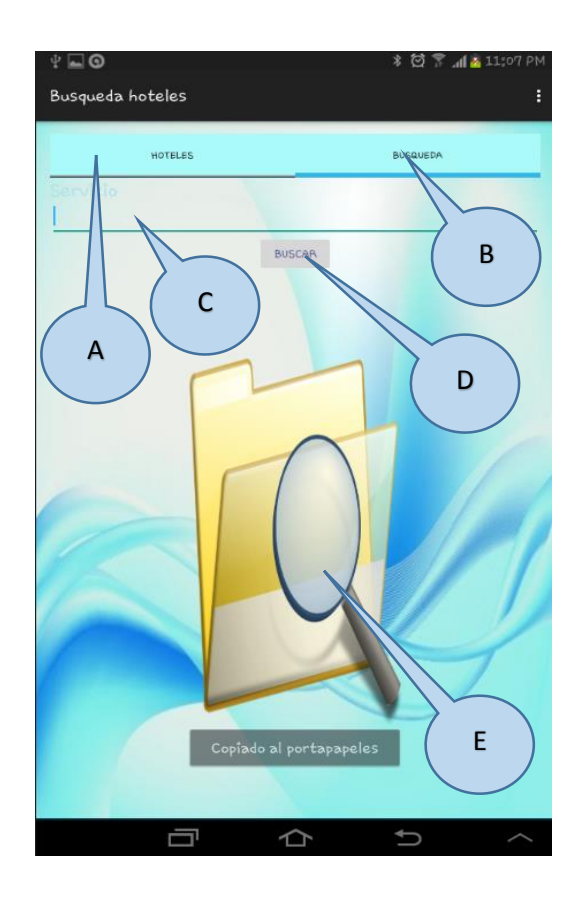

*Figura 50.* Búsqueda de un hotel

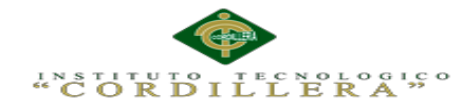

# **5.03. Especificación de pruebas de unidad**

La construcción de este software tiene como objetivo satisfacer una necesidad planteada sobre todo por parte del gerente de la empresa STAFF VACATIONS CIA. LTDA., y también de los usuario "turistas".

Para asegurar que el software ha alcanzado los niveles de calidad acordados es necesario que el producto se vaya evaluando a medida que se va construyendo.

El procedimiento para realizar dichas pruebas de unidad definirá de forma detallada los pasos que se ejecuta en el sistema. Analiza en detalle cada una de las fases que forma este procedimiento, describiendo, las actividades a realizar y los datos de entrada y salida en el sistema.

El alcance es que el procedimiento está dirigido a realizar las pruebas de unidad. ¿Qué se va a probar? Las funciones individuales o métodos: se probarán las entradas y las salidas y se comprobará que los valores obtenidos son los esperados. Es decir, se prueba el código aislado, independiente del resto del sistema.

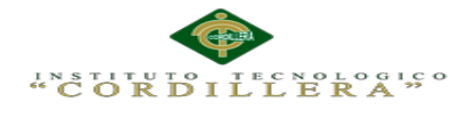

# **Tabla 30.** *Especificación de la prueba de unidad PDU001*

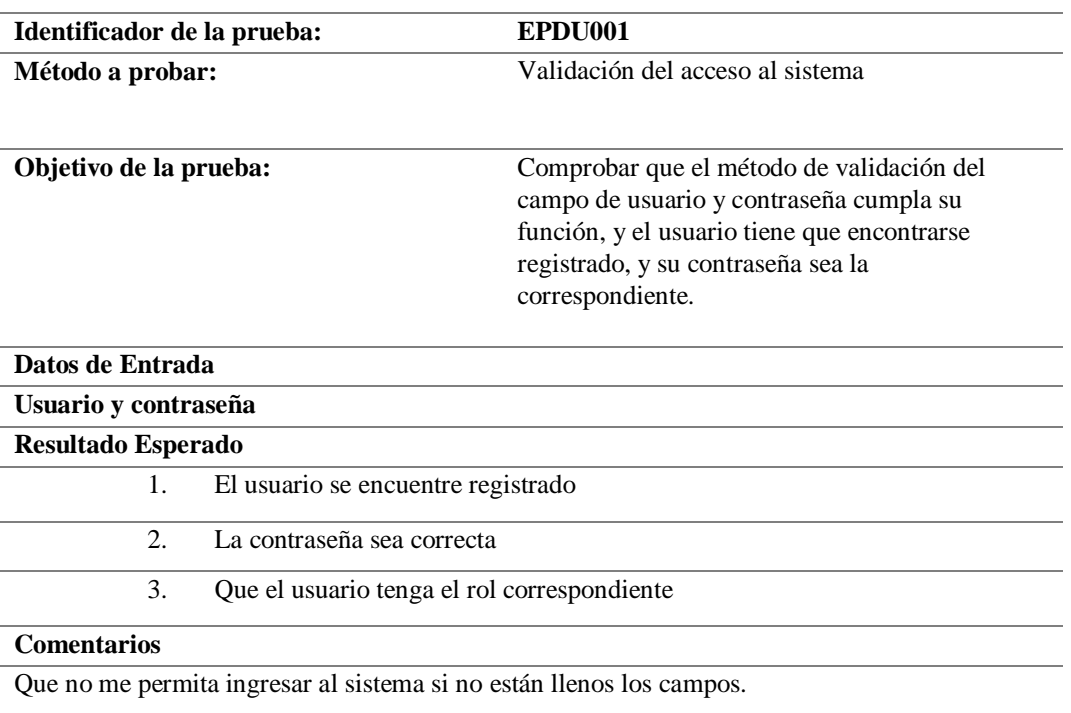

#### **Tabla 31***. Especificación de la prueba de unidad PDU002*

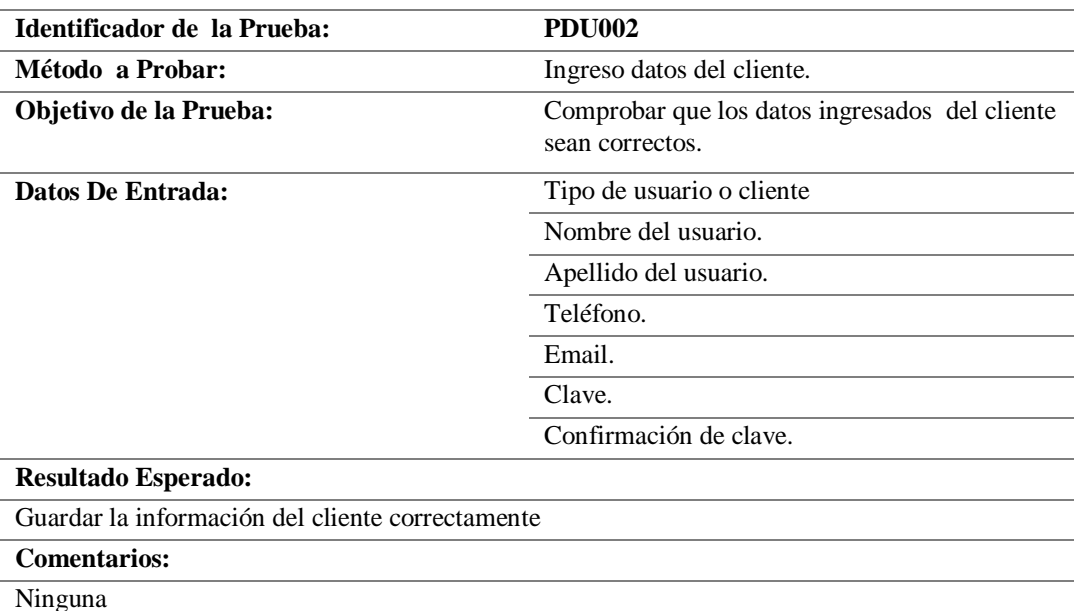

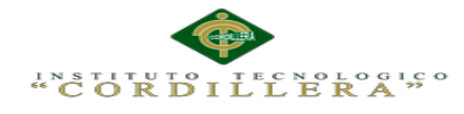

# **Tabla 32**. *Especificación de la prueba de unidad PDU003*

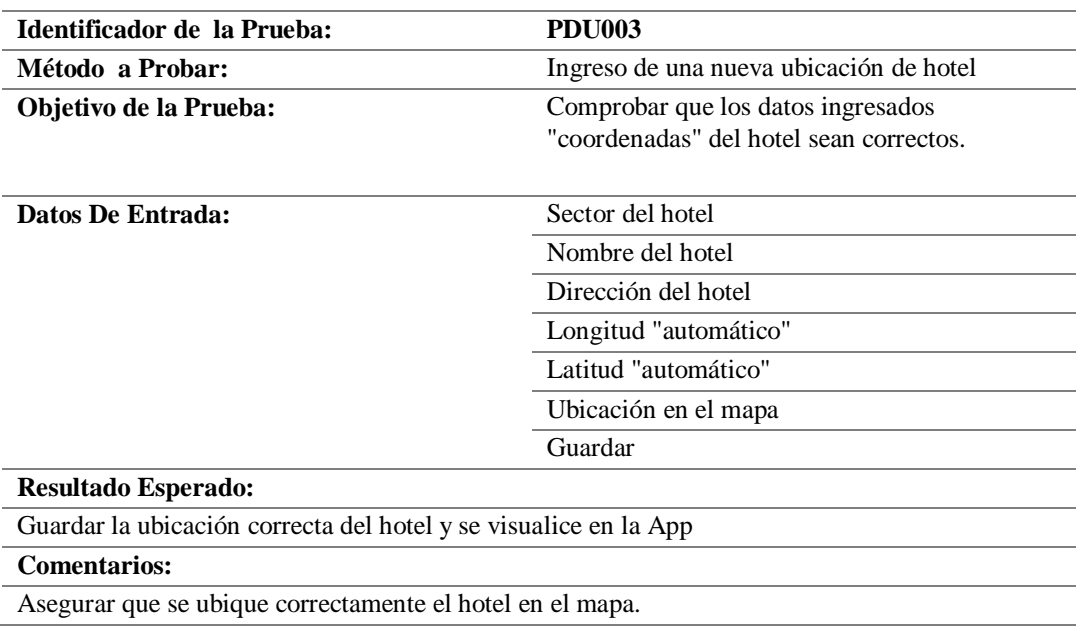

#### **Tabla 33.** *Especificación de la prueba de unidad PDU004*

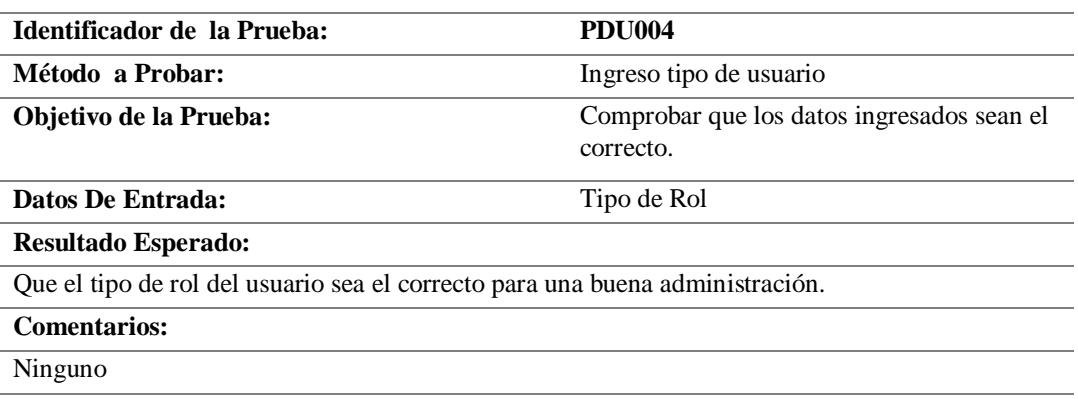

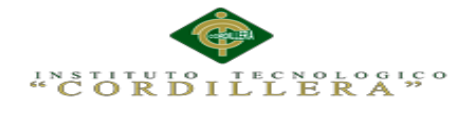

## **Tabla 34.** *Especificación de la prueba de unidad PDU005*

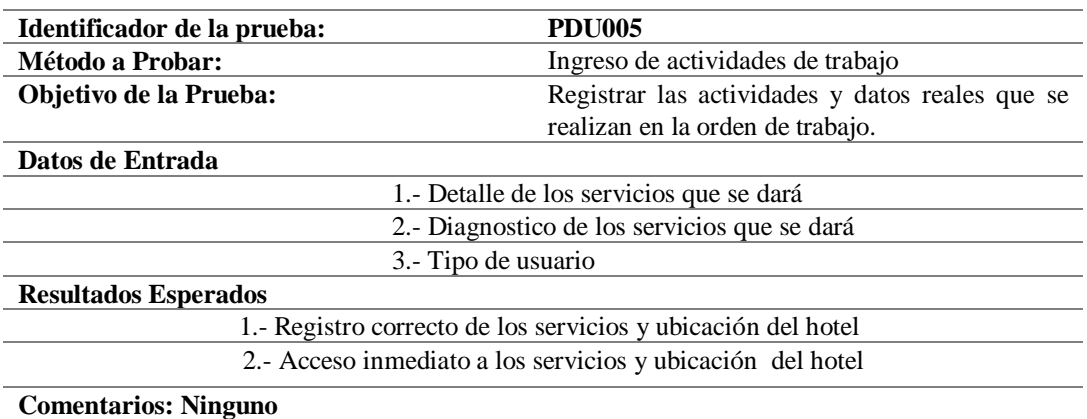

# **5.04. Especificación de pruebas de aceptación**

Esta prueba se elaboran a partir de las necesidades del usuario, durante un lapso de tiempo, define los objetivos de la prueba de un sistema, se debe especificar los aspectos a tratar, se utilizara como referencia por los usuarios del proyecto, en este caso para los turistas que obtengan la App.

**Tabla 35.** *Especificación de prueba de aceptación EPDA001 aprobar App*

| Identificador de Prueba:                                                       | <b>EPA001</b>    |
|--------------------------------------------------------------------------------|------------------|
|                                                                                |                  |
| Caso de Uso                                                                    | <b>UCR001</b>    |
| Tipo de usuario                                                                | Jefe de Sistemas |
| Objetivo de la Prueba                                                          | Aprobar la App   |
| Secuencia de eventos                                                           |                  |
| 1. Ver la necesidad de este sistema para la sociedad.                          |                  |
| 2.- Alcance y aceptación del sistema (App)                                     |                  |
| <b>Resultados Esperados</b>                                                    |                  |
| Aprobación por parte del jefe de sistemas y del gerente general de la empresa. |                  |
| <b>Comentarios</b>                                                             |                  |
|                                                                                | Ninguno          |
| <b>Estado:</b>                                                                 | Aceptado         |
|                                                                                |                  |

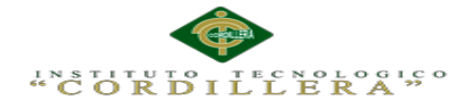

#### **Tabla 36.** *Especificación de prueba de aceptación EPDA002 desarrollo App*

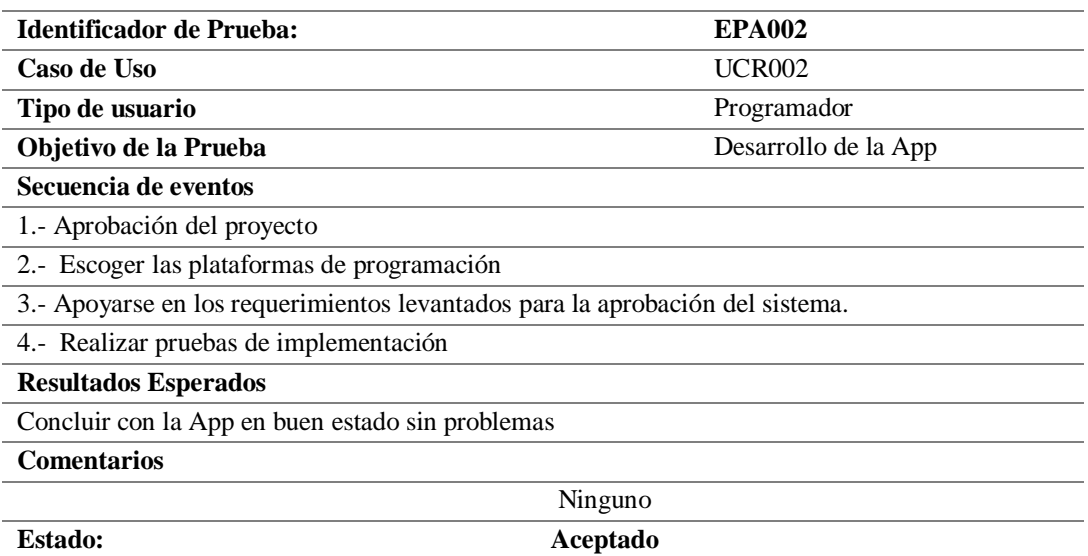

#### **Tabla 37.** *Especificación de prueba de aceptación EPDA003 entrega App*

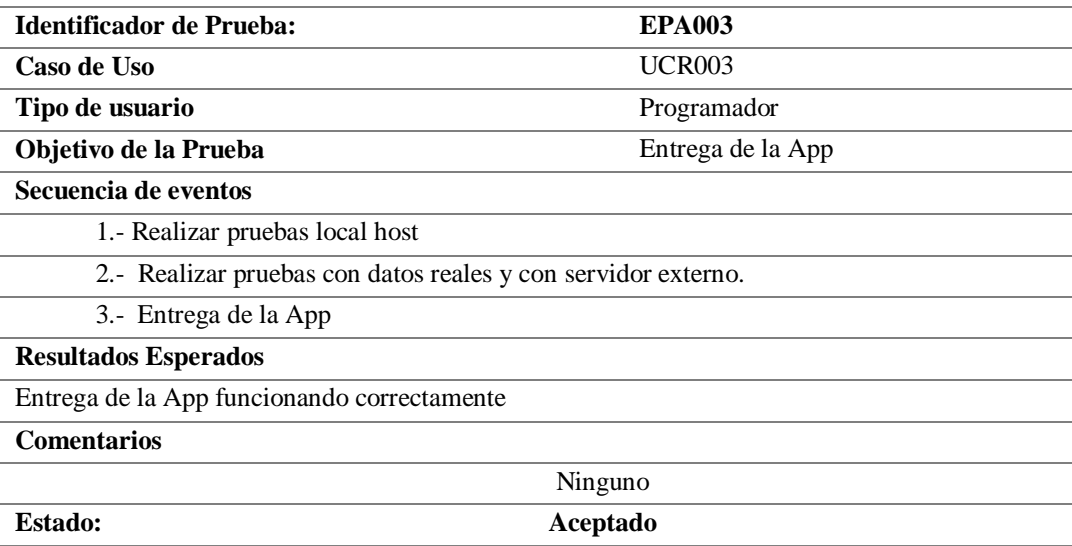

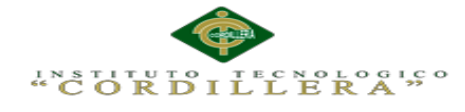

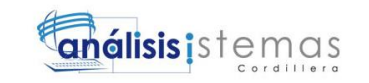

#### **Tabla 38.** *Especificación de prueba de aceptación EPDA004 registro de cliente*

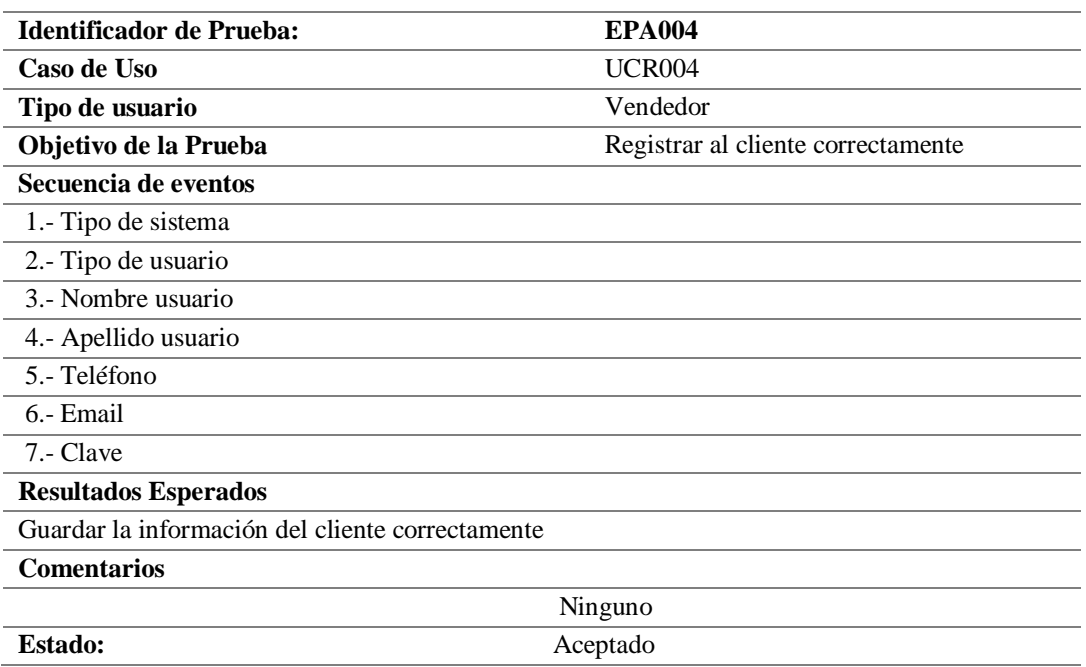

#### **Tabla 39.** *Especificación de prueba de aceptación EPDA005 uso de la App*

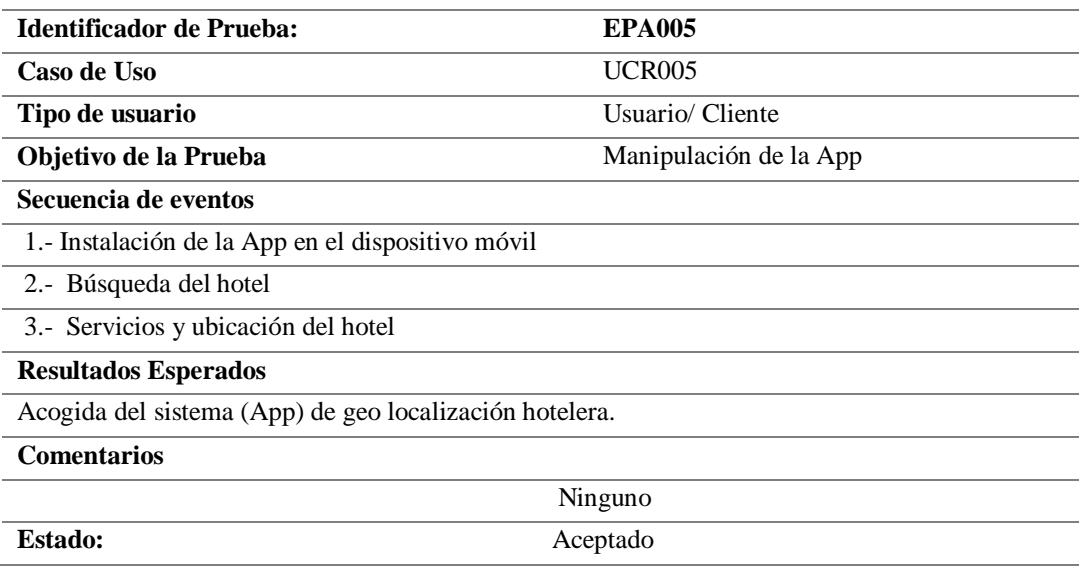

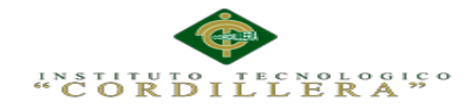

# **5.05. Especificación de pruebas de carga**

El objetivo de las especificaciones de pruebas de carga es el de identificar el tiempo de respuesta del software para transacciones, casos de negocio bajo o ingreso de datos. Adicional a esto, las pruebas evalúan las características de desenvolvimiento del sistema (tiempos de respuestas, tasas de transacción y otros problemas sensibles con respecto al tiempo).

Es decir las pruebas de carga miden las condiciones en las que el sistema se somete a una transición, su carga de trabajo y así evaluar la habilidad del sistema para continuar su correcto funcionamiento.

**Tabla 40.** *Especificación de la prueba de carga EPC001.*

| Identificador de Prueba: | <b>EPC001</b>                                                                                                    |
|--------------------------|----------------------------------------------------------------------------------------------------|
| Tipo de prueba           | Carga                                                                                                    |
| Objetivo de la prueba:   | Determinar si el sistema soporta una carga masiva<br>de consultas o de ingreso de clientes, equipos en la<br>base de datos al mismo tiempo. |

#### **Descripción**

Se utiliza el programa "LoadUI web2.0" para la ejecución de esta prueba

Número de Usuarios:15

Empezar con 2 usuarios

Agregar cada 2 seg. 2 usuarios

#### **Resultados Esperados**

El sistema sea capaz de soportar cargas de información notablemente Considerables.

#### **Comentarios**

La ejecución de la prueba fue satisfactoria con 2 usuarios.

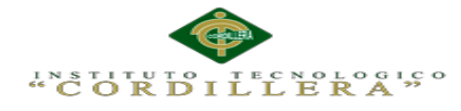

La presente imagen nos indicara donde realizaremos la prueba de carga, en este caso el navegador Google Chrome, en la misma pondremos la dirección URL de nuestro proyecto a realizar la respectiva prueba.

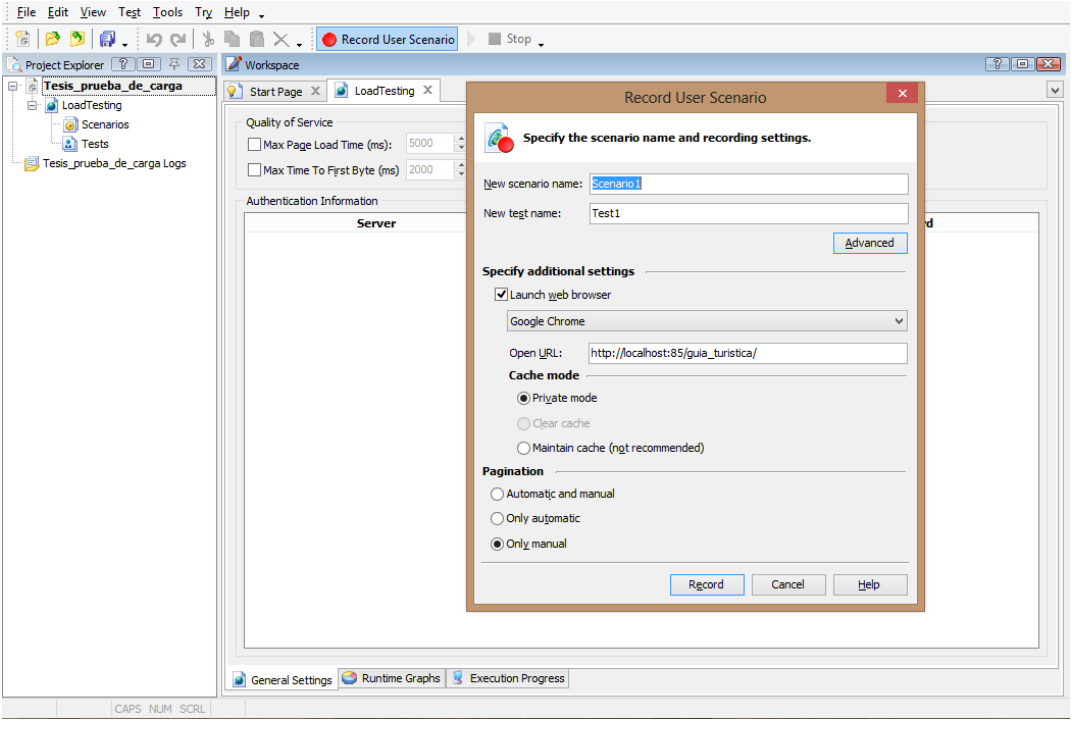

*Figura 51.* Software para realizar las pruebas de carga

Se procede a realizar las respectivas pruebas en la pantalla principal del sistema donde se ira grabando cada proceso que el usuario realice, y cada uno de los procesos realizados tienen que ser nombrados de manera que se los pueda reconocer para las pruebas futuras a realizarse.

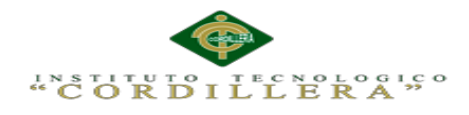

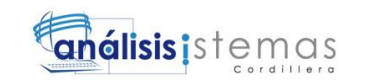

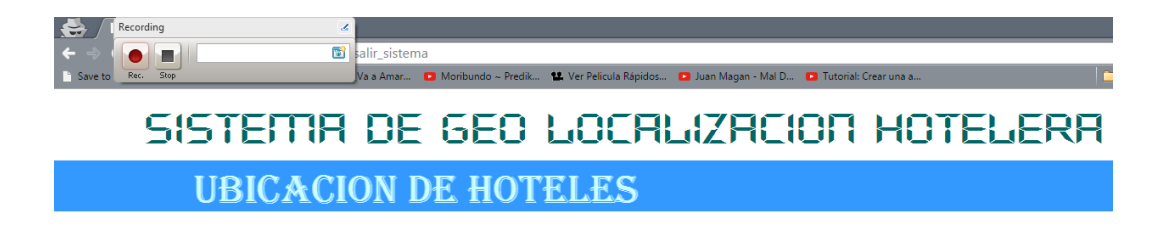

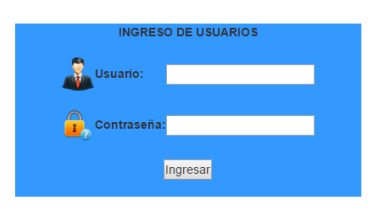

*Figura 52.* Inicio de la pruebas de carga

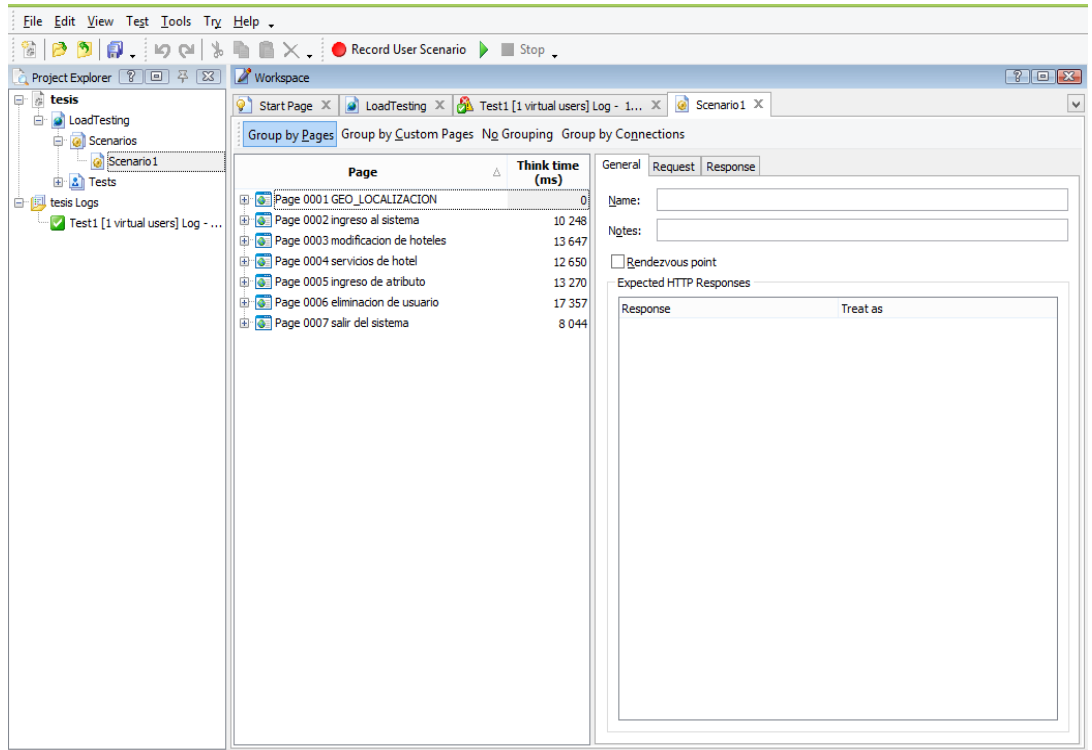

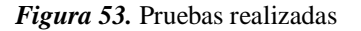

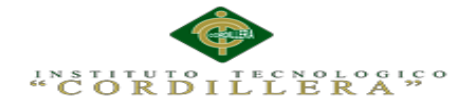

A continuación podemos apreciar la cantidad de solicitudes que el usuario realiza al servidor, en el mismo podemos visualizar que no existe ningún error en la prueba.

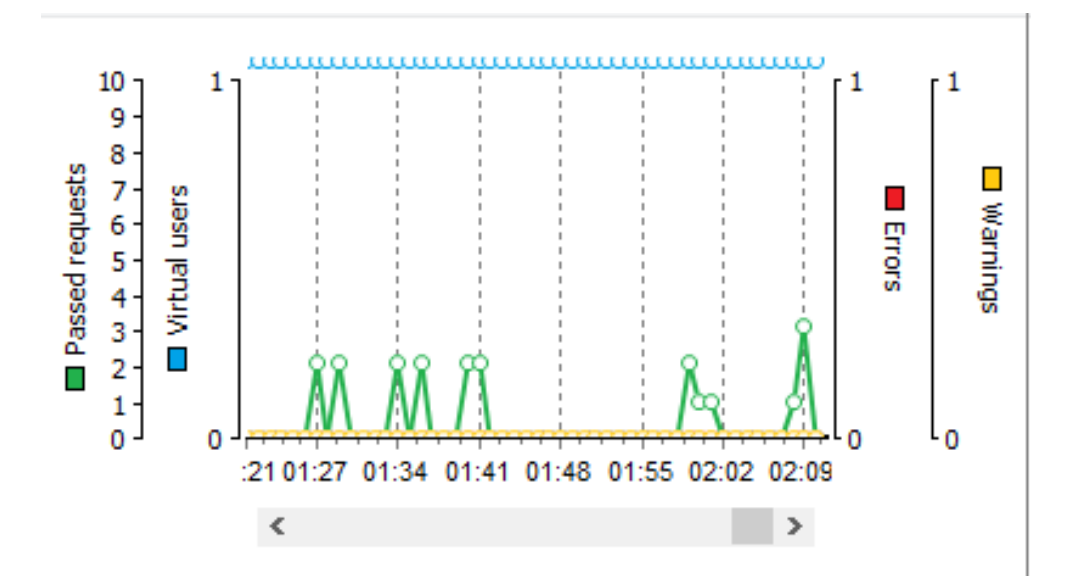

*Figura 54.* Cantidad de solicitudes realizadas por el usuario

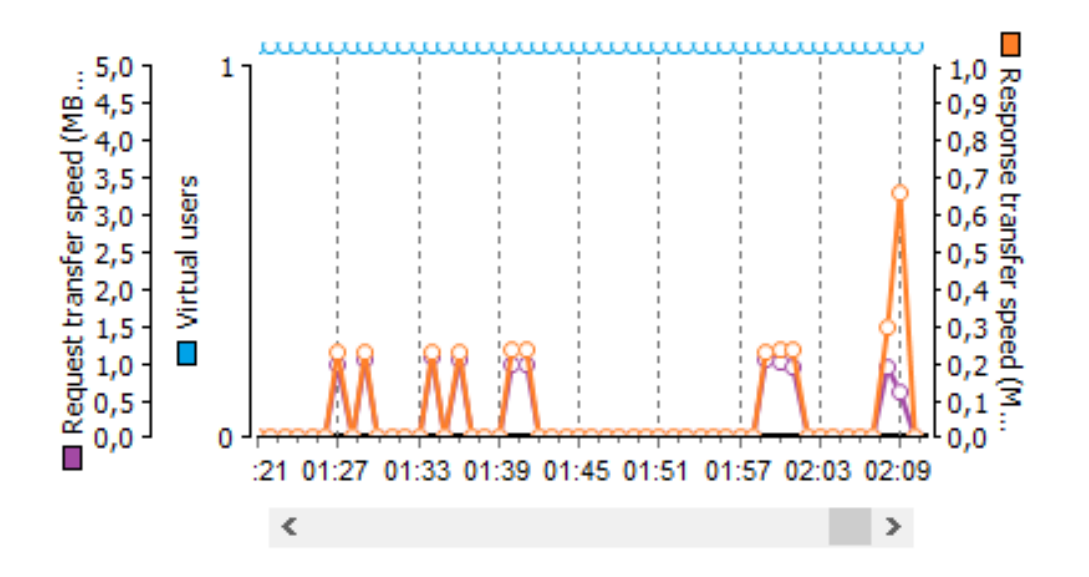

*Figura 55.* Velocidad de transmisión de solicitudes enviadas al servidor

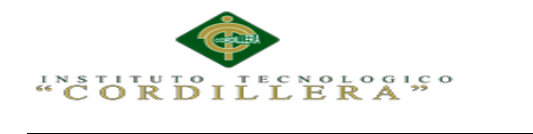

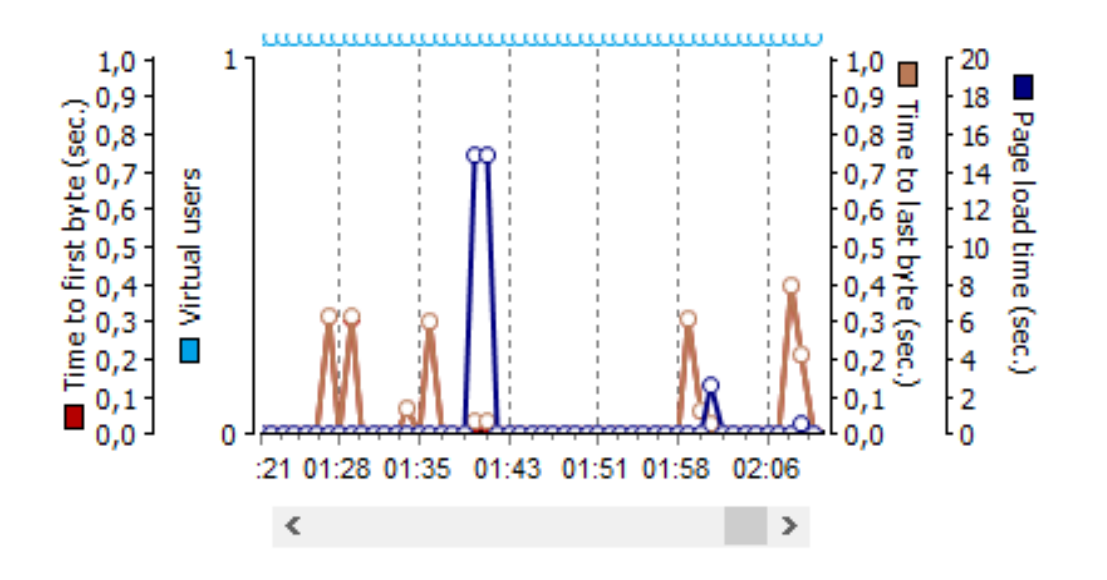

*Figura 56.* Tiempo de carga de las páginas ejecutadas

En la siguiente figura se representa de forma general el tiempo que tarda la transferencia de una petición, y la velocidad de respuesta, así, determinando la velocidad más alta en la presente prueba de carga.

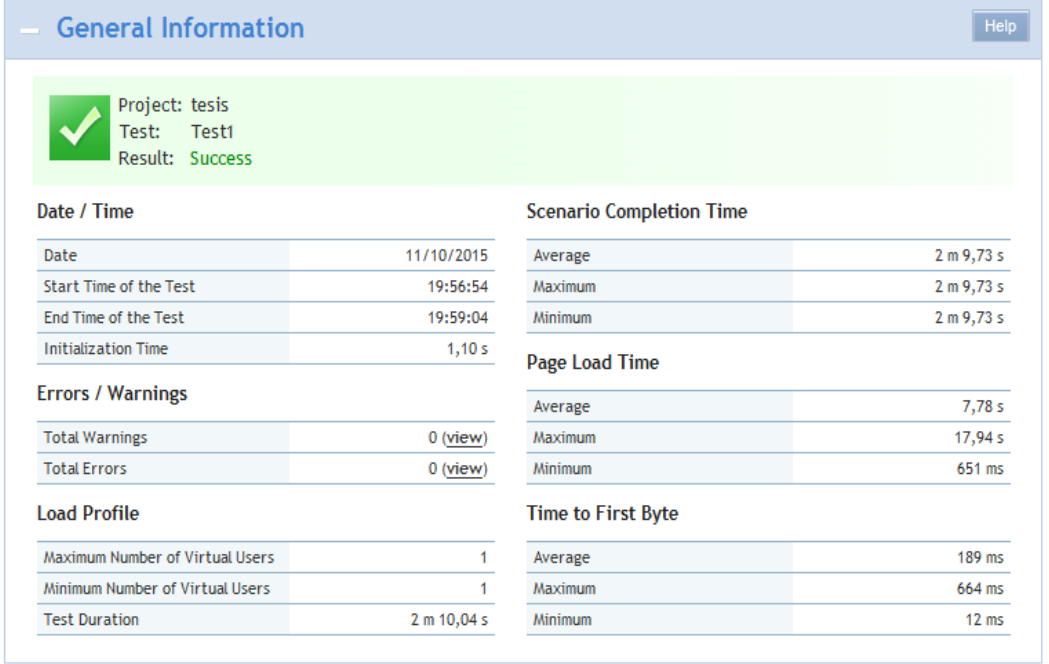

*Figura 57.* Informe general de las pruebas de carga con dos usuarios

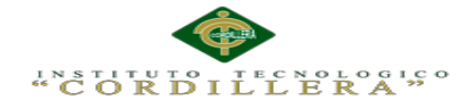

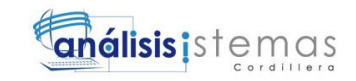

Tomando de la *figura 53*, con sus respectivos nombres de los procedimientos

realizados se hará las pruebas con distintos números de usuarios y tiempos, el listado de los procesos pertenece a cada una de las pruebas a realizarse.

**Tabla 41.** *Especificación de la prueba de carga EPC002*

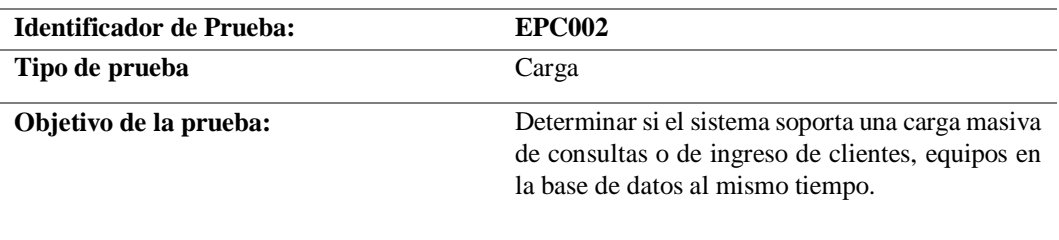

**Descripción**  Se utiliza el programa "LoadUI web2.0" para la ejecución de esta prueba

Número de Usuarios:15

Empezar con 2 usuarios

Agregar cada 2 seg. 2 usuarios

**Resultados Esperados** 

El sistema sea capaz de soportar cargas de información notablemente Considerables.

#### **Comentarios**

La ejecución de la prueba fue satisfactoria con 15 usuarios.

La grafica de LoadUI Web, muestra la nueva prueba con la creación de 15 usuarios,

iniciando 2 usuarios e incrementando 2 cada segundo.

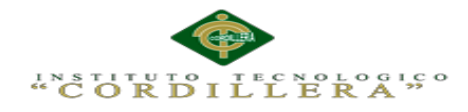

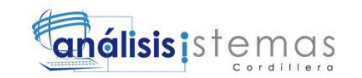

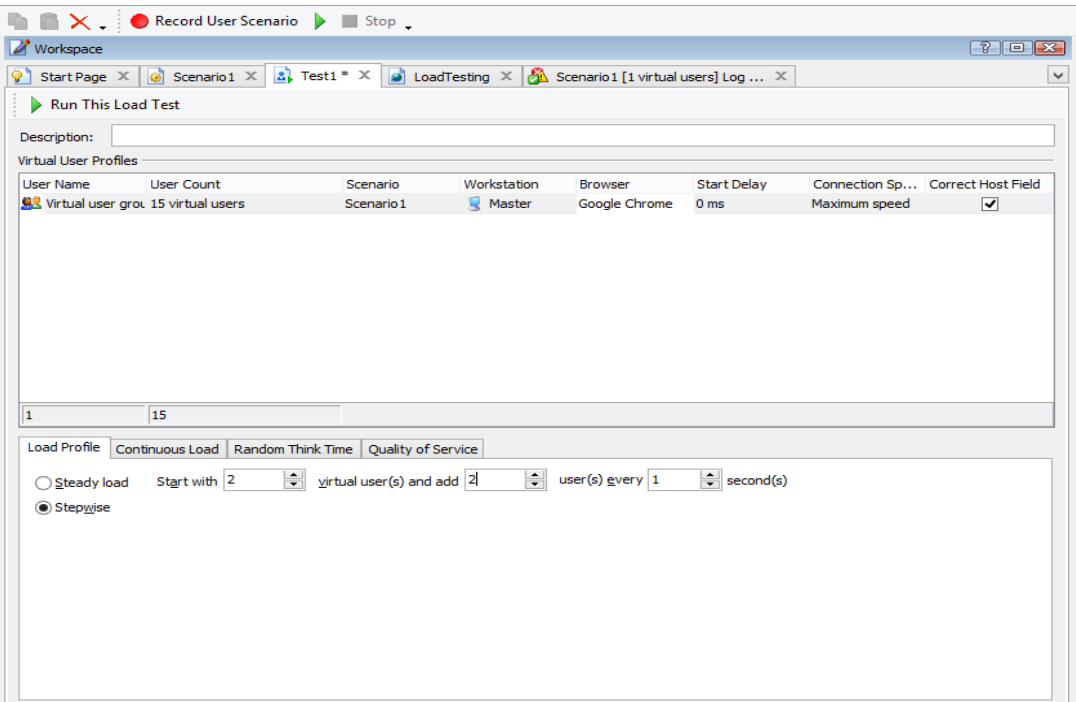

*Figura 58.* Interfaz de LoadUI Web para 15 usuarios

La siguiente figura muestra la cantidad y calidad de solicitudes que realiza un usuario al servidor.

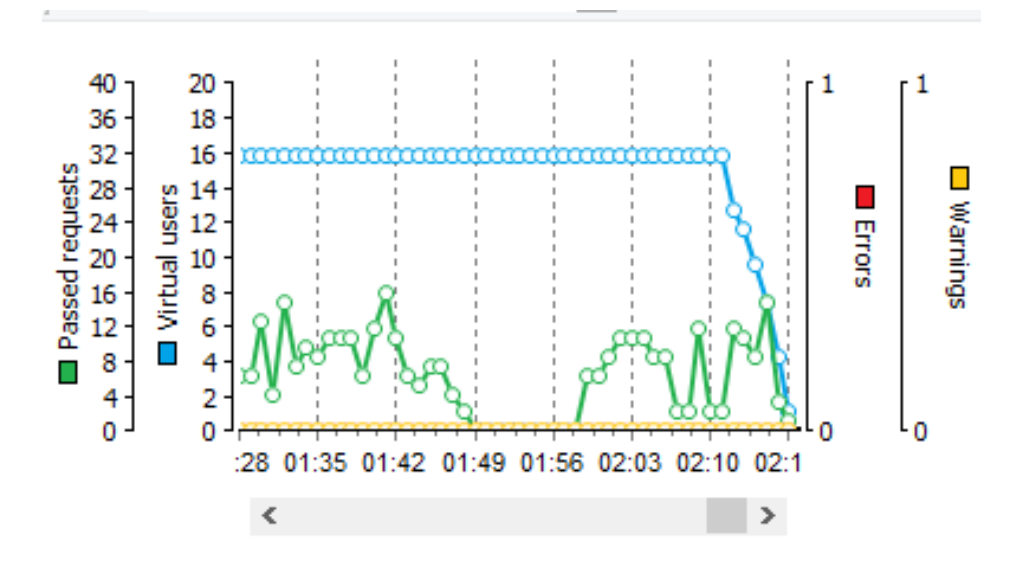

*Figura 59.* Pruebas de carga con 15 usuarios, solicitudes enviadas por el usuario

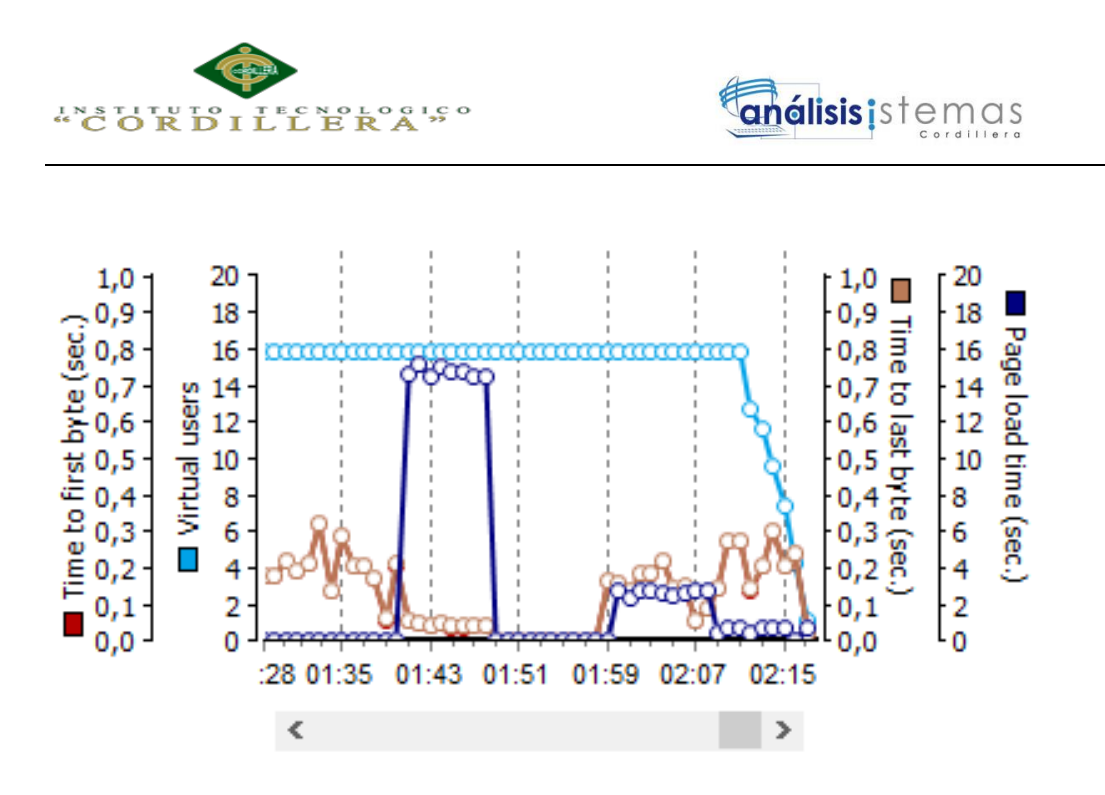

*Figura 60.* Pruebas de carga con 15 usuarios, tiempo de carga de las paginas

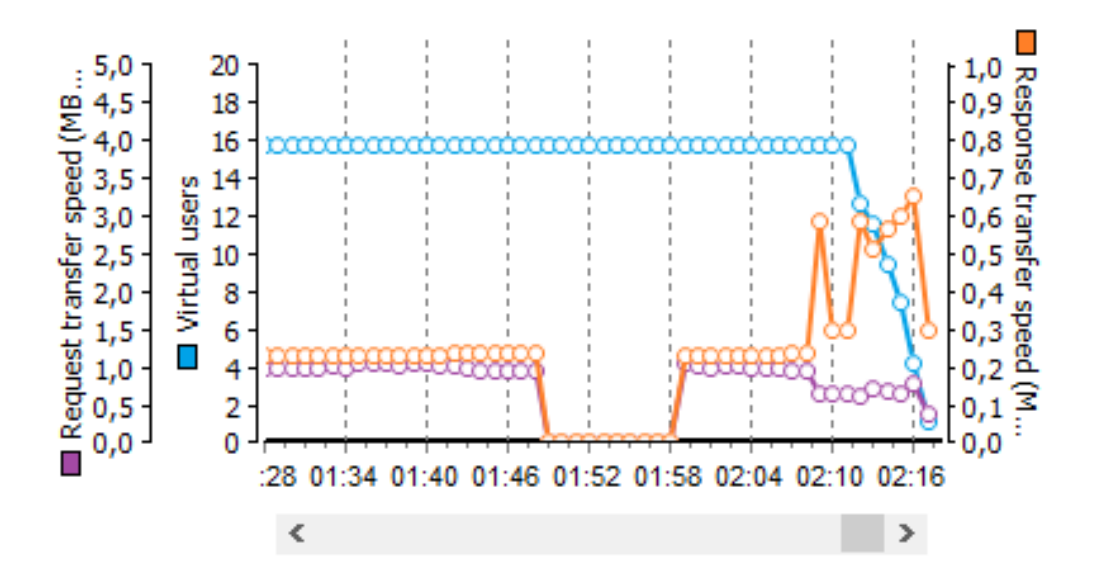

*Figura 61.* Pruebas de carga con 15 usuarios, transmisión de solicitudes

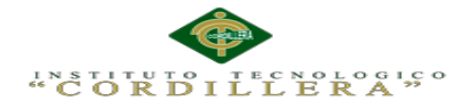

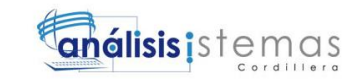

La siguiente figura representa la información general de la prueba de carga realizada con éxito, sin problemas con 15 usuarios.

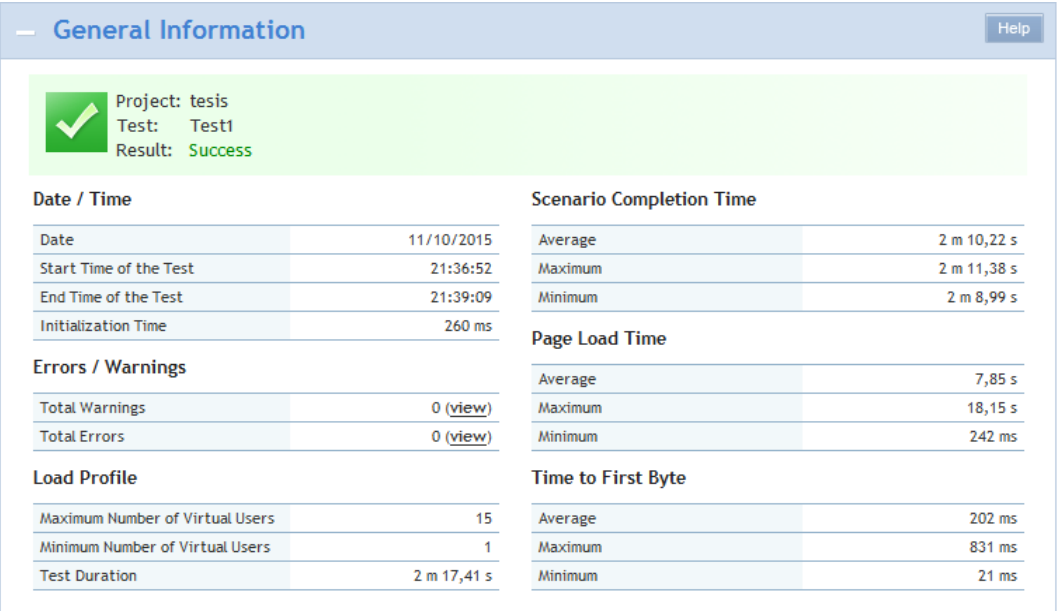

*Figura 62.* Pruebas de carga con 15 usuarios, información de la prueba generada

#### **5.06. Configuración del ambiente mínima/ideal**

La presente aplicación se elaboró conforme a los estándares de programación establecidos para que los procesos se ejecuten sin ningún problema y el tiempo de respuesta sea el mínimo, para que así las acciones que se ejecuten en el sistema no tenga ningún inconveniente en el momento que se necesite, estos pueden ser: guardar, modificar y eliminar.

#### **Características técnicas.**

- Wampserver: Servidor Local de la aplicación.
- Está basado en MySQL Workbench 6.0 CE.
- NetBeans IDE 8.0.
- Android Studio.

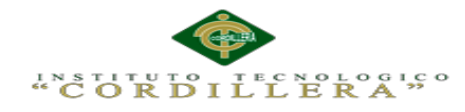

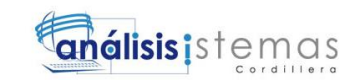

# **REQUERIMIENTOS:**

Los requerimientos que se detallara a continuación son los mínimos para que el sistema desarrolle con total normalidad sus procesos en cualquier estación de trabajo así como subidos a un servidor

#### **REQUERIMIENTOS DEL HARDWARE**

#### **Equipo Servidor:**

- Procesador Intel Core2 Dúo de 2 GHz.
- Disco Duro de 100 GB de espacio libre para datos del sistema
- Memoria RAM de 4 GB.

#### **Equipo Cliente:**

- Procesador Intel Core2 Dúo de 2 GHz.
- Memoria RAM de 2 GB
- Disco duro de 80 GB suficientes para alojar información, imágenes y complementos del sistema, además para la instalación de los navegadores necesarios.

#### **REQUERIMIENTOS DEL SOFTWARE**

#### **Equipo Servidor**

Sistemas operativos

- Windows Server 2008 o superior

Manejadores de Base de datos

MySQL Workbench 6.0 CE.

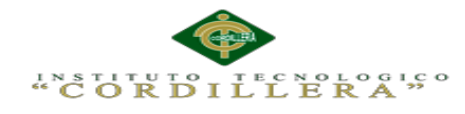

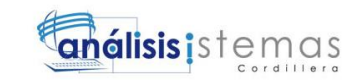

# **Equipo Cliente**

En este caso el cliente/usuario va hacer uso de la App, por ello debe tener un teléfono inteligente que brinde las siguientes características como mínimo:

- **-** Soporte para GSM 3G.
- **-** Soporte para GSM / GPRS / EDGE (850 / 900 / 1.800 / 1.900 MHz).
- **-** Soporte para HSPA+ (850 / 900 / 1.900 / 2.100 MHz).
- **-** Wi-Fi Direct disponible.
- **-** Procesador de aplicaciones Dual Core disponible.
- **-** Velocidad de CPU de 1,7 GHz.
- **-** S.O. Android Jelly Bean 4.2.2.
- **-** Dimensiones (alto x ancho x prof.) de 124,6 x 61,3 x 8,94 mm.
- Pan de datos.

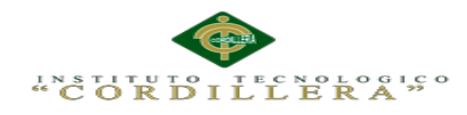

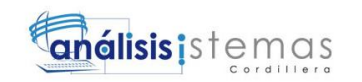

# **CAPÍTULO VI: ASPECTOS ADMINISTRATIVOS**

#### **6.01. Recursos**

#### **Tabla 42.** *Recursos humanos y económicos*

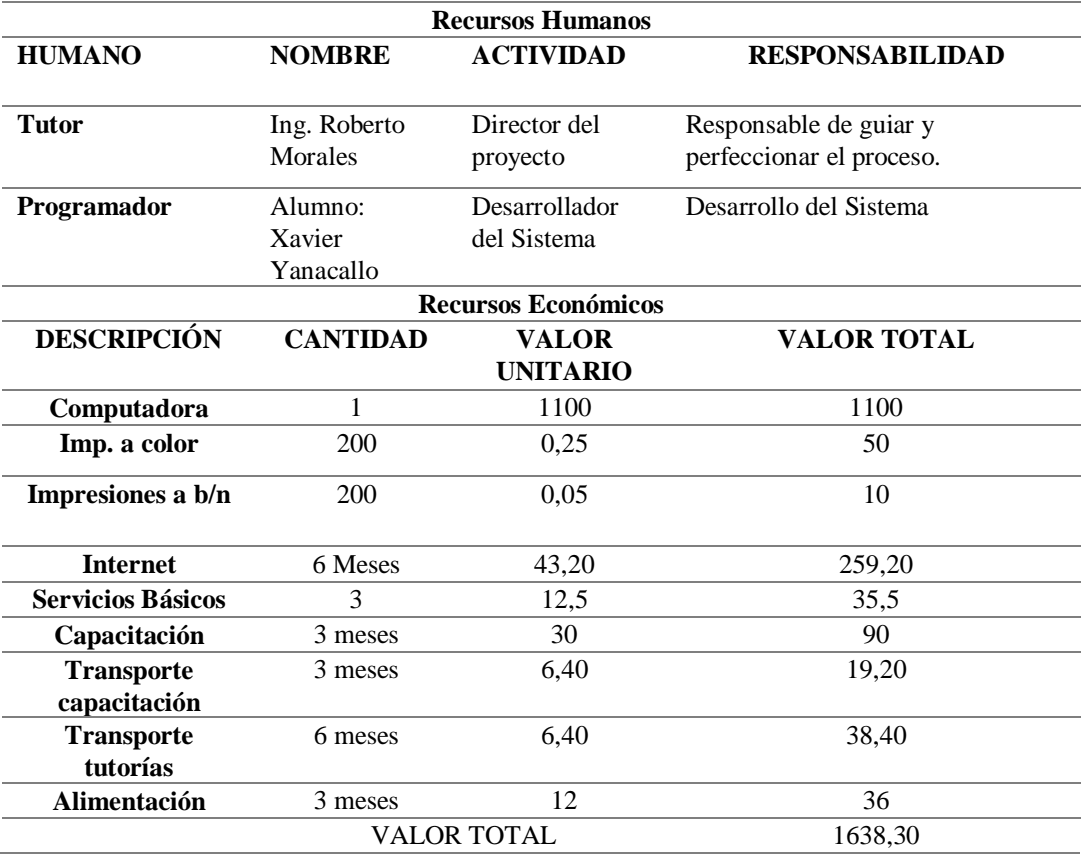

#### **Tabla 43.** *Detalle de los equipos utilizados*

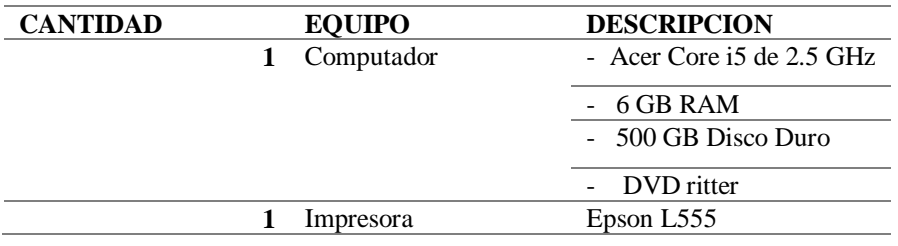

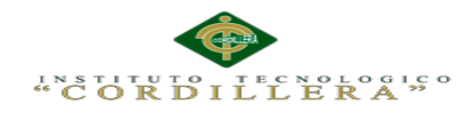

## **6.02. Presupuestos**

**Tabla 44.** *Presupuesto del proyecto*

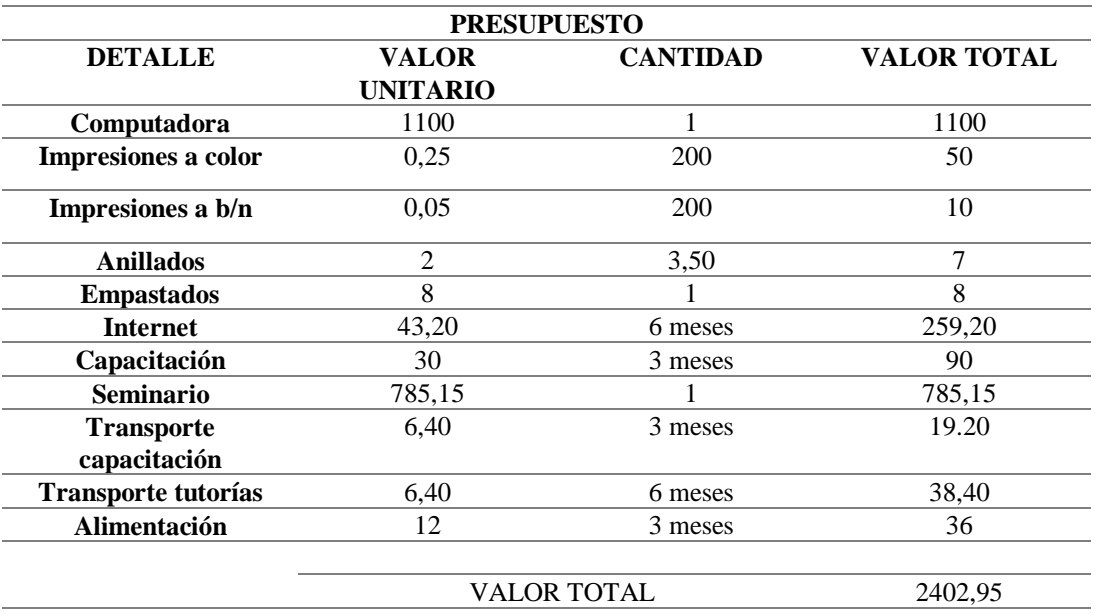

# **6.03. Cronograma**

El cronograma de actividades es el cual donde se detalla cada uno de los pasos que se desarrolló en el sistema con fecha designada, ello podemos ver en el *Anexo A.04.*

# **CAPÍTULO VII: CONCLUSIONES Y RECOMENDACIONES**

#### **7.01. Conclusiones**

Luego de haber realizado el sistema de geo localización hotelera, vemos que la App desarrollada es una herramienta que contribuye al desempeño de la empresa STAFF VACATIONS CIA. LTDA., misma que facilito la información y requerimientos para el desarrollo.

El presente software ayudo a mejorar y sacar a flote las destrezas en la programación de software, tales como el levantamiento de requerimientos, el desarrollo de los caso de uso, modelamiento de base de datos, lenguajes de programación, etc., y de esa manera nos ayudó a mejorar los niveles de conocimiento.

Una vez terminada la App puede ser implementada en cualquier empresa turística del medio, la utilización de esta herramienta facilitara a la comodidad de los turistas que llegan al país, ya que la obtención de esta App es muy fácil y de costo muy bajo.

#### **7.02. Recomendaciones**

Primordialmente se recomienda que se dé más énfasis al estudiante en leguajes de programación actuales, para así pueda desarrollar el software con mayor facilidad. También se recomienda que la parte de ingreso de datos solo sea manipulado por el administrador ya que pueden ingresar datos erróneos o repetitivos y así provocar daños en el funcionamiento de la App. Para salvaguardar los datos de la aplicación se debe realizar Backus, por lo general cada 8 días. Para un mejor desempeño del sistema se debe tener muy en cuanta la parte de soporte técnico al momento de realizar el mantenimiento del sistema, este debe tener conocimientos básicos del tema para no registrar datos incorrectos y provocar daños.

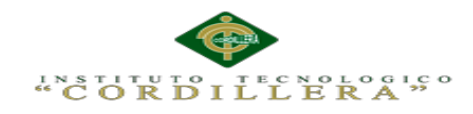

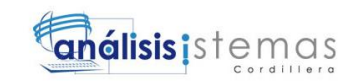

# ANEXOS

MEJORAMIENTO DE UN SISTEMA PARA RASTREO DE HOTELES DEFINIDOS EN EL DISTRITO METROPOLITANO DE QUITO MEDIANTE UNA APP PARA DISPOSITIVOS MÓVILES EN LA EMPRESA STAFF VACATION CIA. LTDA.

69

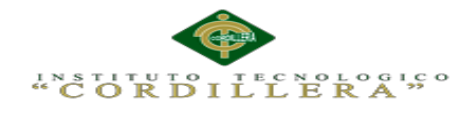

#### **Anexo A.01. Matriz de análisis de Alternativas**

**Tabla 45.** *Matriz de alternativas*

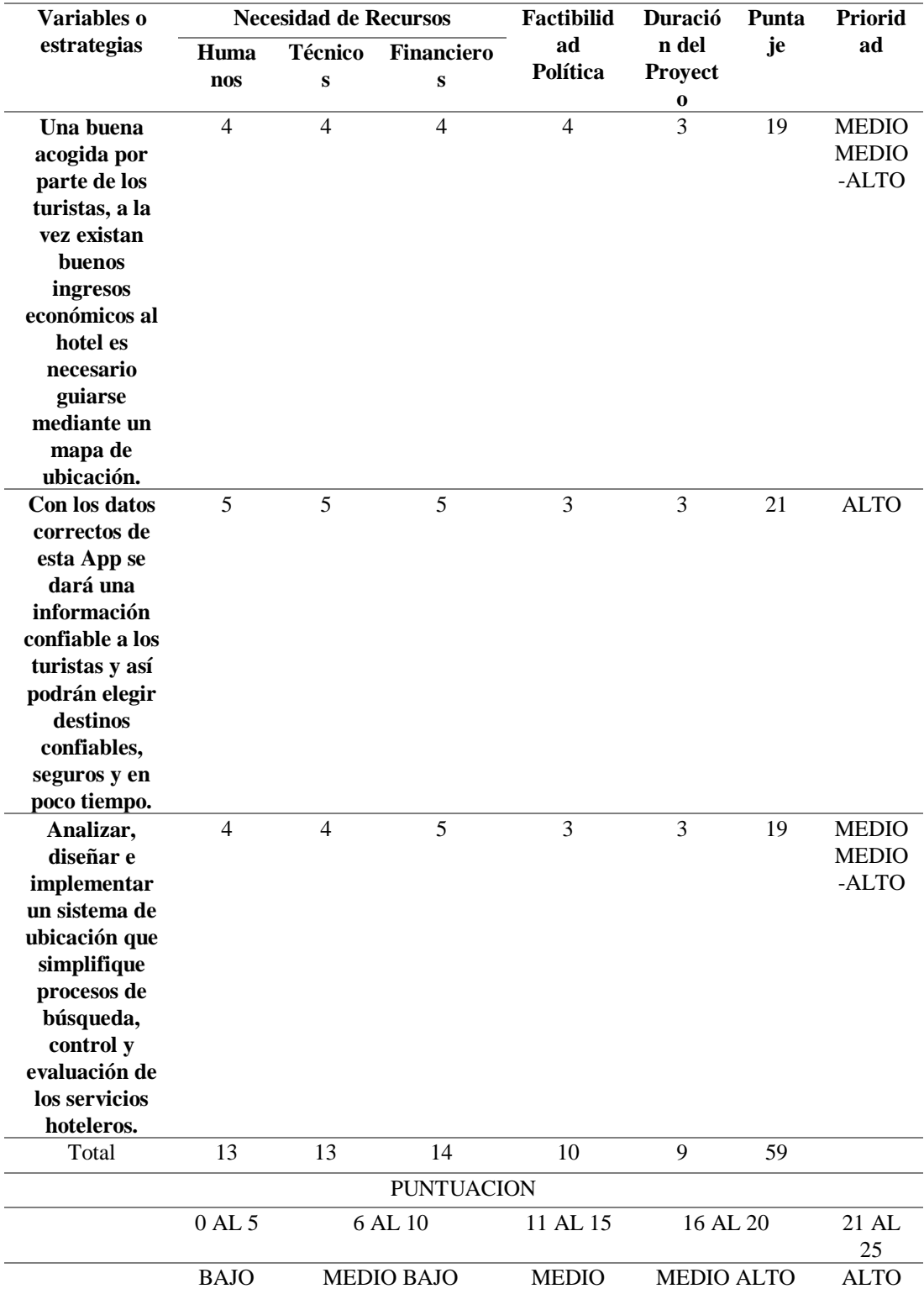

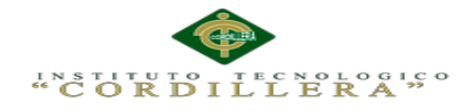

# **Anexo A.02. Matriz de Impacto de Objetivos**

#### **Tabla 46.** *Matriz de impacto*

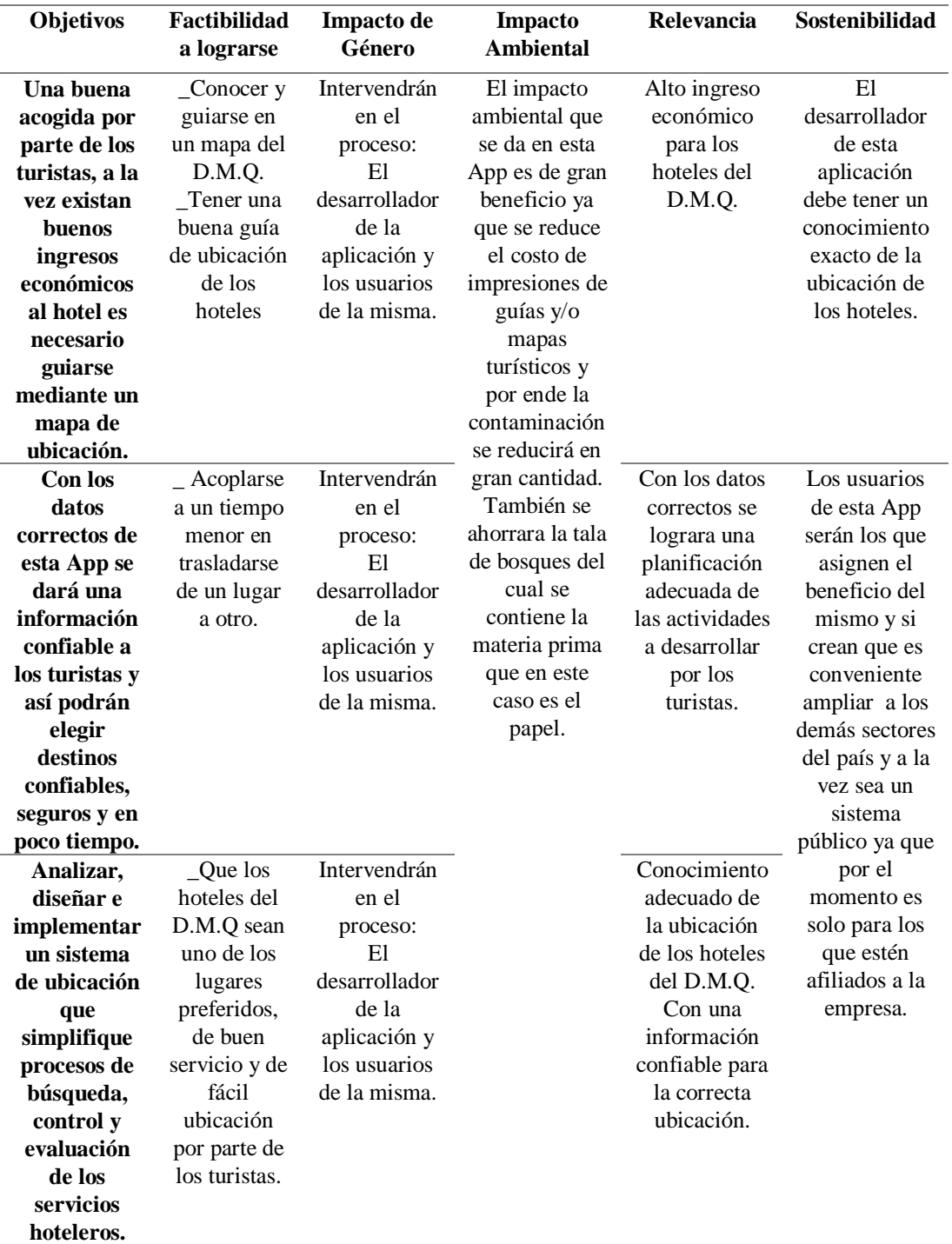

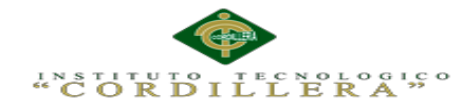

# **Anexo A.03. Especificaciones de estándares de programación**

**Tabla 47.** *Estándares de programación*

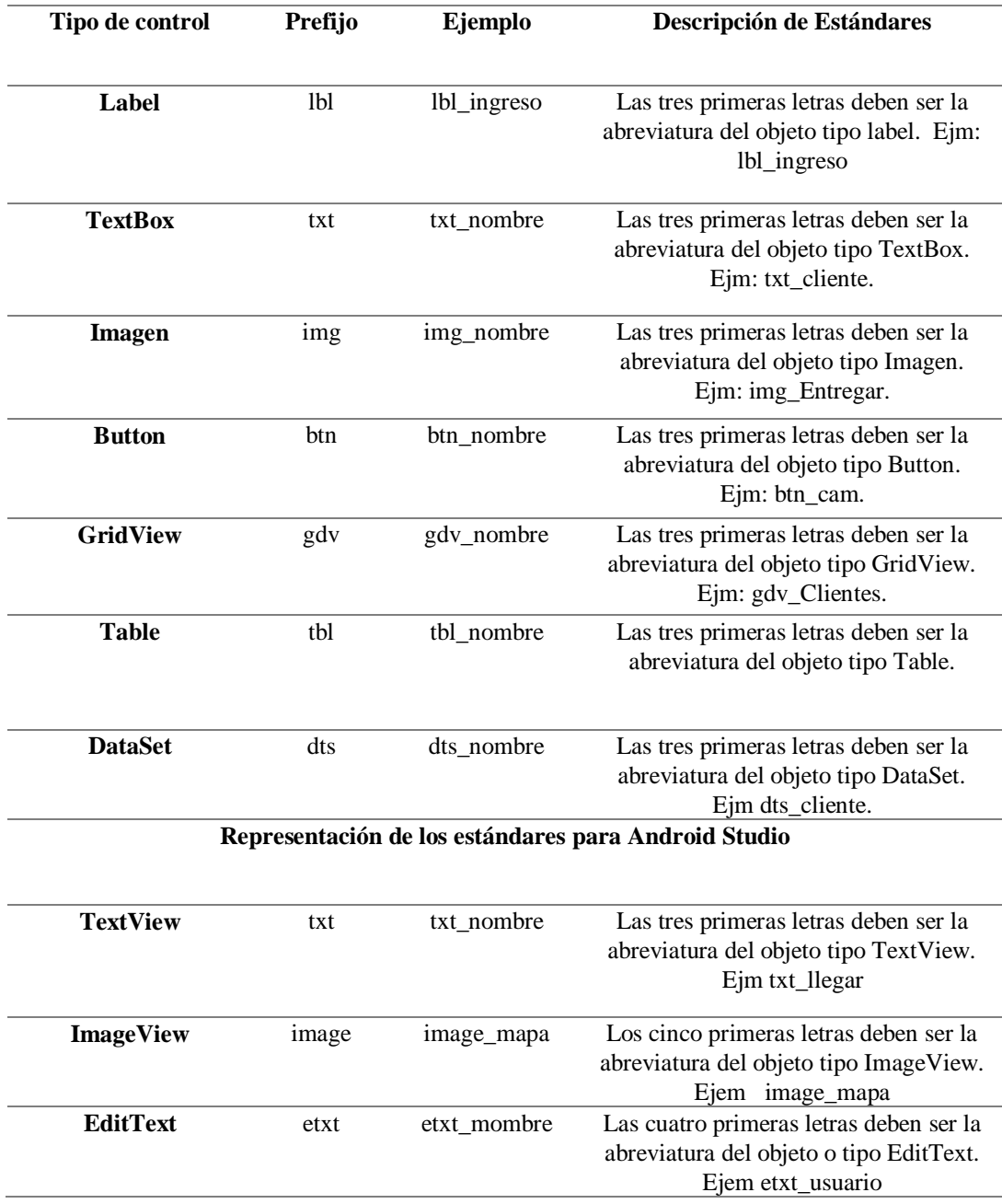

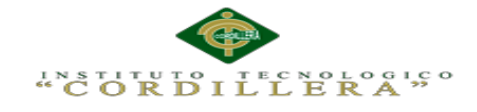

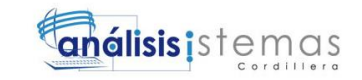

# **Anexo A.04. Cronograma de actividades**

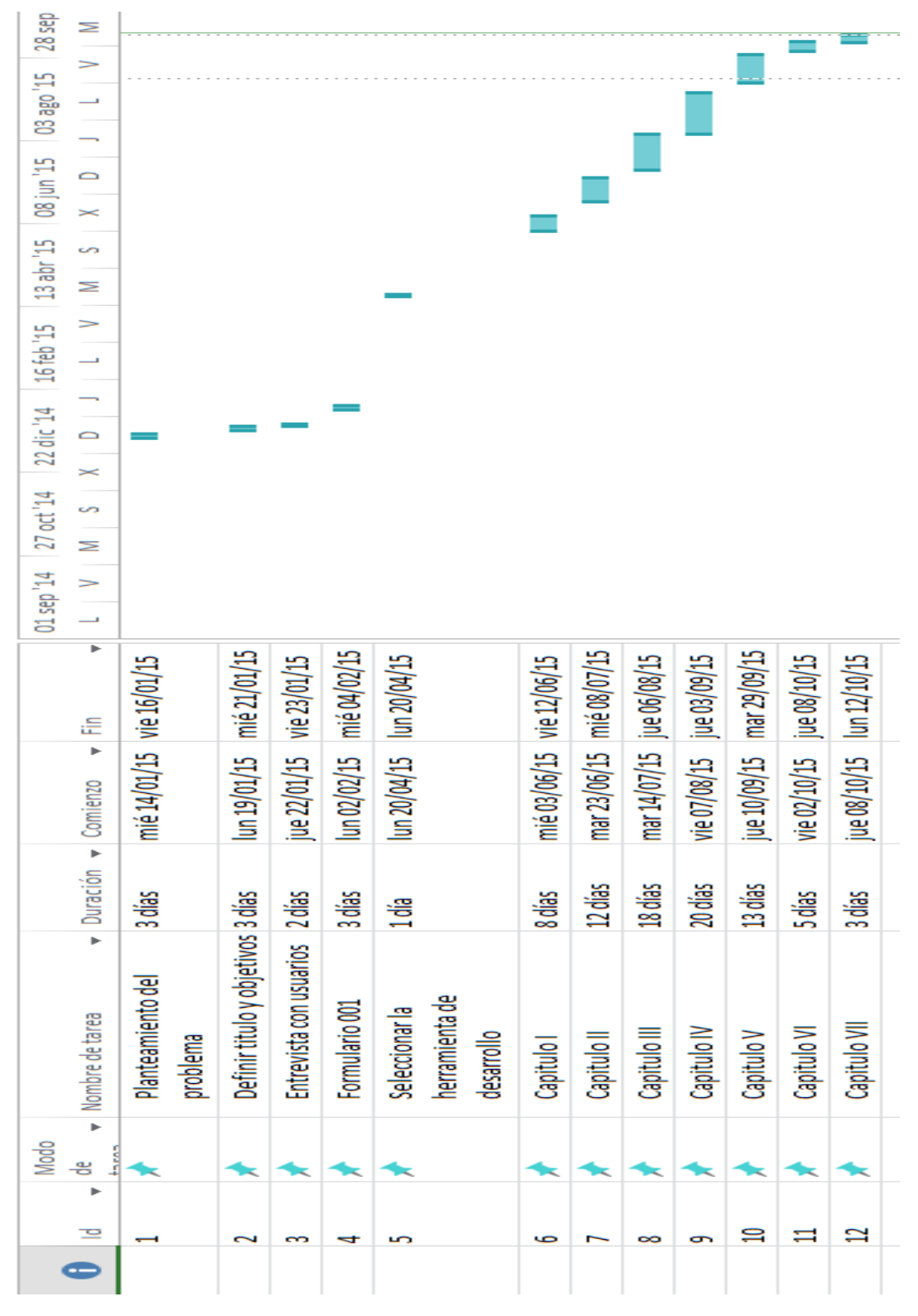

*Figura 63.* Cronograma de actividades para el desarrollo del sistema

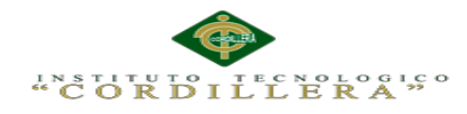

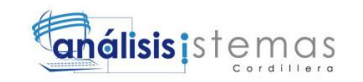

**Anexo A.05. Manual de instalación de aplicaciones**

## **Instalación de MySQL Workbench CE**

| Shop $\sim$ | Products v       | Categories v                               | Support v | Security v |          |
|-------------|------------------|--------------------------------------------|-----------|------------|----------|
|             |                  | Microsoft .NET Framework 4 (Web Installer) |           |            |          |
|             | Select Language: | Spanish                                    |           | ٠          | Download |

*Figura 64.* NET descarga del framework

run and develop applications to target the .NET Framework 4.

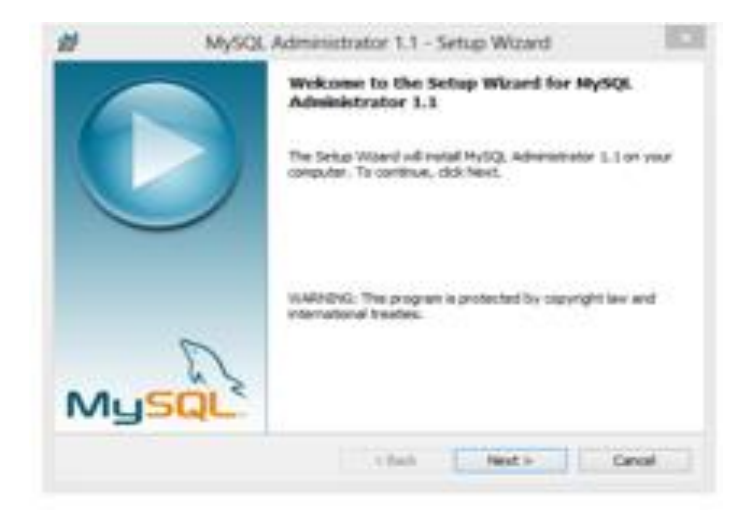

*Figura 65.* Inicio de instalación de Mysql

Una vez descargada y ejecutando el instalador de MySQL te avisara que es necesario descargar "Microsoft.NET Framework 4". En caso de que no contenga la computadora.

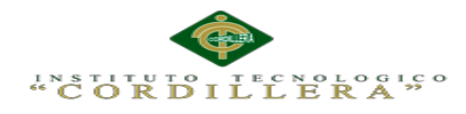

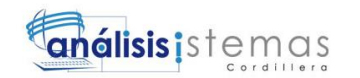

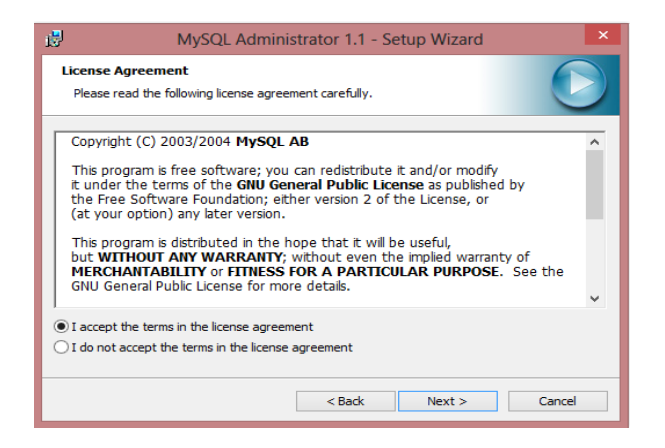

*Figura 66.* Aceptación de licencia MySQL

En la imagen siguiente se debe elegir la opción instalación completa en la misma se

podrá instalar los complementos del motor de base de datos que se va a ocupar.

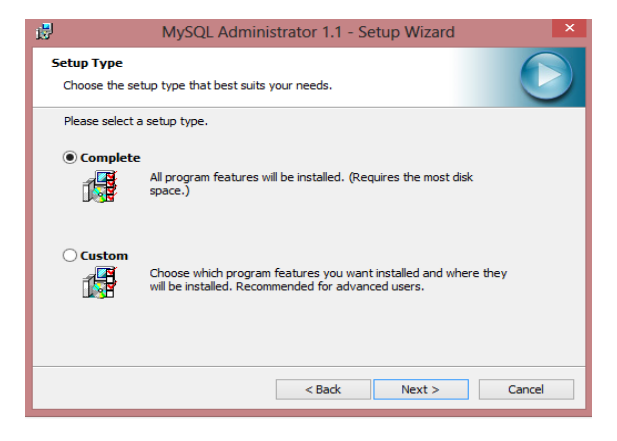

*Figura 67.* Opción de instalación completa de MySQL

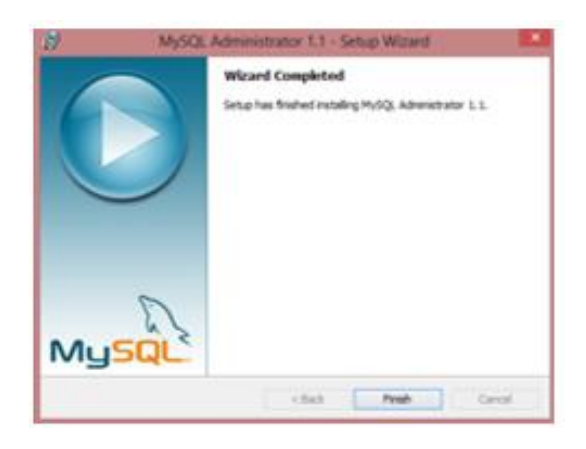

*Figura 68.* Finalización de la instalación

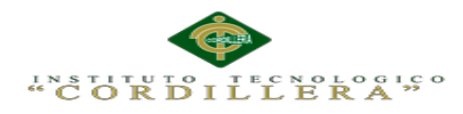

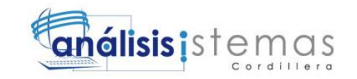

| ×<br>Nombre                      | Fecha de modifica Tipo |                  | Tamaño    |
|----------------------------------|------------------------|------------------|-----------|
| mysql-5.5.28-win32               | 14/12/2012 10:13       | Paquete de Windo | 31.880 KB |
| My mysql-administrator-1.1       | 22/03/2013 19:48       | Paquete de Windo | 5.138 KB  |
| mysql-workbench-gpl-5.2.44-win32 | 14/12/2012 10:15       | te de Windo      | 26.955 KB |

*Figura 69.* Instalación de mysql workbench

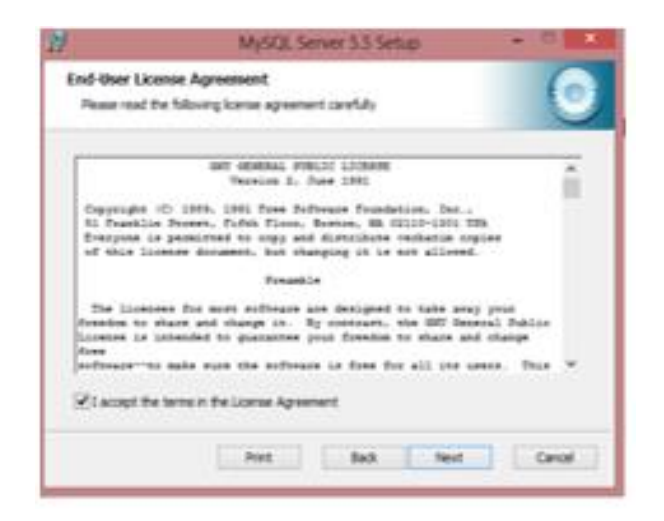

*Figura 70.* Aceptación de licencia del workbench

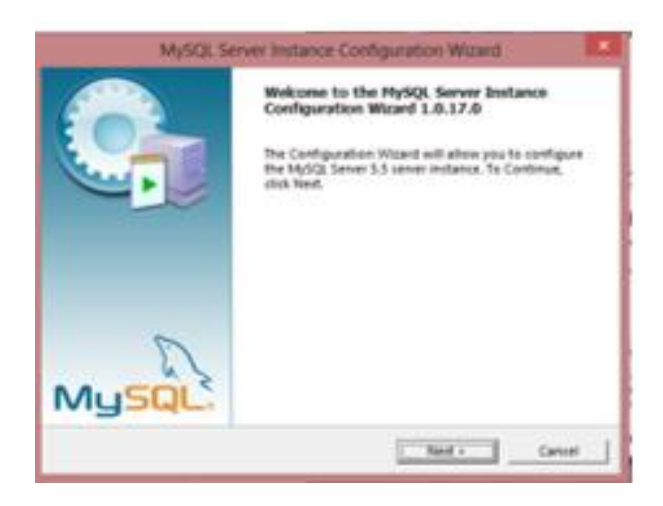

*Figura 71.* Iniciación de la instalación del workbech

A continuación se presentara un cuadro donde elegiremos la opción DEVELOPER

MACHINE y damos en siguiente

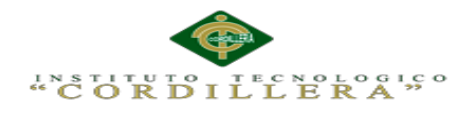

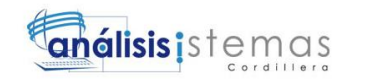

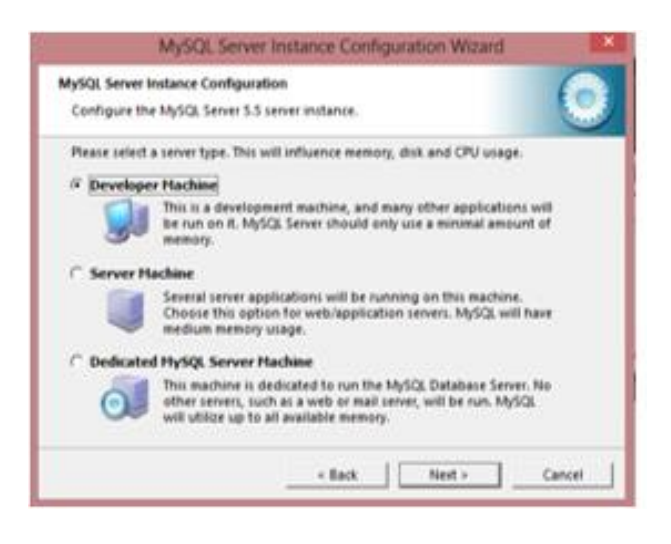

*Figura 72.* Opción de instalación developer machine, server machine, dedicated MySQL Server.

Luego elegiremos la primera opción porque ayudara a optimizar al servidor el uso de motor de almacenamiento de datos.

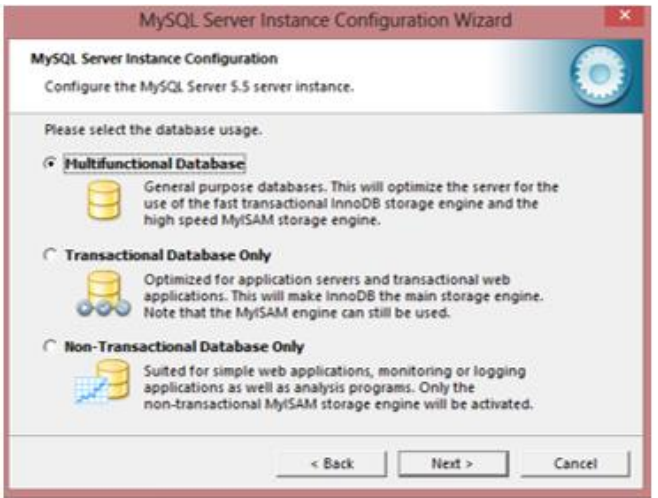

*Figura 73.* Opción multifuncional Data base

En las siguientes imágenes se muestra las opciones de configuración, pero si se deja de manera original no pasará nada y después en las imágenes referentes a los

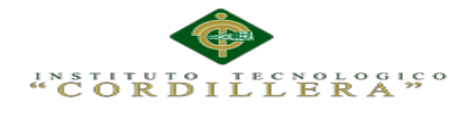

usuarios se debe ingresar una contraseña para el administrador y añadir un usuario si

es necesario.

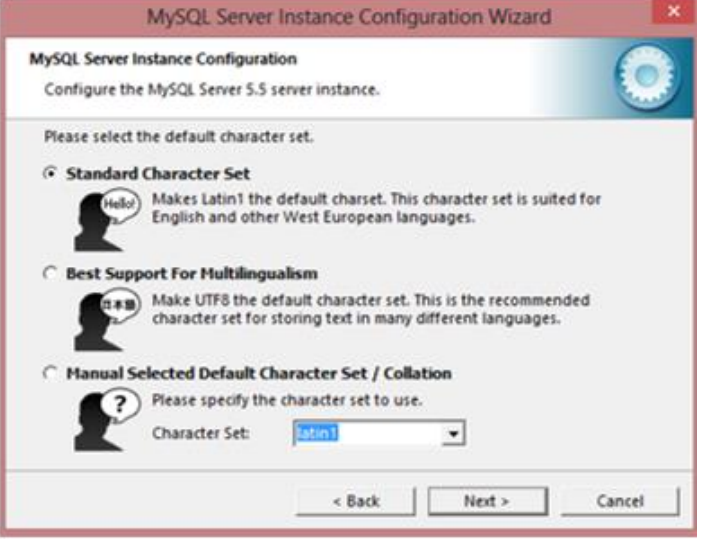

*Figura 74.* Agregar usuarios y contraseñas

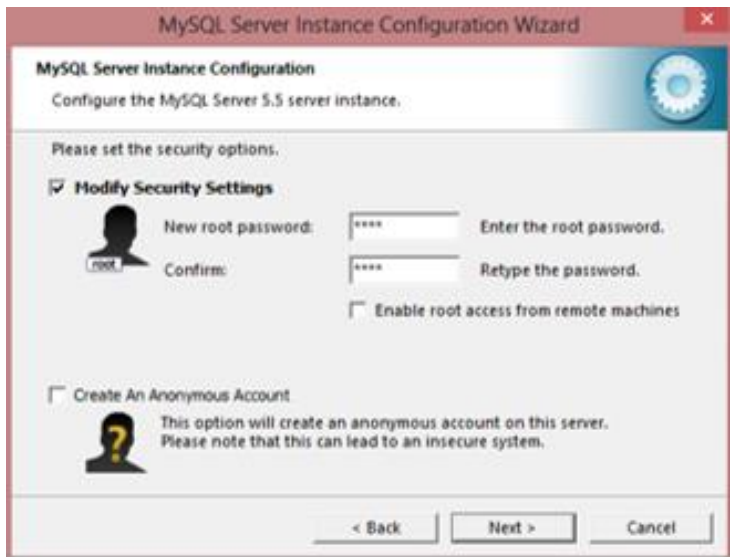

*Figura 75.* Asignar contraseña al usuario creado

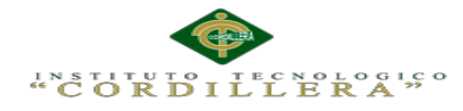

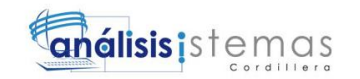

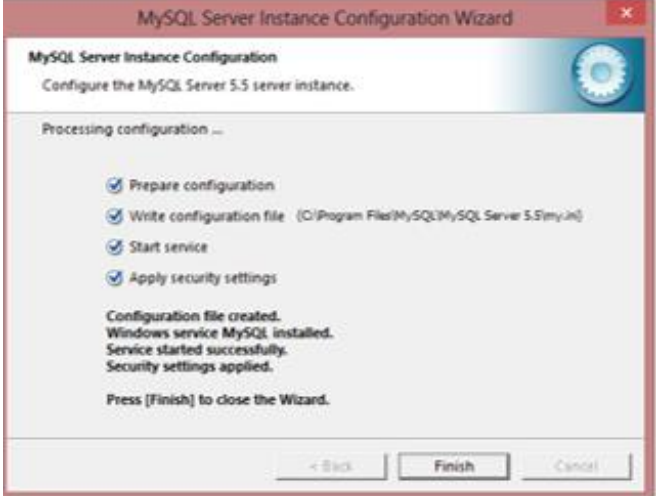

*Figura 76.* Final de la instalación de MySQL

#### **Instalación de Netbeans y JDK**

Vamos a utilizar esta herramienta para programar en PHP ya que nos ayudara con

mayor facilidad una programación en tres capaz.

|                          | Java SE - Downloads   Oracle Technology Network   Oracle - Mozilla Firefox<br>ava SE Development Kit  X   ava SE - Downloads   Ora X<br>÷                                                               | $\mathbf{\times}$                            |
|--------------------------|----------------------------------------------------------------------------------------------------|----------------------------------------------|
| œ.                       | . www.oracle.com/technetwork/java/javase/downloads/inde> ▼ C   O ▼ DuckDuckGo                                                                                                    | ☆ 自<br>Q<br>$\equiv$                         |
| ORACLE <sup>®</sup>      | Sign In/Register Help Country $\vee$ Communities $\vee$ I am a $\vee$ I want to $\vee$<br>Products Solutions Downloads Store Support Training<br>Oracle Technology Network > Java > Java SE > Downloads | Search<br>Partn                              |
| <b>Java SE</b>           | <b>Downloads</b><br><b>Documentation</b><br>Overview                                                                                                    | Community<br><b>Technologies</b><br>Training |
| Java EE                  |                                                                                                    |                                              |
| <b>Java ME</b>           | <b>Java SE Downloads</b>                                                                                                    |                                              |
| Java SE Support          |                                                                                                    |                                              |
| Java SE Advanced & Suite |                                                                                                    |                                              |
| <b>Java Embedded</b>     | ava                                                                                                    | <b>NetBeans</b>                              |
| Java DB                  |                                                                                                    |                                              |
| Web Tier                 |                                                                                                    |                                              |
| <b>Java Card</b>         | DOWNLOAD +                                                                                                    | DOWNLOAD +                                   |
|                          |                                                                                                    |                                              |
| Java TV                  | Java Platform (JDK) 8u11                                                                                                    | JDK 8u11 & NetBeans 8.0                      |
| New to Java              |                                                                                                    | <b>Java Platform, Standard Edition</b>       |

*Figura 77.* Descargar e instalar el java Development Kit (JDK)

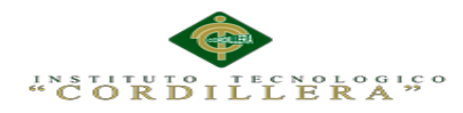

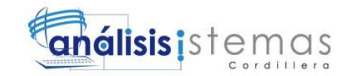

| NetBeans IDE 8.0 Download                                                                                                    |                                      |                      |             | 7.4   8.0   Development   Archive                                                               |                          |  |
|----------------------------------------------------------------------------------------------------|--------------------------------------|----------------------|-------------|-------------------------------------------------------------------------------------------------|--------------------------|--|
| Email address (optional):<br>Subscribe to newsletters:<br>Monthly<br><b>Weekly</b><br>NetBeans can contact me at this address | <b>IDE</b>                           | English<br>Language: | $-1$        | Platform: Linux (x86/x64)<br>Note: Greyed out technologies are not supported for this platform. |                          |  |
|                                                                                                    | <b>NetBeans IDE Download Bundles</b> |                      |             |                                                                                                 |                          |  |
| Supported technologies *                                                                                                    | <b>Java SE</b>                       | Java EE              | $C/C++$     | <b>HTML5 &amp; PHP</b>                                                                          | All                      |  |
| NetBeans Platform SDK                                                                                                    | ٠                                    | ٠                    |             |                                                                                                 | $\bullet$                |  |
| <b>Java SE</b>                                                                                                    | $\bullet$                            | ٠                    |             |                                                                                                 |                          |  |
| <b>Java FX</b>                                                                                                    | $\bullet$                            | ٠                    |             |                                                                                                 | $\bullet$                |  |
| Java EE                                                                                                    |                                      | ٠                    |             |                                                                                                 | $\bullet$                |  |
| <b>Java ME</b>                                                                                                    |                                      |                      |             |                                                                                                 | $\bullet$                |  |
| <b>HTML5</b>                                                                                                    |                                      | ٠                    |             | ٠                                                                                               | $\bullet$                |  |
| Java Card™ 3 Connected                                                                                                    |                                      |                      |             |                                                                                                 | $\overline{\phantom{a}}$ |  |
| $C/C++$                                                                                                    |                                      |                      | ٠           |                                                                                                 | $\bullet$                |  |
| Groovy                                                                                                    |                                      |                      |             |                                                                                                 |                          |  |
| PHP                                                                                                    |                                      |                      |             | ٠                                                                                               | $\bullet$                |  |
| <b>Bundled servers</b>                                                                                                    |                                      |                      |             |                                                                                                 |                          |  |
| GlassFish Server Open Source Edition 4.0                                                                                      |                                      | ۰                    |             |                                                                                                 | $\bullet$                |  |
| Apache Tomcat 8.0.3                                                                                                    |                                      |                      |             |                                                                                                 | $\bullet$                |  |
|                                                                                                    | Download                             | Download             | Download    | Download                                                                                        | Download                 |  |
|                                                                                                    | Free, 89 MB                          | Free, 191 MB         | Free, 62 MB | Free, 63 MB                                                                                     | <b>Free, 203 MB</b>      |  |

*Figura 78.* Descargar Netbeans

Luego de haber terminado la descarga aparecerá la siguiente ventana para continuar

la instalación en la máquina.

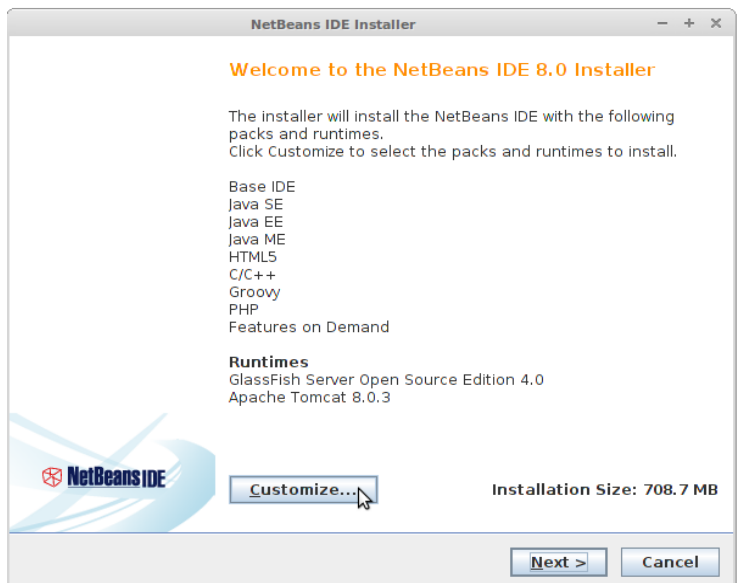

*Figura 79.* Comienzo de la instalación

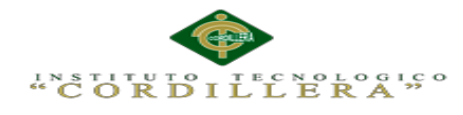

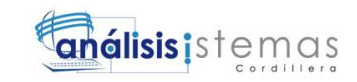

Si el JDK es el correcto aparecerá la siguiente página:

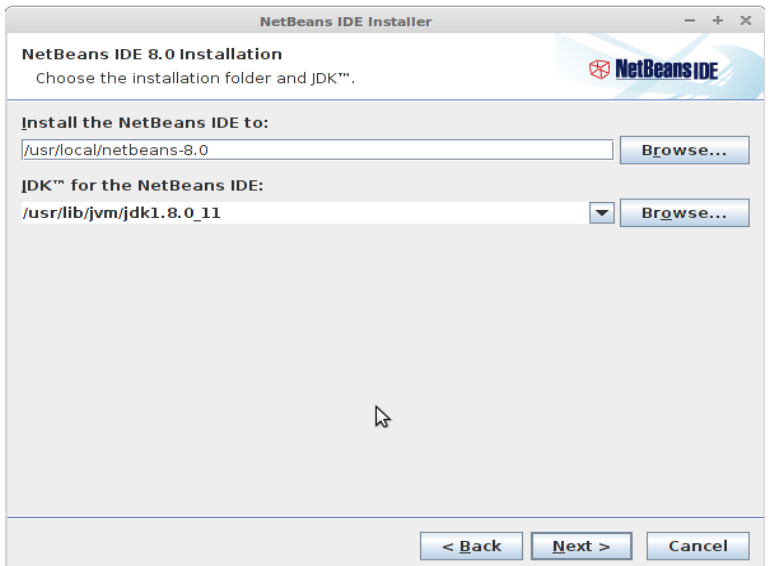

*Figura 80.* Elegir la carpeta de instalación y JDK

En caso de que aparezca un error será porque falta el JDK y se procederá a la descarga. Se nos recomendara instalar el Glassfish y Apache Tomcat, pondremos siguiente e instalaremos.

Luego de ellos se instalara y podrán ejecutarlo con el comando "Netbeans" y también se le podrá encontrar en el menú de la aplicación.
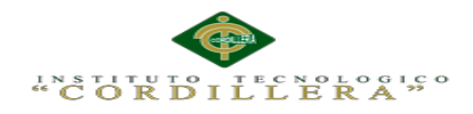

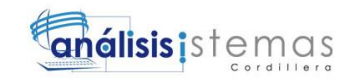

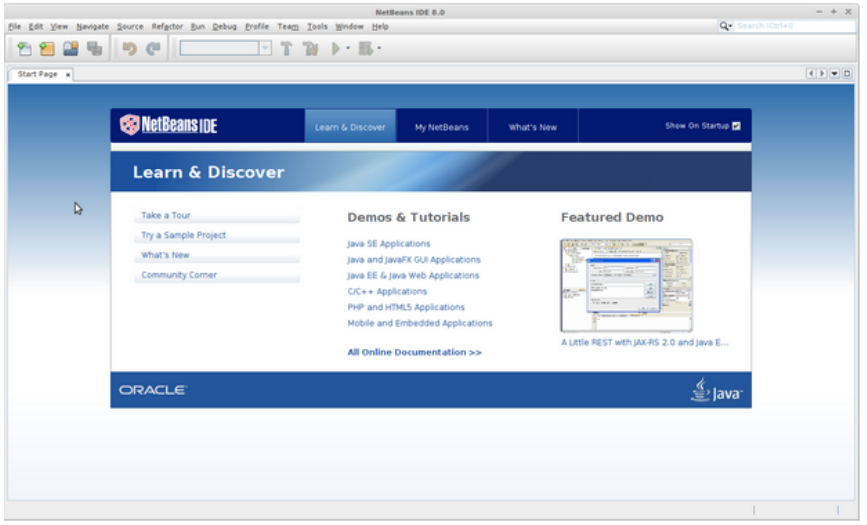

*Figura 81.* Utilización de Netbeans

## **Instalación de Wampserver**

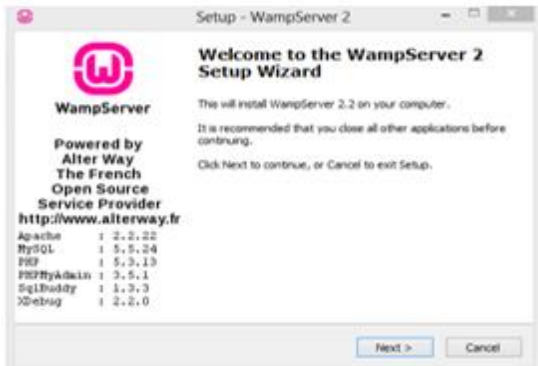

*Figura 82.* Inicio de instalación

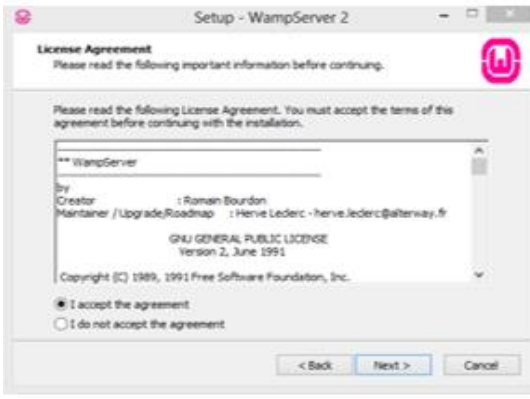

*Figura 83.* Términos y condiciones de la instalación

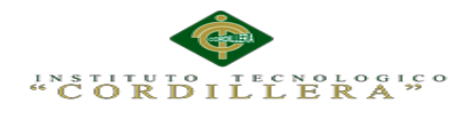

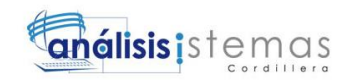

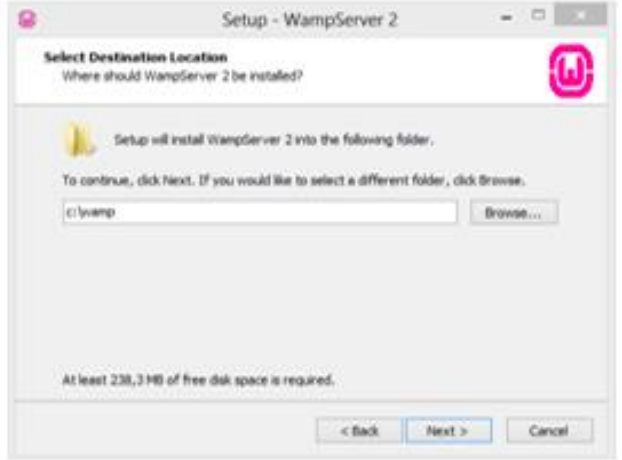

*Figura 84.* Seleccionamos la dirección donde se instalara

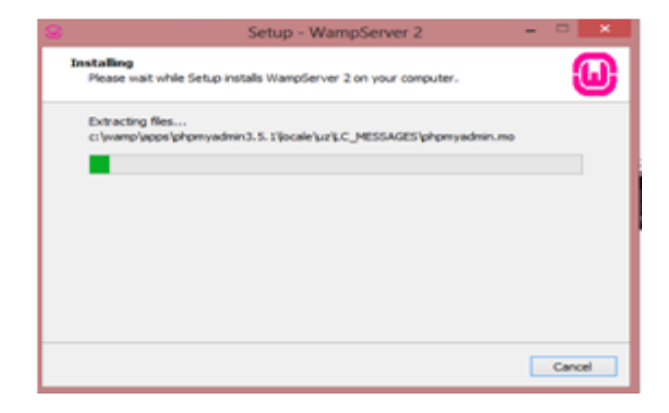

*Figura 85.* Progreso de instalación

Antes de terminar la instalación nos aparecerá una sugerencia para utilizar el tipo de navegador que deseamos para que funcione el Wampserver.

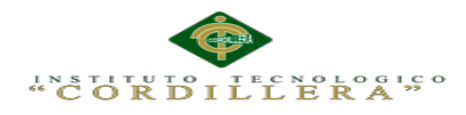

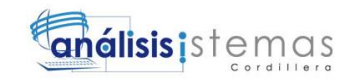

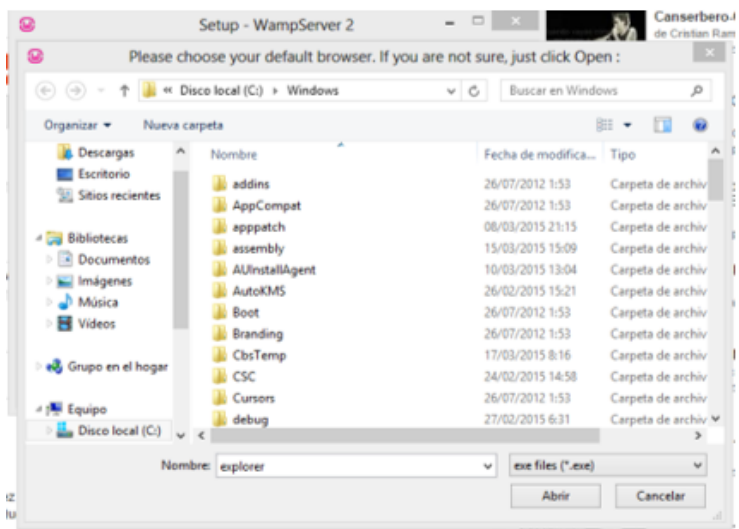

*Figura 86.* Selección de navegador

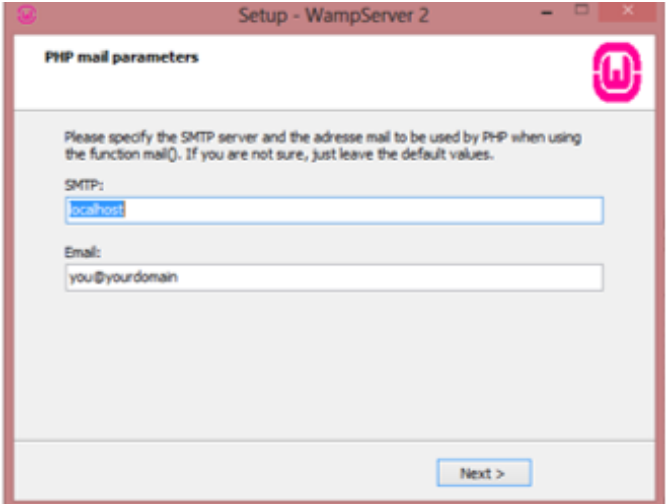

*Figura 87.* Instalación por defecto

Antes de terminar la instalación nos aparecerá si queremos iniciar el Wampserver,

seleccionaremos la opción que nos indica y finalizaremos.

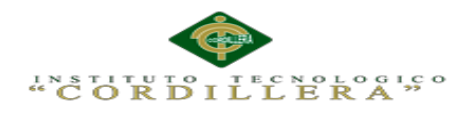

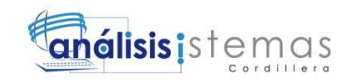

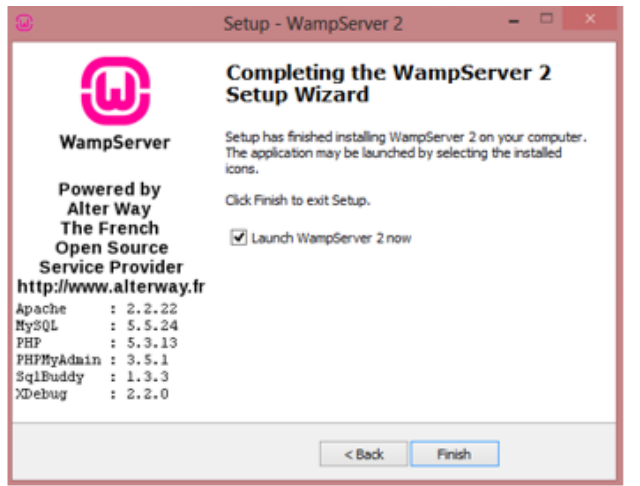

*Figura 88.* Finalización de la instalación

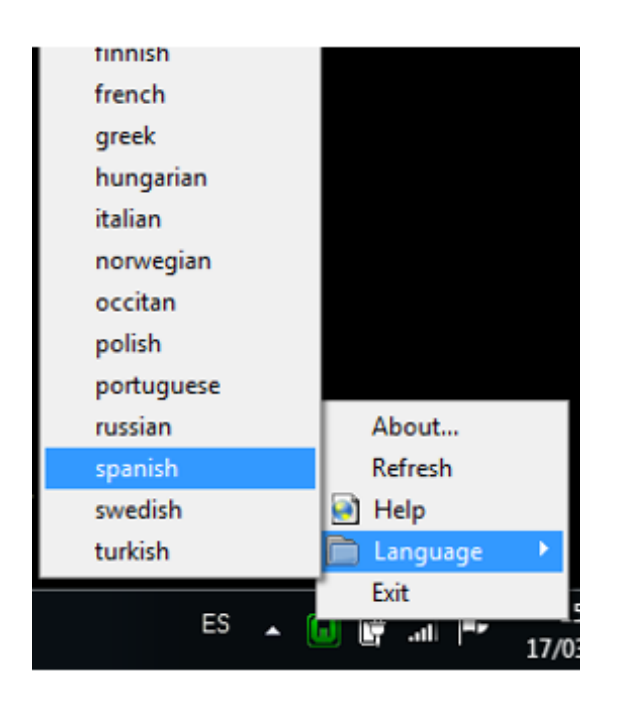

*Figura 89.* Seleccionaremos el idioma

## **Instalación del Android Studio**

Para una correcta instalación es recomendable proceder a la página principal de

Android Studio (https://developer.android.com/sdk/index.html) y descargar la

aplicación.

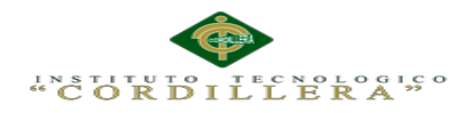

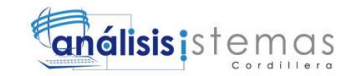

| Descargar<br>$\wedge$<br><b>Android</b><br>Studio<br>El funcionario IDE Android<br>Instalación del SDK<br>Añadir paquetes SDK<br>• Android Studio IDE<br><b>Android Estudio</b><br>$\sim$<br>· Herramientas del SDK de Android<br>O'N<br>OW.<br>-------<br>Flujo de trabajo<br>· Android 6.0 Plataforma (Malvavisco)<br>$\checkmark$<br>Electric<br>· Android imagen del sistema 6.0<br>IE<br>Herramientas de<br>$\checkmark$<br>emulador con las API de Google<br>Ayuda<br>00<br>13<br><b>DESCARGAR ANDROID ESTUDIO</b><br><b>Build System</b><br>$\checkmark$<br><b>PARA WINDOWS</b><br>Herramientas de<br>$\checkmark$<br>rendimiento<br>Herramientas de<br>$\sim$<br>· Requisitos del sistema<br>prueba | Entrenamiento<br>Guías API | Referencia | <b>Herramientas</b><br>Servicios de Google<br>Muestras |  |
|----------------------------------------------------------------------------------------------------|----------------------------|------------|--------------------------------------------------------|--|
|                                                                                                    |                            |            |                                                        |  |
|                                                                                                    |                            |            |                                                        |  |
|                                                                                                    |                            |            |                                                        |  |
|                                                                                                    |                            |            |                                                        |  |
|                                                                                                    |                            |            |                                                        |  |
|                                                                                                    |                            |            |                                                        |  |
|                                                                                                    |                            |            |                                                        |  |

*Figura 90.* Descarga de Android Studio

Una vez terminada la descarga del instalador procedemos a instalarlo.

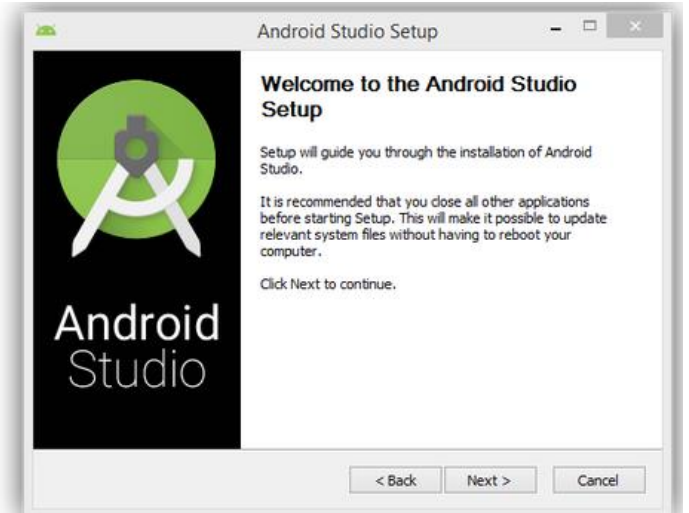

*Figura 91.* Inicio de la instalación

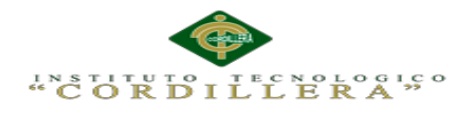

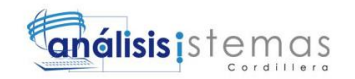

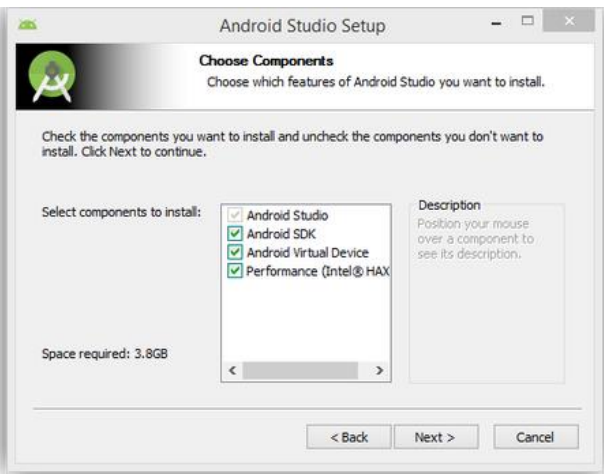

*Figura 92.* Seleccionamos los componentes que queremos instalar (seleccionar todas las funciones

disponibles)

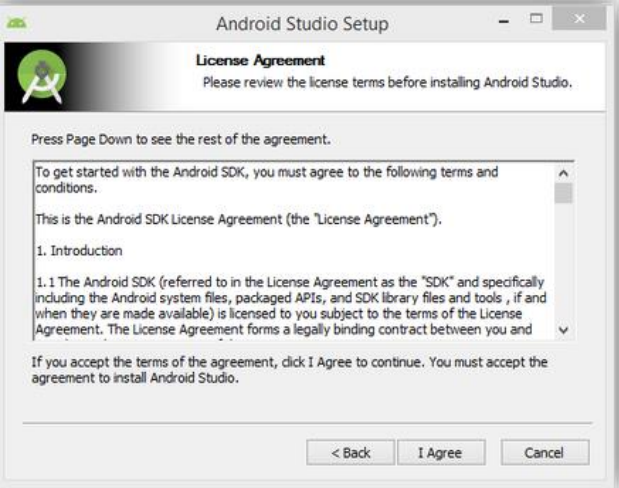

*Figura 93.* Aceptamos los términos de uso

En el siguiente paso debemos la ruta donde instalaremos el android studio. Debemos elegir una ruta para el programa y otra para el SDK, can bastante espacio ya que la descarga y las actualizaciones de estos necesitan bastante espacio disponible.

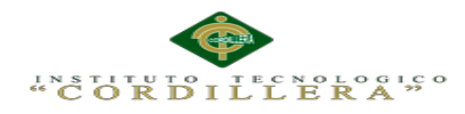

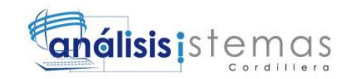

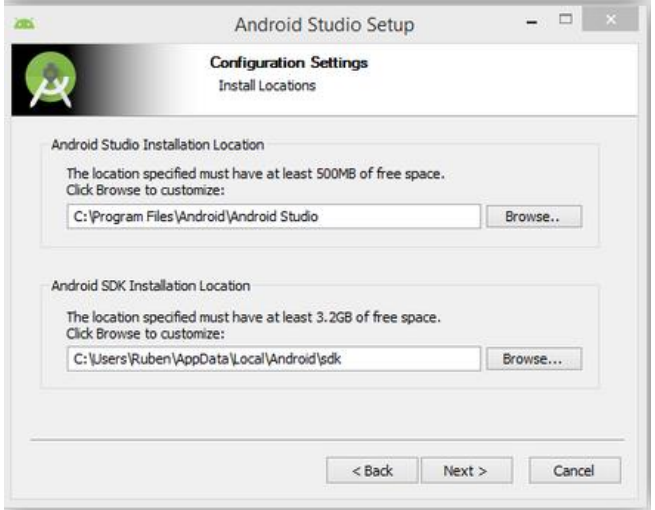

*Figura 94.* Selección de ruta de instalación

En el siguiente paso elegiremos la cantidad de memoria RAM para el uso de máquinas virtuales y emuladores de Android, con mayor memoria mejor rendimiento tendrá la aplicación pero es preferible dejar con la que nos recomienda el sistema ya que en la actualidad ningún smartphone cuenta con más de 2GB de memoria.

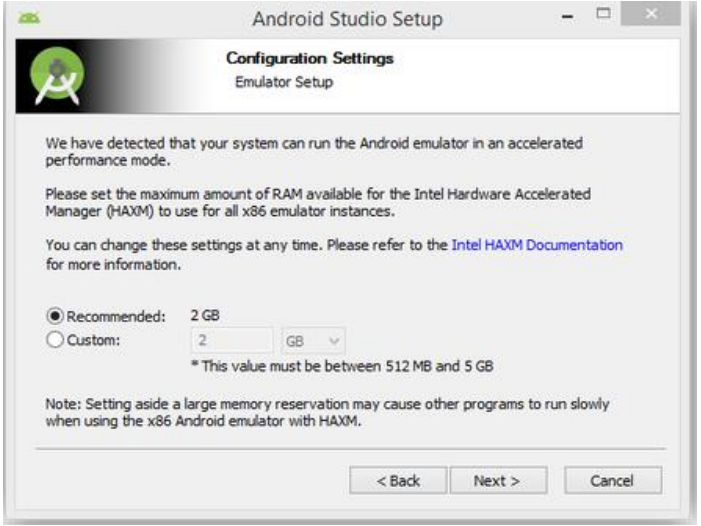

*Figura 95:* Selección de memoria

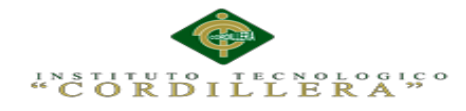

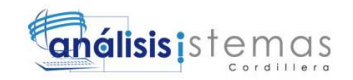

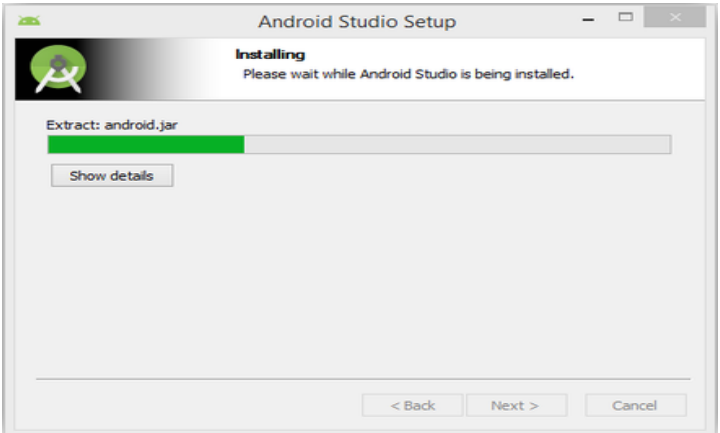

*Figura 96:* Proceso de instalación

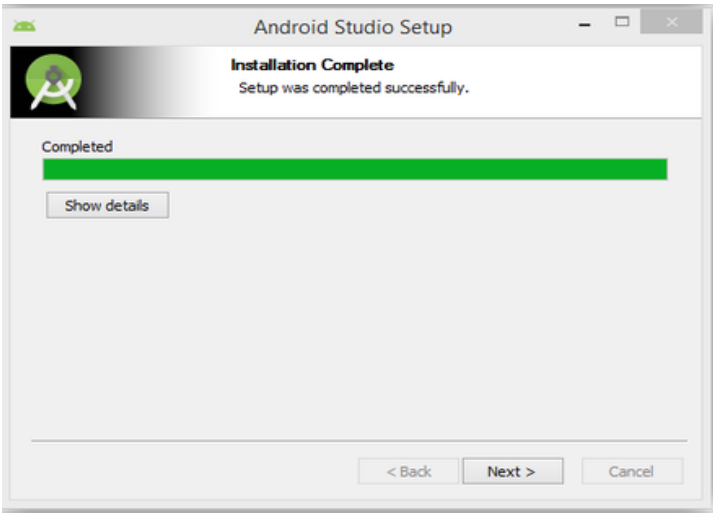

*Figura 97.* Instalación completa (siguiente)

Una vez terminada la instalación Android se conectara automáticamente a internet para descargar los elementos del SDK necesarios para un correcto funcionamiento.

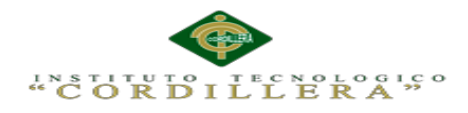

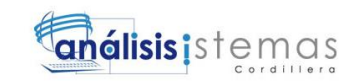

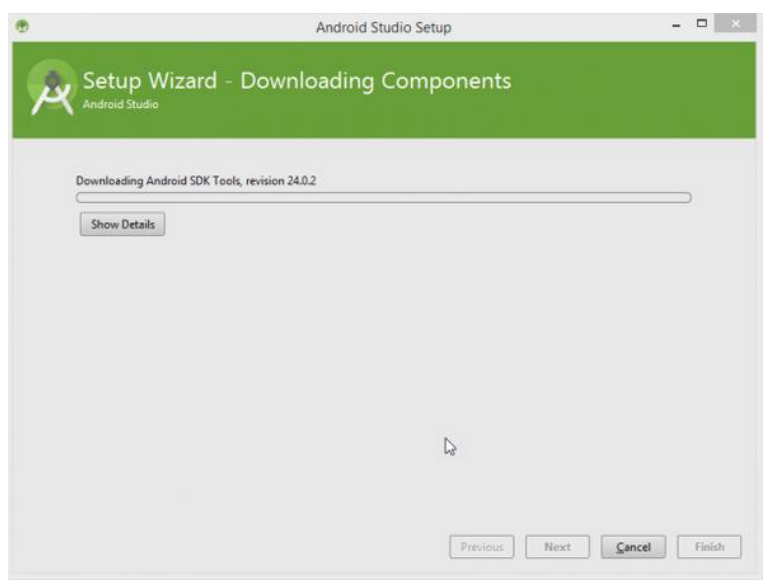

*Figura 98.* Descarga de componentes SDK

Una vez terminada la descarga estará listo para utilizar la herramienta de

programación Android Studio.

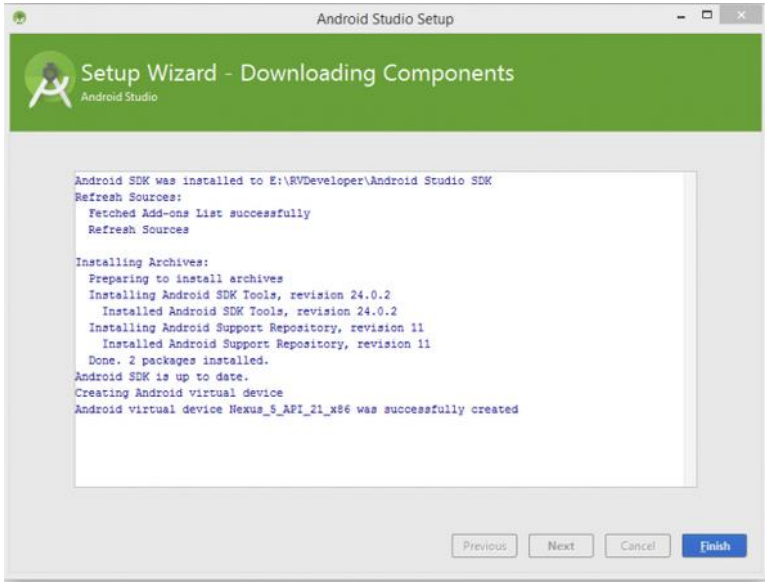

*Figura 99.* Instalación completa

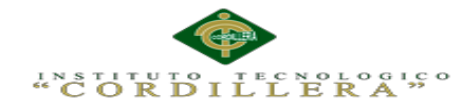

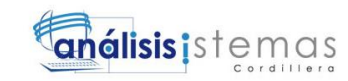

## **Anexo A.06. Manual de administrador y usuario**

## **Manual para el administrador**

Este manual tiene como objetivo identificar la metodología correcta para utilizar el sistema, ya que veremos los métodos más importantes para poder utilizar de mejor manera y comprensible sea el administrador como el usuario. Entre los detalles mas importantes veremos:

- **-** Ingreso al sistema.
- **-** Registro de usuario.
- **-** Ingreso de un hotel.
- **-** Servicios de un hotel.
- **-** Ingreso de sectores.

## **Funciones básicas del sistema.**

Botón de ingreso el cual permitirá ingresar al sistema.

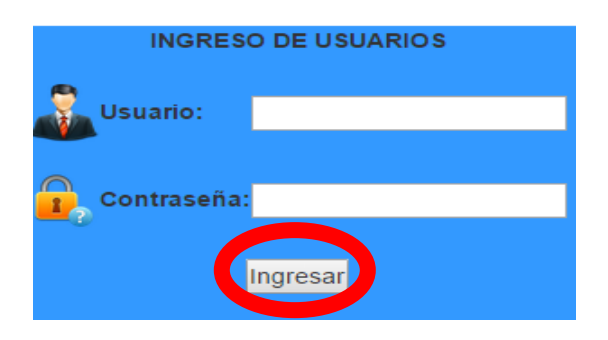

*Figura 100.* Ingreso al sistema

Este botón permitirá registrar nuevo dato en el sistema

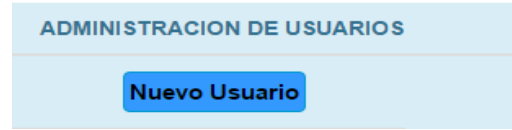

*Figura 101.* Añadir nuevo

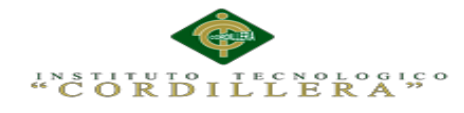

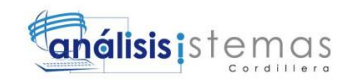

#### Este botón permitirá modificar un dato no deseado

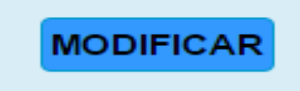

*Figura 102.* Botón modificar

Este botón procederá a eliminar un dato no deseado del sistema

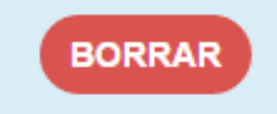

*Figura 103.* Botón eliminar

Después de haber visto las principales funciones que va a cumplir el sistema procederemos a ingresar al sistema, en este caso se ingresara como administrador ya que es único autorizado para el ingreso, modificación y eliminación de datos.

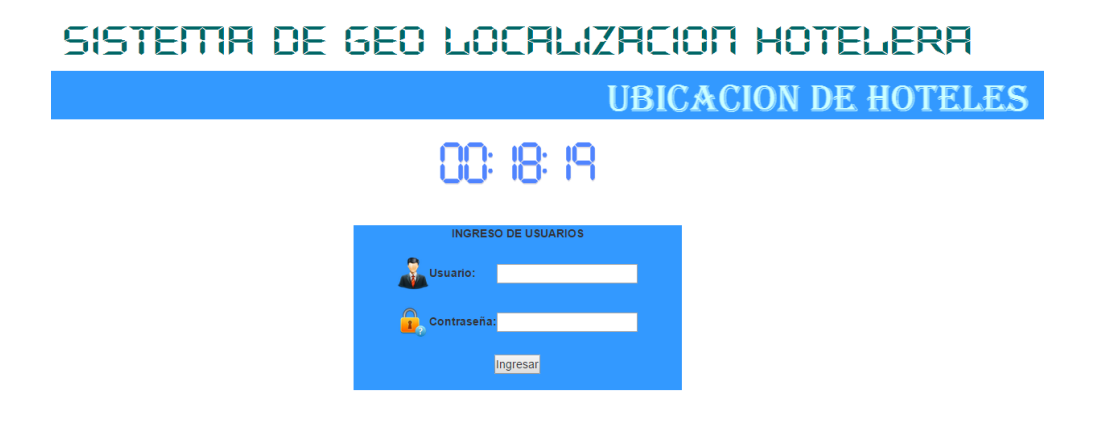

*Figura 104.* Ingreso al sistema

Luego de haber ingresado al sistema se procede a realizar los procesos que el

administrador crea pertinente, entre ellos podemos destacar los siguientes:

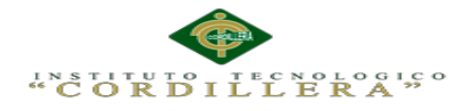

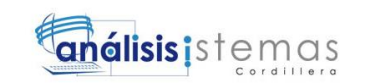

Ingresar un nuevo sector del D.M.Q. para la ubicación de nuevos hoteles.

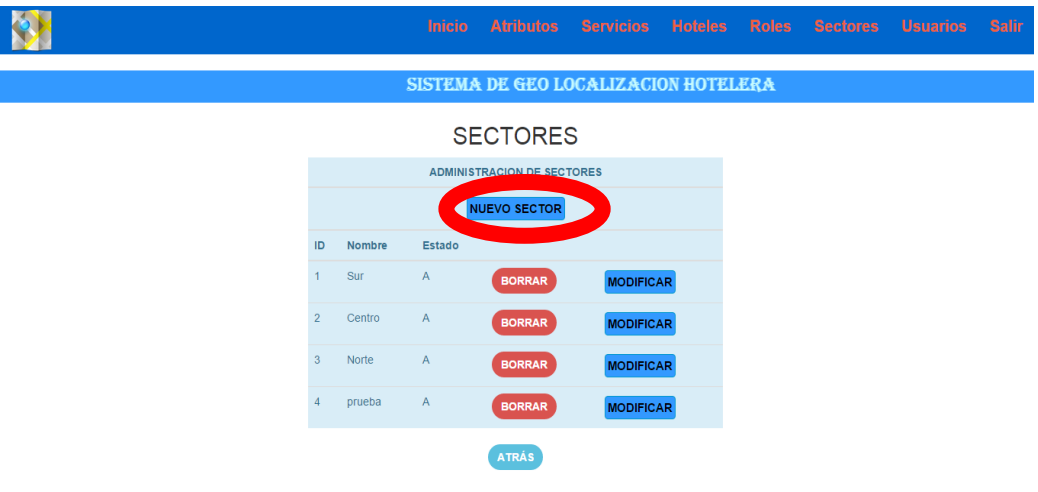

*Figura 105.* Clic en el botón de nuevo sector

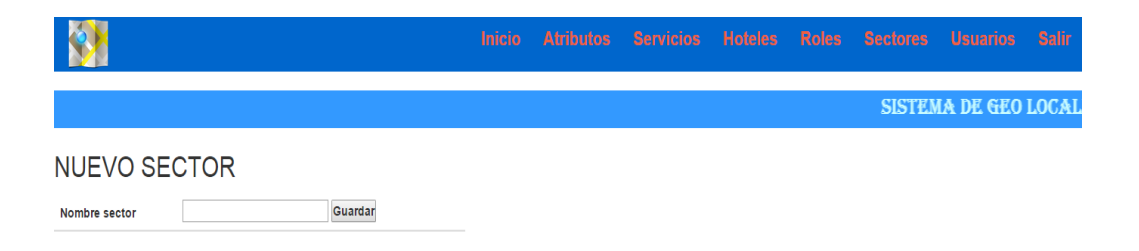

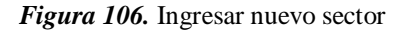

Una vez ingresado los sectores, vamos a ingresar los hoteles dependiendo del sector donde se encuentren, llenando el nombre y ubicamos en el mapa respectivo para obtener las coordenadas y estas utilizarlas en la App.

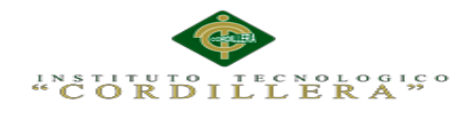

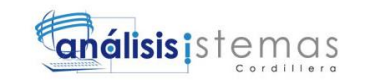

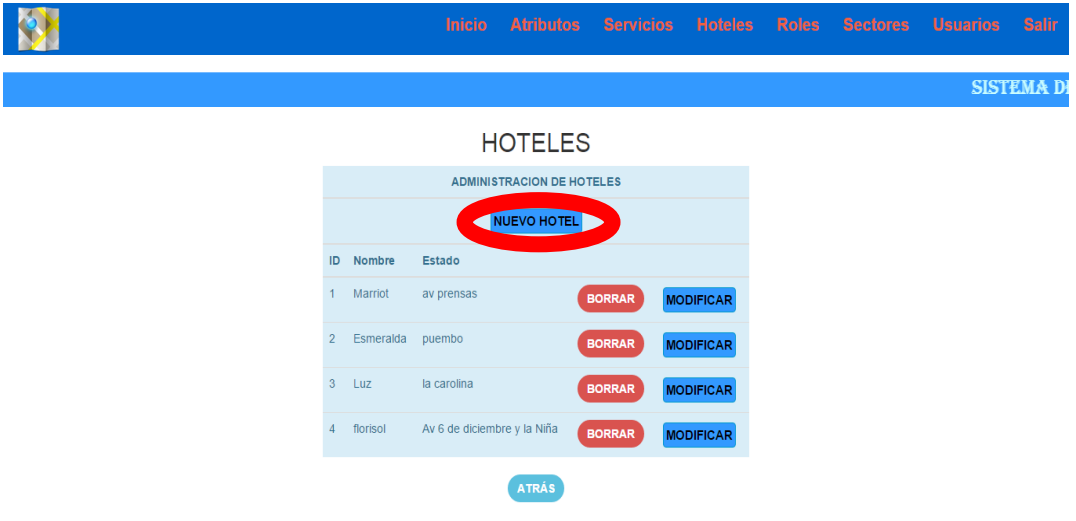

*Figura 107.* Clic nuevo hotel

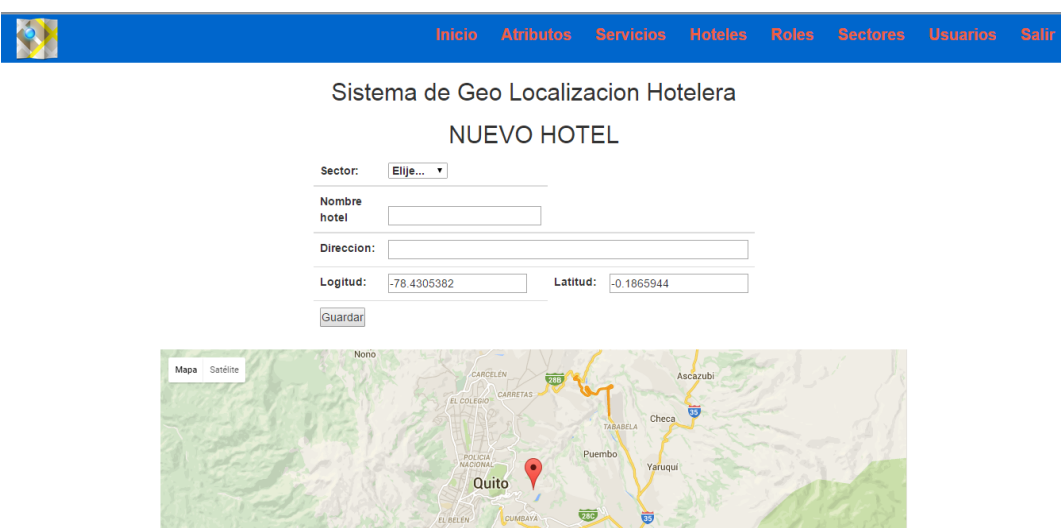

*Figura 108.* Ingreso de todos los datos del nuevo hotel

Luego de haber ingresado los hoteles respectivos se procederá a ingresar los

servicios que el hotel va a dar a los usuarios de la App.

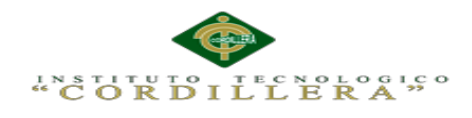

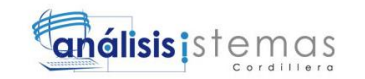

SISTEMA DE GEO LOCALIZACION HOTELERA Detalle de hoteles Hoteles **Nombre** Marriot SERV Esmeralda **SERVICIOS** Luz **SERVICIOS** florise **SERVICIOS** ATRÁS

*Figura 109.* Clic en servicio

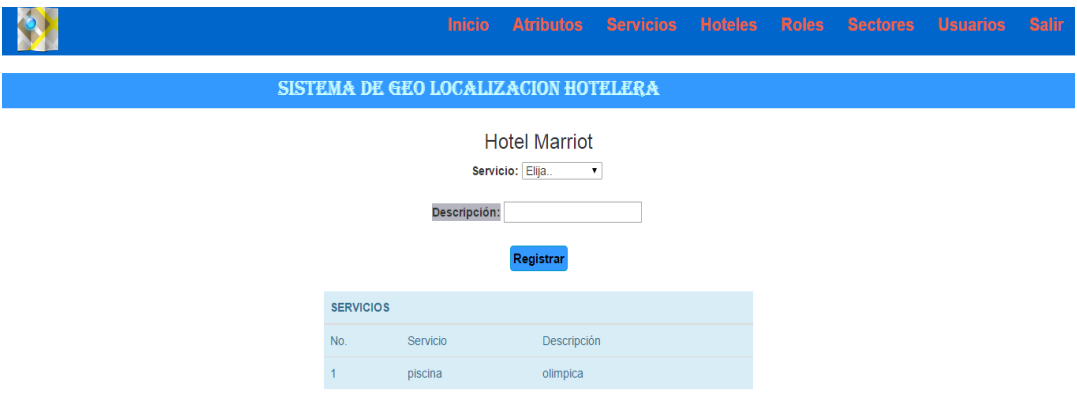

*Figura 110.* Ingreso detallado de los servicios

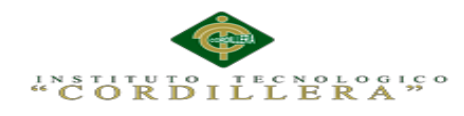

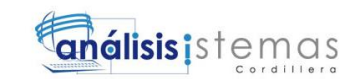

# **Manual de usuario**

Como primer paso obtenemos la APK y procedemos a instalar en el Smartphone

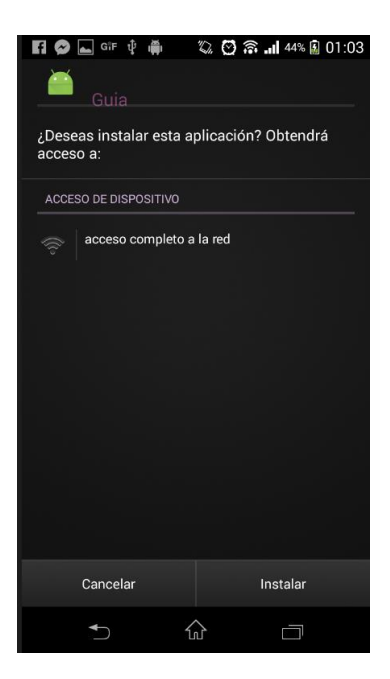

*Figura 111.* Instalar Apk

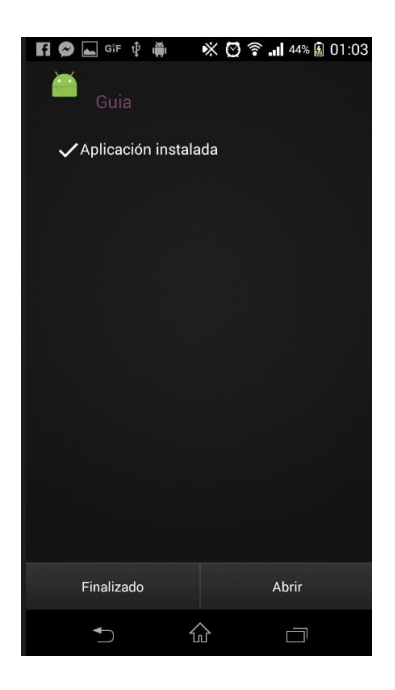

*Figura 112.* Finaliza la instalación

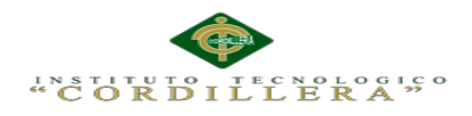

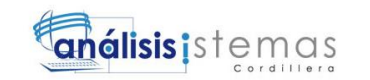

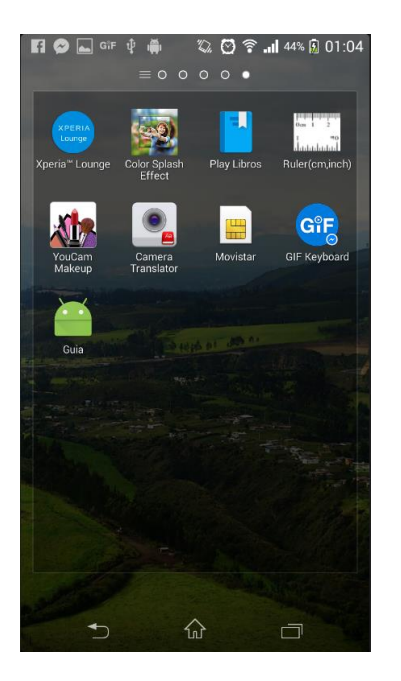

*Figura 113.* Abrimos la App instalada

Si ya se ha registrado ingresamos el usuario y contraseña caso contrario procedemos

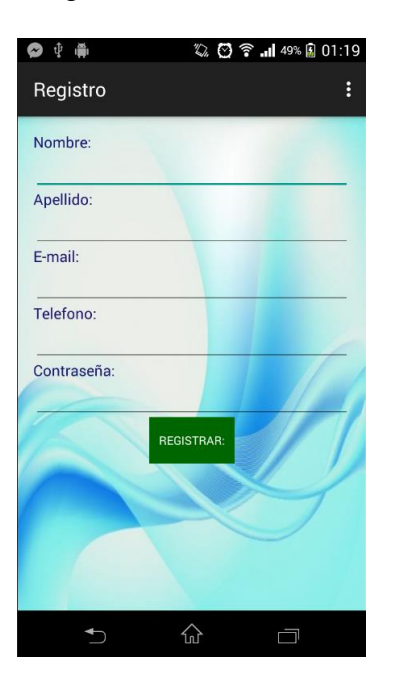

a regístranos.

*Figura 114.* Nuevo registro

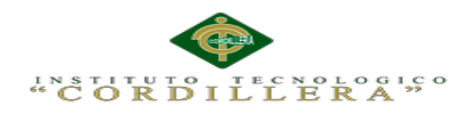

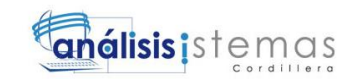

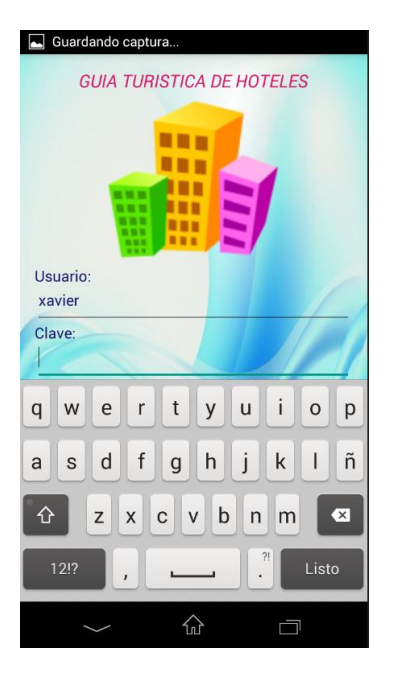

*Figura 115.* Inicio de sesión

Una vez iniciado la sesión nos aparecerá en el teléfono los sectores de la ciudad de quito y elegimos cualquiera de ellos para que se nos visualice lis hoteles del sector.

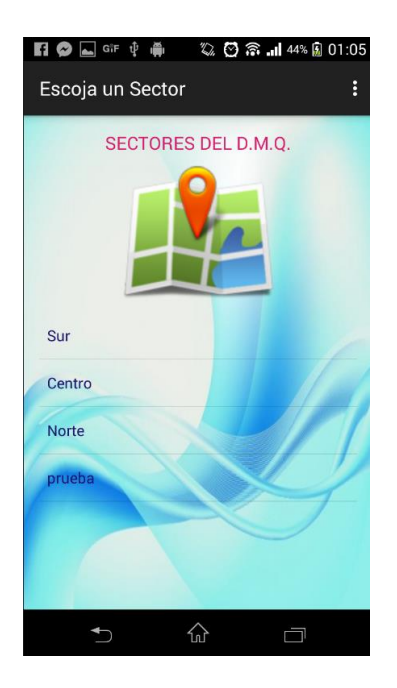

*Figura 116.* Sectores de Quito

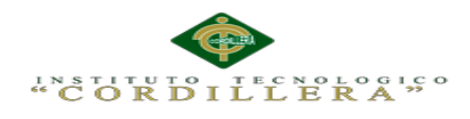

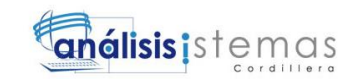

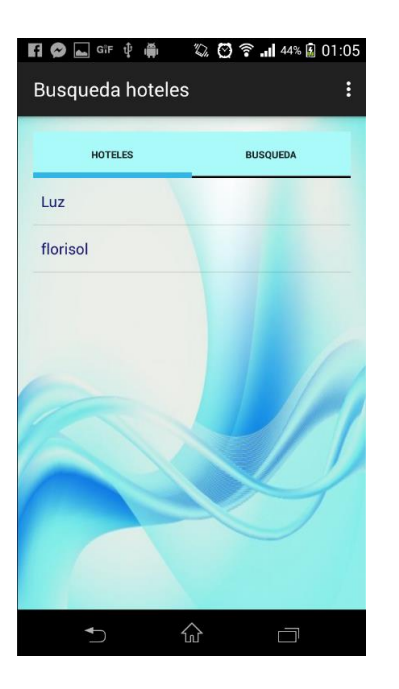

*Figura 117.* Hoteles de un sector

También se puede hacer búsqueda de hoteles por medio de servicios y luego proceder a ubicación del hotel mediante el mapa.

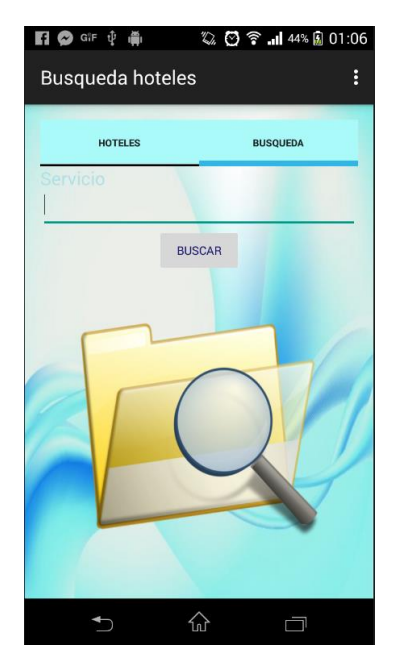

*Figura 118.* Búsqueda de hoteles

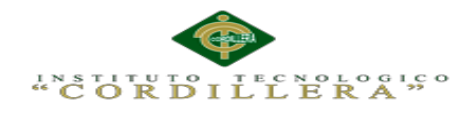

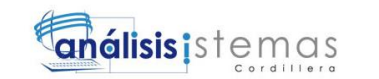

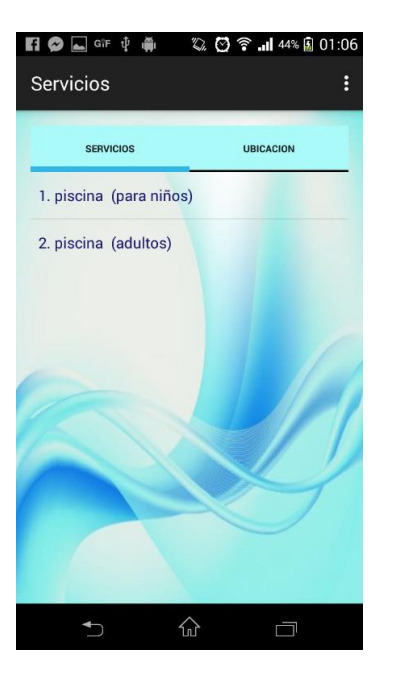

*Figura 119.* Servicios de un hotel

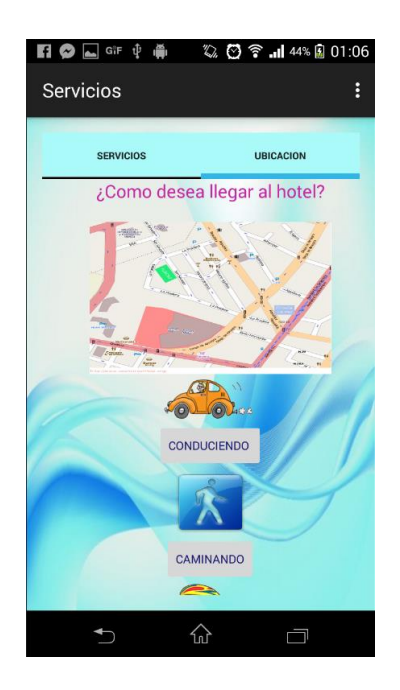

*Figura 120.* Como llegar al hotel

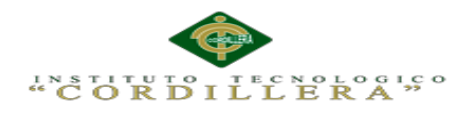

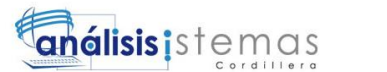

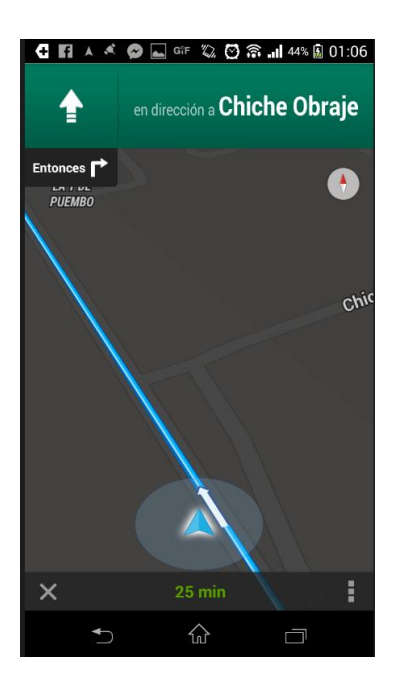

*Figura 121.* Mapa de ubicación

### **Anexo A.07. Manual técnico**

El siguiente manual tiene la finalidad proporcionar al lector la respectiva lógica y secuencia en la que se desarrolló el sistema, sea este el código de programación y las plataformas de programación entre las cuales se utilizó: Netbeans. MySQL y

Android Studio.

Cabe recalcar que la programación se realizó en tres capas mediante PHP utilizando

Netbeans para la parte administrativa y para la parte del usuario (App) se utilizó

Android Studio.

## **Contenido**

Desarrollo de la interfaz de ingreso al sistema administrativo.

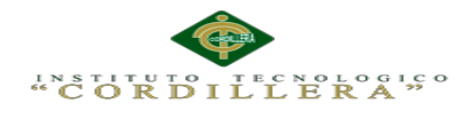

# SISTEMA DE GEO LOCALIZACION HOTELERA

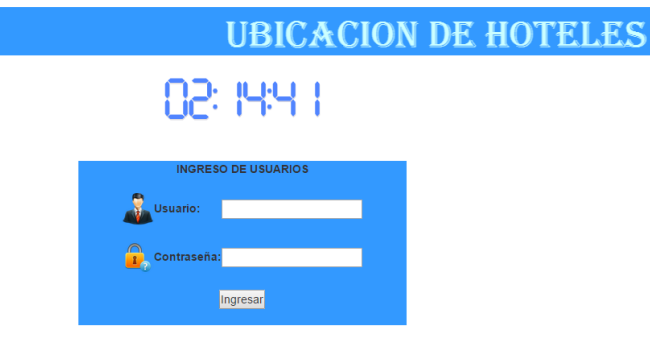

*Figura 122.* Interfaz de ingreso al sistema

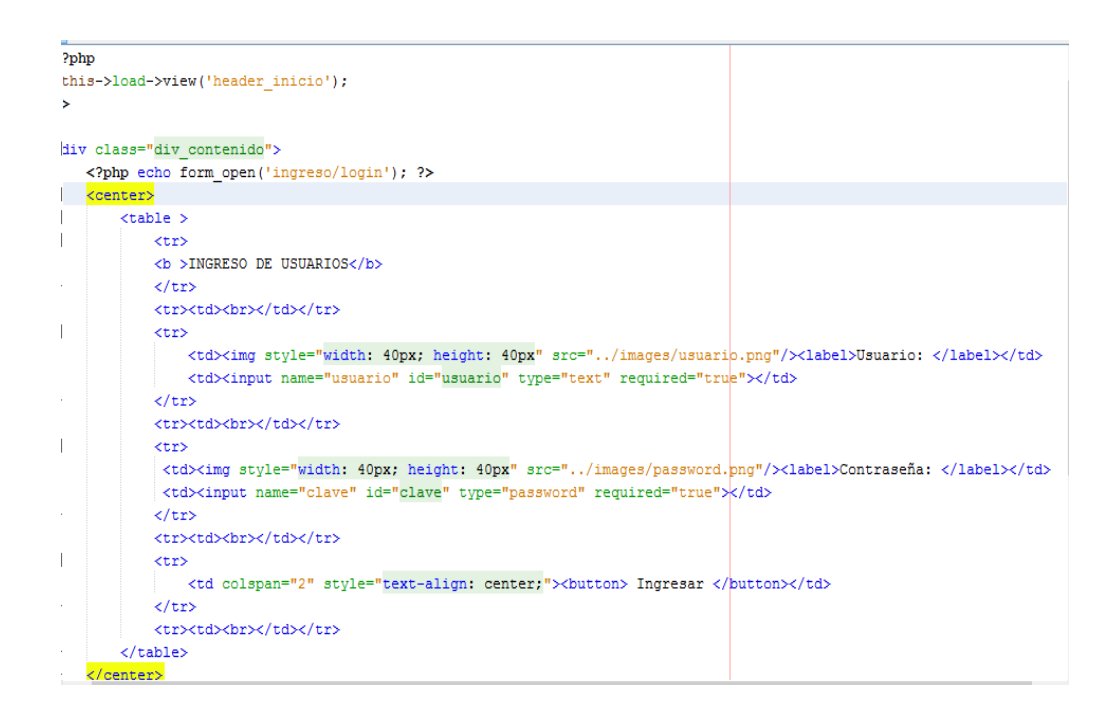

*Figura 123.* Código para ingreso al sistema

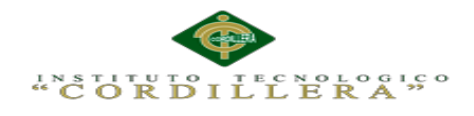

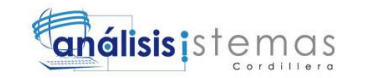

**SISTEMA DE GEO LOCALIZACION HOTELERA** 

|                |          |                | <b>USUARIOS</b>                   |                  |
|----------------|----------|----------------|-----------------------------------|------------------|
|                |          |                | <b>ADMINISTRACION DE USUARIOS</b> |                  |
|                |          |                | <b>Nuevo Usuario</b>              |                  |
| ID             | Nombbre  | Rol            |                                   |                  |
| 1              | xavier   | $\overline{1}$ | <b>BORRAR</b>                     | <b>MODIFICAR</b> |
| $\overline{a}$ | andrea   | $\overline{2}$ | <b>BORRAR</b>                     | <b>MODIFICAR</b> |
| 3              | vinicio  | $\overline{2}$ | <b>BORRAR</b>                     | <b>MODIFICAR</b> |
| $\Delta$       | GAbriela | $\overline{2}$ | <b>BORRAR</b>                     | <b>MODIFICAR</b> |
|                |          |                | <b>ATRÁS</b>                      |                  |

*Figura 124.* Interfaz de usuario

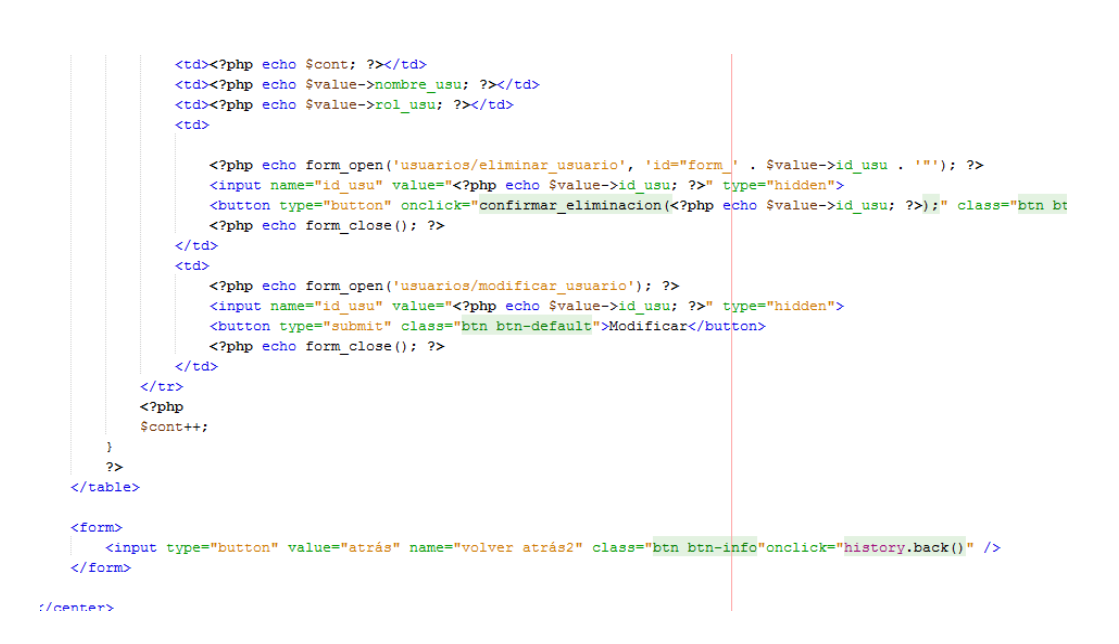

*Figura 125.* Código para visualizar los usuarios

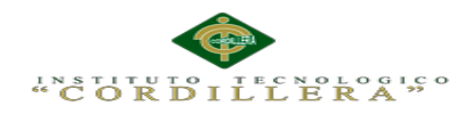

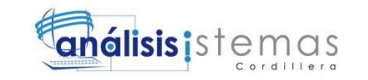

**R** 

SISTEMA DE GEO LOCALIZACION HOTELERA

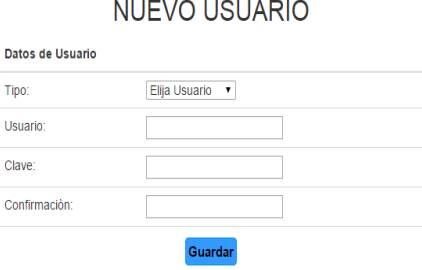

*Figura 126.* Interfaz de ingreso nuevo usuario

| kcenter>                                                                                      |                                                                  |  |  |  |
|-----------------------------------------------------------------------------------------------|------------------------------------------------------------------|--|--|--|
| <table class="table table-responsive" style="width: 40%;"></table>                            |                                                                  |  |  |  |
| <thead></thead>                                                                               |                                                                  |  |  |  |
| <th colspan="3">Datos de Usuario</th>                                                         | Datos de Usuario                                                 |  |  |  |
| $\langle$ /thead>                                                                             |                                                                  |  |  |  |
| <tbody></tbody>                                                                               |                                                                  |  |  |  |
| <tr></tr>                                                                                     |                                                                  |  |  |  |
|                                                                                               |                                                                  |  |  |  |
| <td>Tipo: </td>                                                                               | Tipo:                                                            |  |  |  |
| $<$ td>                                                                                       |                                                                  |  |  |  |
| <select name="tipo" required="true"></select>                                                 |                                                                  |  |  |  |
| <option value="">Elija Usuario</option>                                                       |                                                                  |  |  |  |
| <option value="1">Administrador</option>                                                      |                                                                  |  |  |  |
| <option value="2">Normal</option>                                                             |                                                                  |  |  |  |
| $\langle$ /select $\rangle$                                                                   |                                                                  |  |  |  |
| $\lt/\text{td}$                                                                               |                                                                  |  |  |  |
| $<$ td> $<$ /td>                                                                              |                                                                  |  |  |  |
| $\langle$ /tr>                                                                                |                                                                  |  |  |  |
| <t.r></t.r>                                                                                   |                                                                  |  |  |  |
| <td>Usuario: </td>                                                                            | Usuario:                                                         |  |  |  |
| <td><input id="usuario" name="usuario" required="true"/></td>                                 | <input id="usuario" name="usuario" required="true"/>             |  |  |  |
| <td><strong id="mensaje usuario"></strong></td>                                               | <strong id="mensaje usuario"></strong>                           |  |  |  |
| $\langle$ /tr>                                                                                |                                                                  |  |  |  |
| <tr></tr>                                                                                     |                                                                  |  |  |  |
|                                                                                               |                                                                  |  |  |  |
| <td>Clave: </td>                                                                              | Clave:                                                           |  |  |  |
| <td><input id="clave" name="clave" required="true" type="password"/></td><br>$<$ td> $<$ /td> | <input id="clave" name="clave" required="true" type="password"/> |  |  |  |
| $\langle$ /tr>                                                                                |                                                                  |  |  |  |
| <tr></tr>                                                                                     |                                                                  |  |  |  |
|                                                                                               |                                                                  |  |  |  |
|                                                                                               |                                                                  |  |  |  |

*Figura 127.* Código para ingresar nuevo usuario parte 1

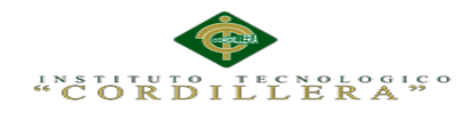

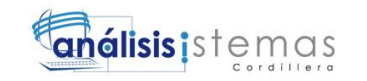

```
<? php echo form_close(); ?>
```
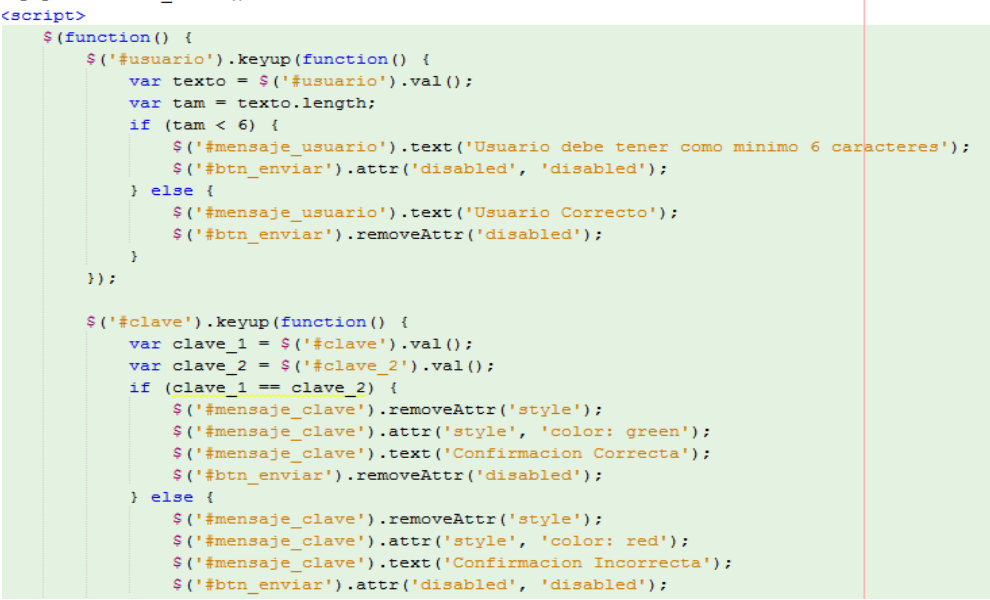

*Figura 128.* Código de validación de contraseña para ingreso de usuario parte 2

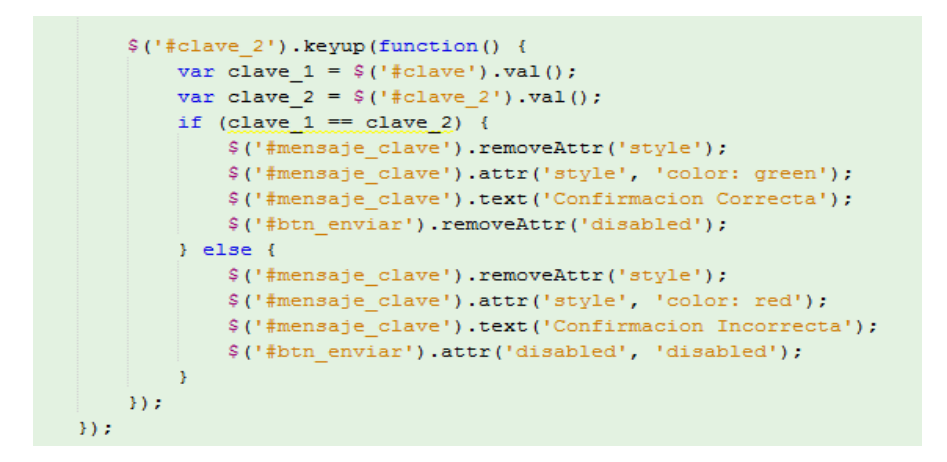

*Figura 129.* Código de validación de contraseña para ingreso de usuario parte 3

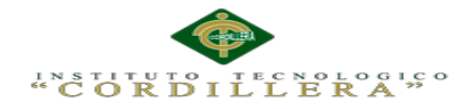

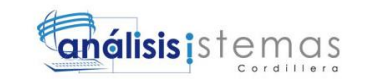

```
function borrar_usuario($id_usu) {
    $this->db->where('id usu', $id usu);
   $query= $this->db->delete('usuarios');
  if($query!=null){
       return 1;
   }elsereturn 0;
   \overline{1}þ,
function consultar_datos_de_usuario($id_usu) {...13 lines }
function modificar_datos_usuario($id_usu,$nombre,$clave) {
    $this->db->where('id_usu',$id_usu);
    $this->db->set('nombre_usu',$nombre);
    $this->db->set('clave usu', md5($clave));
  \sqrt{\text{query}} = \text{5this} - \text{2db} - \text{2update} ('usuarios');
 echo $this->db->last_query();
   if($query!=null){
       return 1;
   }elsereturn 0:
   \mathbf{u}\mathbf{r}
```
*Figura 130.* Método para borrar y modificar usuario

```
function registrar nuevo usuario ($tipo, $usuario, $clave encryptada) {
  $this->db->set('rol_usu',$tipo);
   $this->db->set('nombre_usu',$usuario);
   $this->db->set('clave_usu', $clave_encryptada);
   $this->db->set('estado usu','A');
   $query = $this->db->insert('usuarios');
// echo $this->db->last_query();
   if($query!=null){
      return 1;
  \text{leles}return 0;
  \mathbf{I}Ą,
```
*Figura 131.* Método pata registrar nuevo usuario

106

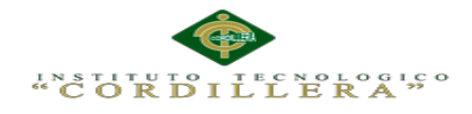

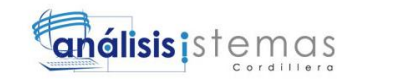

**SISTEMA DE GEO LOCALIZACION HOTELERA** 

|                |           | <b>HOTELES</b>                   |               |                  |
|----------------|-----------|----------------------------------|---------------|------------------|
|                |           | <b>ADMINISTRACION DE HOTELES</b> |               |                  |
|                |           | <b>NUEVO HOTEL</b>               |               |                  |
| ID             | Nombre    | Estado                           |               |                  |
| $\mathbf{1}$   | Marriot   | av prensas                       | <b>BORRAR</b> | <b>MODIFICAR</b> |
| $\overline{2}$ | Esmeralda | puembo                           | <b>BORRAR</b> | <b>MODIFICAR</b> |
| 3              | Luz       | la carolina                      | <b>BORRAR</b> | <b>MODIFICAR</b> |
| 4              | florisol  | Av 6 de diciembre y la Niña      | <b>BORRAR</b> | <b>MODIFICAR</b> |
|                |           | <b>ATRÁS</b>                     |               |                  |

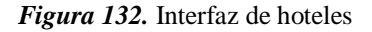

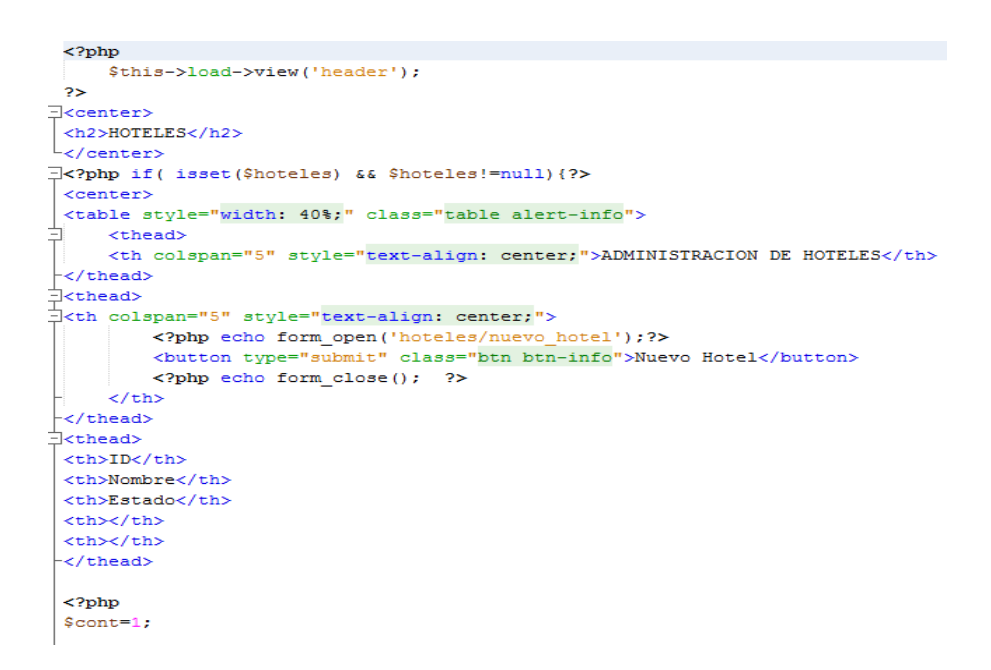

*Figura 133.* Código para visualizar los hoteles parte 1

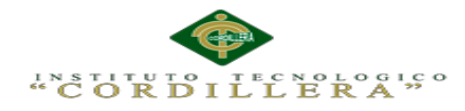

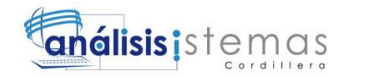

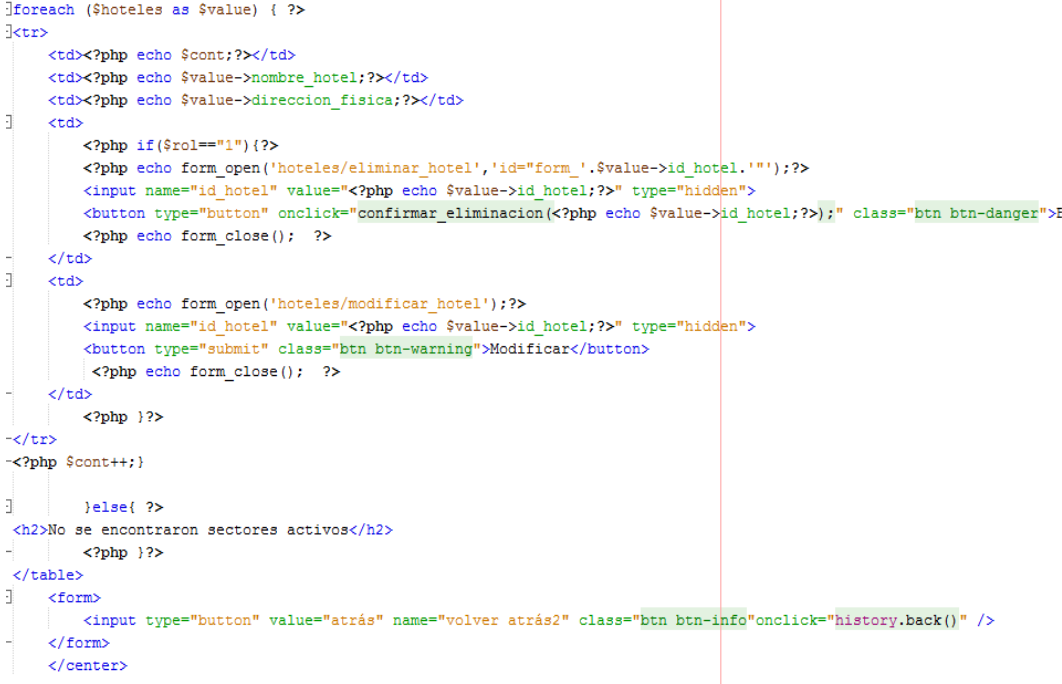

*Figura 134.* Código para visualizar los hoteles parte 2

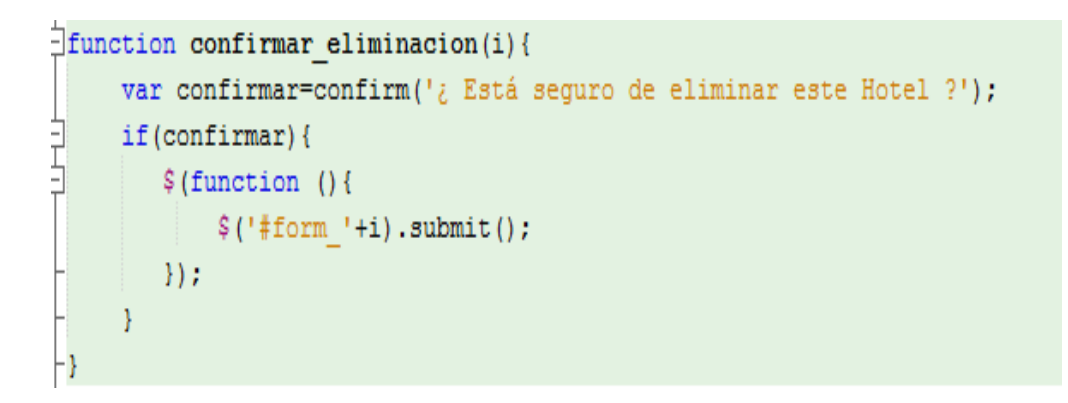

*Figura 135.* Código para confirmar eliminar un hotel

108

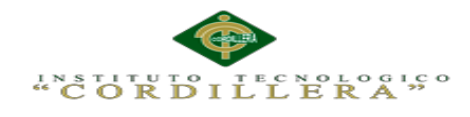

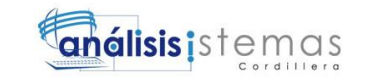

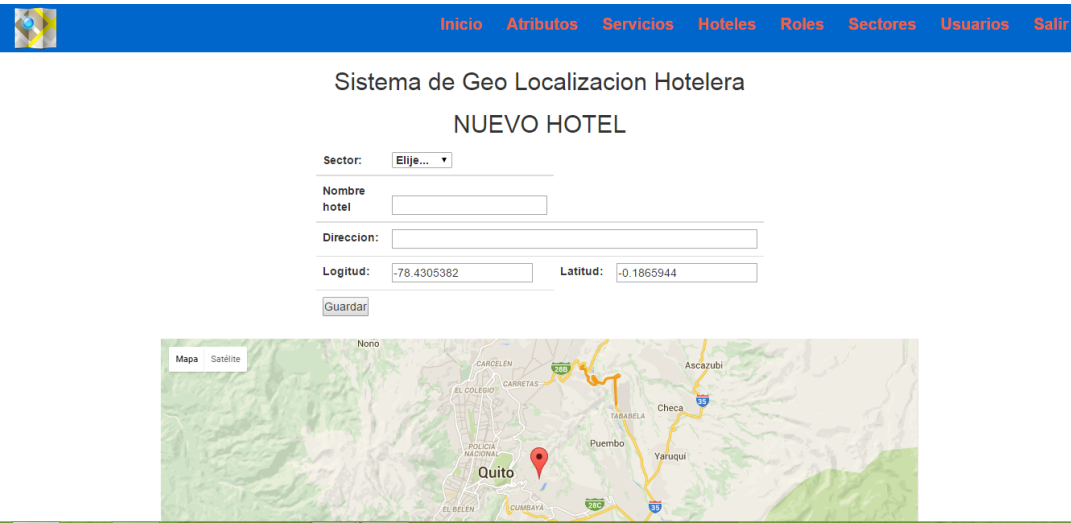

*Figura 136.* Interfaz de ingreso nuevo hotel

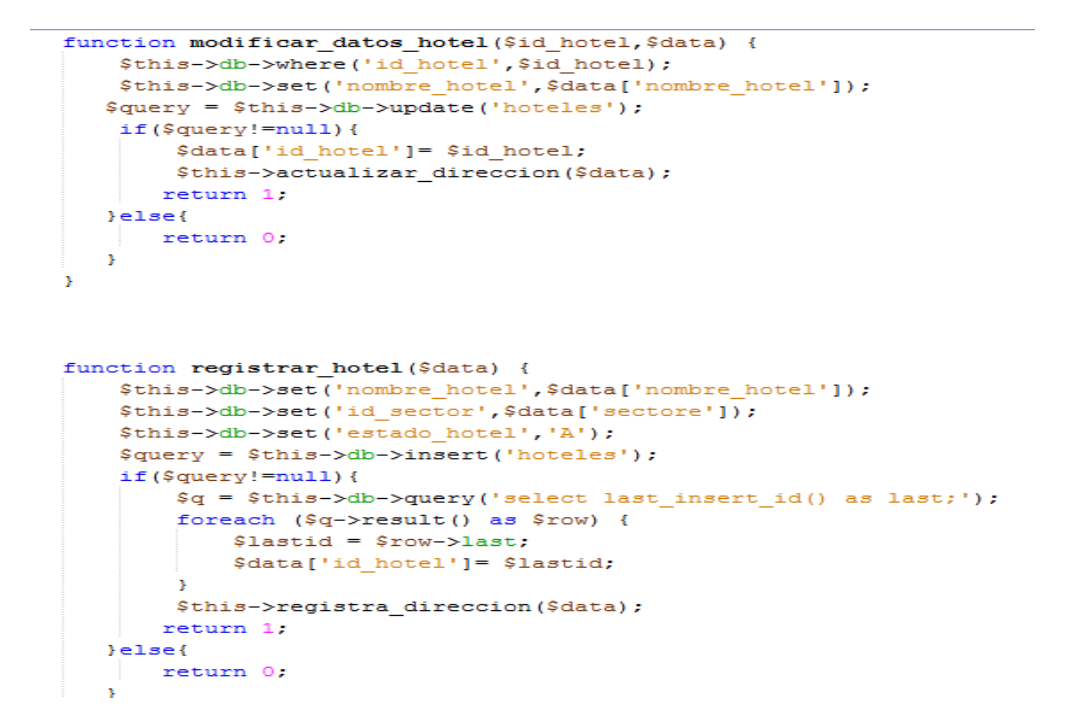

*Figura 137.* Código para modificar e ingresar nuevo hotel

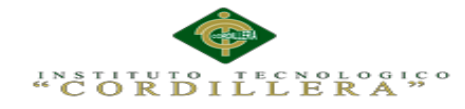

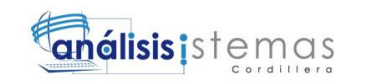

```
function verifiar existencia hotel ($nombre) {
   $this->db->where('nombre hotel', $nombre);
  $this->db->select('*');
  $query= $this->db->get('hoteles');
 // echo $this->db->last query();
  if ($query->num rows()>0) {
      return true;
  }e1sereturn false;
  \mathbf{v}Þ
function borrar hotel ($id hotel) {
   $this->db->where('id hotel', $id hotel);
   $this->db->set('estado hotel','I');
  $query= $this->db->update('hoteles');
  if($query!=null){
      return 1;
  }ereturn 0;
  \rightarrowÞ
```
*Figura 138.* Código para verificar si el hotel existe al momento de ingresar nuevo y borrar hotel

A continuación se dará a conocer el manual técnico para android es decir para la parte del usuario, el mismo que está compuesto de dos formas de programación: unos que es para el diseño de la interfaz y la otra en Java para hacer los diferentes métodos que se requiera.

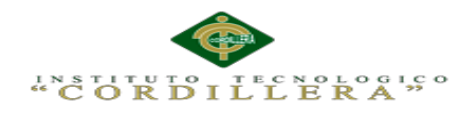

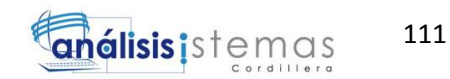

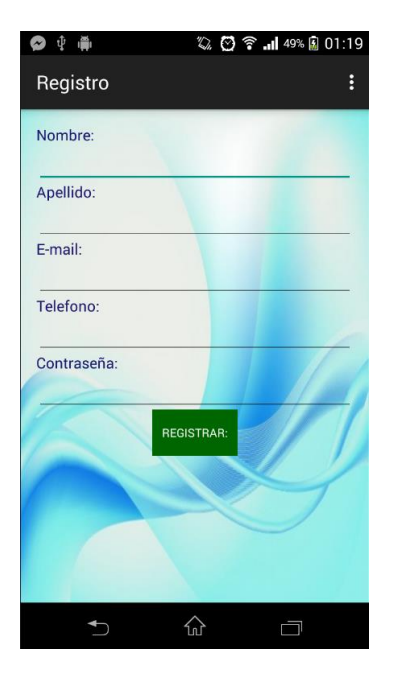

*Figura 139.* Interfaz de registro nuevo usuario en Androi

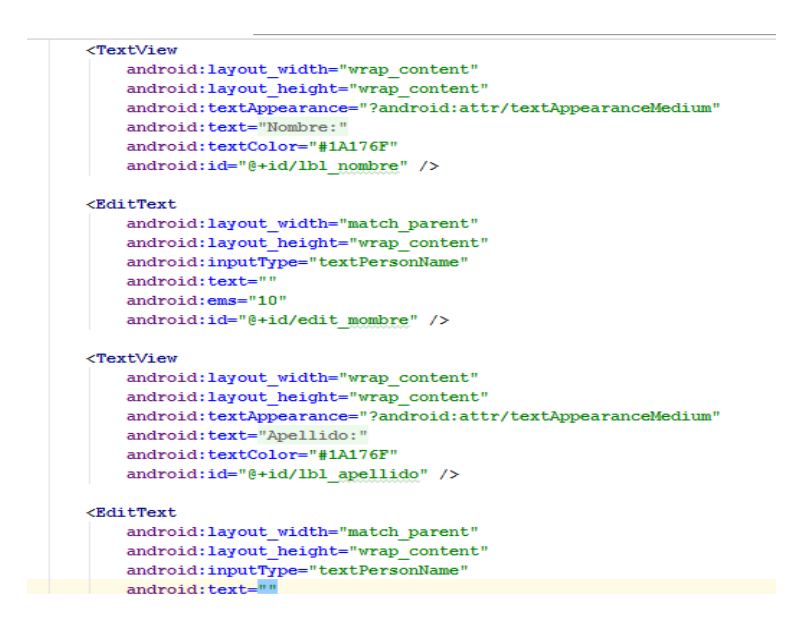

*Figura 140.* Código de interfaz, registro de nuevo usuario en Android

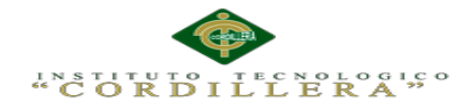

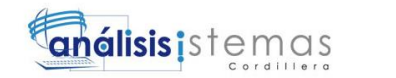

public class Registro usuarios extends ActionBarActivity {

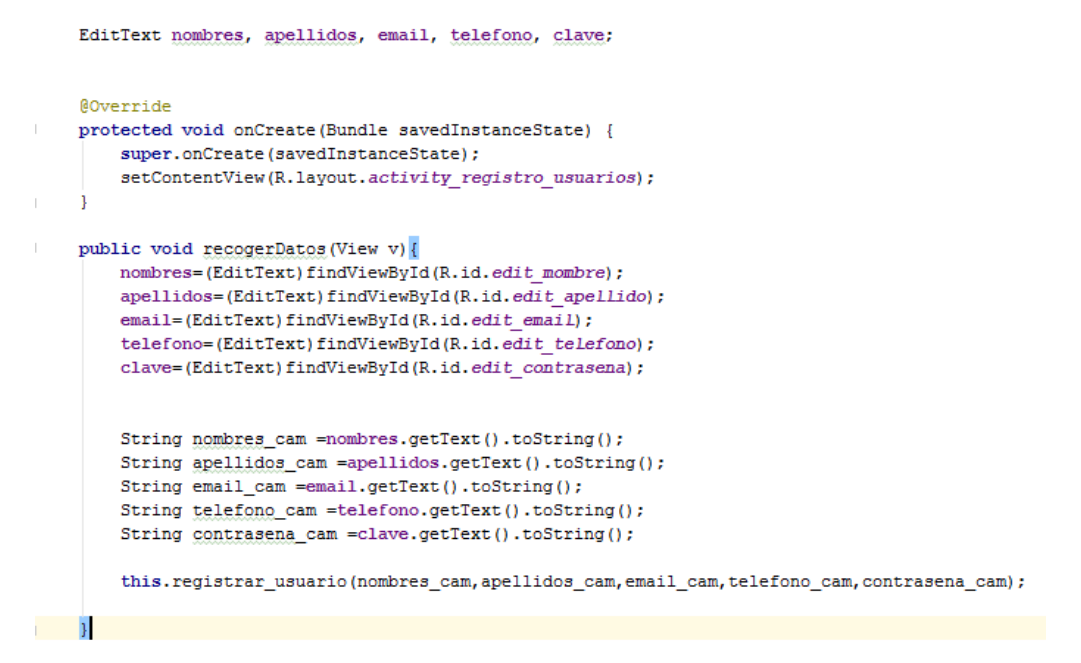

*Figura 141.* Código Java de registro nuevo usuario en Android parte 1

| public void registrar usuario (final String nombres cam, final String apellidos cam, final String email cam,<br>final String telefono cam, final String contrasena cam) { |
|----------------------------------------------------------------------------------------------------|
| Thread $nt = new Thread()$                                                                                                    |
| <b>@Override</b>                                                                                                    |
| public void run() {                                                                                                    |
| String url="http://katonproyect.tk/geo localizacion/hoteles remoto/registrar usuario remoto";                                                                             |
| final String Resultado=sendBvPost(url.nombres cam.apellidos cam.email cam.telefono cam.contrasena cam);                                                                   |
| try {                                                                                                    |
| runOnUiThread(new Runnable() {                                                                                                    |
| <b>@Override</b>                                                                                                    |
| public void run() {                                                                                                    |
| if (Resultado.equals("1")){                                                                                                    |
| mostrarMensaie ("Registro Exitoso");                                                                                                    |
| SharedPreferences $\sigma$ refs =                                                                                                    |
| getSharedPreferences("DatosUsuario", Context.MODE PRIVATE);                                                                                                    |
| $SharedPreferences.Editor editor = prefs.edu(t))$ :                                                                                                    |
| editor.putString("Nombres", nombres cam);                                                                                                    |
| editor.putString("Apellidos", apellidos cam);                                                                                                    |
| editor.putString("Email", email cam);                                                                                                    |
| editor.putString("Telefono", telefono cam);                                                                                                    |
| editor.putString("Clave", contrasena cam);                                                                                                    |
| editor.commit();                                                                                                    |
| ir a perfil $()$ ;                                                                                                    |
|                                                                                                    |
|                                                                                                    |
| else                                                                                                    |
| mostrarMensaje ("No Registrado");                                                                                                    |
| $\mathbf{H}$                                                                                                    |

*Figura 142.* Código Java de registro nuevo usuario en Android parte 2

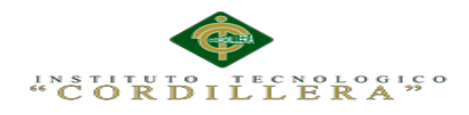

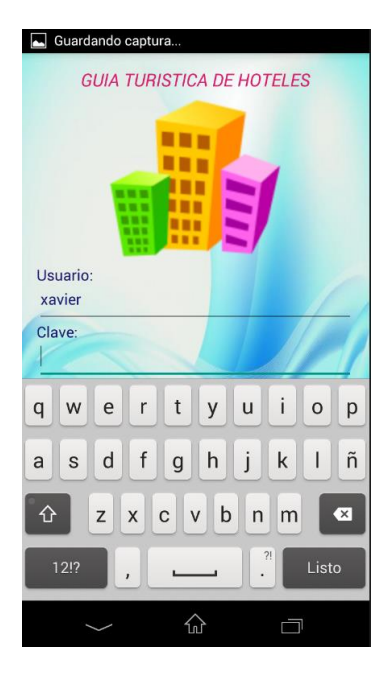

*Figura 143.* Interfaz de ingreso al sistema en android

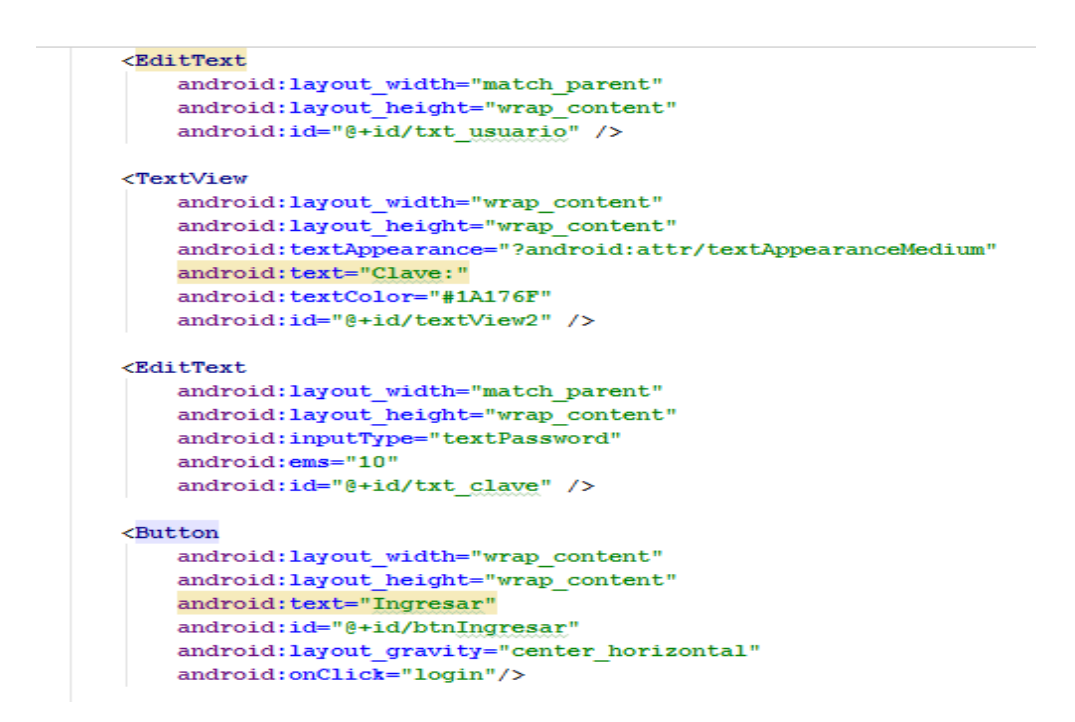

*Figura 144.* Código de interfaz para el ingreso al sistema de android

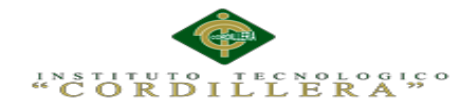

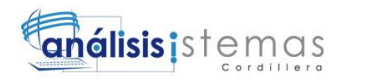

```
public String[] obtDatosJSON(String response){
    String texto="";
    String[] usuario=null;
    try {
        JSONArray json= new JSONArray (response);
        usuario = new String[5];
       usuario [0]=json.getJSONObject(0).getString("nombre usu");
       usuario[1]=json.getJSONObject(0).getString("apellido usu");
       usuario[2]=json.getJSONObject(0).getString("telf usu");
        usuario[3]=json.getJSONObject(0).getString("email usu");
        usuario[4]=json.getJSONObject(0).getString("clave usu");
    } catch (Exception e) {
       mostrarMensaje(response);
       mostrarMensaje(e+" Error de Coneccion !!!");
    -T
    return usuario;
\mathbf{R}
```
*Figura 145.* Código Java para el ingreso al sistema de android parte 1

```
public void login (String [ ]usuario) {
    if(usuario!=null){
        mostrarMensaje ("Bienvenido Usuario");
        SharedPreferences prefs =
                getSharedPreferences("DatosUsuario", Context.MODE PRIVATE);
        SharedPreferences.Editor editor = prefs.edit();
        editor.putString("Nombre", usuario[0]);
        editor.putString("Apellido", usuario[1]);
        editor.putString("Email", usuario[2]);
        editor.putString("Telefono", usuario[3]);
        editor.putString("Clave", usuario[4]);
        editor.commit();
        MostrarSectores();
    \}else\{mostrarMensaje("Credenciales Erroneas");
    þ
J.
```
*Figura 146.* Código Java para el ingreso al sistema de android parte 2

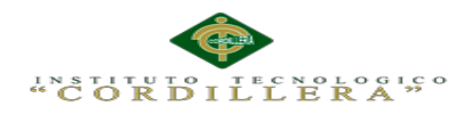

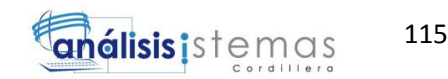

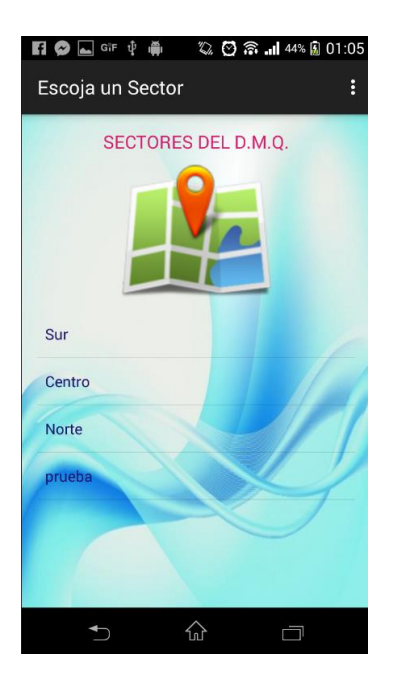

*Figura 147.* Interfaz de los sectores de Quito, android

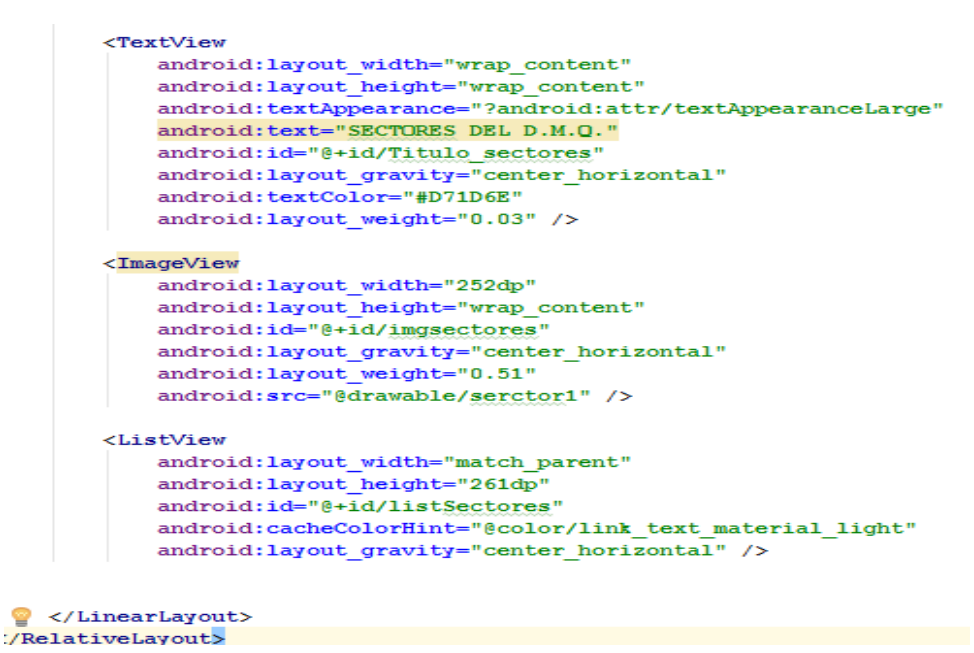

*Figura 148.* Código de interfaz de los sectores en android

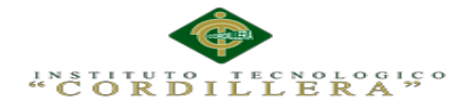

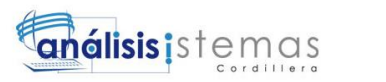

public void mostrarMensaje (String msj) { Toast.makeText(getApplicationContext(), msj, Toast. LENGTH SHORT) . show () ; private void cargarSectores(String[] Sectores){  $try \{$ listVSectores = (ListView) findViewById(R.id.ListSectores); listVSectores.setAdapter(new ArrayAdapter<String>(this, android.R.layout.simple list item 1, Sectores)); listVSectores.setOnItemClickListener(new AdapterView.OnItemClickListener() { @Override public void onItemClick(AdapterView<?> parent, View view, int position, long id) { mostrarMensaje(listVSectores.getItemAtPosition(position).toString()); iniciar\_actividad(listVSectores.getItemAtPosition(position).toString());  $\mathbf{1}$  $\mathcal{W}$ } catch (Exception ex) {  $\overline{\mathbf{r}}$ 

*Figura 149.* Código Java para la carga de sectores en android

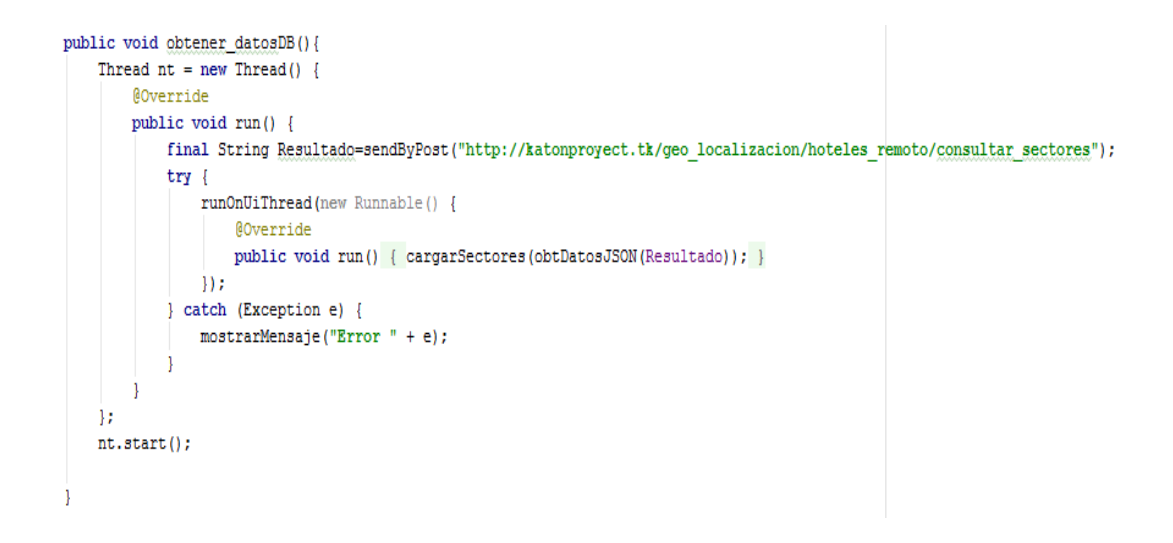

*Figura 150.* Código Java para obtener datos de los sectores en android

116

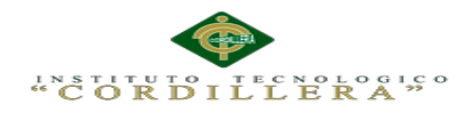

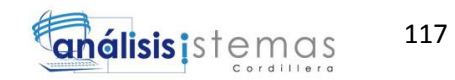

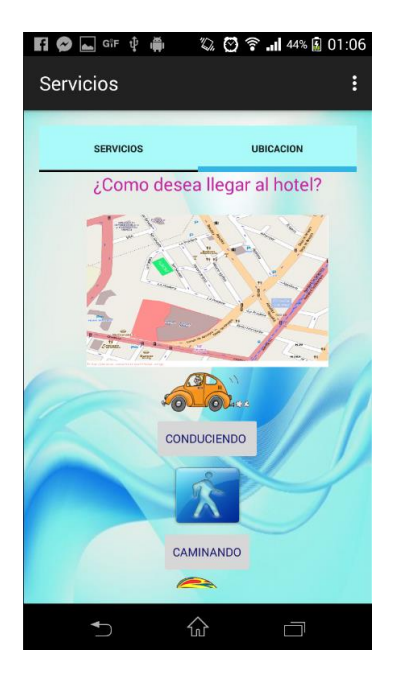

*Figura 151.* Interfaz de la ubicación de los hoteles, android

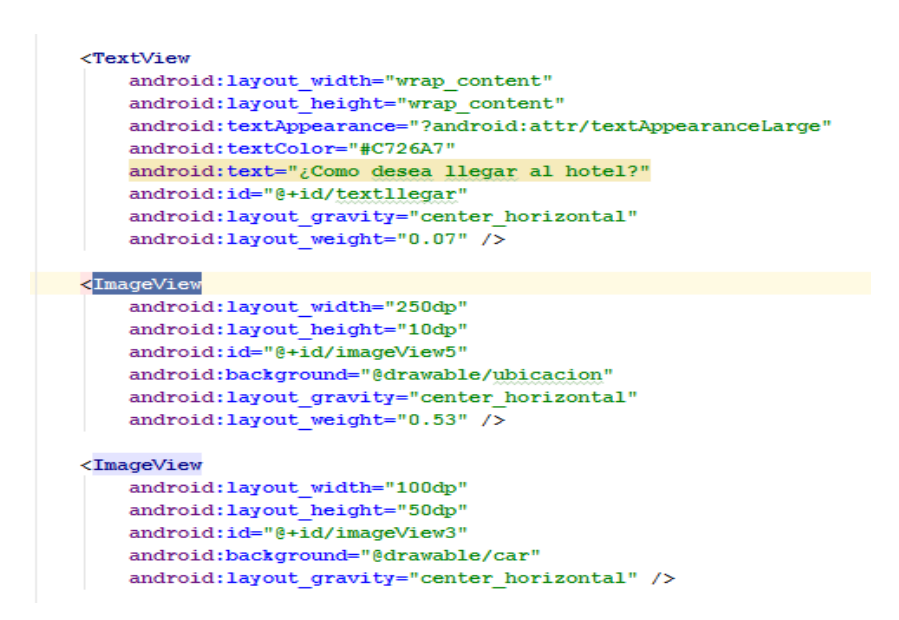

*Figura 152.* Código de interfaz para la ubicación de los hoteles parte 1
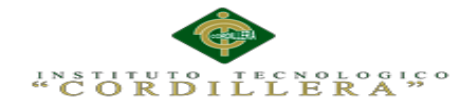

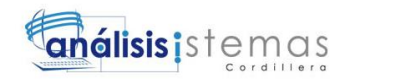

<Button android: layout width="wrap content" android: layout height="wrap content" android: text="Conduciendo " android:id="@+id/btn cond" android:onClick="Mostrar mapa conducciendo" android: layout gravity="center horizontal" /> <ImageView android: layout width="80dp" android: layout height="50dp" android:id="@+id/imageView6" android:background="@drawable/caminando" android: layout gravity="center horizontal" android: layout weight="0.07" /> <Button android: layout width="wrap content" android: layout height="wrap content" android: text="Caminando" android:id="@+id/btn cam" android: layout gravity="center horizontal" />

*Figura 153.* Código de interfaz para la ubicación de los hoteles parte 2

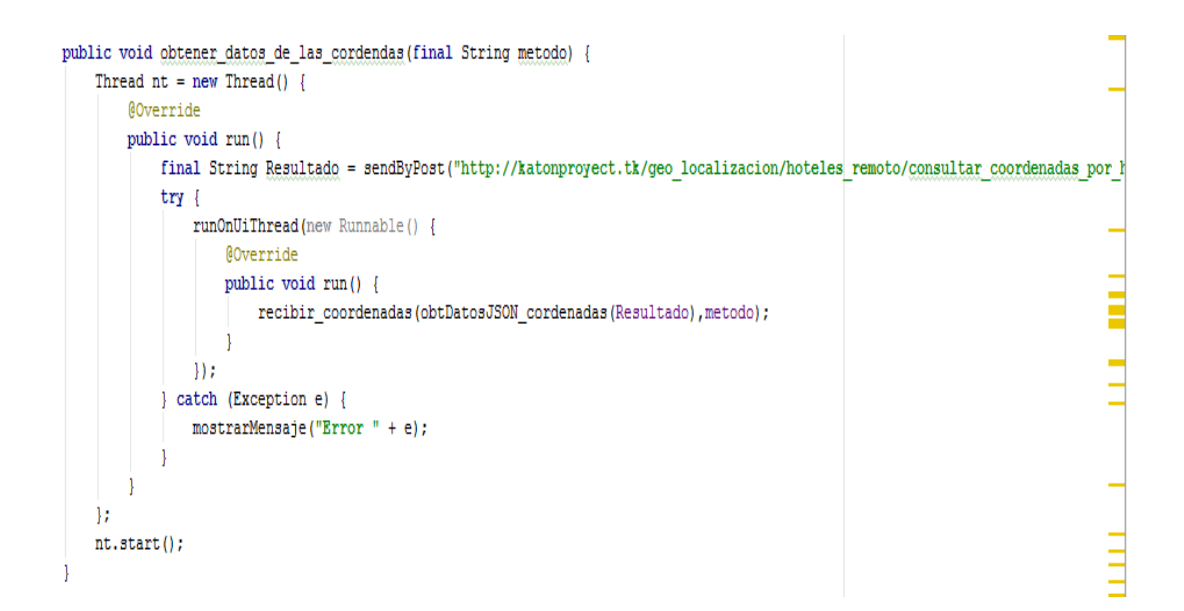

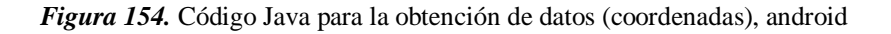

MEJORAMIENTO DE UN SISTEMA PARA RASTREO DE HOTELES DEFINIDOS EN EL DISTRITO METROPOLITANO DE QUITO MEDIANTE UNA APP PARA DISPOSITIVOS MÓVILES EN LA EMPRESA STAFF VACATION CIA. LTDA.

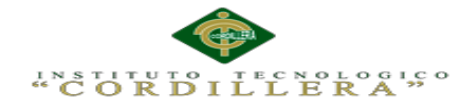

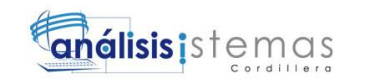

```
public void recibir coordenadas (String coord, String metodo) {
  try \{String[] coordenadas=new String[2];
     coordenadas[0]=coord.split(",")[0];
     coordenadas[1]=coord.split(",")[1];
     Uri gmmIntentUri = Uri.parse("google.navigation:q="+coordenadas[1]+","+coordenadas[0]+"&mode="+metodo);
     Intent mapIntent = new Intent(Intent.ACTION VIEW, gmmIntentUri);
     mapIntent.setPackage("com.google.android.apps.maps");
     startActivity(mapIntent);
  }catch (Exception e) {
     mostrarMensaje("intent: "+e);
```
*Figura 155.* Código Java para recibir coordenadas y mostrar el mapa, android

```
public void cerrarSession() {
     SharedPreferences prefs =
             getSharedPreferences("DatosUsuario", Context.MODE PRIVATE);
     SharedPreferences.Editor editor = prefs.edit();
     editor.putString("Nombre", "");
    editor.putString("Apellido", "");
    editor.putString("Email", "");
    editor.putString("Telefono", "");
     editor.putString("Clave", "");
     editor.commit();
     redireccionar_login();
\overline{\phantom{a}}ė.
public void redireccionar_login(){
     Intent intent = new Intent(this, Incio.class);
     startActivity(intent);
 \left\{ \right.
```
*Figura 156.* Código Java para cerrar sesión en android y re direccionar al login

MEJORAMIENTO DE UN SISTEMA PARA RASTREO DE HOTELES DEFINIDOS EN EL DISTRITO METROPOLITANO DE QUITO MEDIANTE UNA APP PARA DISPOSITIVOS MÓVILES EN LA EMPRESA STAFF VACATION CIA. LTDA.

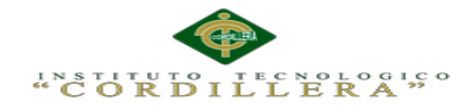

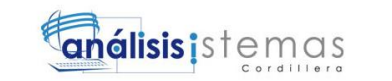

## **Script de la base de datos.**

CREATE DATABASE IF NOT EXISTS `geo\_localizacion` /\*!40100 DEFAULT

CHARACTER SET utf8 \*/;

USE `geo\_localizacion`;

-- MySQL dump 10.13 Distrib 5.6.13, for Win32 (x86)

--

-- Host: localhost Database: geo\_localizacion

-- ------------------------------------------------------

-- Server version 5.6.14

/\*!40101 SET

@OLD\_CHARACTER\_SET\_CLIENT=@@CHARACTER\_SET\_CLIENT \*/;

/\*!40101 SET

@OLD\_CHARACTER\_SET\_RESULTS=@@CHARACTER\_SET\_RESULTS \*/;

/\*!40101 SET

@OLD\_COLLATION\_CONNECTION=@@COLLATION\_CONNECTION \*/;

/\*!40101 SET NAMES utf8 \*/;

/\*!40103 SET @OLD\_TIME\_ZONE=@@TIME\_ZONE \*/;

/\*!40103 SET TIME\_ZONE='+00:00' \*/;

/\*!40014 SET @OLD\_UNIQUE\_CHECKS=@@UNIQUE\_CHECKS,

UNIQUE\_CHECKS=0 \*/;

/\*!40014 SET

@OLD\_FOREIGN\_KEY\_CHECKS=@@FOREIGN\_KEY\_CHECKS,

FOREIGN\_KEY\_CHECKS=0 \*/;

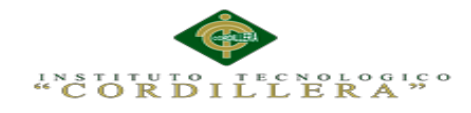

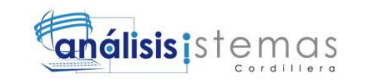

/\*!40101 SET @OLD\_SQL\_MODE=@@SQL\_MODE,

SQL\_MODE='NO\_AUTO\_VALUE\_ON\_ZERO' \*/;

/\*!40111 SET @OLD\_SQL\_NOTES=@@SQL\_NOTES, SQL\_NOTES=0 \*/;

--

-- Table structure for table `atributos`

--

DROP TABLE IF EXISTS `atributos`;

/\*!40101 SET @saved\_cs\_client = @@character\_set\_client \*/;

/\*!40101 SET character set client = utf8 \*/;

CREATE TABLE `atributos` (

`id\_atributo` int(10) unsigned NOT NULL AUTO\_INCREMENT,

`descripcion\_atributo` varchar(100) NOT NULL,

`estado\_atributo` varchar(45) DEFAULT NULL,

PRIMARY KEY (`id\_atributo`)

) ENGINE=InnoDB AUTO\_INCREMENT=3 DEFAULT CHARSET=utf8;

/\*!40101 SET character set client = @saved cs client \*/;

--

-- Dumping data for table `atributos`

--

LOCK TABLES `atributos` WRITE;

/\*!40000 ALTER TABLE `atributos` DISABLE KEYS \*/;

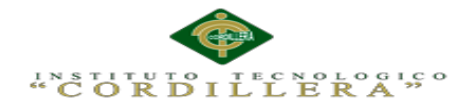

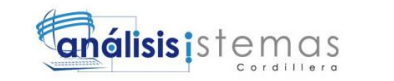

INSERT INTO `atributos` VALUES (1,'piscina','A'),(2,'cocina','A'); /\*!40000 ALTER TABLE `atributos` ENABLE KEYS \*/; UNLOCK TABLES;

-- Table structure for table `detalle\_hotel`

--

--

DROP TABLE IF EXISTS `detalle\_hotel`;

/\*!40101 SET @saved\_cs\_client = @@character\_set\_client \*/;

 $/*!40101$  SET character\_set\_client = utf8 \*/;

CREATE TABLE `detalle\_hotel` (

`id\_detalleHotel` int(10) unsigned NOT NULL AUTO\_INCREMENT,

`id\_atributo` int(10) unsigned NOT NULL,

`id\_hotel` int(10) unsigned NOT NULL,

`descripcion\_detalle` varchar(200) NOT NULL,

`estado\_detalleHotel` set('A','I') NOT NULL,

PRIMARY KEY (`id\_detalleHotel`),

KEY `fk\_detalle\_hotel\_idx` (`id\_hotel`),

KEY `fk\_detalle\_atributo\_idx` (`id\_atributo`),

CONSTRAINT `fk\_detalle\_atributo` FOREIGN KEY (`id\_atributo`)

REFERENCES `atributos` (`id\_atributo`) ON DELETE NO ACTION ON UPDATE

NO ACTION,

CONSTRAINT `fk\_detalle\_hotel` FOREIGN KEY (`id\_hotel`) REFERENCES

`hoteles` (`id\_hotel`) ON DELETE NO ACTION ON UPDATE NO ACTION

) ENGINE=InnoDB AUTO\_INCREMENT=4 DEFAULT CHARSET=utf8;

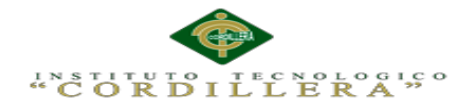

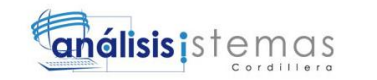

 $/*!40101$  SET character\_set\_client = @saved\_cs\_client \*/;

--

-- Dumping data for table `detalle\_hotel`

--

LOCK TABLES `detalle\_hotel` WRITE;

/\*!40000 ALTER TABLE `detalle\_hotel` DISABLE KEYS \*/;

INSERT INTO `detalle\_hotel` VALUES (1,1,1,'olimpica','A'),(2,1,20,'para

niños','A'),(3,1,20,'adultos','A');

/\*!40000 ALTER TABLE `detalle\_hotel` ENABLE KEYS \*/;

UNLOCK TABLES;

--

-- Table structure for table `direccion`

--

DROP TABLE IF EXISTS `direccion`;

/\*!40101 SET @saved\_cs\_client = @@character\_set\_client \*/;

/\*!40101 SET character set client = utf8 \*/;

CREATE TABLE `direccion` (

`id\_direccion` int(10) unsigned NOT NULL AUTO\_INCREMENT,

`id\_hotel` int(10) unsigned NOT NULL,

`direccion\_fisica` varchar(80) NOT NULL,

`direccion\_matematica` varchar(45) DEFAULT NULL,

`cordenada\_x` varchar(30) NOT NULL,

`cordenada\_y` varchar(30) NOT NULL,

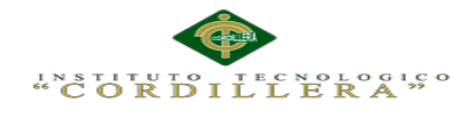

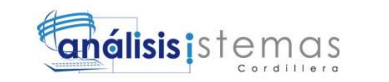

`cordenada\_z` int(11) DEFAULT '16',

PRIMARY KEY (`id\_direccion`).

KEY `fk\_direccion\_hotel\_idx` (`id\_hotel`),

CONSTRAINT `fk\_direccion\_hotel` FOREIGN KEY (`id\_hotel`) REFERENCES

`hoteles` (`id\_hotel`) ON DELETE NO ACTION ON UPDATE NO ACTION

) ENGINE=InnoDB AUTO\_INCREMENT=11 DEFAULT CHARSET=utf8;

/\*!40101 SET character\_set\_client =  $@$  saved\_cs\_client  $*$ /;

-- Dumping data for table `direccion`

--

--

LOCK TABLES `direccion` WRITE;

/\*!40000 ALTER TABLE `direccion` DISABLE KEYS \*/;

INSERT INTO `direccion` VALUES (1,1,'av prensas','-78.4305382,-0.1865944','-

78.4305382','-0.1865944',11),(6,16,'Condado','-78.4305382,-0.1865944','-

78.4305382','-0.1865944',11),(7,17,'centro historico','-78.51688387260742,-

0.21680661478610905','-78.51688387260742','-0.21680661478610905',11),(8,18,'El

ejido','-78.49615576134033,-0.20891024594496815','-78.49615576134033','-

0.20891024594496815',11),(9,19,'condado','-78.48418238029785,-

0.14994485469965663','-78.48418238029785','-

0.14994485469965663',11),(10,20,'Av 6 de diciembre y la niña','-

78.48521234855957,-0.19987662347298296','-78.48521234855957','-

0.19987662347298296',11);

/\*!40000 ALTER TABLE `direccion` ENABLE KEYS \*/;

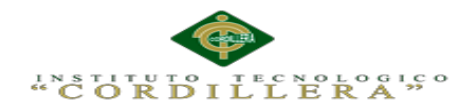

125

## UNLOCK TABLES;

--

-- Table structure for table `hoteles`

--

DROP TABLE IF EXISTS `hoteles`;

/\*!40101 SET @saved\_cs\_client = @@character\_set\_client \*/;

 $/*!40101$  SET character\_set\_client = utf8 \*/;

CREATE TABLE `hoteles` (

`id\_hotel` int(10) unsigned NOT NULL AUTO\_INCREMENT,

`id\_sector` int(10) unsigned NOT NULL,

`nombre\_hotel` varchar(50) NOT NULL,

`estado\_hotel` set('A','I') NOT NULL,

PRIMARY KEY (`id\_hotel`),

KEY `fk\_hoteles\_sectores\_idx` (`id\_sector`),

CONSTRAINT `fk\_hoteles\_sectores` FOREIGN KEY (`id\_sector`)

REFERENCES `sectores` (`id\_sector`) ON DELETE NO ACTION ON UPDATE

NO ACTION

) ENGINE=InnoDB AUTO\_INCREMENT=21 DEFAULT CHARSET=utf8;

/\*!40101 SET character\_set\_client = @saved\_cs\_client \*/;

--

-- Dumping data for table `hoteles`

--

MEJORAMIENTO DE UN SISTEMA PARA RASTREO DE HOTELES DEFINIDOS EN EL DISTRITO METROPOLITANO DE QUITO MEDIANTE UNA APP PARA DISPOSITIVOS MÓVILES EN LA EMPRESA STAFF VACATION CIA. LTDA.

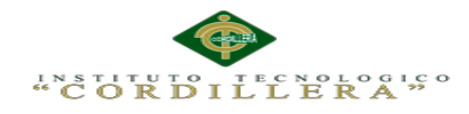

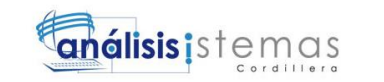

LOCK TABLES `hoteles` WRITE;

/\*!40000 ALTER TABLE `hoteles` DISABLE KEYS \*/;

INSERT INTO `hoteles` VALUES

(1,1,'Marriot','A'),(16,3,'Esmeralda','A'),(17,1,'pelaverde','I'),(18,2,'Luz','A'),(19,3,'co

ndado','I'),(20,2,'florisol','A');

/\*!40000 ALTER TABLE `hoteles` ENABLE KEYS \*/;

UNLOCK TABLES;

--

-- Table structure for table `roles`

--

DROP TABLE IF EXISTS `roles`;

/\*!40101 SET @saved\_cs\_client =  $@$  @character\_set\_client \*/;

 $/*!40101$  SET character\_set\_client = utf8 \*/;

CREATE TABLE `roles` (

`id\_rol` int(10) unsigned NOT NULL AUTO\_INCREMENT,

`descripcion\_rol` varchar(25) DEFAULT NULL,

`estado\_rol` varchar(10) DEFAULT NULL,

PRIMARY KEY (`id\_rol`)

) ENGINE=InnoDB AUTO\_INCREMENT=16 DEFAULT CHARSET=utf8;

/\*!40101 SET character\_set\_client = @saved\_cs\_client \*/;

--

-- Dumping data for table `roles`

--

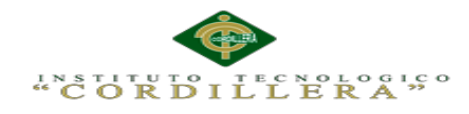

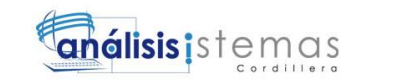

LOCK TABLES `roles` WRITE;

/\*!40000 ALTER TABLE `roles` DISABLE KEYS \*/;

INSERT INTO `roles` VALUES

(1,'Administrador','A'),(2,'Usuario','A'),(3,'nuevo','I'),(4,'','I'),(5,'','I'),(6,'nuevo','I'),(7,'

nuevo',T'),(8,'nuevo',T'),(9,'nuevo2',T'),(10,'nuevo2',T'),(11,'nuevo2',T'),(12,'test2',T'),(

13,'test3',T'),(14,'nuevo3',T'),(15,'Usuario2',T');

/\*!40000 ALTER TABLE `roles` ENABLE KEYS \*/;

UNLOCK TABLES;

--

-- Table structure for table `sectores`

--

--

DROP TABLE IF EXISTS `sectores`;

/\*!40101 SET @saved\_cs\_client =  $@$  @character\_set\_client \*/;

/\*!40101 SET character set client = utf8 \*/;

CREATE TABLE `sectores` (

`id\_sector` int(10) unsigned NOT NULL AUTO\_INCREMENT,

`nombre\_sector` varchar(100) NOT NULL,

`estado\_sector` set('A','I') NOT NULL,

PRIMARY KEY (`id\_sector`)

) ENGINE=InnoDB AUTO\_INCREMENT=17 DEFAULT CHARSET=utf8;

/\*!40101 SET character\_set\_client =  $@$ saved\_cs\_client \*/;

-- Dumping data for table `sectores`

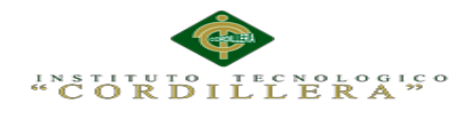

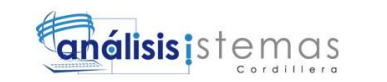

```
--
```
LOCK TABLES `sectores` WRITE;

/\*!40000 ALTER TABLE `sectores` DISABLE KEYS \*/;

INSERT INTO `sectores` VALUES

(1,'Sur','A'),(2,'Centro','A'),(3,'Norte','A'),(10,'Sector X','I'),(11,'Sector

X','I'),(12,'Sector X','I'),(13,'Sector X','I'),(14,'','I'),(15,'Sector X','I'),(16,'prueba','A');

/\*!40000 ALTER TABLE `sectores` ENABLE KEYS \*/;

UNLOCK TABLES;

--

-- Table structure for table `sessiones`

--

DROP TABLE IF EXISTS `sessiones`;

/\*!40101 SET @saved\_cs\_client =  $@$  @character\_set\_client \*/;

 $/*!40101$  SET character\_set\_client = utf8 \*/;

CREATE TABLE `sessiones` (

`id\_sessiones` int(10) unsigned NOT NULL AUTO\_INCREMENT,

`descripcion\_sessiones` varchar(200) NOT NULL,

PRIMARY KEY (`id\_sessiones`)

) ENGINE=InnoDB DEFAULT CHARSET=utf8;

/\*!40101 SET character\_set\_client =  $@$  saved\_cs\_client \*/;

--

--

-- Dumping data for table `sessiones`

LOCK TABLES `sessiones` WRITE;

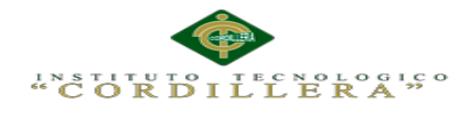

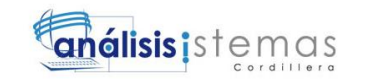

/\*!40000 ALTER TABLE `sessiones` DISABLE KEYS \*/; /\*!40000 ALTER TABLE `sessiones` ENABLE KEYS \*/; UNLOCK TABLES;

-- Table structure for table `usuarios`

--

--

DROP TABLE IF EXISTS `usuarios`;

/\*!40101 SET @saved\_cs\_client = @@character\_set\_client \*/;

 $/*!40101$  SET character\_set\_client = utf8 \*/;

CREATE TABLE `usuarios` (

`id\_usu` int(10) unsigned NOT NULL AUTO\_INCREMENT,

`rol\_usu` int(10) unsigned NOT NULL,

`nombre\_usu` varchar(20) NOT NULL,

`apellido\_usu` varchar(20) NOT NULL,

`telf\_usu` varchar(20) DEFAULT NULL,

`email\_usu` varchar(50) DEFAULT NULL,

`clave\_usu` varchar(200) NOT NULL,

`estado\_usu` set('A','I') NOT NULL,

PRIMARY KEY (`id\_usu`),

KEY `fk\_usuario\_rol\_idx` (`rol\_usu`),

CONSTRAINT `fk\_usuario\_rol` FOREIGN KEY (`rol\_usu`) REFERENCES

`roles` (`id\_rol`) ON DELETE NO ACTION ON UPDATE NO ACTION

) ENGINE=InnoDB AUTO\_INCREMENT=10 DEFAULT CHARSET=utf8;

 $/*!40101$  SET character\_set\_client = @saved\_cs\_client \*/;

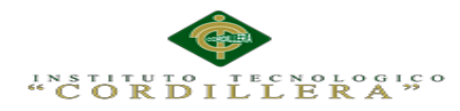

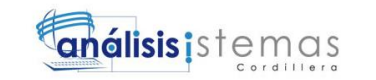

-- Dumping data for table `usuarios`

--

--

LOCK TABLES `usuarios` WRITE;

/\*!40000 ALTER TABLE `usuarios` DISABLE KEYS \*/;

INSERT INTO `usuarios` VALUES

(1,1,'xavier','',NULL,NULL,'81dc9bdb52d04dc20036dbd8313ed055','A'),(3,2,'santy',

'',NULL,NULL,'123','A'),(5,2,'andrea','',NULL,NULL,'121212','A'),(6,2,'vinicio','',N

ULL,NULL,'202cb962ac59075b964b07152d234b70','A'),(7,2,'Pamelas','',NULL,NU

LL,'4d62ba1451229575f5496c95184d955d','A'),(9,2,'GAby','Paez','90943','jaksja@g

mail.com','6fb42da0e32e07b61c9f0251fe627a9c','A');

/\*!40000 ALTER TABLE `usuarios` ENABLE KEYS \*/;

UNLOCK TABLES;

--

-- Temporary table structure for view `vihotel`

--

DROP TABLE IF EXISTS `vihotel`;

/\*!50001 DROP VIEW IF EXISTS `vihotel`\*/;

SET  $@saved_cs_client = @@character_set_client;$ 

SET character\_set\_client = utf8;

/\*!50001 CREATE TABLE `vihotel` (

`cod\_sec` tinyint NOT NULL,

`nombre\_sector` tinyint NOT NULL,

`estado\_sector` tinyint NOT NULL,

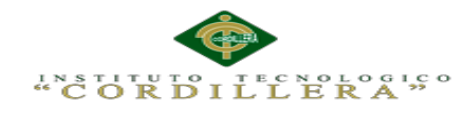

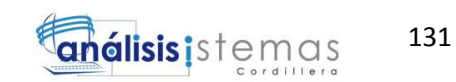

 `id\_hotel` tinyint NOT NULL, `id\_sector` tinyint NOT NULL, `nombre\_hotel` tinyint NOT NULL, `estado\_hotel` tinyint NOT NULL ) ENGINE=MyISAM \*/; SET character set client = @saved cs client; -- -- Dumping events for database 'geo\_localizacion' -- -- -- Dumping routines for database 'geo\_localizacion' -- -- -- Final view structure for view `vihotel` -- /\*!50001 DROP TABLE IF EXISTS `vihotel`\*/; /\*!50001 DROP VIEW IF EXISTS `vihotel`\*/; /\*!50001 SET @saved\_cs\_client = @@character\_set\_client \*/; /\*!50001 SET @saved\_cs\_results  $= @@character_set_results$  \*/; /\*!50001 SET @saved\_col\_connection = @@collation\_connection \*/; /\*!50001 SET character set client = utf8 \*/; /\*!50001 SET character\_set\_results = utf8 \*/; /\*!50001 SET collation connection = utf8 general ci \*/; /\*!50001 CREATE ALGORITHM=UNDEFINED \*/

MEJORAMIENTO DE UN SISTEMA PARA RASTREO DE HOTELES DEFINIDOS EN EL DISTRITO METROPOLITANO DE QUITO MEDIANTE UNA APP PARA DISPOSITIVOS MÓVILES EN LA EMPRESA STAFF VACATION CIA. LTDA.

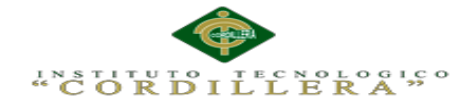

/\*!50013 DEFINER=`root`@`localhost` SQL SECURITY DEFINER \*/

/\*!50001 VIEW `vihotel` AS select `s`.`id\_sector` AS `cod\_sec`,`s`.`nombre\_sector`

```
AS `nombre_sector`,`s`.`estado_sector` AS `estado_sector`,`h`.`id_hotel` AS
```
`id\_hotel`,`h`.`id\_sector` AS `id\_sector`,`h`.`nombre\_hotel` AS

`nombre\_hotel`,`h`.`estado\_hotel` AS `estado\_hotel` from (`sectores` `s` join

`hoteles` `h`) where (`h`.`id\_sector` = `s`.`id\_sector`) \*/;

/\*!50001 SET character\_set\_client  $=$  @saved\_cs\_client \*/;

/\*!50001 SET character set results = @saved cs results \*/;

/\*!50001 SET collation connection = @saved col connection \*/;

/\*!40103 SET TIME\_ZONE=@OLD\_TIME\_ZONE \*/;

 $/*$ !40101 SET SOL\_MODE=@OLD\_SOL\_MODE \*/:

/\*!40014 SET FOREIGN\_KEY\_CHECKS=@OLD\_FOREIGN\_KEY\_CHECKS \*/;

/\*!40014 SET UNIQUE\_CHECKS=@OLD\_UNIQUE\_CHECKS \*/;

/\*!40101 SET

CHARACTER\_SET\_CLIENT=@OLD\_CHARACTER\_SET\_CLIENT \*/;

/\*!40101 SET

CHARACTER\_SET\_RESULTS=@OLD\_CHARACTER\_SET\_RESULTS \*/; /\*!40101 SET

COLLATION\_CONNECTION=@OLD\_COLLATION\_CONNECTION \*/;

 $/*$ !40111 SET SOL\_NOTES=@OLD\_SOL\_NOTES  $*/$ ;

-- Dump completed on 2015-09-19 13:09:39

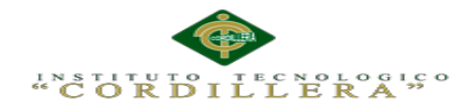

## **Bibliografía.**

- Marcelo Coba. (06-01-2015). App moviles. STAFF VACATIONS CIA.LTDA, 1, 1. 06-01-2015, De Presidente de la empresa Base de datos.
- <http://users.dcc.uchile.cl/~psalinas/uml/casosuso.html>
- <https://docs.kde.org/stable4/es/kdesdk/umbrello/uml-elements.html>
- <http://www.javeriana.edu.co/biblos/tesis/ingenieria/Tesis236.pdf>
- <http://delta.cs.cinvestav.mx/~pmalvarez/tesis-hermes.pdf>
- <http://eprints.ucm.es/9085/1/Memoria.pdf>
- <http://lignux.com/instalar-el-ultimo-netbeans-y-jdk/>
- [http://www.adslzone.net/software/android-en-el-pc/como-instalar-android](http://www.adslzone.net/software/android-en-el-pc/como-instalar-android-studio-en-windows/)[studio-en-windows/](http://www.adslzone.net/software/android-en-el-pc/como-instalar-android-studio-en-windows/)